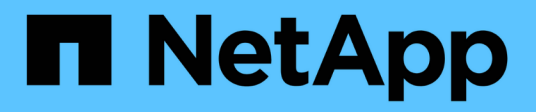

## **Oracle Linux** SAN hosts and cloud clients

NetApp September 10, 2024

This PDF was generated from https://docs.netapp.com/it-it/ontap-sanhost/hu\_ol\_asm\_release\_notes.html on September 10, 2024. Always check docs.netapp.com for the latest.

# **Sommario**

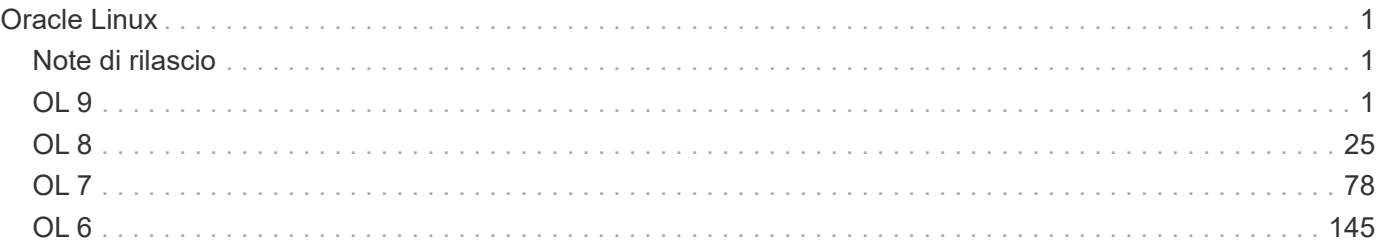

# <span id="page-2-0"></span>**Oracle Linux**

## <span id="page-2-1"></span>**Note di rilascio**

## **Mirroring ASM**

Il mirroring ASM (Automatic Storage Management) potrebbe richiedere modifiche alle impostazioni del multipath Linux per consentire ad ASM di riconoscere un problema e passare a un gruppo di guasti alternativo. La maggior parte delle configurazioni ASM su ONTAP utilizza la ridondanza esterna, il che significa che la protezione dei dati è fornita dall'array esterno e ASM non esegue il mirroring dei dati. Alcuni siti utilizzano ASM con ridondanza normale per fornire il mirroring bidirezionale, in genere su siti diversi. Vedere ["Database Oracle](https://www.netapp.com/us/media/tr-3633.pdf) [su ONTAP"](https://www.netapp.com/us/media/tr-3633.pdf) per ulteriori informazioni.

## <span id="page-2-2"></span>**OL 9**

## **USA Oracle Linux 9,3 con ONTAP**

È possibile utilizzare le impostazioni di configurazione dell'host SAN di ONTAP per configurare Oracle Linux 9,3 con ONTAP come destinazione.

## **Installare le utility host unificate Linux**

Il pacchetto software NetApp Linux Unified host Utilities è disponibile su ["Sito di supporto NetApp"](https://mysupport.netapp.com/site/products/all/details/hostutilities/downloads-tab/download/61343/7.1/downloads) in un file .rpm a 64 bit.

NetApp consiglia vivamente di installare le utility host unificate Linux, ma non è obbligatorio. Le utility non modificano le impostazioni dell'host Linux. Le utility migliorano la gestione e assistono il supporto clienti NetApp nella raccolta di informazioni sulla configurazione.

## **Di cosa hai bisogno**

Se si dispone di una versione di Linux Unified host Utilities attualmente installata, eseguire l'aggiornamento o la rimozione, quindi attenersi alla procedura descritta di seguito per installare la versione più recente.

## **Fasi**

- 1. Scaricare il pacchetto software 64-bit Linux Unified host Utilities dal ["Sito di supporto NetApp"](https://mysupport.netapp.com/site/products/all/details/hostutilities/downloads-tab/download/61343/7.1/downloads) al tuo host.
- 2. Installare il pacchetto software:

rpm -ivh netapp linux unified host utilities-7-1.x86 64

## **Toolkit SAN**

Il kit di strumenti viene installato automaticamente quando si installa il pacchetto di utilità host NetApp. Questo kit fornisce sanlun Utility che consente di gestire LUN e HBA (host bus adapter). Il sanlun Il comando restituisce le informazioni relative alle LUN mappate all'host, al multipathing e alle informazioni necessarie per creare gruppi di iniziatori.

Nell'esempio seguente, il sanlun lun show Il comando restituisce le informazioni sul LUN.

# sanlun lun show all

## Output di esempio:

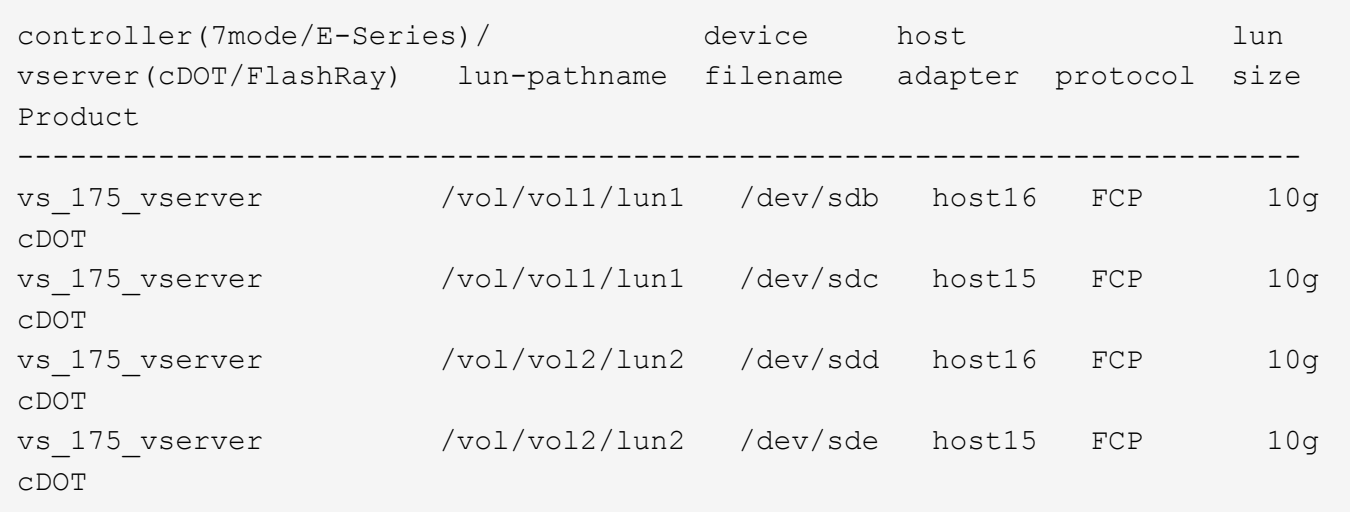

## **Avvio SAN**

## **Di cosa hai bisogno**

Se si decide di utilizzare l'avvio SAN, questo deve essere supportato dalla configurazione. È possibile utilizzare ["Tool di matrice di interoperabilità NetApp"](https://mysupport.netapp.com/matrix/imt.jsp?components=91863;&solution=1&isHWU&src=IMT) Per verificare che il sistema operativo, l'HBA, il firmware dell'HBA, il BIOS di avvio dell'HBA e la versione di ONTAP siano supportati.

## **Fasi**

- 1. Mappare il LUN di avvio SAN sull'host.
- 2. Verificare che siano disponibili più percorsi.

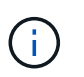

Una volta attivato il sistema operativo host e eseguito sui percorsi, diventano disponibili più percorsi.

3. Abilitare l'avvio SAN nel BIOS del server per le porte a cui è mappato il LUN di avvio SAN.

Per informazioni su come attivare il BIOS HBA, consultare la documentazione specifica del vendor.

4. Riavviare l'host per verificare che l'avvio sia stato eseguito correttamente.

## **Multipathing**

Per OL 9,3 il /etc/multipath.conf file deve esistere, ma non è necessario apportare modifiche specifiche al file. OL 9,3 è compilato con tutte le impostazioni necessarie per riconoscere e gestire correttamente i LUN ONTAP.

È possibile utilizzare multipath -ll Per verificare le impostazioni dei LUN ONTAP.

Le sezioni seguenti forniscono un output multipath di esempio per un LUN mappato a configurazioni ASA e non ASA.

#### **Tutte le configurazioni DEGLI array SAN**

In tutte le configurazioni di array SAN (ASA), tutti i percorsi verso una determinata LUN sono attivi e ottimizzati. In questo modo, le performance vengono migliorate grazie alle operazioni di i/o in tutti i percorsi contemporaneamente.

#### **Esempio**

Nell'esempio seguente viene visualizzato l'output corretto per un LUN ONTAP:

```
# multipath -ll
3600a098038303634722b4d59646c4436 dm-28 NETAPP,LUN C-Mode
size=10G features='3 queue if no path pg init retries 50' hwhandler='1
alua' wp=rw
|-+- policy='service-time 0' prio=50 status=active
  |-11:0:7:6 sdbz 68:208 active ready running
    |- 11:0:11:6 sddn 71:80 active ready running
    |- 11:0:15:6 sdfb 129:208 active ready running
    |- 12:0:1:6 sdgp 132:80 active ready running
```
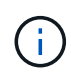

Non utilizzare un numero eccessivo di percorsi per una singola LUN. Non devono essere necessari più di quattro percorsi. Più di otto percorsi potrebbero causare problemi di percorso durante gli errori dello storage.

#### **Configurazioni non ASA**

Per le configurazioni non ASA, devono essere presenti due gruppi di percorsi con priorità diverse. I percorsi con priorità più elevate sono Active/Optimized, ovvero vengono serviti dal controller in cui si trova l'aggregato. I percorsi con priorità inferiori sono attivi ma non ottimizzati perché vengono serviti da un controller diverso. I percorsi non ottimizzati vengono utilizzati solo quando i percorsi ottimizzati non sono disponibili.

#### **Esempio**

Nell'esempio seguente viene visualizzato l'output corretto per un LUN ONTAP con due percorsi attivi/ottimizzati e due percorsi attivi/non ottimizzati:

```
# multipath -ll
3600a0980383036347ffb4d59646c4436 dm-28 NETAPP,LUN C-Mode
size=10G features='3 queue if no path pg_init_retries 50' hwhandler='1
alua' wp=rw
|-+- policy='service-time 0' prio=50 status=active
| |- 16:0:6:35 sdwb 69:624 active ready running
| |- 16:0:5:35 sdun 66:752 active ready running
`-+- policy='service-time 0' prio=10 status=enabled
   |- 15:0:0:35 sdaj 66:48 active ready running
    |- 15:0:1:35 sdbx 68:176 active ready running
```
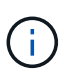

Non utilizzare un numero eccessivo di percorsi per una singola LUN. Non devono essere necessari più di quattro percorsi. Più di otto percorsi potrebbero causare problemi di percorso durante gli errori dello storage.

## **Impostazioni consigliate**

Il sistema operativo Oracle Linux 9,3 riconosce i LUN ONTAP e imposta automaticamente tutti i parametri di configurazione correttamente per le configurazioni ASA e non ASA. È possibile ottimizzare ulteriormente le prestazioni per la configurazione host con le seguenti impostazioni consigliate.

Il multipath.conf file deve esistere per avviare il daemon multipath. Se questo file non esiste, è possibile creare un file vuoto a zero byte utilizzando il seguente comando:

```
touch /etc/multipath.conf
```
La prima volta che si crea il multipath.conf file, potrebbe essere necessario attivare e avviare i servizi multipath utilizzando i seguenti comandi:

```
# chkconfig multipathd on
# /etc/init.d/multipathd start
```
Non è necessario aggiungere nulla direttamente al multipath.conf file, a meno che non si disponga di dispositivi che non si desidera gestire multipath o di impostazioni esistenti che sovrascrivono le impostazioni predefinite. Per escludere i dispositivi indesiderati, aggiungere al multipath.conf file la seguente sintassi, sostituendo <DevId> con la stringa WWID del dispositivo che si desidera escludere:

```
blacklist {
           wwid <DevId>
           devnode "^(ram|raw|loop|fd|md|dm-|sr|scd|st)[0-9]*"
           devnode "^hd[a-z]"
           devnode "^cciss.*"
}
```
## **Esempio**

In questo esempio, determineremo il WWID di un dispositivo e aggiungeremo al multipath.conf file.

#### **Fasi**

1. Eseguire il seguente comando per determinare l'ID WWID:

```
# /lib/udev/scsi_id -gud /dev/sda
360030057024d0730239134810c0cb833
```
sda È il disco SCSI locale che dobbiamo aggiungere alla blacklist.

```
2. Aggiungere il WWID alla lista nera /etc/multipath.conf:
```

```
blacklist {
       wwid 360030057024d0730239134810c0cb833
       devnode "^(ram|raw|loop|fd|md|dm-|sr|scd|st)[0-9]*"
       devnode "^hd[a-z]"
       devnode "^cciss.*"
}
```
Controllare sempre il /etc/multipath.conf file per le impostazioni legacy, in particolare nella sezione delle impostazioni predefinite, che potrebbero prevalere sulle impostazioni predefinite.

Nella tabella seguente vengono illustrati i multipathd parametri critici per i LUN ONTAP e i valori richiesti. Se un host è connesso a LUN di altri fornitori e uno di questi parametri viene sovrascritto, sarà necessario correggerli in seguito nel multipath.conf file che si applica specificamente ai LUN di ONTAP. In caso contrario, i LUN ONTAP potrebbero non funzionare come previsto. È necessario ignorare queste impostazioni predefinite solo in consultazione con NetApp, il fornitore del sistema operativo o entrambi, e solo quando l'impatto è pienamente compreso.

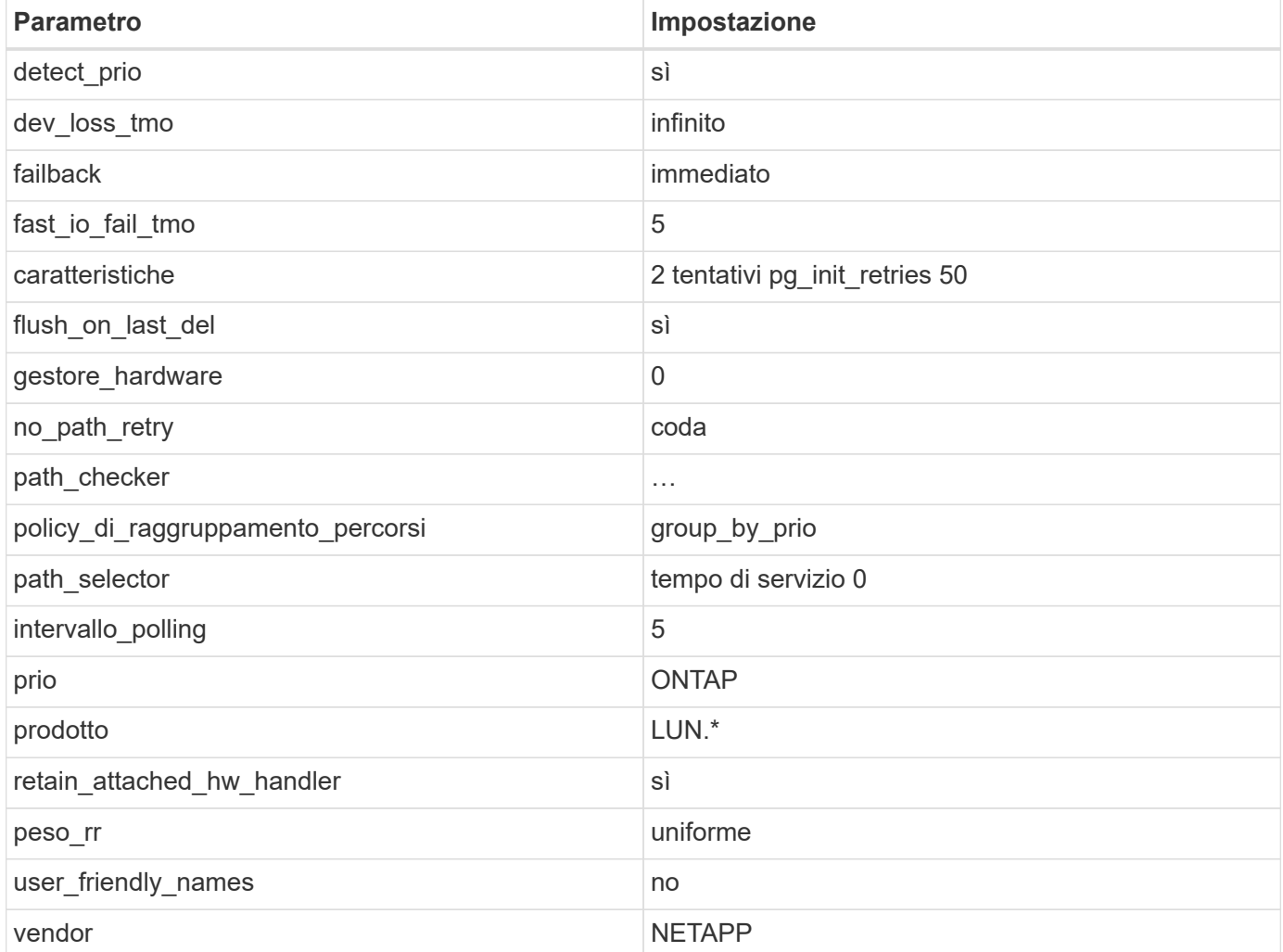

## **Esempio**

Nell'esempio riportato di seguito viene illustrato come correggere un valore predefinito sovrascritto. In questo caso, il multipath.conf il file definisce i valori per path checker e. no path retry Non compatibili con LUN ONTAP. Se non possono essere rimossi perché altri array SAN sono ancora collegati all'host, questi parametri possono essere corretti specificamente per i LUN ONTAP con un dispositivo.

```
defaults {
 path checker readsector0
 no path retry fail
  }
devices {
  device {
  vendor "NETAPP "
  product "LUN.*"
 no path retry queue
  path_checker tur
  }
}
```
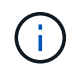

Per configurare Oracle Linux 9,3 Red Hat Enterprise kernel (RHCK), utilizzare il ["impostazioni](https://docs.netapp.com/it-it/ontap-sanhost/hu_rhel_93.html#recommended-settings) [consigliate"](https://docs.netapp.com/it-it/ontap-sanhost/hu_rhel_93.html#recommended-settings) per Red Hat Enterprise Linux (RHEL) 9,3.

## **Impostazioni KVM**

È inoltre possibile utilizzare le impostazioni consigliate per configurare la macchina virtuale basata su kernel (KVM). Non sono necessarie modifiche per configurare KVM poiché il LUN viene mappato all'hypervisor.

## **Problemi noti**

Oracle Linux 9,3 con ONTAP presenta i seguenti problemi noti:

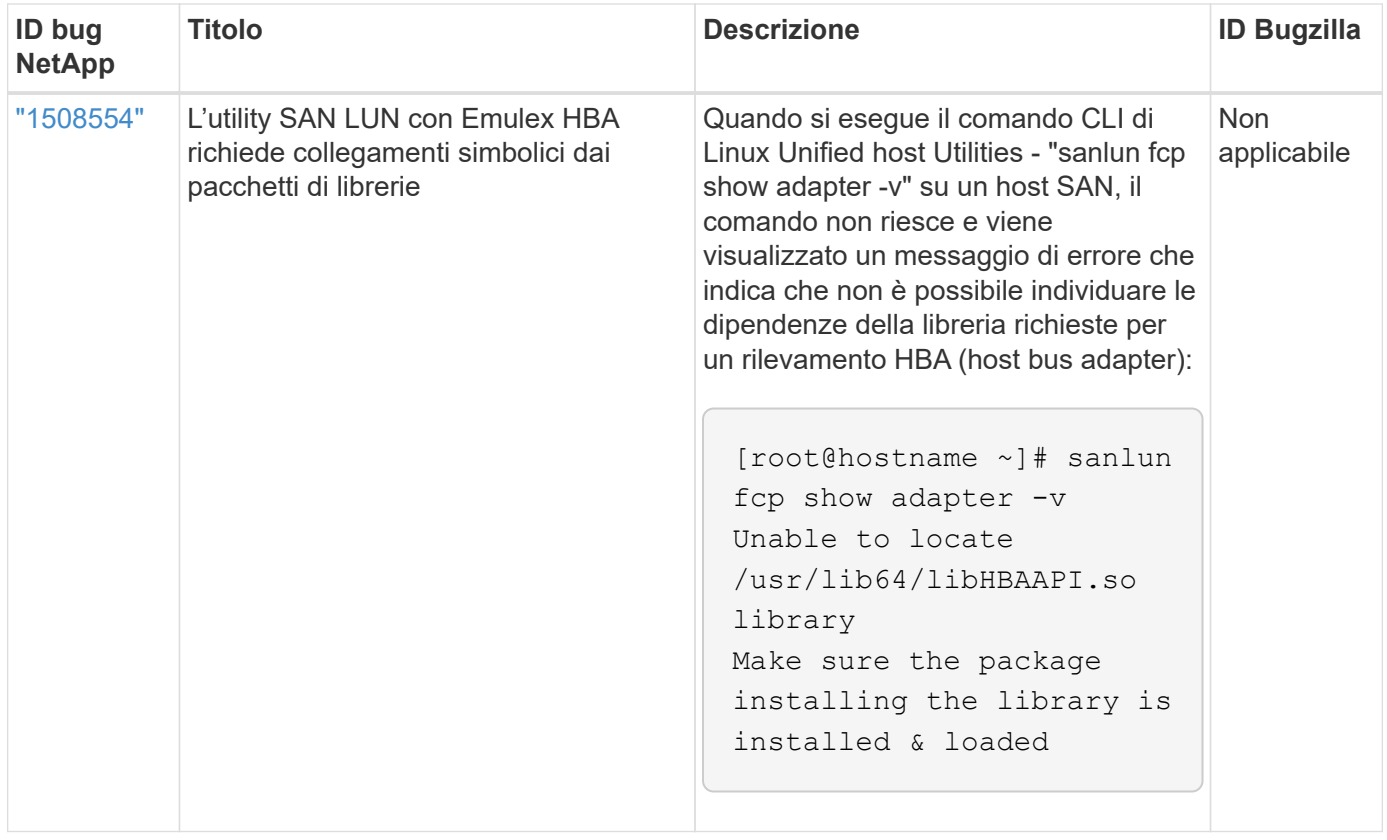

## **Utilizza Oracle Linux 9.2 con ONTAP**

È possibile utilizzare le impostazioni di configurazione dell'host SAN di ONTAP per configurare Oracle Linux 9,2 con ONTAP come destinazione.

## **Installare le utility host unificate Linux**

Il pacchetto software NetApp Linux Unified host Utilities è disponibile su ["Sito di supporto NetApp"](https://mysupport.netapp.com/site/products/all/details/hostutilities/downloads-tab/download/61343/7.1/downloads) in un file .rpm a 64 bit.

NetApp consiglia vivamente di installare le utility host unificate Linux, ma non è obbligatorio. Le utility non modificano le impostazioni dell'host Linux. Le utility migliorano la gestione e assistono il supporto clienti NetApp nella raccolta di informazioni sulla configurazione.

## **Di cosa hai bisogno**

Se si dispone di una versione di Linux Unified host Utilities attualmente installata, eseguire l'aggiornamento o la rimozione, quindi attenersi alla procedura descritta di seguito per installare la versione più recente.

## **Fasi**

- 1. Scaricare il pacchetto software 64-bit Linux Unified host Utilities dal ["Sito di supporto NetApp"](https://mysupport.netapp.com/site/products/all/details/hostutilities/downloads-tab/download/61343/7.1/downloads) al tuo host.
- 2. Installare il pacchetto software:

```
rpm -ivh netapp linux unified host utilities-7-1.x86 64
```
## **Toolkit SAN**

Il kit di strumenti viene installato automaticamente quando si installa il pacchetto di utilità host NetApp. Questo

kit fornisce sanlun Utility che consente di gestire LUN e HBA (host bus adapter). Il sanlun Il comando restituisce le informazioni relative alle LUN mappate all'host, al multipathing e alle informazioni necessarie per creare gruppi di iniziatori.

Nell'esempio seguente, il sanlun lun show Il comando restituisce le informazioni sul LUN.

```
# sanlun lun show all
```
## **Output di esempio:**

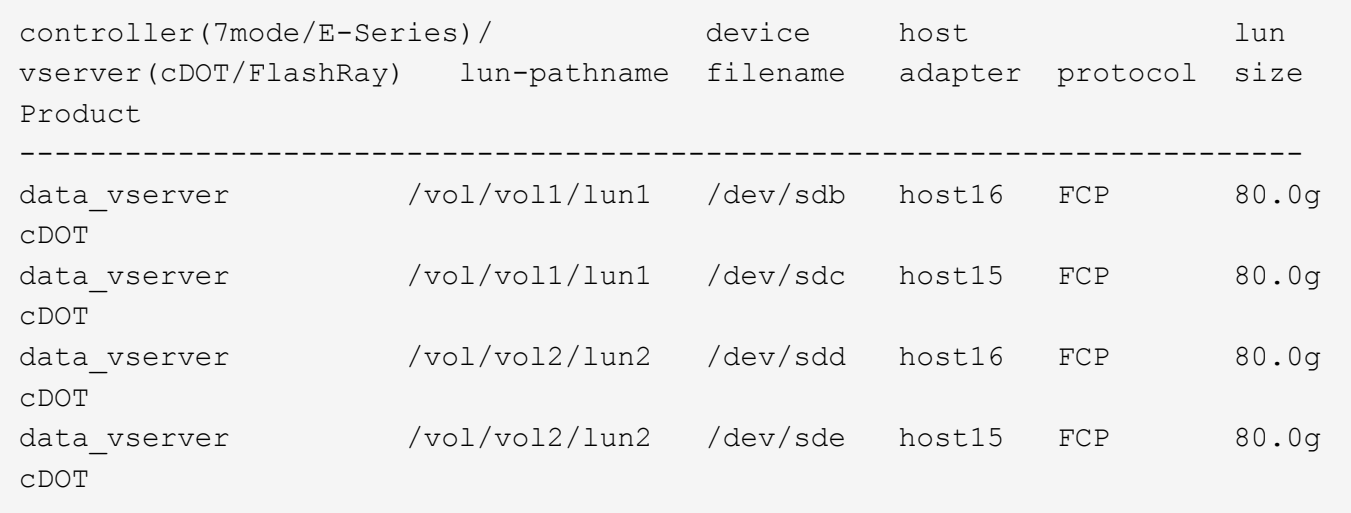

## **Avvio SAN**

## **Di cosa hai bisogno**

Se si decide di utilizzare l'avvio SAN, questo deve essere supportato dalla configurazione. È possibile utilizzare ["Tool di matrice di interoperabilità NetApp"](https://mysupport.netapp.com/matrix/imt.jsp?components=91863;&solution=1&isHWU&src=IMT) Per verificare che il sistema operativo, l'HBA, il firmware dell'HBA, il BIOS di avvio dell'HBA e la versione di ONTAP siano supportati.

## **Fasi**

- 1. Mappare il LUN di avvio SAN sull'host.
- 2. Verificare che siano disponibili più percorsi.

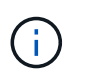

Una volta attivato il sistema operativo host e eseguito sui percorsi, diventano disponibili più percorsi.

3. Abilitare l'avvio SAN nel BIOS del server per le porte a cui è mappato il LUN di avvio SAN.

Per informazioni su come attivare il BIOS HBA, consultare la documentazione specifica del vendor.

4. Riavviare l'host per verificare che l'avvio sia stato eseguito correttamente.

## **Multipathing**

Per OL 9.2 /etc/multipath.conf il file deve esistere, ma non è necessario apportare modifiche specifiche al file. OL 9.2 viene compilato con tutte le impostazioni necessarie per riconoscere e gestire correttamente le LUN ONTAP.

È possibile utilizzare multipath -ll Per verificare le impostazioni dei LUN ONTAP.

Le sezioni seguenti forniscono un output multipath di esempio per un LUN mappato a configurazioni ASA e non ASA.

## **Tutte le configurazioni DEGLI array SAN**

In tutte le configurazioni di array SAN (ASA), tutti i percorsi verso una determinata LUN sono attivi e ottimizzati. In questo modo, le performance vengono migliorate grazie alle operazioni di i/o in tutti i percorsi contemporaneamente.

## **Esempio**

Nell'esempio seguente viene visualizzato l'output corretto per un LUN ONTAP:

```
# multipath -ll
3600a098038303634722b4d59646c4436 dm-28 NETAPP,LUN C-Mode
size=10G features='3 queue if no path pg_init_retries 50' hwhandler='1
alua' wp=rw
|-+- policy='service-time 0' prio=50 status=active
    |- 11:0:7:6 sdbz 68:208 active ready running
    |- 11:0:11:6 sddn 71:80 active ready running
    |- 11:0:15:6 sdfb 129:208 active ready running
    |- 12:0:1:6 sdgp 132:80 active ready running
```
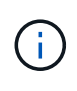

Non utilizzare un numero eccessivo di percorsi per una singola LUN. Non devono essere necessari più di quattro percorsi. Più di otto percorsi potrebbero causare problemi di percorso durante gli errori dello storage.

## **Configurazioni non ASA**

Per le configurazioni non ASA, devono essere presenti due gruppi di percorsi con priorità diverse. I percorsi con priorità più elevate sono Active/Optimized, ovvero vengono serviti dal controller in cui si trova l'aggregato. I percorsi con priorità inferiori sono attivi ma non ottimizzati perché vengono serviti da un controller diverso. I percorsi non ottimizzati vengono utilizzati solo quando i percorsi ottimizzati non sono disponibili.

## **Esempio**

Nell'esempio seguente viene visualizzato l'output corretto per un LUN ONTAP con due percorsi attivi/ottimizzati e due percorsi attivi/non ottimizzati:

```
# multipath -ll
3600a0980383036347ffb4d59646c4436 dm-28 NETAPP,LUN C-Mode
size=10G features='3 queue if no path pg init retries 50' hwhandler='1
alua' wp=rw
|-+- policy='service-time 0' prio=50 status=active
| |- 16:0:6:35 sdwb 69:624 active ready running
| |- 16:0:5:35 sdun 66:752 active ready running
`-+- policy='service-time 0' prio=10 status=enabled
   |- 15:0:0:35 sdaj 66:48 active ready running
    |- 15:0:1:35 sdbx 68:176 active ready running
```
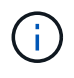

Non utilizzare un numero eccessivo di percorsi per una singola LUN. Non devono essere necessari più di quattro percorsi. Più di otto percorsi potrebbero causare problemi di percorso durante gli errori dello storage.

#### **Impostazioni consigliate**

Il sistema operativo Oracle Linux 9.2 viene compilato per riconoscere le LUN ONTAP e impostare automaticamente tutti i parametri di configurazione correttamente per le configurazioni ASA e non ASA. È possibile ottimizzare ulteriormente le prestazioni per la configurazione host con le seguenti impostazioni consigliate.

Il multipath.conf file deve esistere per avviare il daemon multipath. Se questo file non esiste, è possibile creare un file vuoto a zero byte utilizzando il seguente comando:

touch /etc/multipath.conf

La prima volta che si crea il multipath.conf file, potrebbe essere necessario attivare e avviare i servizi multipath utilizzando i seguenti comandi:

```
# chkconfig multipathd on
# /etc/init.d/multipathd start
```
Non è necessario aggiungere nulla direttamente al multipath.conf file, a meno che non si disponga di dispositivi che non si desidera gestire multipath o di impostazioni esistenti che sovrascrivono le impostazioni predefinite. Per escludere i dispositivi indesiderati, aggiungere al multipath.conf file la seguente sintassi, sostituendo <DevId> con la stringa WWID del dispositivo che si desidera escludere:

```
blacklist {
           wwid <DevId>
           devnode "^(ram|raw|loop|fd|md|dm-|sr|scd|st)[0-9]*"
           devnode "^hd[a-z]"
          devnode "^cciss.*"
}
```
#### **Esempio**

In questo esempio, determineremo il WWID di un dispositivo e aggiungeremo al multipath.conf file.

## **Fasi**

1. Eseguire il seguente comando per determinare l'ID WWID:

```
# /lib/udev/scsi_id -gud /dev/sda
360030057024d0730239134810c0cb833
```
sda È il disco SCSI locale che dobbiamo aggiungere alla blacklist.

2. Aggiungere il WWID alla lista nera /etc/multipath.conf:

```
blacklist {
       wwid 360030057024d0730239134810c0cb833
       devnode "^(ram|raw|loop|fd|md|dm-|sr|scd|st)[0-9]*"
       devnode "^hd[a-z]"
       devnode "^cciss.*"
}
```
Controllare sempre il /etc/multipath.conf file per le impostazioni legacy, in particolare nella sezione delle impostazioni predefinite, che potrebbero prevalere sulle impostazioni predefinite.

Nella tabella seguente vengono illustrati i multipathd parametri critici per i LUN ONTAP e i valori richiesti. Se un host è connesso a LUN di altri fornitori e uno di questi parametri viene sovrascritto, sarà necessario correggerli in seguito nel multipath.conf file che si applica specificamente ai LUN di ONTAP. In caso contrario, i LUN ONTAP potrebbero non funzionare come previsto. È necessario ignorare queste impostazioni predefinite solo in consultazione con NetApp, il fornitore del sistema operativo o entrambi, e solo quando l'impatto è pienamente compreso.

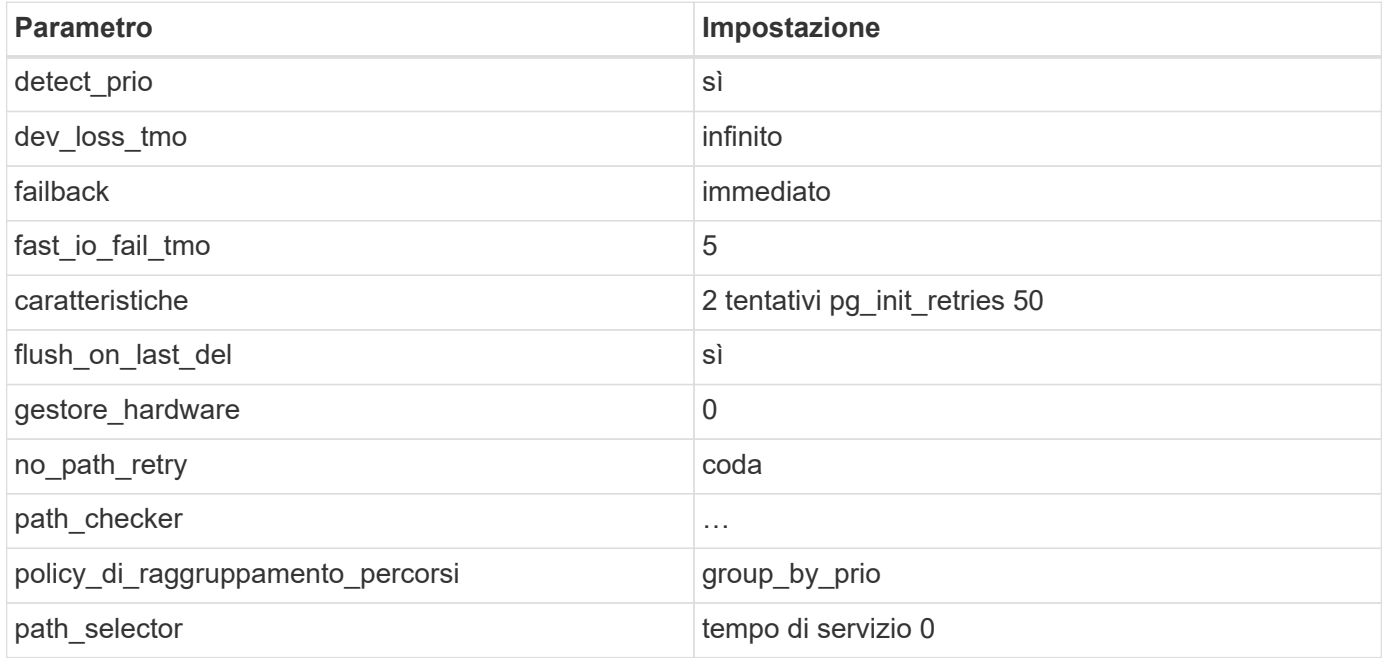

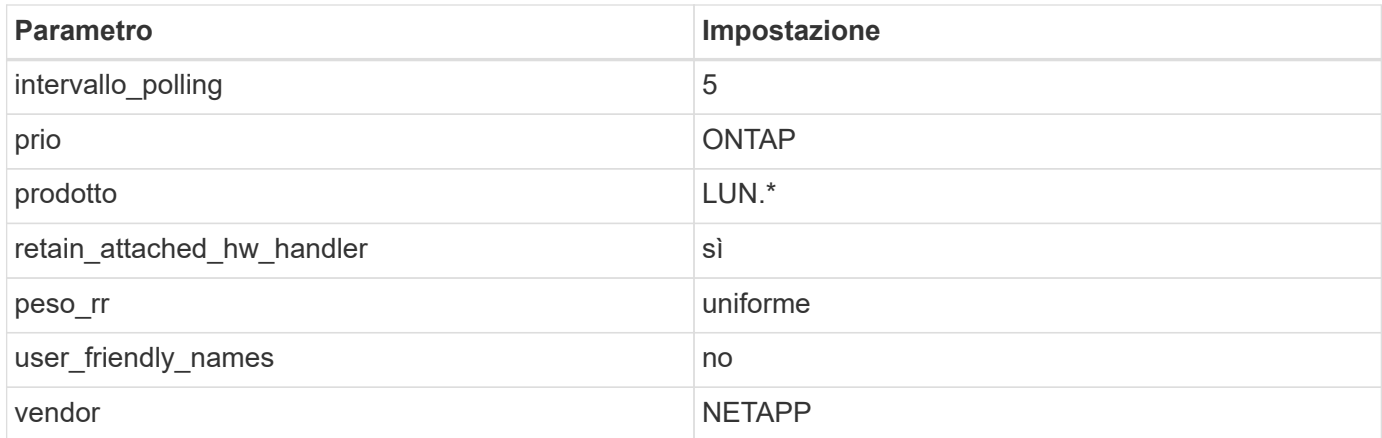

## **Esempio**

Nell'esempio riportato di seguito viene illustrato come correggere un valore predefinito sovrascritto. In questo caso, il multipath.conf il file definisce i valori per path checker e. no path retry Non compatibili con LUN ONTAP. Se non possono essere rimossi perché altri array SAN sono ancora collegati all'host, questi parametri possono essere corretti specificamente per i LUN ONTAP con un dispositivo.

```
defaults {
 path checker readsector0
 no path retry fail
  }
devices {
  device {
  vendor "NETAPP "
  product "LUN.*"
 no path retry queue
  path_checker tur
  }
}
```
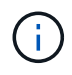

Per configurare Oracle Linux 9,2 Red Hat Enterprise kernel (RHCK), utilizzare il ["impostazioni](https://docs.netapp.com/it-it/ontap-sanhost/hu_rhel_92.html#recommended-settings) [consigliate"](https://docs.netapp.com/it-it/ontap-sanhost/hu_rhel_92.html#recommended-settings) per Red Hat Enterprise Linux (RHEL) 9,2.

## **Impostazioni KVM**

È inoltre possibile utilizzare le impostazioni consigliate per configurare la macchina virtuale basata su kernel (KVM). Non sono necessarie modifiche per configurare KVM poiché il LUN viene mappato all'hypervisor.

## **Problemi noti**

Oracle Linux 9,2 con ONTAP presenta i seguenti problemi noti:

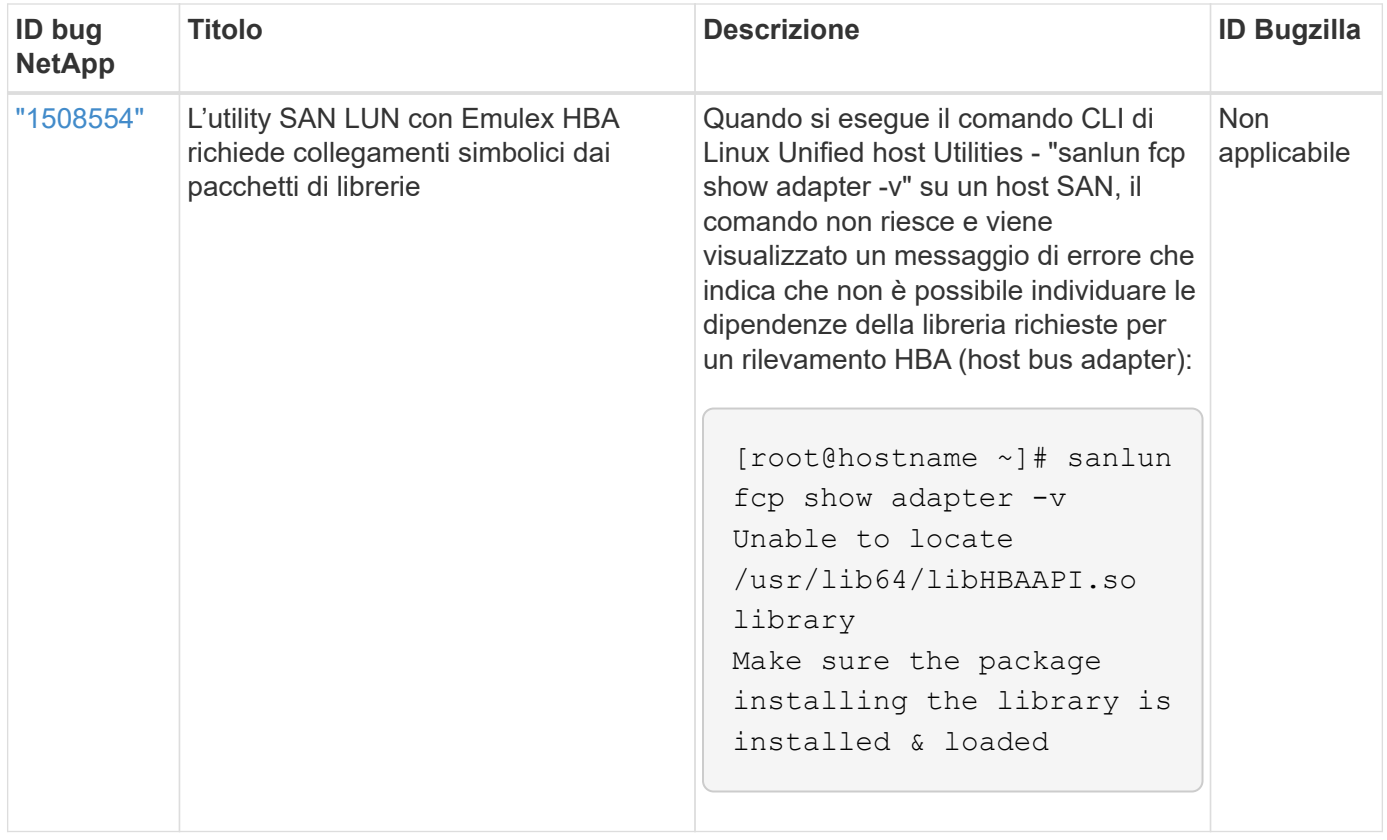

## **Utilizza Oracle Linux 9.1 con ONTAP**

È possibile utilizzare le impostazioni di configurazione dell'host SAN di ONTAP per configurare Oracle Linux 9,1 con ONTAP come destinazione.

## **Installare le utility host unificate Linux**

Il pacchetto software NetApp Linux Unified host Utilities è disponibile su ["Sito di supporto NetApp"](https://mysupport.netapp.com/site/products/all/details/hostutilities/downloads-tab/download/61343/7.1/downloads) in un file .rpm a 64 bit.

NetApp consiglia vivamente di installare le utility host unificate Linux, ma non è obbligatorio. Le utility non modificano le impostazioni dell'host Linux. Le utility migliorano la gestione e assistono il supporto clienti NetApp nella raccolta di informazioni sulla configurazione.

## **Di cosa hai bisogno**

Se si dispone di una versione di Linux Unified host Utilities attualmente installata, eseguire l'aggiornamento o la rimozione, quindi attenersi alla procedura descritta di seguito per installare la versione più recente.

## **Fasi**

- 1. Scaricare il pacchetto software 64-bit Linux Unified host Utilities dal ["Sito di supporto NetApp"](https://mysupport.netapp.com/site/products/all/details/hostutilities/downloads-tab/download/61343/7.1/downloads) al tuo host.
- 2. Installare il pacchetto software:

```
rpm -ivh netapp linux unified host utilities-7-1.x86 64
```
## **Toolkit SAN**

Il kit di strumenti viene installato automaticamente quando si installa il pacchetto di utilità host NetApp. Questo

kit fornisce sanlun Utility che consente di gestire LUN e HBA (host bus adapter). Il sanlun Il comando restituisce le informazioni relative alle LUN mappate all'host, al multipathing e alle informazioni necessarie per creare gruppi di iniziatori.

Nell'esempio seguente, il sanlun lun show Il comando restituisce le informazioni sul LUN.

```
# sanlun lun show all
```
#### **Output di esempio:**

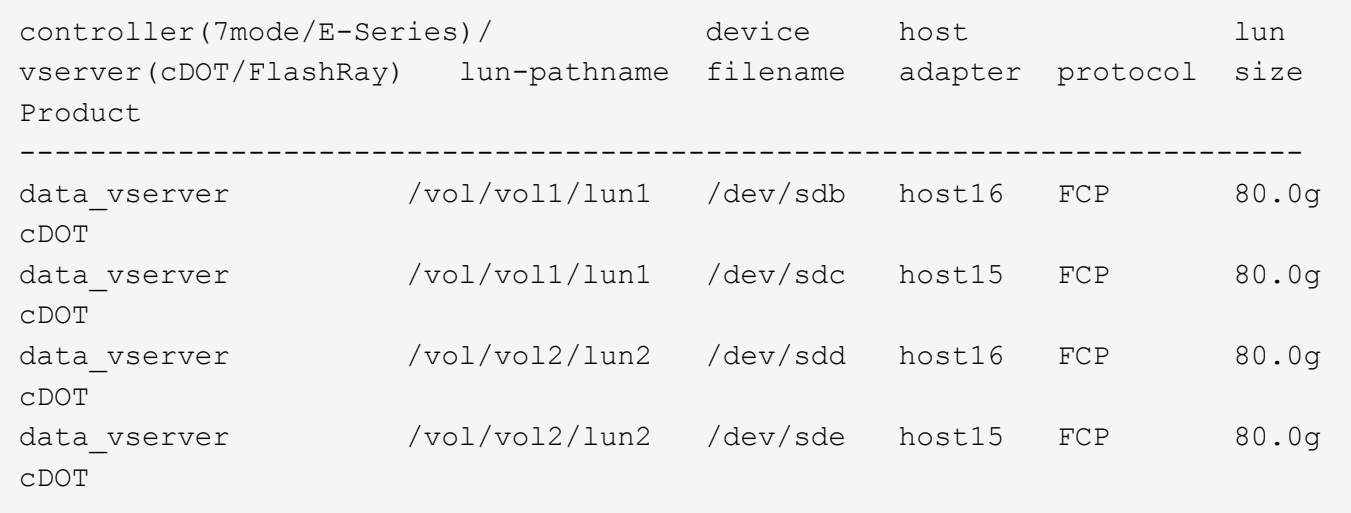

## **Avvio SAN**

## **Di cosa hai bisogno**

Se si decide di utilizzare l'avvio SAN, questo deve essere supportato dalla configurazione. È possibile utilizzare ["Tool di matrice di interoperabilità NetApp"](https://mysupport.netapp.com/matrix/imt.jsp?components=91863;&solution=1&isHWU&src=IMT) Per verificare che il sistema operativo, l'HBA, il firmware dell'HBA, il BIOS di avvio dell'HBA e la versione di ONTAP siano supportati.

## **Fasi**

- 1. Mappare il LUN di avvio SAN sull'host.
- 2. Verificare che siano disponibili più percorsi.

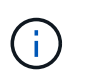

Una volta attivato il sistema operativo host e eseguito sui percorsi, diventano disponibili più percorsi.

3. Abilitare l'avvio SAN nel BIOS del server per le porte a cui è mappato il LUN di avvio SAN.

Per informazioni su come attivare il BIOS HBA, consultare la documentazione specifica del vendor.

4. Riavviare l'host per verificare che l'avvio sia stato eseguito correttamente.

## **Multipathing**

Per OL 9.1 /etc/multipath.conf il file deve esistere, ma non è necessario apportare modifiche specifiche al file. OL 9.1 viene compilato con tutte le impostazioni necessarie per riconoscere e gestire correttamente le LUN ONTAP.

È possibile utilizzare multipath -ll Per verificare le impostazioni dei LUN ONTAP.

Le sezioni seguenti forniscono un output multipath di esempio per un LUN mappato a configurazioni ASA e non ASA.

## **Tutte le configurazioni DEGLI array SAN**

In tutte le configurazioni di array SAN (ASA), tutti i percorsi verso una determinata LUN sono attivi e ottimizzati. In questo modo, le performance vengono migliorate grazie alle operazioni di i/o in tutti i percorsi contemporaneamente.

## **Esempio**

Nell'esempio seguente viene visualizzato l'output corretto per un LUN ONTAP:

```
# multipath -ll
3600a098038303634722b4d59646c4436 dm-28 NETAPP,LUN C-Mode
size=80G features='3 queue if no path pg_init_retries 50' hwhandler='1
alua' wp=rw
|-+- policy='service-time 0' prio=50 status=active
    |- 11:0:7:6 sdbz 68:208 active ready running
    |- 11:0:11:6 sddn 71:80 active ready running
    |- 11:0:15:6 sdfb 129:208 active ready running
    |- 12:0:1:6 sdgp 132:80 active ready running
```
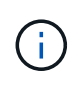

Non utilizzare un numero eccessivo di percorsi per una singola LUN. Non devono essere necessari più di quattro percorsi. Più di otto percorsi potrebbero causare problemi di percorso durante gli errori dello storage.

## **Configurazioni non ASA**

Per le configurazioni non ASA, devono essere presenti due gruppi di percorsi con priorità diverse. I percorsi con priorità più elevate sono Active/Optimized, ovvero vengono serviti dal controller in cui si trova l'aggregato. I percorsi con priorità inferiori sono attivi ma non ottimizzati perché vengono serviti da un controller diverso. I percorsi non ottimizzati vengono utilizzati solo quando i percorsi ottimizzati non sono disponibili.

## **Esempio**

Nell'esempio seguente viene visualizzato l'output corretto per un LUN ONTAP con due percorsi attivi/ottimizzati e due percorsi attivi/non ottimizzati:

```
# multipath -ll
3600a0980383036347ffb4d59646c4436 dm-28 NETAPP,LUN C-Mode
size=80G features='3 queue if no path pg init retries 50' hwhandler='1
alua' wp=rw
|-+- policy='service-time 0' prio=50 status=active
| |- 16:0:6:35 sdwb 69:624 active ready running
| |- 16:0:5:35 sdun 66:752 active ready running
`-+- policy='service-time 0' prio=10 status=enabled
   |- 15:0:0:35 sdaj 66:48 active ready running
    |- 15:0:1:35 sdbx 68:176 active ready running
```
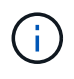

Non utilizzare un numero eccessivo di percorsi per una singola LUN. Non devono essere necessari più di quattro percorsi. Più di otto percorsi potrebbero causare problemi di percorso durante gli errori dello storage.

#### **Impostazioni consigliate**

Il sistema operativo Oracle Linux 9.1 viene compilato per riconoscere le LUN ONTAP e impostare automaticamente tutti i parametri di configurazione correttamente per le configurazioni ASA e non ASA. È possibile ottimizzare ulteriormente le prestazioni per la configurazione host con le seguenti impostazioni consigliate.

Il multipath.conf file deve esistere per avviare il daemon multipath. Se questo file non esiste, è possibile creare un file vuoto a zero byte utilizzando il seguente comando:

touch /etc/multipath.conf

La prima volta che si crea il multipath.conf file, potrebbe essere necessario attivare e avviare i servizi multipath utilizzando i seguenti comandi:

```
# chkconfig multipathd on
# /etc/init.d/multipathd start
```
Non è necessario aggiungere nulla direttamente al multipath.conf file, a meno che non si disponga di dispositivi che non si desidera gestire multipath o di impostazioni esistenti che sovrascrivono le impostazioni predefinite. Per escludere i dispositivi indesiderati, aggiungere al multipath.conf file la seguente sintassi, sostituendo <DevId> con la stringa WWID del dispositivo che si desidera escludere:

```
blacklist {
           wwid <DevId>
           devnode "^(ram|raw|loop|fd|md|dm-|sr|scd|st)[0-9]*"
           devnode "^hd[a-z]"
          devnode "^cciss.*"
}
```
#### **Esempio**

In questo esempio, determineremo il WWID di un dispositivo e aggiungeremo al multipath.conf file.

## **Fasi**

1. Eseguire il seguente comando per determinare l'ID WWID:

```
# /lib/udev/scsi_id -gud /dev/sda
360030057024d0730239134810c0cb833
```
sda È il disco SCSI locale che dobbiamo aggiungere alla blacklist.

2. Aggiungere il WWID alla lista nera /etc/multipath.conf:

```
blacklist {
       wwid 360030057024d0730239134810c0cb833
       devnode "^(ram|raw|loop|fd|md|dm-|sr|scd|st)[0-9]*"
       devnode "^hd[a-z]"
       devnode "^cciss.*"
}
```
Controllare sempre il /etc/multipath.conf file per le impostazioni legacy, in particolare nella sezione delle impostazioni predefinite, che potrebbero prevalere sulle impostazioni predefinite.

Nella tabella seguente vengono illustrati i multipathd parametri critici per i LUN ONTAP e i valori richiesti. Se un host è connesso a LUN di altri fornitori e uno di questi parametri viene sovrascritto, sarà necessario correggerli in seguito nel multipath.conf file che si applica specificamente ai LUN di ONTAP. In caso contrario, i LUN ONTAP potrebbero non funzionare come previsto. È necessario ignorare queste impostazioni predefinite solo in consultazione con NetApp, il fornitore del sistema operativo o entrambi, e solo quando l'impatto è pienamente compreso.

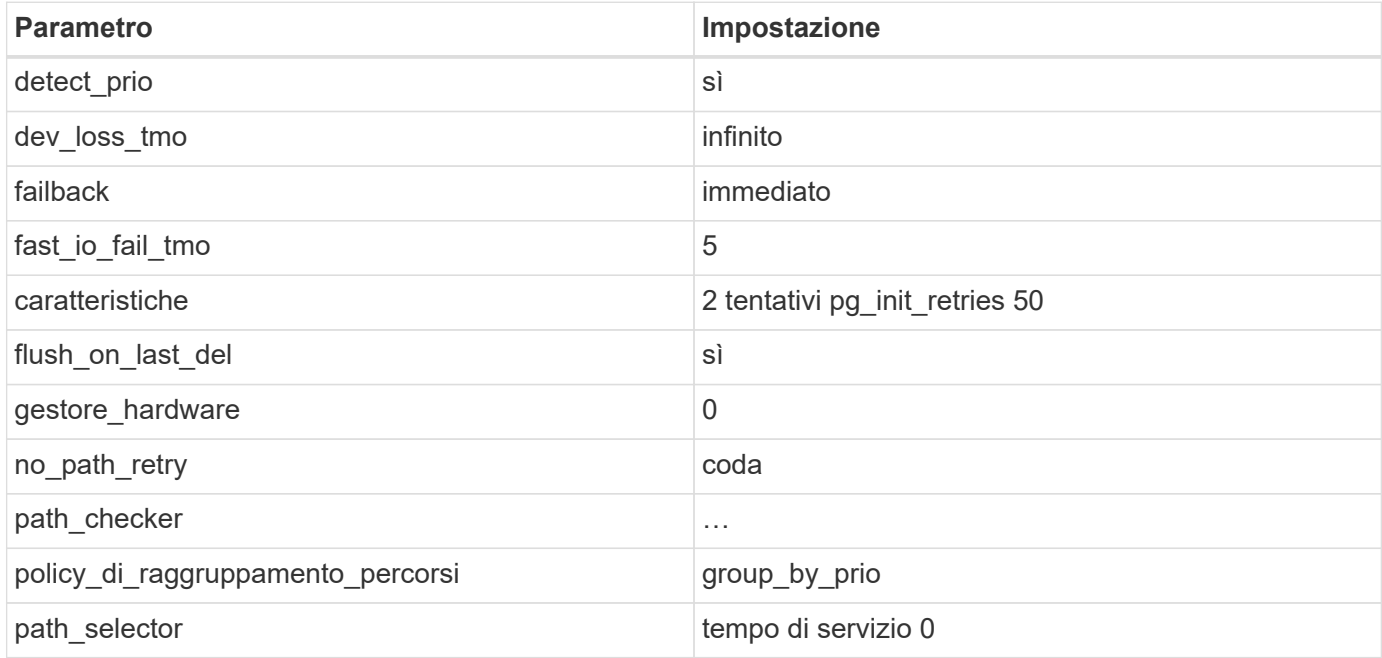

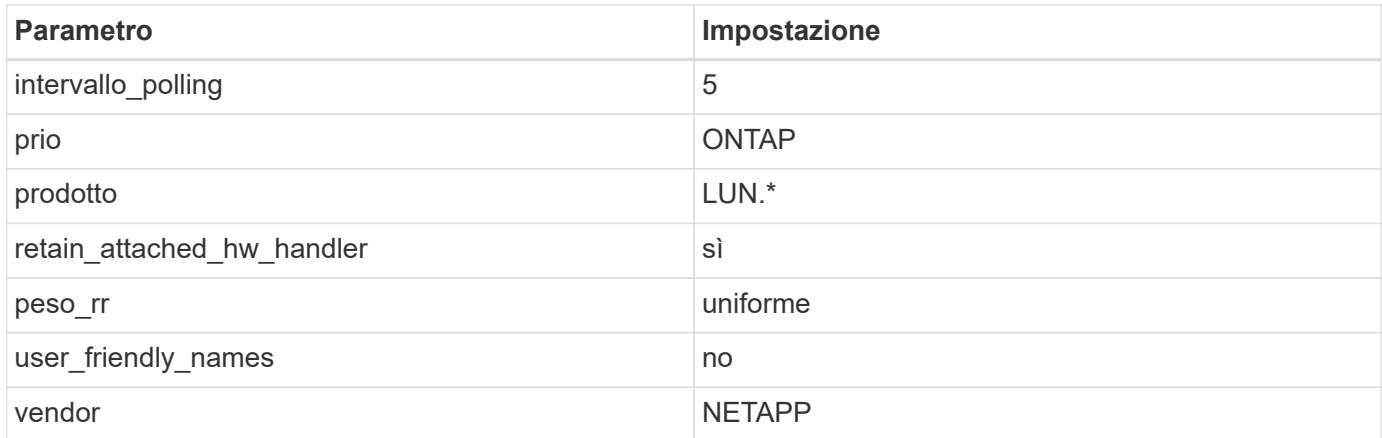

## **Esempio**

Nell'esempio riportato di seguito viene illustrato come correggere un valore predefinito sovrascritto. In questo caso, il multipath.conf il file definisce i valori per path checker e. no path retry Non compatibili con LUN ONTAP. Se non possono essere rimossi perché altri array SAN sono ancora collegati all'host, questi parametri possono essere corretti specificamente per i LUN ONTAP con un dispositivo.

```
defaults {
 path checker readsector0
 no path retry fail
  }
devices {
  device {
  vendor "NETAPP "
  product "LUN.*"
 no path retry queue
  path_checker tur
  }
}
```
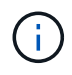

Per configurare Oracle Linux 9,1 Red Hat Enterprise kernel (RHCK), utilizzare il ["impostazioni](https://docs.netapp.com/it-it/ontap-sanhost/hu_rhel_91.html#recommended-settings) [consigliate"](https://docs.netapp.com/it-it/ontap-sanhost/hu_rhel_91.html#recommended-settings) per Red Hat Enterprise Linux (RHEL) 9,1.

## **Impostazioni KVM**

È inoltre possibile utilizzare le impostazioni consigliate per configurare la macchina virtuale basata su kernel (KVM). Non sono necessarie modifiche per configurare KVM poiché il LUN viene mappato all'hypervisor.

## **Problemi noti**

Oracle Linux 9.1 con NetApp ONTAP presenta i seguenti problemi noti:

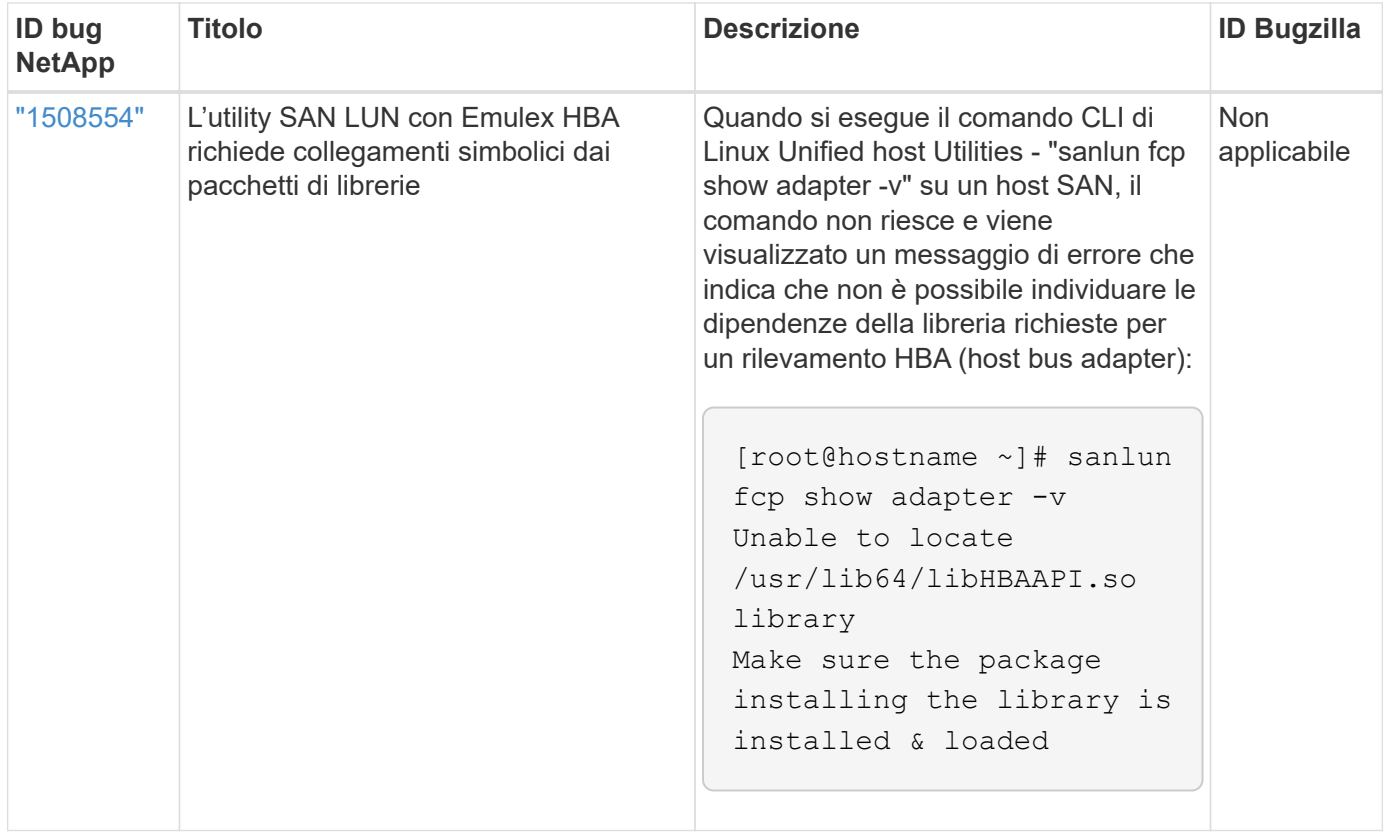

## **Utilizza Oracle Linux 9.0 con ONTAP**

È possibile utilizzare le impostazioni di configurazione dell'host SAN di ONTAP per configurare Oracle Linux 9,0 con ONTAP come destinazione.

## **Installare le utility host unificate Linux**

Il pacchetto software NetApp Linux Unified host Utilities è disponibile su ["Sito di supporto NetApp"](https://mysupport.netapp.com/site/products/all/details/hostutilities/downloads-tab/download/61343/7.1/downloads) in un file .rpm a 64 bit.

NetApp consiglia vivamente di installare le utility host unificate Linux, ma non è obbligatorio. Le utility non modificano le impostazioni dell'host Linux. Le utility migliorano la gestione e assistono il supporto clienti NetApp nella raccolta di informazioni sulla configurazione.

## **Di cosa hai bisogno**

Se si dispone di una versione di Linux Unified host Utilities attualmente installata, eseguire l'aggiornamento o la rimozione, quindi attenersi alla procedura descritta di seguito per installare la versione più recente.

## **Fasi**

- 1. Scaricare il pacchetto software 64-bit Linux Unified host Utilities dal ["Sito di supporto NetApp"](https://mysupport.netapp.com/site/products/all/details/hostutilities/downloads-tab/download/61343/7.1/downloads) al tuo host.
- 2. Installare il pacchetto software:

```
rpm -ivh netapp linux unified host utilities-7-1.x86 64
```
## **Toolkit SAN**

Il toolkit viene installato automaticamente quando si installa il pacchetto NetApp host Utilities. Questo kit

fornisce sanlun Utility che consente di gestire LUN e HBA. Il sanlun Il comando restituisce le informazioni relative alle LUN mappate all'host, al multipathing e alle informazioni necessarie per creare gruppi di iniziatori.

Nell'esempio seguente, il sanlun lun show Il comando restituisce le informazioni sul LUN.

```
# sanlun lun show all
```
## Output di esempio:

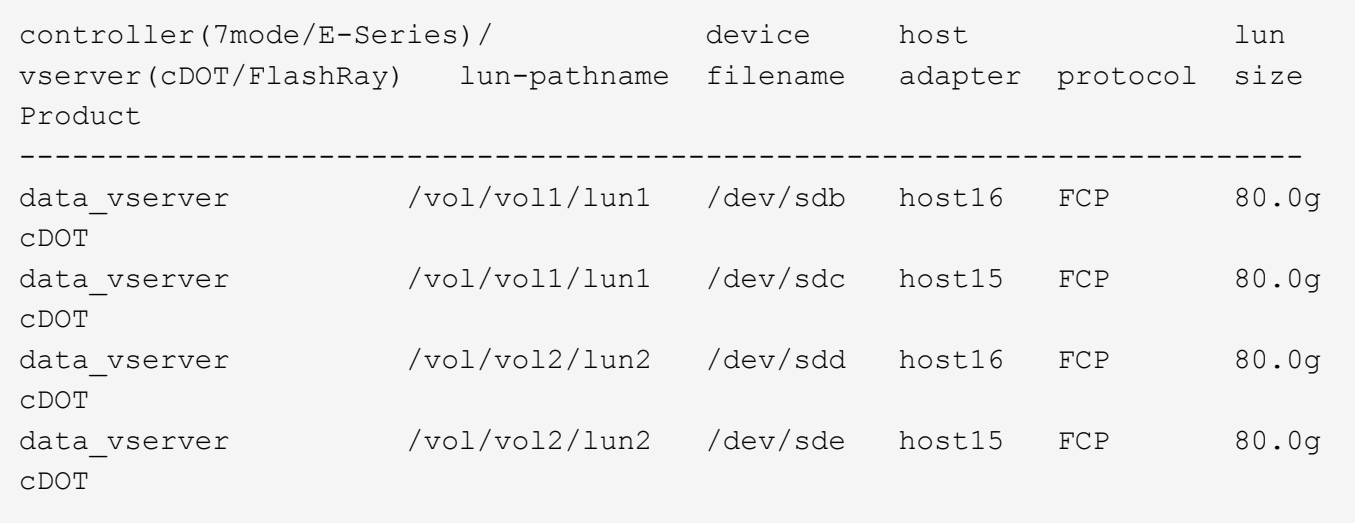

## **Avvio SAN**

## **Di cosa hai bisogno**

Se si decide di utilizzare l'avvio SAN, questo deve essere supportato dalla configurazione. È possibile utilizzare ["Tool di matrice di interoperabilità NetApp"](https://mysupport.netapp.com/matrix/imt.jsp?components=91863;&solution=1&isHWU&src=IMT) Per verificare che il sistema operativo, l'HBA, il firmware dell'HBA, il BIOS di avvio dell'HBA e la versione di ONTAP siano supportati.

## **Fasi**

- 1. Mappare il LUN di avvio SAN sull'host.
- 2. Verificare che siano disponibili più percorsi.

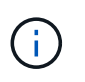

Una volta attivato il sistema operativo host e eseguito sui percorsi, diventano disponibili più percorsi.

3. Abilitare l'avvio SAN nel BIOS del server per le porte a cui è mappato il LUN di avvio SAN.

Per informazioni su come attivare il BIOS HBA, consultare la documentazione specifica del vendor.

4. Riavviare l'host per verificare che l'avvio sia stato eseguito correttamente.

## **Multipathing**

Per Oracle Linux (OL) 9.0 /etc/multipath.conf il file deve esistere, ma non è necessario apportare modifiche specifiche al file. OL 9.0 viene compilato con tutte le impostazioni necessarie per riconoscere e gestire correttamente le LUN ONTAP.

È possibile utilizzare multipath -ll Per verificare le impostazioni dei LUN ONTAP.

Le sezioni seguenti forniscono un output multipath di esempio per un LUN mappato a figure ASA e non ASA.

#### **Tutte le configurazioni DEGLI array SAN**

In tutte le configurazioni di array SAN (ASA), tutti i percorsi verso una determinata LUN sono attivi e ottimizzati. In questo modo, le performance vengono migliorate grazie alle operazioni di i/o in tutti i percorsi contemporaneamente.

## **Esempio**

Nell'esempio seguente viene visualizzato l'output corretto per un LUN ONTAP:

```
# multipath -ll
3600a098038303634722b4d59646c4436 dm-28 NETAPP,LUN C-Mode
size=80G features='3 queue if no path pg init retries 50' hwhandler='1
alua' wp=rw
|-+- policy='service-time 0' prio=50 status=active
  |-11:0:7:6 sdbz 68:208 active ready running
    |- 11:0:11:6 sddn 71:80 active ready running
    |- 11:0:15:6 sdfb 129:208 active ready running
    |- 12:0:1:6 sdgp 132:80 active ready running
```
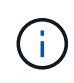

Non utilizzare un numero eccessivo di percorsi per una singola LUN. Non devono essere necessari più di 4 percorsi. Più di 8 percorsi potrebbero causare problemi di percorso durante gli errori dello storage.

#### **Configurazioni non ASA**

Per le configurazioni non ASA, devono essere presenti due gruppi di percorsi con priorità diverse. I percorsi con priorità più elevate sono Active/Optimized, ovvero vengono serviti dal controller in cui si trova l'aggregato. I percorsi con priorità inferiori sono attivi ma non ottimizzati perché vengono serviti da un controller diverso. I percorsi non ottimizzati vengono utilizzati solo quando i percorsi ottimizzati non sono disponibili.

## **Esempio**

Nell'esempio seguente viene visualizzato l'output corretto per un LUN ONTAP con due percorsi attivi/ottimizzati e due percorsi attivi/non ottimizzati:

```
# multipath -ll
3600a0980383036347ffb4d59646c4436 dm-28 NETAPP,LUN C-Mode
size=80G features='3 queue if no path pg init retries 50' hwhandler='1
alua' wp=rw
|-+- policy='service-time 0' prio=50 status=active
| |- 16:0:6:35 sdwb 69:624 active ready running
| |- 16:0:5:35 sdun 66:752 active ready running
`-+- policy='service-time 0' prio=10 status=enabled
   |- 15:0:0:35 sdaj 66:48 active ready running
    |- 15:0:1:35 sdbx 68:176 active ready running
```
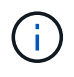

Non utilizzare un numero eccessivo di percorsi per una singola LUN. Non devono essere necessari più di quattro percorsi. Più di otto percorsi potrebbero causare problemi di percorso durante gli errori dello storage.

#### **Impostazioni consigliate**

Il sistema operativo Oracle Linux 9.0 viene compilato per riconoscere le LUN ONTAP e impostare automaticamente tutti i parametri di configurazione correttamente per la configurazione ASA e non ASA.

Il multipath.conf file deve esistere per avviare il daemon multipath. Se questo file non esiste, è possibile creare un file vuoto a zero byte utilizzando il seguente comando:

touch /etc/multipath.conf

La prima volta che si crea il multipath.conf file, potrebbe essere necessario attivare e avviare i servizi multipath utilizzando i seguenti comandi:

```
# chkconfig multipathd on
# /etc/init.d/multipathd start
```
Non è necessario aggiungere nulla direttamente al multipath.conf file, a meno che non si disponga di dispositivi che non si desidera gestire multipath o di impostazioni esistenti che sovrascrivono le impostazioni predefinite. Per escludere i dispositivi indesiderati, aggiungere al multipath.conf file la seguente sintassi, sostituendo <DevId> con la stringa WWID del dispositivo che si desidera escludere:

```
blacklist {
           wwid <DevId>
           devnode "^(ram|raw|loop|fd|md|dm-|sr|scd|st)[0-9]*"
           devnode "^hd[a-z]"
           devnode "^cciss.*"
}
```
#### **Esempio**

In questo esempio, determineremo il WWID di un dispositivo e aggiungeremo al multipath.conf file.

## **Fasi**

1. Eseguire il seguente comando per determinare l'ID WWID:

```
# /lib/udev/scsi_id -gud /dev/sda
360030057024d0730239134810c0cb833
```
sda È il disco SCSI locale che dobbiamo aggiungere alla blacklist.

2. Aggiungere il WWID alla lista nera /etc/multipath.conf:

```
blacklist {
       wwid 360030057024d0730239134810c0cb833
       devnode "^(ram|raw|loop|fd|md|dm-|sr|scd|st)[0-9]*"
       devnode "^hd[a-z]"
       devnode "^cciss.*"
}
```
Controllare sempre il /etc/multipath.conf file per le impostazioni legacy, in particolare nella sezione delle impostazioni predefinite, che potrebbero prevalere sulle impostazioni predefinite.

Nella tabella seguente vengono illustrati i multipathd parametri critici per i LUN ONTAP e i valori richiesti. Se un host è connesso a LUN di altri fornitori e uno di questi parametri viene sovrascritto, sarà necessario correggerli in seguito nel multipath.conf file che si applica specificamente ai LUN di ONTAP. In caso contrario, i LUN ONTAP potrebbero non funzionare come previsto. È necessario ignorare queste impostazioni predefinite solo in consultazione con NetApp, il fornitore del sistema operativo o entrambi, e solo quando l'impatto è pienamente compreso.

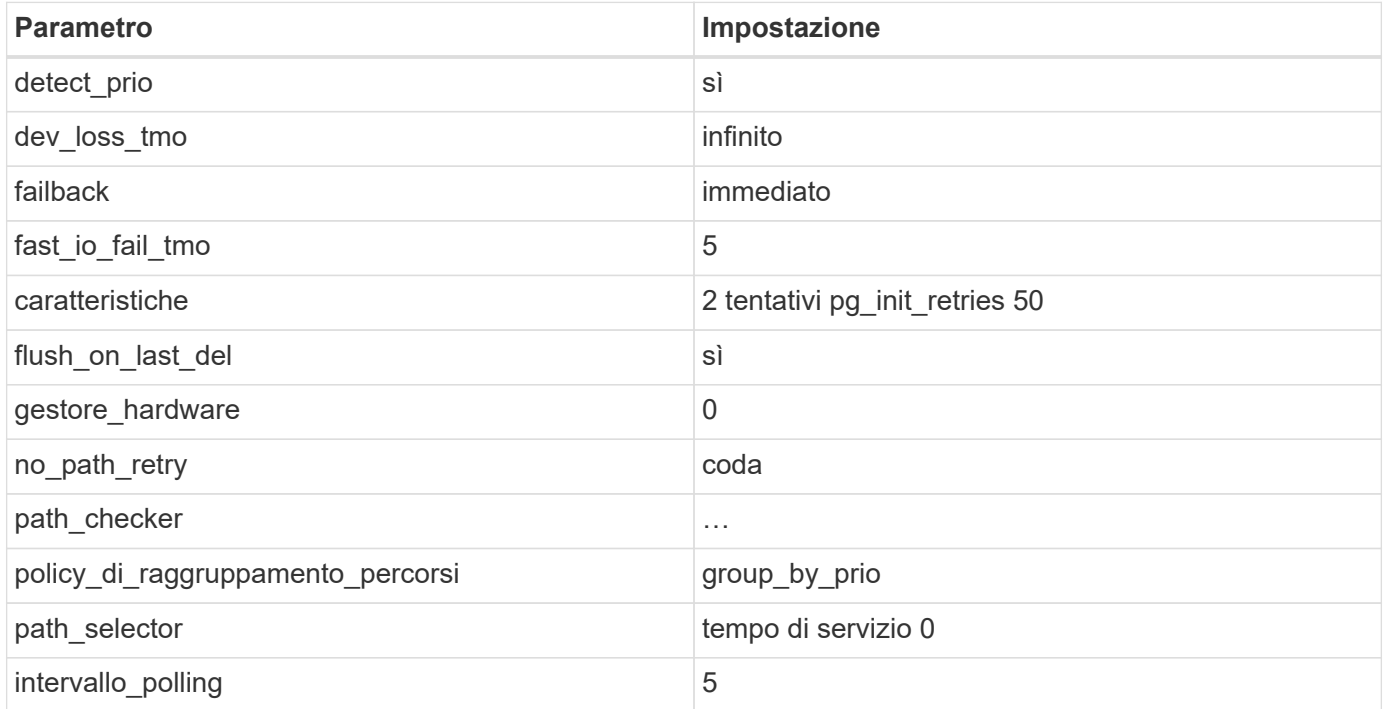

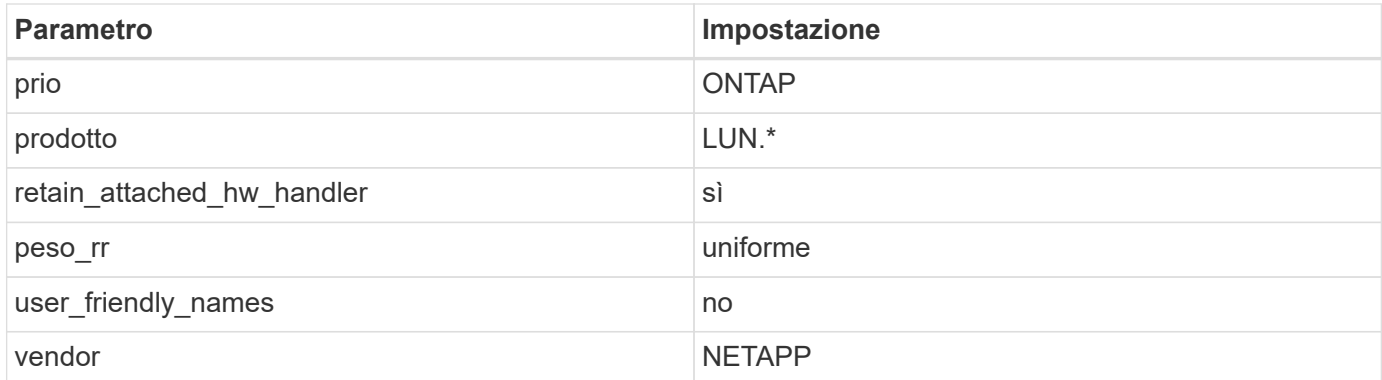

## **Esempio**

Nell'esempio seguente viene illustrato come correggere un valore predefinito sovrascritto. In questo caso, il multipath.conf il file definisce i valori per path checker e. no path retry Non compatibili con LUN ONTAP. Se non possono essere rimossi a causa di altri array SAN ancora collegati all'host, questi parametri possono essere corretti specificamente per i LUN ONTAP con un dispositivo.

```
defaults {
 path checker readsector0
 no path retry fail
  }
devices {
  device {
  vendor "NETAPP "
  product "LUN.*"
  no_path_retry queue
  path_checker tur
  }
}
```
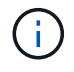

Per configurare Oracle Linux 9,0 Red Hat Enterprise kernel (RHCK), utilizzare il ["impostazioni](https://docs.netapp.com/it-it/ontap-sanhost/hu_rhel_86.html#recommended-settings) [consigliate"](https://docs.netapp.com/it-it/ontap-sanhost/hu_rhel_86.html#recommended-settings) per Red Hat Enterprise Linux (RHEL) 9,0.

## **Impostazioni KVM**

È inoltre possibile utilizzare le impostazioni consigliate per configurare la macchina virtuale basata su kernel (KVM). Non sono necessarie modifiche per configurare KVM poiché il LUN viene mappato all'hypervisor.

## **Problemi noti**

Oracle Linux 9.0 con NetApp ONTAP presenta i seguenti problemi noti:

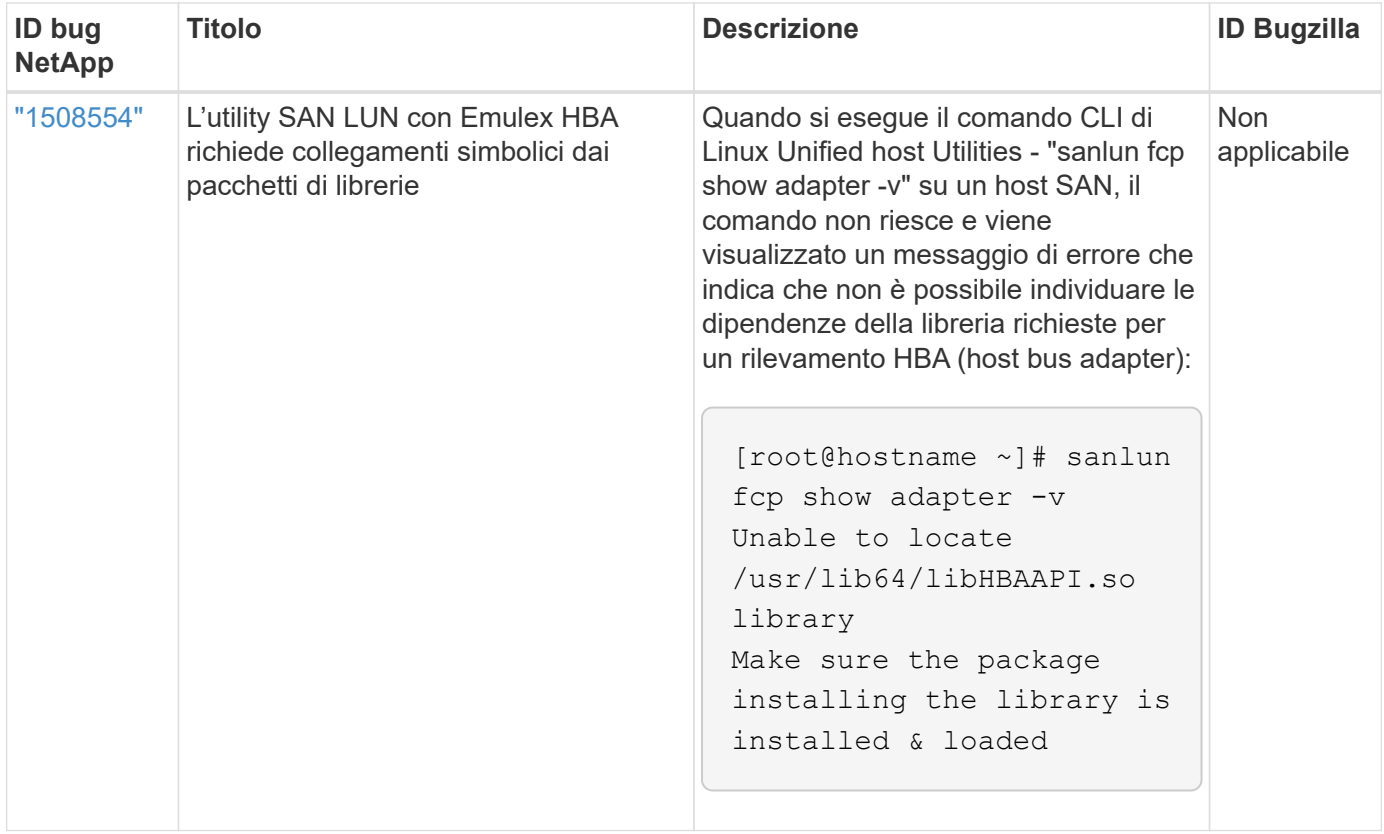

## <span id="page-26-0"></span>**OL 8**

## **USA Oracle Linux 8,9 con ONTAP**

È possibile utilizzare le impostazioni di configurazione dell'host SAN di ONTAP per configurare Oracle Linux 8,9 con ONTAP come destinazione.

## **Installare le utility host unificate Linux**

Il pacchetto software NetApp Linux Unified host Utilities è disponibile su ["Sito di supporto NetApp"](https://mysupport.netapp.com/site/products/all/details/hostutilities/downloads-tab/download/61343/7.1/downloads) in un file .rpm a 64 bit.

NetApp consiglia vivamente di installare le utility host unificate Linux, ma non è obbligatorio. Le utility non modificano le impostazioni dell'host Linux. Le utility migliorano la gestione e assistono il supporto clienti NetApp nella raccolta di informazioni sulla configurazione.

## **Di cosa hai bisogno**

Se si dispone di una versione di Linux Unified host Utilities attualmente installata, eseguire l'aggiornamento o la rimozione, quindi attenersi alla procedura descritta di seguito per installare la versione più recente.

## **Fasi**

- 1. Scaricare il pacchetto software 64-bit Linux Unified host Utilities dal ["Sito di supporto NetApp"](https://mysupport.netapp.com/site/products/all/details/hostutilities/downloads-tab/download/61343/7.1/downloads) al tuo host.
- 2. Installare il pacchetto software:

rpm -ivh netapp linux unified host utilities-7-1.x86 64

## **Toolkit SAN**

Il kit di strumenti viene installato automaticamente quando si installa il pacchetto di utilità host NetApp. Questo kit fornisce sanlun Utility che consente di gestire LUN e HBA (host bus adapter). Il sanlun Il comando restituisce le informazioni relative alle LUN mappate all'host, al multipathing e alle informazioni necessarie per creare gruppi di iniziatori.

Nell'esempio seguente, il sanlun lun show Il comando restituisce le informazioni sul LUN.

```
# sanlun lun show all
```
## **Output di esempio:**

```
controller(7mode/E-Series)/ device host lun
vserver(cDOT/FlashRay) lun-pathname filename adapter protocol
size Product
--------------------------------------------------------------------------
-----------
data vserver /vol/vol1/lun1 /dev/sdb host16 FCP
80.0g cDOT
data vserver /vol/vol1/lun1 /dev/sdc host15 FCP
80.0g cDOT
data_vserver /vol/vol2/lun2 /dev/sdd host16 FCP
80.0g cDOT
data_vserver /vol/vol2/lun2 /dev/sde host15 FCP
80.0g cDOT
```
## **Avvio SAN**

## **Di cosa hai bisogno**

La configurazione supporta l'avvio SAN. Consultare ["Tool di matrice di interoperabilità NetApp"p](https://mysupport.netapp.com/matrix/imt.jsp?components=91863;&solution=1&isHWU&src=IMT)er verificare che il sistema operativo, l'HBA, il firmware dell'HBA e il BIOS di avvio dell'HBA e la versione ONTAP siano supportati.

## **Fasi**

- 1. Mappare il LUN di avvio SAN sull'host.
- 2. Verificare che siano disponibili più percorsi.

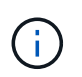

Una volta attivato il sistema operativo host e eseguito sui percorsi, diventano disponibili più percorsi.

3. Abilitare l'avvio SAN nel BIOS del server per le porte a cui è mappato il LUN di avvio SAN.

Per informazioni su come attivare il BIOS HBA, consultare la documentazione specifica del vendor.

4. Riavviare l'host per verificare che l'avvio sia stato eseguito correttamente.

## **Multipathing**

Per Oracle Linux (OL) 8,9, il /etc/multipath.conf file deve esistere. Non è necessario apportare modifiche a questo file perché Oracle Linux 8,9 è compilato con tutte le impostazioni necessarie per riconoscere e gestire correttamente i LUN di ONTAP.

È possibile utilizzare multipath -ll Per verificare le impostazioni dei LUN ONTAP.

Le sezioni seguenti forniscono esempi di output multipath per una LUN mappata a configurazioni ASA e non ASA.

## **Tutte le configurazioni DEGLI array SAN**

In tutte le configurazioni di array SAN (ASA), tutti i percorsi verso una determinata LUN sono attivi e ottimizzati. In questo modo, le performance vengono migliorate grazie alle operazioni di i/o in tutti i percorsi contemporaneamente.

## **Esempio**

Nell'esempio seguente viene visualizzato l'output corretto per un LUN ONTAP:

```
# multipath -ll
3600a098038303634722b4d59646c4436 dm-28 NETAPP,LUN C-Mode
size=10G features='3 queue if no path pg_init_retries 50' hwhandler='1
alua' wp=rw
|-+- policy='service-time 0' prio=50 status=active
    |- 11:0:7:6 sdbz 68:208 active ready running
    |- 11:0:11:6 sddn 71:80 active ready running
    |- 11:0:15:6 sdfb 129:208 active ready running
    |- 12:0:1:6 sdgp 132:80 active ready running
```
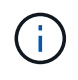

Non devono essere richiesti più di quattro percorsi per una singola LUN. Più di otto percorsi potrebbero causare problemi di percorso durante gli errori dello storage.

## **Configurazioni non ASA**

Per le configurazioni non ASA, devono essere presenti due gruppi di percorsi con priorità diverse. I percorsi con priorità più elevate sono Active/Optimized, ovvero vengono serviti dal controller in cui si trova l'aggregato. I percorsi con priorità inferiori sono attivi ma non ottimizzati perché vengono serviti da un controller diverso. I percorsi non ottimizzati vengono utilizzati solo quando i percorsi ottimizzati non sono disponibili.

## **Esempio**

Nell'esempio seguente viene visualizzato l'output corretto per un LUN ONTAP con due percorsi attivi/ottimizzati e due percorsi attivi/non ottimizzati:

```
# multipath -ll
3600a0980383036347ffb4d59646c4436 dm-28 NETAPP,LUN C-Mode
size=10G features='3 queue if no path pg init retries 50' hwhandler='1
alua' wp=rw
|-+- policy='service-time 0' prio=50 status=active
| |- 16:0:6:35 sdwb 69:624 active ready running
| |- 16:0:5:35 sdun 66:752 active ready running
`-+- policy='service-time 0' prio=10 status=enabled
   |- 15:0:0:35 sdaj 66:48 active ready running
    |- 15:0:1:35 sdbx 68:176 active ready running
```
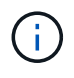

Non utilizzare un numero eccessivo di percorsi per una singola LUN. Non devono essere necessari più di quattro percorsi. Più di otto percorsi potrebbero causare problemi di percorso durante gli errori dello storage.

#### **Impostazioni consigliate**

Il sistema operativo Oracle Linux 8,9 viene compilato in modo da riconoscere i LUN ONTAP e impostare automaticamente i parametri di configurazione corretti sia per le configurazioni ASA che per quelle non ASA. È possibile ottimizzare ulteriormente le prestazioni per la configurazione host con le seguenti impostazioni consigliate.

Il multipath.conf file deve esistere per avviare il daemon multipath. Se questo file non esiste, è possibile creare un file vuoto a zero byte utilizzando il seguente comando:

touch /etc/multipath.conf

La prima volta che si crea il multipath.conf file, potrebbe essere necessario attivare e avviare i servizi multipath utilizzando i seguenti comandi:

```
# chkconfig multipathd on
# /etc/init.d/multipathd start
```
Non è necessario aggiungere nulla direttamente al multipath.conf file, a meno che non si disponga di dispositivi che non si desidera gestire multipath o di impostazioni esistenti che sovrascrivono le impostazioni predefinite. Per escludere i dispositivi indesiderati, aggiungere al multipath.conf file la seguente sintassi, sostituendo <DevId> con la stringa WWID del dispositivo che si desidera escludere:

```
blacklist {
           wwid <DevId>
           devnode "^(ram|raw|loop|fd|md|dm-|sr|scd|st)[0-9]*"
           devnode "^hd[a-z]"
           devnode "^cciss.*"
}
```
#### **Esempio**

In questo esempio, determineremo il WWID di un dispositivo e aggiungeremo al multipath.conf file.

## **Fasi**

1. Eseguire il seguente comando per determinare l'ID WWID:

```
# /lib/udev/scsi_id -gud /dev/sda
360030057024d0730239134810c0cb833
```
sda È il disco SCSI locale che dobbiamo aggiungere alla blacklist.

2. Aggiungere il WWID alla lista nera /etc/multipath.conf:

```
blacklist {
       wwid 360030057024d0730239134810c0cb833
       devnode "^(ram|raw|loop|fd|md|dm-|sr|scd|st)[0-9]*"
       devnode "^hd[a-z]"
       devnode "^cciss.*"
}
```
Controllare sempre il /etc/multipath.conf file per le impostazioni legacy, in particolare nella sezione delle impostazioni predefinite, che potrebbero prevalere sulle impostazioni predefinite.

Nella tabella seguente vengono illustrati i multipathd parametri critici per i LUN ONTAP e i valori richiesti. Se un host è connesso a LUN di altri fornitori e uno di questi parametri viene sovrascritto, sarà necessario correggerli in seguito nel multipath.conf file che si applica specificamente ai LUN di ONTAP. In caso contrario, i LUN ONTAP potrebbero non funzionare come previsto. È necessario ignorare queste impostazioni predefinite solo in consultazione con NetApp, il fornitore del sistema operativo o entrambi, e solo quando l'impatto è pienamente compreso.

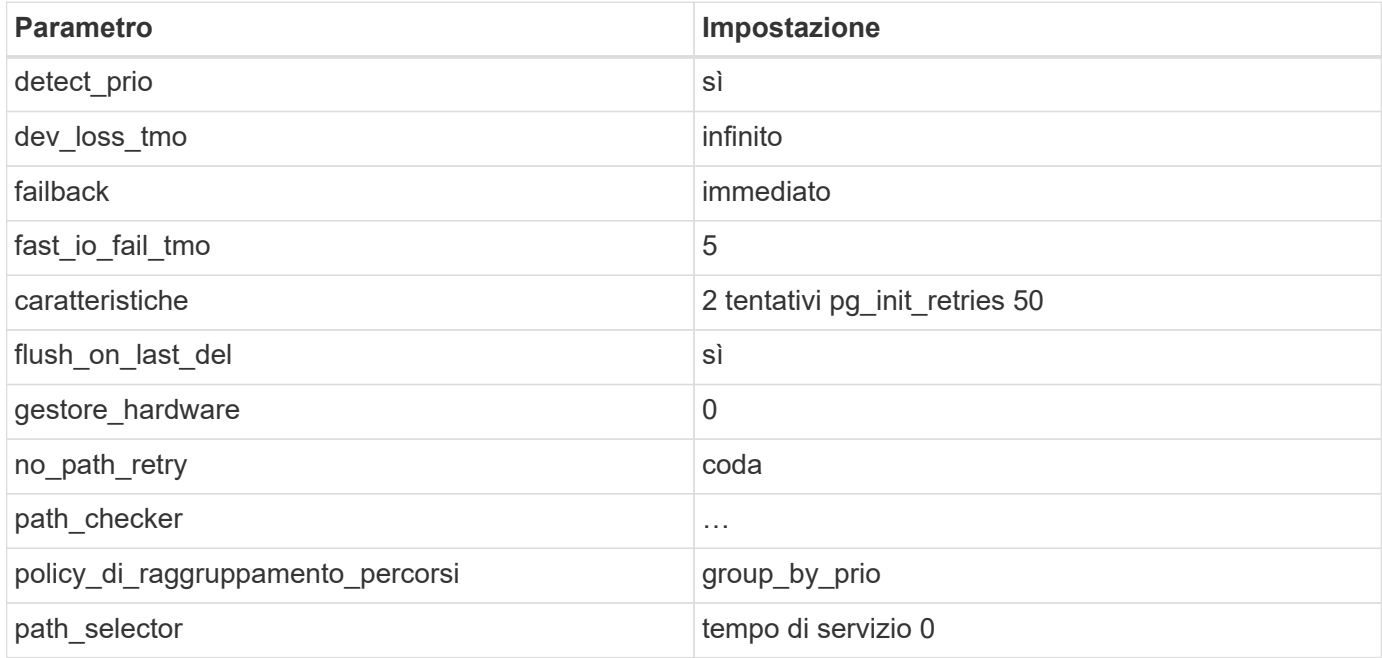

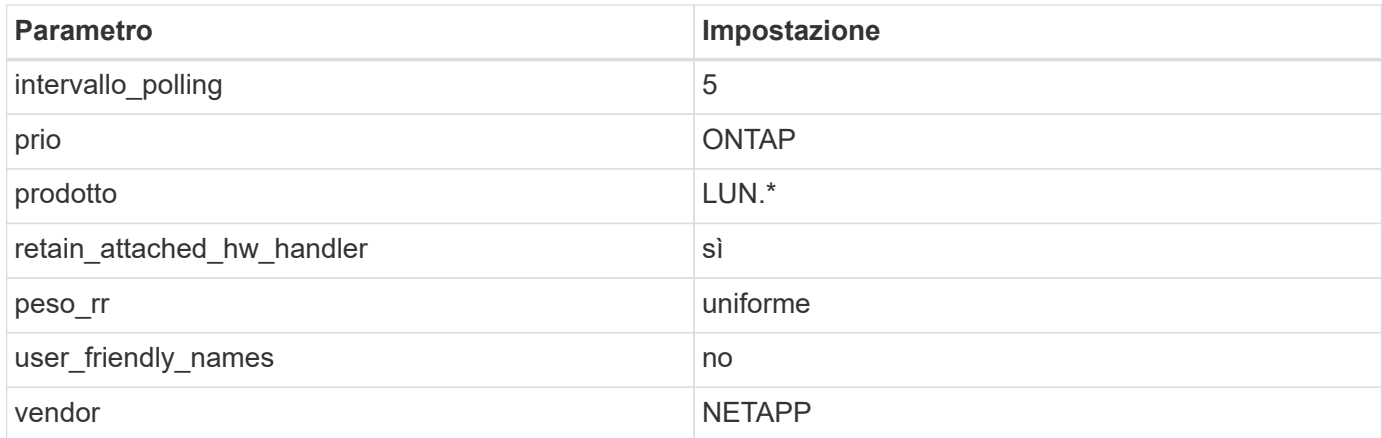

## **Esempio**

Nell'esempio riportato di seguito viene illustrato come correggere un valore predefinito sovrascritto. In questo caso, il multipath.conf il file definisce i valori per path checker e. no path retry Non compatibili con LUN ONTAP. Se non possono essere rimossi perché altri array SAN sono ancora collegati all'host, questi parametri possono essere corretti specificamente per i LUN ONTAP con un dispositivo.

```
defaults {
 path checker readsector0
 no path retry fail
  }
devices {
  device {
  vendor "NETAPP "
  product "LUN.*"
 no path retry queue
  path_checker tur
  }
}
```
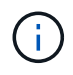

Per configurare Oracle Linux 8,9 RedHat Enterprise kernel, utilizzare il ["impostazioni](https://docs.netapp.com/it-it/ontap-sanhost/hu_rhel_89.html#recommended-settings) [consigliate"](https://docs.netapp.com/it-it/ontap-sanhost/hu_rhel_89.html#recommended-settings) per Red Hat Enterprise Linux (RHEL) 8,9.

## **Impostazioni KVM**

È inoltre possibile utilizzare le impostazioni consigliate per configurare una macchina virtuale basata su kernel (KVM). Non sono necessarie modifiche per configurare un KVM poiché la LUN è mappata all'hypervisor.

## **Problemi noti**

Non ci sono problemi noti per Oracle Linux 8,9 con ONTAP release.

## **USA Oracle Linux 8,8 con ONTAP**

È possibile utilizzare le impostazioni di configurazione dell'host SAN di ONTAP per configurare Oracle Linux 8,8 con ONTAP come destinazione.

## **Installare le utility host unificate Linux**

Il pacchetto software NetApp Linux Unified host Utilities è disponibile su ["Sito di supporto NetApp"](https://mysupport.netapp.com/site/products/all/details/hostutilities/downloads-tab/download/61343/7.1/downloads) in un file .rpm a 64 bit.

NetApp consiglia vivamente di installare le utility host unificate Linux, ma non è obbligatorio. Le utility non modificano le impostazioni dell'host Linux. Le utility migliorano la gestione e assistono il supporto clienti NetApp nella raccolta di informazioni sulla configurazione.

## **Di cosa hai bisogno**

Se si dispone di una versione di Linux Unified host Utilities attualmente installata, eseguire l'aggiornamento o la rimozione, quindi attenersi alla procedura descritta di seguito per installare la versione più recente.

## **Fasi**

- 1. Scaricare il pacchetto software 64-bit Linux Unified host Utilities dal ["Sito di supporto NetApp"](https://mysupport.netapp.com/site/products/all/details/hostutilities/downloads-tab/download/61343/7.1/downloads) al tuo host.
- 2. Installare il pacchetto software:

```
rpm -ivh netapp linux unified host utilities-7-1.x86 64
```
## **Toolkit SAN**

Il kit di strumenti viene installato automaticamente quando si installa il pacchetto di utilità host NetApp. Questo kit fornisce sanlun Utility che consente di gestire LUN e HBA (host bus adapter). Il sanlun Il comando restituisce le informazioni relative alle LUN mappate all'host, al multipathing e alle informazioni necessarie per creare gruppi di iniziatori.

Nell'esempio seguente, il sanlun lun show Il comando restituisce le informazioni sul LUN.

```
# sanlun lun show all
```
## **Output di esempio:**

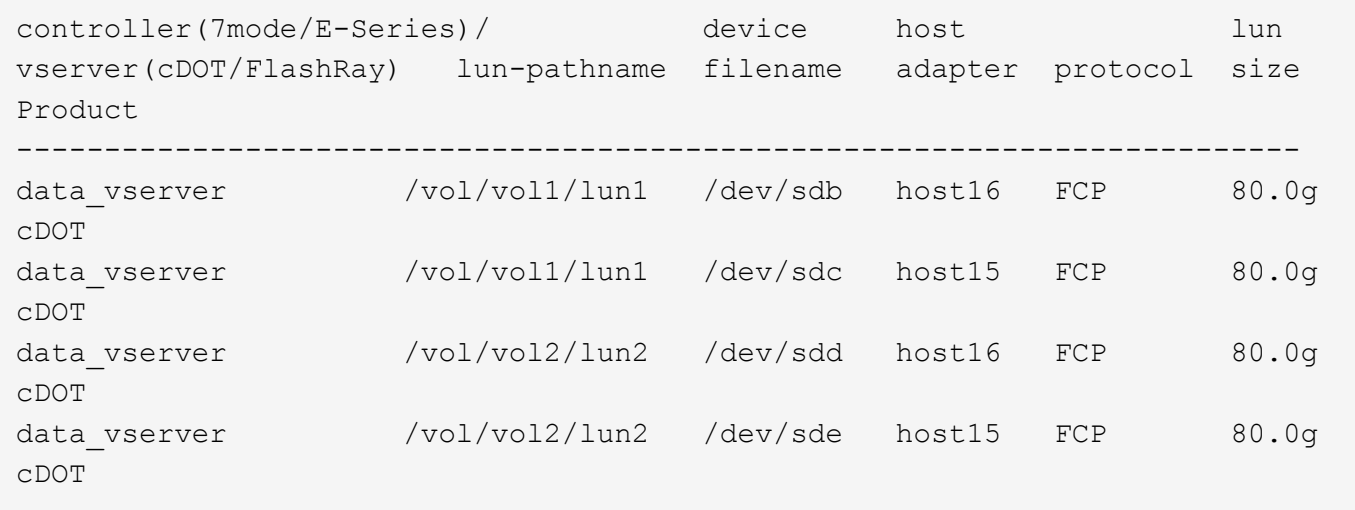

## **Avvio SAN**

**Di cosa hai bisogno**

Se si decide di utilizzare l'avvio SAN, questo deve essere supportato dalla configurazione. È possibile utilizzare ["Tool di matrice di interoperabilità NetApp"](https://mysupport.netapp.com/matrix/imt.jsp?components=91863;&solution=1&isHWU&src=IMT) Per verificare che il sistema operativo, l'HBA, il firmware dell'HBA, il BIOS di avvio dell'HBA e la versione di ONTAP siano supportati.

## **Fasi**

- 1. Mappare il LUN di avvio SAN sull'host.
- 2. Verificare che siano disponibili più percorsi.

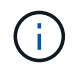

Una volta attivato il sistema operativo host e eseguito sui percorsi, diventano disponibili più percorsi.

3. Abilitare l'avvio SAN nel BIOS del server per le porte a cui è mappato il LUN di avvio SAN.

Per informazioni su come attivare il BIOS HBA, consultare la documentazione specifica del vendor.

4. Riavviare l'host per verificare che l'avvio sia stato eseguito correttamente.

## **Multipathing**

Per Oracle Linux (OL) 8,8 il /etc/multipath.conf il file deve esistere, ma non è necessario apportare modifiche specifiche al file. OL 8,8 è compilato con tutte le impostazioni necessarie per riconoscere e gestire correttamente i LUN ONTAP.

È possibile utilizzare multipath -ll Per verificare le impostazioni dei LUN ONTAP.

Le sezioni seguenti forniscono esempi di output multipath per una LUN mappata a configurazioni ASA e non ASA.

## **Tutte le configurazioni DEGLI array SAN**

In tutte le configurazioni di array SAN (ASA), tutti i percorsi verso una determinata LUN sono attivi e ottimizzati. In questo modo, le performance vengono migliorate grazie alle operazioni di i/o in tutti i percorsi contemporaneamente.

## **Esempio**

Nell'esempio seguente viene visualizzato l'output corretto per un LUN ONTAP:

```
# multipath -ll
3600a098038303634722b4d59646c4436 dm-28 NETAPP,LUN C-Mode
size=10G features='3 queue if no path pg_init_retries 50' hwhandler='1
alua' wp=rw
|-+- policy='service-time 0' prio=50 status=active
    |- 11:0:7:6 sdbz 68:208 active ready running
    |- 11:0:11:6 sddn 71:80 active ready running
    |- 11:0:15:6 sdfb 129:208 active ready running
    |- 12:0:1:6 sdgp 132:80 active ready running
```
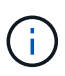

Non utilizzare un numero eccessivo di percorsi per una singola LUN. Non devono essere necessari più di quattro percorsi. Più di otto percorsi potrebbero causare problemi di percorso durante gli errori dello storage.

## **Configurazioni non ASA**

Per le configurazioni non ASA, devono essere presenti due gruppi di percorsi con priorità diverse. I percorsi con priorità più elevate sono Active/Optimized, ovvero vengono serviti dal controller in cui si trova l'aggregato. I percorsi con priorità inferiori sono attivi ma non ottimizzati perché vengono serviti da un controller diverso. I percorsi non ottimizzati vengono utilizzati solo quando i percorsi ottimizzati non sono disponibili.

## **Esempio**

Nell'esempio seguente viene visualizzato l'output corretto per un LUN ONTAP con due percorsi attivi/ottimizzati e due percorsi attivi/non ottimizzati:

```
# multipath -ll
3600a0980383036347ffb4d59646c4436 dm-28 NETAPP,LUN C-Mode
size=10G features='3 queue if no path pg_init_retries 50' hwhandler='1
alua' wp=rw
|-+- policy='service-time 0' prio=50 status=active
| |- 16:0:6:35 sdwb 69:624 active ready running
| |- 16:0:5:35 sdun 66:752 active ready running
`-+- policy='service-time 0' prio=10 status=enabled
    |- 15:0:0:35 sdaj 66:48 active ready running
    |- 15:0:1:35 sdbx 68:176 active ready running
```
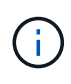

Non utilizzare un numero eccessivo di percorsi per una singola LUN. Non devono essere necessari più di quattro percorsi. Più di otto percorsi potrebbero causare problemi di percorso durante gli errori dello storage.

## **Impostazioni consigliate**

Il sistema operativo OL 8,8 viene compilato per riconoscere i LUN ONTAP e impostare automaticamente tutti i parametri di configurazione correttamente per le configurazioni ASA e non ASA. È possibile ottimizzare ulteriormente le prestazioni per la configurazione host con le seguenti impostazioni consigliate.

Il multipath.conf file deve esistere per avviare il daemon multipath. Se questo file non esiste, è possibile creare un file vuoto a zero byte utilizzando il seguente comando:

touch /etc/multipath.conf

La prima volta che si crea il multipath.conf file, potrebbe essere necessario attivare e avviare i servizi multipath utilizzando i seguenti comandi:

```
# chkconfig multipathd on
```
# /etc/init.d/multipathd start

Non è necessario aggiungere nulla direttamente al multipath.conf file, a meno che non si disponga di dispositivi che non si desidera gestire multipath o di impostazioni esistenti che sovrascrivono le impostazioni predefinite. Per escludere i dispositivi indesiderati, aggiungere al multipath.conf file la seguente sintassi, sostituendo <DevId> con la stringa WWID del dispositivo che si desidera escludere:

```
blacklist {
           wwid <DevId>
           devnode "^(ram|raw|loop|fd|md|dm-|sr|scd|st)[0-9]*"
           devnode "^hd[a-z]"
           devnode "^cciss.*"
}
```
## **Esempio**

In questo esempio, determineremo il WWID di un dispositivo e aggiungeremo al multipath.conf file.

## **Fasi**

1. Eseguire il seguente comando per determinare l'ID WWID:

# /lib/udev/scsi\_id -gud /dev/sda 360030057024d0730239134810c0cb833

sda È il disco SCSI locale che dobbiamo aggiungere alla blacklist.

2. Aggiungere il WWID alla lista nera /etc/multipath.conf:

```
blacklist {
       wwid 360030057024d0730239134810c0cb833
       devnode "^(ram|raw|loop|fd|md|dm-|sr|scd|st)[0-9]*"
       devnode "^hd[a-z]"
       devnode "^cciss.*"
}
```
Controllare sempre il /etc/multipath.conf file per le impostazioni legacy, in particolare nella sezione delle impostazioni predefinite, che potrebbero prevalere sulle impostazioni predefinite.

Nella tabella seguente vengono illustrati i multipathd parametri critici per i LUN ONTAP e i valori richiesti. Se un host è connesso a LUN di altri fornitori e uno di questi parametri viene sovrascritto, sarà necessario correggerli in seguito nel multipath.conf file che si applica specificamente ai LUN di ONTAP. In caso contrario, i LUN ONTAP potrebbero non funzionare come previsto. È necessario ignorare queste impostazioni predefinite solo in consultazione con NetApp, il fornitore del sistema operativo o entrambi, e solo quando l'impatto è pienamente compreso.

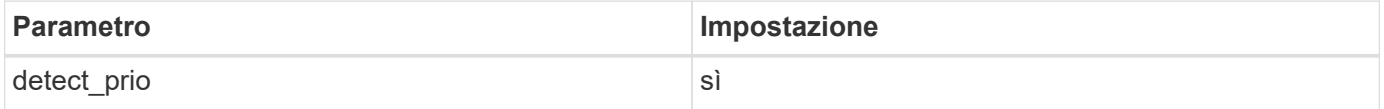
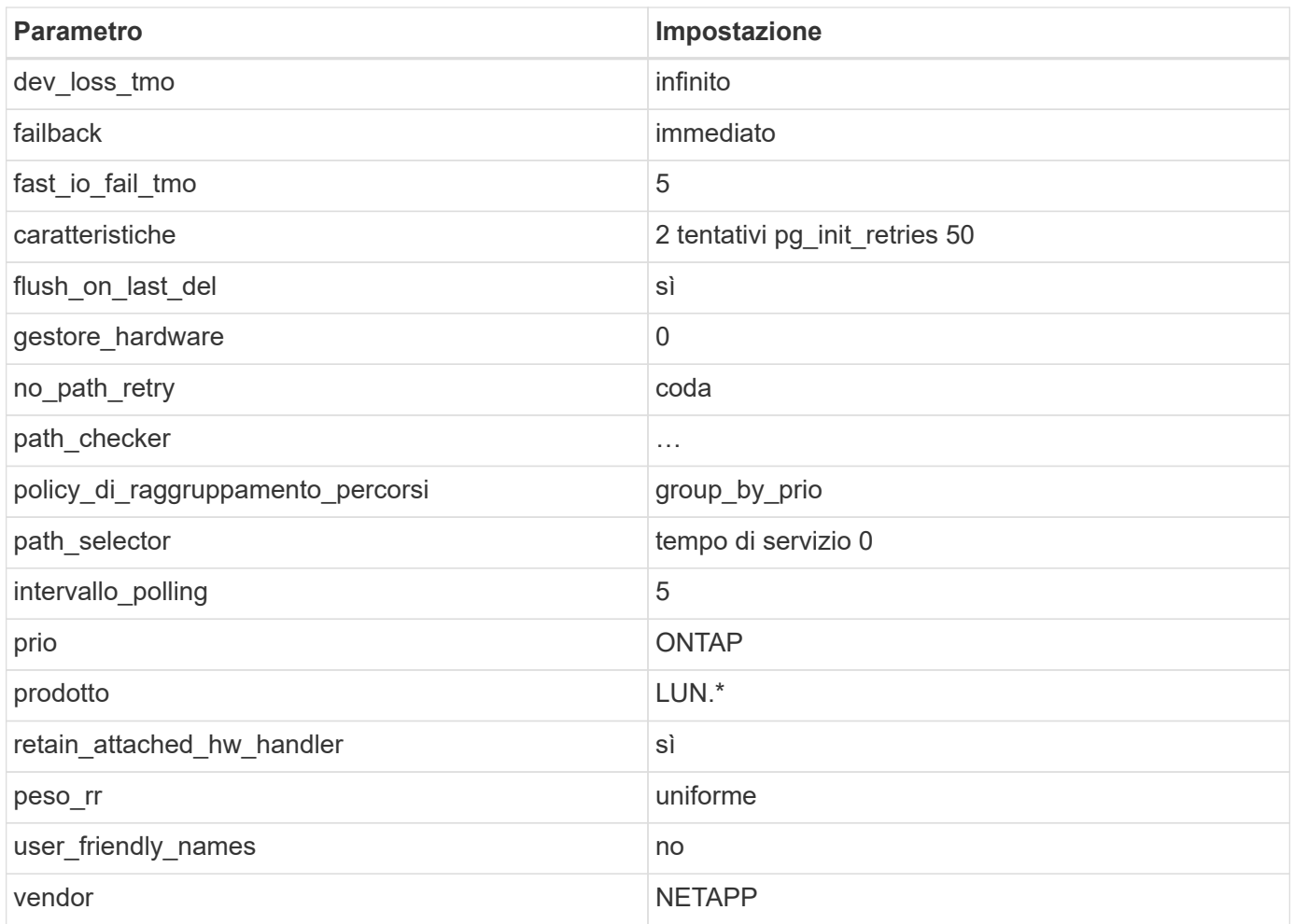

#### **Esempio**

Nell'esempio riportato di seguito viene illustrato come correggere un valore predefinito sovrascritto. In questo caso, il multipath.conf il file definisce i valori per path checker e. no path retry Non compatibili con LUN ONTAP. Se non possono essere rimossi perché altri array SAN sono ancora collegati all'host, questi parametri possono essere corretti specificamente per i LUN ONTAP con un dispositivo.

```
defaults {
 path checker readsector0
 no path retry fail
  }
devices {
  device {
  vendor "NETAPP "
  product "LUN.*"
 no path retry queue
 path_checker tur
  }
}
```
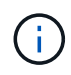

Per configurare Oracle Linux 8,8 Red Hat Enterprise kernel, utilizzare ["impostazioni](https://docs.netapp.com/it-it/ontap-sanhost/hu_rhel_88.html#recommended-settings) [consigliate"p](https://docs.netapp.com/it-it/ontap-sanhost/hu_rhel_88.html#recommended-settings)er Red Hat Enterprise Linux (RHEL) 8,8.

## **Impostazioni KVM**

È inoltre possibile utilizzare le impostazioni consigliate per configurare una macchina virtuale basata su kernel (KVM). Non sono necessarie modifiche per configurare un KVM poiché la LUN è mappata all'hypervisor.

## **Problemi noti**

Non ci sono problemi noti per Oracle Linux 8,8 con ONTAP release.

# **Utilizza Oracle Linux 8.7 con ONTAP**

È possibile utilizzare le impostazioni di configurazione dell'host SAN di ONTAP per configurare Oracle Linux 8,7 con ONTAP come destinazione.

#### **Installare le utility host unificate Linux**

Il pacchetto software NetApp Linux Unified host Utilities è disponibile su ["Sito di supporto NetApp"](https://mysupport.netapp.com/site/products/all/details/hostutilities/downloads-tab/download/61343/7.1/downloads) in un file .rpm a 64 bit.

NetApp consiglia vivamente di installare le utility host unificate Linux, ma non è obbligatorio. Le utility non modificano le impostazioni dell'host Linux. Le utility migliorano la gestione e assistono il supporto clienti NetApp nella raccolta di informazioni sulla configurazione.

#### **Di cosa hai bisogno**

Se si dispone di una versione di Linux Unified host Utilities attualmente installata, eseguire l'aggiornamento o la rimozione, quindi attenersi alla procedura descritta di seguito per installare la versione più recente.

#### **Fasi**

- 1. Scaricare il pacchetto software 64-bit Linux Unified host Utilities dal ["Sito di supporto NetApp"](https://mysupport.netapp.com/site/products/all/details/hostutilities/downloads-tab/download/61343/7.1/downloads) al tuo host.
- 2. Installare il pacchetto software:

```
rpm -ivh netapp linux unified host utilities-7-1.x86 64
```
#### **Toolkit SAN**

Il toolkit viene installato automaticamente quando si installa il pacchetto NetApp host Utilities. Questo kit fornisce sanlun Utility che consente di gestire LUN e HBA (host bus adapter). Il sanlun Il comando restituisce le informazioni relative alle LUN mappate all'host, al multipathing e alle informazioni necessarie per creare gruppi di iniziatori.

Nell'esempio seguente, il sanlun lun show Il comando restituisce le informazioni sul LUN.

```
# sanlun lun show all
```
#### **Esempio di output:**

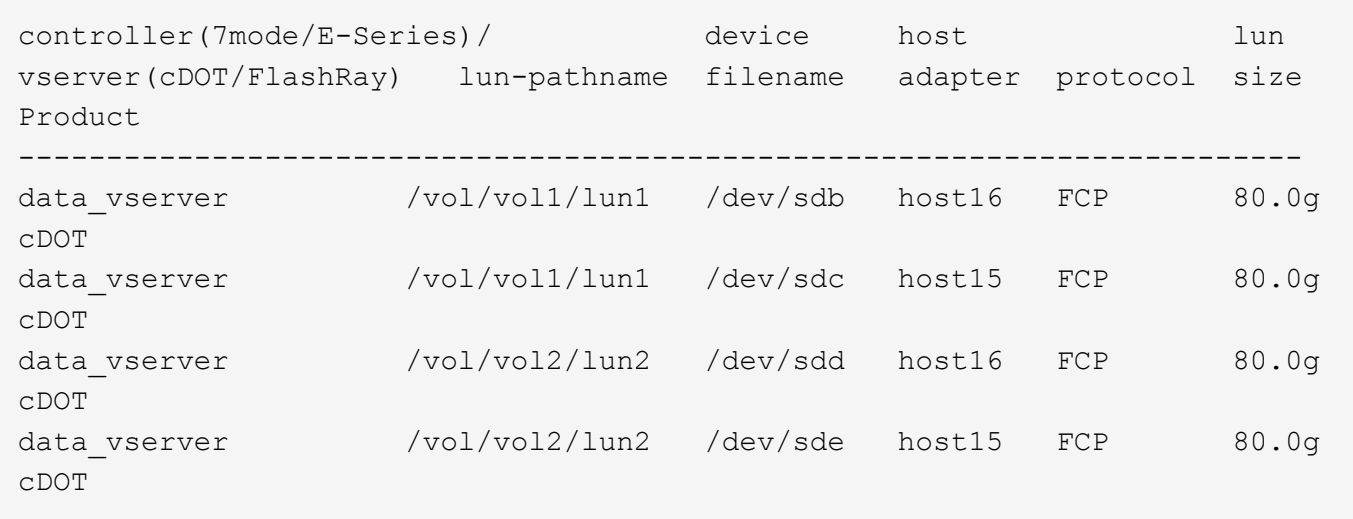

## **Avvio SAN**

#### **Di cosa hai bisogno**

Se si decide di utilizzare l'avvio SAN, questo deve essere supportato dalla configurazione. È possibile utilizzare ["Tool di matrice di interoperabilità NetApp"](https://mysupport.netapp.com/matrix/imt.jsp?components=91863;&solution=1&isHWU&src=IMT) Per verificare che il sistema operativo, l'HBA, il firmware dell'HBA, il BIOS di avvio dell'HBA e la versione di ONTAP siano supportati.

#### **Fasi**

- 1. Mappare il LUN di avvio SAN sull'host.
- 2. Verificare che siano disponibili più percorsi.

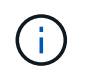

Una volta attivato il sistema operativo host e eseguito sui percorsi, diventano disponibili più percorsi.

3. Abilitare l'avvio SAN nel BIOS del server per le porte a cui è mappato il LUN di avvio SAN.

Per informazioni su come attivare il BIOS HBA, consultare la documentazione specifica del vendor.

4. Riavviare l'host per verificare che l'avvio sia stato eseguito correttamente.

#### **Multipathing**

Per Oracle Linux (OL) 8.7 /etc/multipath.conf il file deve esistere. Non è necessario apportare modifiche specifiche al file perché OL 8.7 è compilato con tutte le impostazioni necessarie per riconoscere e gestire correttamente le LUN ONTAP.

È possibile utilizzare multipath -ll Per verificare le impostazioni dei LUN ONTAP.

Le sezioni seguenti forniscono un output multipath di esempio per un LUN mappato a tutte le configurazioni di array SAN (ASA) e non ASA.

#### **Tutte le configurazioni DEGLI array SAN**

In tutte le configurazioni di array SAN (ASA), tutti i percorsi verso una determinata LUN sono attivi e ottimizzati. In questo modo, le performance vengono migliorate grazie alle operazioni di i/o in tutti i percorsi contemporaneamente.

### **Esempio**

Nell'esempio seguente viene visualizzato l'output corretto per un LUN ONTAP:

```
# multipath -ll
3600a098038303634722b4d59646c4436 dm-28 NETAPP,LUN C-Mode
size=80G features='3 queue if no path pg init retries 50' hwhandler='1
alua' wp=rw
|-+- policy='service-time 0' prio=50 status=active
    |- 11:0:7:6 sdbz 68:208 active ready running
    |- 11:0:11:6 sddn 71:80 active ready running
    |- 11:0:15:6 sdfb 129:208 active ready running
    |- 12:0:1:6 sdgp 132:80 active ready running
```
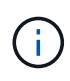

Non utilizzare un numero eccessivo di percorsi per una singola LUN. Non dovrebbero essere necessari più di quattro percorsi. Più di otto percorsi potrebbero causare problemi di percorso durante gli errori dello storage.

#### **Configurazioni non ASA**

Per le configurazioni non ASA, devono essere presenti due gruppi di percorsi con priorità diverse. I percorsi con priorità più elevate sono Active/Optimized, ovvero vengono serviti dal controller in cui si trova l'aggregato. I percorsi con priorità inferiori sono attivi ma non ottimizzati perché vengono serviti da un controller diverso. I percorsi non ottimizzati vengono utilizzati solo quando i percorsi ottimizzati non sono disponibili.

#### **Esempio**

Nell'esempio seguente viene visualizzato l'output corretto per un LUN ONTAP con due percorsi attivi/ottimizzati e due percorsi attivi/non ottimizzati:

```
# multipath -ll
3600a0980383036347ffb4d59646c4436 dm-28 NETAPP,LUN C-Mode
size=80G features='3 queue if no path pg init retries 50' hwhandler='1
alua' wp=rw
|-+- policy='service-time 0' prio=50 status=active
| |- 16:0:6:35 sdwb 69:624 active ready running
| |- 16:0:5:35 sdun 66:752 active ready running
`-+- policy='service-time 0' prio=10 status=enabled
    |- 15:0:0:35 sdaj 66:48 active ready running
    |- 15:0:1:35 sdbx 68:176 active ready running
```
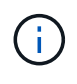

Non utilizzare un numero eccessivo di percorsi per una singola LUN. Non devono essere necessari più di quattro percorsi. Più di otto percorsi potrebbero causare problemi di percorso durante gli errori dello storage.

#### **Impostazioni consigliate**

Il sistema operativo Oracle Linux 8.7 viene compilato per riconoscere le LUN ONTAP e impostare

automaticamente tutti i parametri di configurazione correttamente per le configurazioni ASA e non ASA.

Il multipath.conf file deve esistere per avviare il daemon multipath. Se questo file non esiste, è possibile creare un file vuoto a zero byte utilizzando il seguente comando:

touch /etc/multipath.conf

La prima volta che si crea il multipath.conf file, potrebbe essere necessario attivare e avviare i servizi multipath utilizzando i seguenti comandi:

```
# chkconfig multipathd on
# /etc/init.d/multipathd start
```
Non è necessario aggiungere nulla direttamente al multipath.conf file, a meno che non si disponga di dispositivi che non si desidera gestire multipath o di impostazioni esistenti che sovrascrivono le impostazioni predefinite. Per escludere i dispositivi indesiderati, aggiungere al multipath.conf file la seguente sintassi, sostituendo <DevId> con la stringa WWID del dispositivo che si desidera escludere:

```
blacklist {
          wwid <DevId>
           devnode "^(ram|raw|loop|fd|md|dm-|sr|scd|st)[0-9]*"
           devnode "^hd[a-z]"
           devnode "^cciss.*"
}
```
#### **Esempio**

In questo esempio, determineremo il WWID di un dispositivo e aggiungeremo al multipath.conf file.

#### **Fasi**

1. Eseguire il seguente comando per determinare l'ID WWID:

```
# /lib/udev/scsi_id -gud /dev/sda
360030057024d0730239134810c0cb833
```
sda È il disco SCSI locale che dobbiamo aggiungere alla blacklist.

2. Aggiungere il WWID alla lista nera /etc/multipath.conf:

```
blacklist {
       wwid 360030057024d0730239134810c0cb833
       devnode "^(ram|raw|loop|fd|md|dm-|sr|scd|st)[0-9]*"
       devnode "^hd[a-z]"
       devnode "^cciss.*"
}
```
Controllare sempre il /etc/multipath.conf file per le impostazioni legacy, in particolare nella sezione delle impostazioni predefinite, che potrebbero prevalere sulle impostazioni predefinite.

Nella tabella seguente vengono illustrati i multipathd parametri critici per i LUN ONTAP e i valori richiesti. Se un host è connesso a LUN di altri fornitori e uno di questi parametri viene sovrascritto, sarà necessario correggerli in seguito nel multipath.conf file che si applica specificamente ai LUN di ONTAP. In caso contrario, i LUN ONTAP potrebbero non funzionare come previsto. È necessario ignorare queste impostazioni predefinite solo in consultazione con NetApp, il fornitore del sistema operativo o entrambi, e solo quando l'impatto è pienamente compreso.

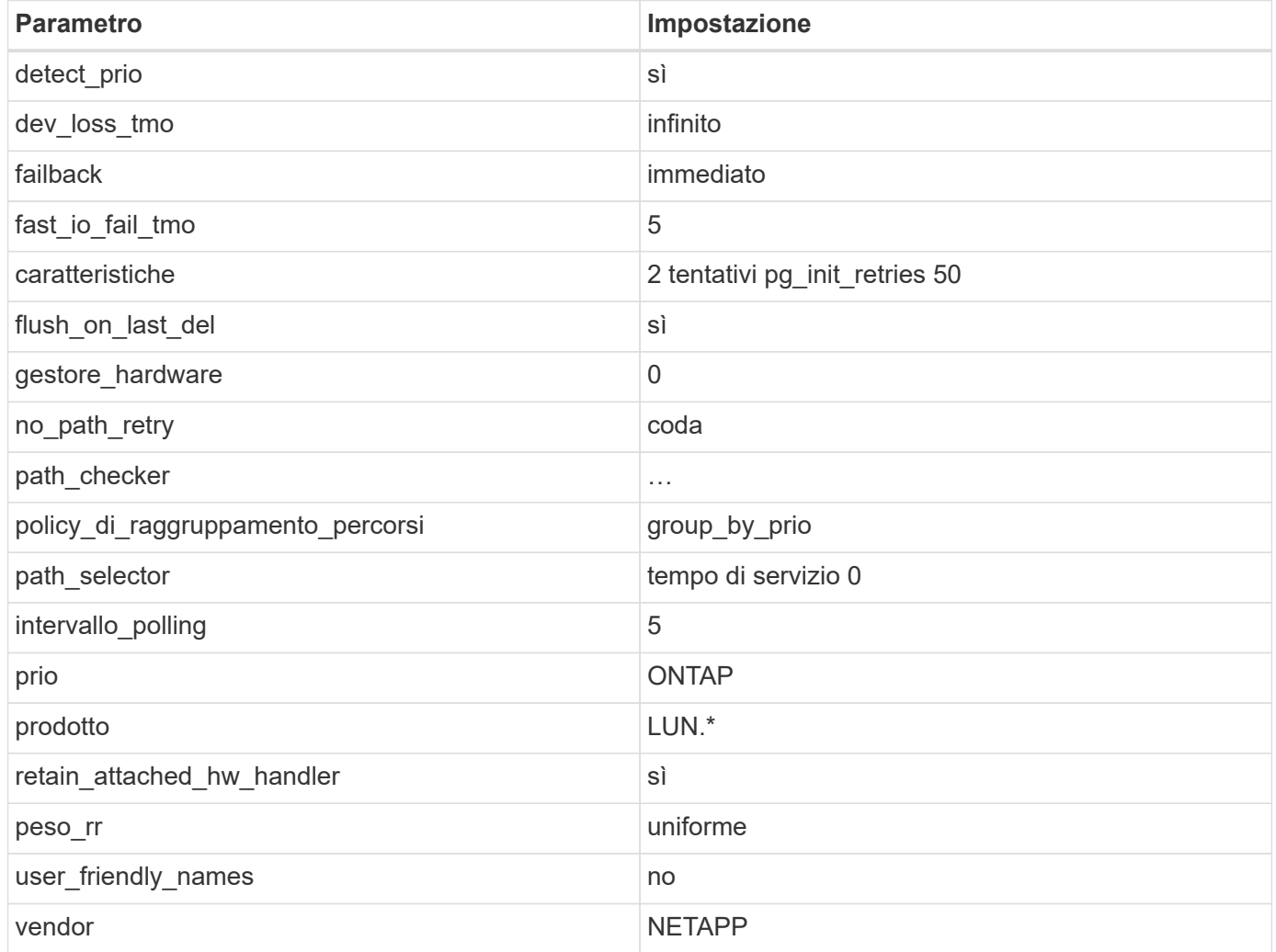

#### **Esempio**

Nell'esempio seguente viene illustrato come correggere un valore predefinito sovrascritto. In questo caso, il multipath.conf il file definisce i valori per path checker e. no path retry Non compatibili con LUN ONTAP. Se non possono essere rimossi a causa di altri array SAN ancora collegati all'host, questi parametri possono essere corretti specificamente per i LUN ONTAP con un dispositivo.

```
defaults {
 path checker readsector0
 no path retry fail
  }
devices {
  device {
  vendor "NETAPP "
  product "LUN.*"
 no path retry queue
  path_checker tur
  }
}
```
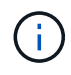

Per configurare Oracle Linux 8,7 Red Hat Enterprise kernel (RHCK), utilizzare il ["impostazioni](https://docs.netapp.com/it-it/ontap-sanhost/hu_rhel_87.html#recommended-settings) [consigliate"](https://docs.netapp.com/it-it/ontap-sanhost/hu_rhel_87.html#recommended-settings) per Red Hat Enterprise Linux (RHEL) 8,7.

## **Impostazioni KVM**

È inoltre possibile utilizzare le impostazioni consigliate per configurare la macchina virtuale basata sul kernel (KVM). Non sono necessarie modifiche per configurare il KVM quando il LUN viene mappato all'hypervisor.

## **Problemi noti**

Non ci sono problemi noti per Oracle Linux 8,7 con ONTAP release.

# **Utilizza Oracle Linux 8.6 con ONTAP**

È possibile utilizzare le impostazioni di configurazione dell'host SAN di ONTAP per configurare Oracle Linux 8,6 con ONTAP come destinazione.

## **Installare le utility host unificate Linux**

Il pacchetto software NetApp Linux Unified host Utilities è disponibile su ["Sito di supporto NetApp"](https://mysupport.netapp.com/site/products/all/details/hostutilities/downloads-tab/download/61343/7.1/downloads) in un file .rpm a 64 bit.

NetApp consiglia vivamente di installare le utility host unificate Linux, ma non è obbligatorio. Le utility non modificano le impostazioni dell'host Linux. Le utility migliorano la gestione e assistono il supporto clienti NetApp nella raccolta di informazioni sulla configurazione.

## **Di cosa hai bisogno**

Se si dispone di una versione di Linux Unified host Utilities attualmente installata, eseguire l'aggiornamento o la rimozione, quindi attenersi alla procedura descritta di seguito per installare la versione più recente.

#### **Fasi**

- 1. Scaricare il pacchetto software 64-bit Linux Unified host Utilities dal ["Sito di supporto NetApp"](https://mysupport.netapp.com/site/products/all/details/hostutilities/downloads-tab/download/61343/7.1/downloads) al tuo host.
- 2. Installare il pacchetto software:

```
rpm -ivh netapp linux unified host utilities-7-1.x86 64
```
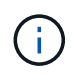

È possibile utilizzare le impostazioni di configurazione fornite in questo documento per configurare i client cloud connessi a. ["Cloud Volumes ONTAP"](https://docs.netapp.com/us-en/cloud-manager-cloud-volumes-ontap/index.html) e. ["Amazon FSX per ONTAP".](https://docs.netapp.com/us-en/cloud-manager-fsx-ontap/index.html)

## **Toolkit SAN**

Il toolkit viene installato automaticamente quando si installa il pacchetto NetApp host Utilities. Questo kit fornisce sanlun Utility che consente di gestire LUN e HBA. Il sanlun Il comando restituisce le informazioni relative alle LUN mappate all'host, al multipathing e alle informazioni necessarie per creare gruppi di iniziatori.

#### **Esempio**

Nell'esempio seguente, il sanlun lun show Il comando restituisce le informazioni sul LUN.

# sanlun lun show all

Output di esempio:

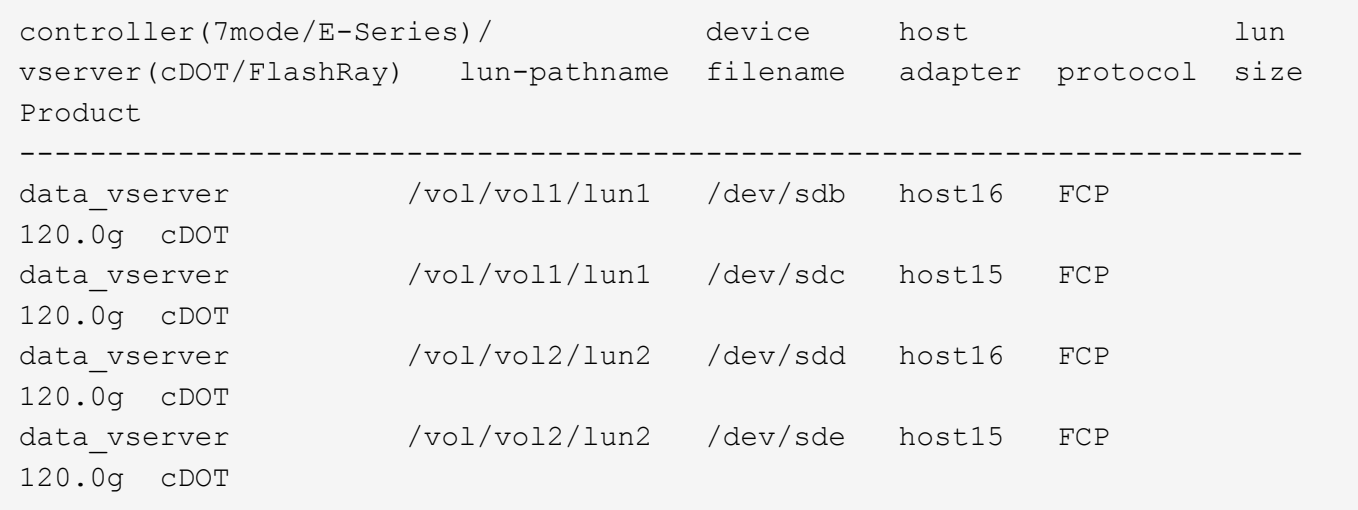

#### **Avvio SAN**

#### **Di cosa hai bisogno**

Se si decide di utilizzare l'avvio SAN, questo deve essere supportato dalla configurazione. È possibile utilizzare ["Tool di matrice di interoperabilità NetApp"](https://mysupport.netapp.com/matrix/imt.jsp?components=91863;&solution=1&isHWU&src=IMT) Per verificare che il sistema operativo, l'HBA, il firmware dell'HBA, il BIOS di avvio dell'HBA e la versione di ONTAP siano supportati.

#### **Fasi**

- 1. Mappare il LUN di avvio SAN sull'host.
- 2. Verificare che siano disponibili più percorsi.

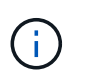

Una volta attivato il sistema operativo host e eseguito sui percorsi, diventano disponibili più percorsi.

3. Abilitare l'avvio SAN nel BIOS del server per le porte a cui è mappato il LUN di avvio SAN.

Per informazioni su come attivare il BIOS HBA, consultare la documentazione specifica del vendor.

4. Riavviare l'host per verificare che l'avvio sia stato eseguito correttamente.

## **Multipathing**

Per Oracle Linux (OL) 8.6 /etc/multipath.conf il file deve esistere, ma non è necessario apportare modifiche specifiche al file. OL 8.6 viene compilato con tutte le impostazioni necessarie per riconoscere e gestire correttamente le LUN ONTAP.

È possibile utilizzare multipath -ll Per verificare le impostazioni dei LUN ONTAP.

Le sezioni seguenti forniscono un output multipath di esempio per un LUN mappato non ASA.

## **Configurazioni non ASA**

Per le configurazioni non ASA, devono essere presenti due gruppi di percorsi con priorità diverse. I percorsi con priorità più elevate sono Active/Optimized, ovvero vengono serviti dal controller in cui si trova l'aggregato. I percorsi con priorità inferiori sono attivi ma non ottimizzati perché vengono serviti da un controller diverso. I percorsi non ottimizzati vengono utilizzati solo quando i percorsi ottimizzati non sono disponibili.

## **Esempio**

Nell'esempio seguente viene visualizzato l'output corretto per un LUN ONTAP con due percorsi attivi/ottimizzati e due percorsi attivi/non ottimizzati:

```
# multipath -ll
3600a098038303634722b4d59646c4436 dm-28 NETAPP,LUN C-Mode
size=80G features='3 queue if no path pg_init_retries 50' hwhandler='1
alua' wp=rw
|-+- policy='service-time 0' prio=50 status=active
| |- 16:0:6:35 sdwb 69:624 active ready running
| |- 16:0:5:35 sdun 66:752 active ready running
|-+- policy='service-time 0' prio=10 status=enabled
|- 15:0:0:35 sdaj 66:48 active ready running
|-15:0:1:35 sdbx 68:176 active ready running
```
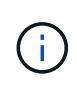

Non utilizzare un numero eccessivo di percorsi per una singola LUN. Non devono essere necessari più di quattro percorsi. Più di otto percorsi potrebbero causare problemi di percorso durante gli errori dello storage.

#### **Tutte le configurazioni DEGLI array SAN**

In tutte le configurazioni di array SAN (ASA), tutti i percorsi verso una determinata LUN sono attivi e ottimizzati. In questo modo, le performance vengono migliorate grazie alle operazioni di i/o in tutti i percorsi contemporaneamente.

#### **Esempio**

Nell'esempio seguente viene visualizzato l'output corretto per un LUN ONTAP:

```
# multipath -ll
3600a098038303634722b4d59646c4436 dm-28 NETAPP,LUN C-Mode
size=80G features='3 queue if no path pg init retries 50' hwhandler='1
alua' wp=rw
|-+- policy='service-time 0' prio=50 status=active
   |- 11:0:7:6 sdbz 68:208 active ready running
    |- 11:0:11:6 sddn 71:80 active ready running
    |- 11:0:15:6 sdfb 129:208 active ready running
    |- 12:0:1:6 sdgp 132:80 active ready running
```
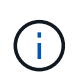

Non utilizzare un numero eccessivo di percorsi per una singola LUN. Non devono essere necessari più di 4 percorsi. Più di 8 percorsi potrebbero causare problemi di percorso durante gli errori dello storage.

## **Impostazioni consigliate**

Il sistema operativo Oracle Linux 8.6 viene compilato per riconoscere le LUN ONTAP e impostare automaticamente tutti i parametri di configurazione correttamente per la configurazione ASA e non ASA.

Il multipath.conf file deve esistere per avviare il daemon multipath. Se questo file non esiste, è possibile creare un file vuoto a zero byte utilizzando il seguente comando:

touch /etc/multipath.conf

La prima volta che si crea il multipath.conf file, potrebbe essere necessario attivare e avviare i servizi multipath utilizzando i seguenti comandi:

```
# chkconfig multipathd on
```
# /etc/init.d/multipathd start

Non è necessario aggiungere nulla direttamente al multipath.conf file, a meno che non si disponga di dispositivi che non si desidera gestire multipath o di impostazioni esistenti che sovrascrivono le impostazioni predefinite. Per escludere i dispositivi indesiderati, aggiungere al multipath.conf file la seguente sintassi, sostituendo <DevId> con la stringa WWID del dispositivo che si desidera escludere:

```
blacklist {
          wwid <DevId>
           devnode "^(ram|raw|loop|fd|md|dm-|sr|scd|st)[0-9]*"
           devnode "^hd[a-z]"
           devnode "^cciss.*"
}
```
#### **Esempio**

In questo esempio, determineremo il WWID di un dispositivo e aggiungeremo al multipath.conf file.

## **Fasi**

1. Eseguire il seguente comando per determinare l'ID WWID:

```
# /lib/udev/scsi_id -gud /dev/sda
360030057024d0730239134810c0cb833
```
sda È il disco SCSI locale che dobbiamo aggiungere alla blacklist.

2. Aggiungere il WWID alla lista nera /etc/multipath.conf:

```
blacklist {
       wwid 360030057024d0730239134810c0cb833
       devnode "^(ram|raw|loop|fd|md|dm-|sr|scd|st)[0-9]*"
       devnode "^hd[a-z]"
       devnode "^cciss.*"
}
```
Controllare sempre il /etc/multipath.conf file per le impostazioni legacy, in particolare nella sezione delle impostazioni predefinite, che potrebbero prevalere sulle impostazioni predefinite.

Nella tabella seguente vengono illustrati i multipathd parametri critici per i LUN ONTAP e i valori richiesti. Se un host è connesso a LUN di altri fornitori e uno di questi parametri viene sovrascritto, sarà necessario correggerli in seguito nel multipath.conf file che si applica specificamente ai LUN di ONTAP. In caso contrario, i LUN ONTAP potrebbero non funzionare come previsto. È necessario ignorare queste impostazioni predefinite solo in consultazione con NetApp, il fornitore del sistema operativo o entrambi, e solo quando l'impatto è pienamente compreso.

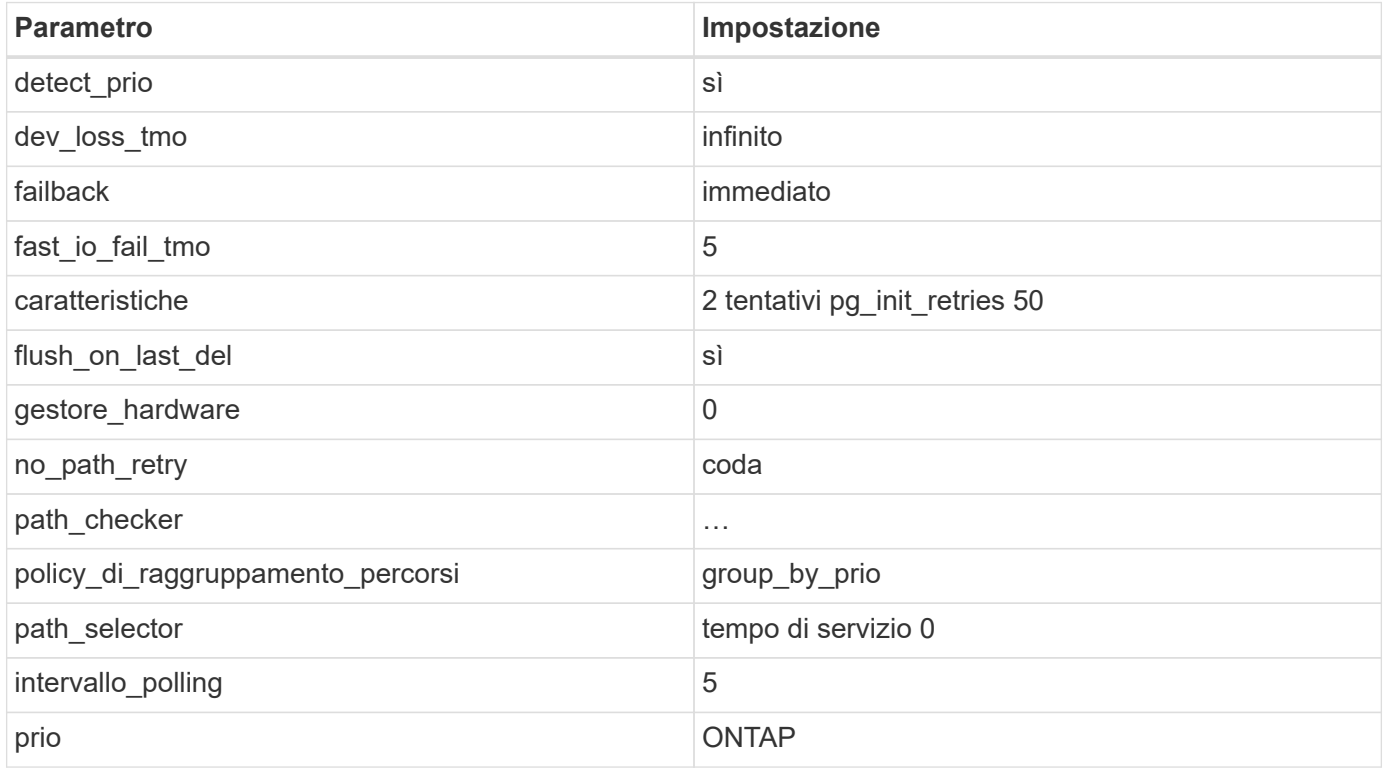

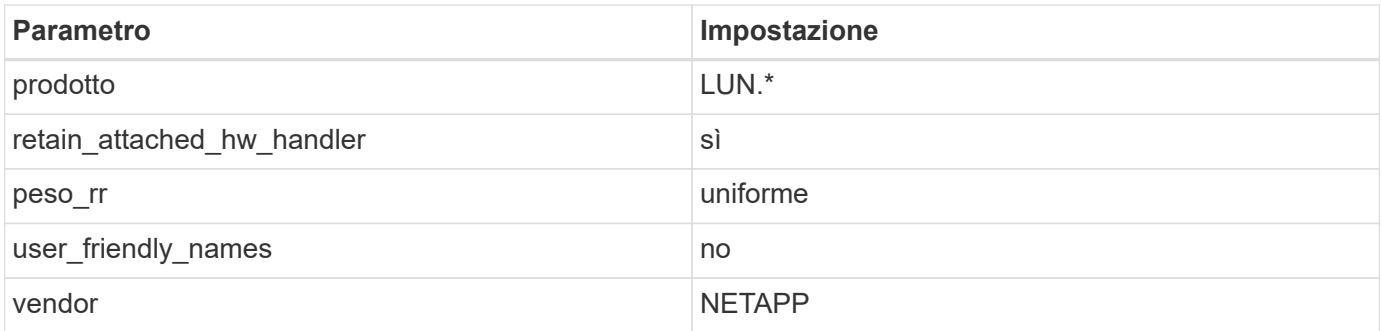

## **Esempio**

Nell'esempio seguente viene illustrato come correggere un valore predefinito sovrascritto. In questo caso, il multipath.conf il file definisce i valori per path checker e. no path retry Non compatibili con LUN ONTAP. Se non possono essere rimossi a causa di altri array SAN ancora collegati all'host, questi parametri possono essere corretti specificamente per i LUN ONTAP con un dispositivo.

```
defaults {
 path checker readsector0
 no path retry fail
  }
devices {
  device {
  vendor "NETAPP "
  product "LUN.*"
  no_path_retry queue
  path_checker tur
  }
}
```
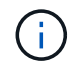

Per configurare Oracle Linux 8,6 Red Hat Enterprise kernel (RHCK), utilizzare il ["impostazioni](https://docs.netapp.com/it-it/ontap-sanhost/hu_rhel_86.html#recommended-settings) [consigliate"](https://docs.netapp.com/it-it/ontap-sanhost/hu_rhel_86.html#recommended-settings) per Red Hat Enterprise Linux (RHEL) 8,6.

# **Impostazioni KVM**

È possibile utilizzare le impostazioni consigliate anche per configurare la macchina virtuale basata su kernel (KVM). Non sono necessarie modifiche per configurare KVM poiché il LUN viene mappato all'hypervisor.

# **Problemi noti**

Non ci sono problemi noti per Oracle Linux 8,6 con ONTAP release.

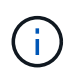

Per i problemi noti di Oracle Linux (kernel compatibile con Red Hat), consultare ["problemi noti"](https://docs.netapp.com/it-it/ontap-sanhost/hu_rhel_86.html#known-problems-and-limitations) Nella corrispondente documentazione sulla release di Red Hat Enterprise Linux.

# **Utilizza Oracle Linux 8.5 con ONTAP**

È possibile utilizzare le impostazioni di configurazione dell'host SAN di ONTAP per configurare Oracle Linux 8,5 con ONTAP come destinazione.

## **Installare le utility host unificate Linux**

Il pacchetto software NetApp Linux Unified host Utilities è disponibile su ["Sito di supporto NetApp"](https://mysupport.netapp.com/site/products/all/details/hostutilities/downloads-tab/download/61343/7.1/downloads) in un file .rpm a 64 bit.

NetApp consiglia vivamente di installare le utility host unificate Linux, ma non è obbligatorio. Le utility non modificano le impostazioni dell'host Linux. Le utility migliorano la gestione e assistono il supporto clienti NetApp nella raccolta di informazioni sulla configurazione.

#### **Di cosa hai bisogno**

Se si dispone di una versione di Linux Unified host Utilities attualmente installata, eseguire l'aggiornamento o la rimozione, quindi attenersi alla procedura descritta di seguito per installare la versione più recente.

#### **Fasi**

- 1. Scaricare il pacchetto software 64-bit Linux Unified host Utilities dal ["Sito di supporto NetApp"](https://mysupport.netapp.com/site/products/all/details/hostutilities/downloads-tab/download/61343/7.1/downloads) al tuo host.
- 2. Installare il pacchetto software:

```
rpm -ivh netapp_linux_unified_host_utilities-7-1.x86_64
```
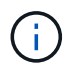

È possibile utilizzare le impostazioni di configurazione fornite in questo documento per configurare i client cloud connessi a. ["Cloud Volumes ONTAP"](https://docs.netapp.com/us-en/cloud-manager-cloud-volumes-ontap/index.html) e. ["Amazon FSX per ONTAP".](https://docs.netapp.com/us-en/cloud-manager-fsx-ontap/index.html)

## **Toolkit SAN**

Il toolkit viene installato automaticamente quando si installa il pacchetto NetApp host Utilities. Questo kit fornisce sanlun Utility che consente di gestire LUN e HBA. Il sanlun Il comando restituisce le informazioni relative alle LUN mappate all'host, al multipathing e alle informazioni necessarie per creare gruppi di iniziatori.

#### **Esempio**

Nell'esempio seguente, il sanlun lun show Il comando restituisce le informazioni sul LUN.

```
# sanlun lun show all
```
Output di esempio:

```
controller(7mode/E-Series)/ device host lun
vserver(cDOT/FlashRay) lun-pathname filename adapter protocol size
Product
-------------------------------------------------------------------------
data vserver /vol/vol1/lun1 /dev/sdb host16 FCP
120.0g cDOT
data_vserver /vol/vol1/lun1 /dev/sdc host15 FCP
120.0g cDOT
data vserver /vol/vol2/lun2 /dev/sdd host16 FCP
120.0g cDOT
data vserver /vol/vol2/lun2 /dev/sde host15 FCP
120.0g cDOT
```
## **Avvio SAN**

## **Di cosa hai bisogno**

Se si decide di utilizzare l'avvio SAN, questo deve essere supportato dalla configurazione. È possibile utilizzare ["Tool di matrice di interoperabilità NetApp"](https://mysupport.netapp.com/matrix/imt.jsp?components=91863;&solution=1&isHWU&src=IMT) Per verificare che il sistema operativo, l'HBA, il firmware dell'HBA, il BIOS di avvio dell'HBA e la versione di ONTAP siano supportati.

## **Fasi**

- 1. Mappare il LUN di avvio SAN sull'host.
- 2. Verificare che siano disponibili più percorsi.

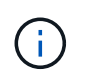

Una volta attivato il sistema operativo host e eseguito sui percorsi, diventano disponibili più percorsi.

3. Abilitare l'avvio SAN nel BIOS del server per le porte a cui è mappato il LUN di avvio SAN.

Per informazioni su come attivare il BIOS HBA, consultare la documentazione specifica del vendor.

4. Riavviare l'host per verificare che l'avvio sia stato eseguito correttamente.

## **Multipathing**

Per Oracle Linux (OL) 8.5 il file /etc/multipath.conf deve esistere, ma non è necessario apportare modifiche specifiche al file. OL 8.5 viene compilato con tutte le impostazioni necessarie per riconoscere e gestire correttamente le LUN ONTAP.

È possibile utilizzare multipath -ll Per verificare le impostazioni dei LUN ONTAP.

Le sezioni seguenti forniscono un output multipath di esempio per un LUN mappato non ASA.

#### **Configurazioni non ASA**

Per le configurazioni non ASA, devono essere presenti due gruppi di percorsi con priorità diverse. I percorsi con priorità più elevate sono Active/Optimized, ovvero vengono serviti dal controller in cui si trova l'aggregato. I percorsi con priorità inferiori sono attivi ma non ottimizzati perché vengono serviti da un controller diverso. I percorsi non ottimizzati vengono utilizzati solo quando i percorsi ottimizzati non sono disponibili.

#### **Esempio**

Nell'esempio seguente viene visualizzato l'output corretto per un LUN ONTAP con due percorsi attivi/ottimizzati e due percorsi attivi/non ottimizzati:

```
# multipath -ll
3600a098038303634722b4d59646c4436 dm-28 NETAPP,LUN C-Mode
size=80G features='3 queue if no path pg init retries 50' hwhandler='1
alua' wp=rw
|-+- policy='service-time 0' prio=50 status=active
| |- 16:0:6:35 sdwb 69:624 active ready running
| |- 16:0:5:35 sdun 66:752 active ready running
|-+- policy='service-time 0' prio=10 status=enabled
|- 15:0:0:35 sdaj 66:48 active ready running
|- 15:0:1:35 sdbx 68:176 active ready running
```
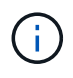

Non utilizzare un numero eccessivo di percorsi per una singola LUN. Non devono essere necessari più di quattro percorsi. Più di otto percorsi potrebbero causare problemi di percorso durante gli errori dello storage.

#### **Tutte le configurazioni DEGLI array SAN**

In tutte le configurazioni di array SAN (ASA), tutti i percorsi verso una determinata LUN sono attivi e ottimizzati. In questo modo, le performance vengono migliorate grazie alle operazioni di i/o in tutti i percorsi contemporaneamente.

#### **Esempio**

Nell'esempio seguente viene visualizzato l'output corretto per un LUN ONTAP:

```
# multipath -ll
3600a098038303634722b4d59646c4436 dm-28 NETAPP,LUN C-Mode
size=80G features='3 queue if no path pg_init_retries 50' hwhandler='1
alua' wp=rw
|-+- policy='service-time 0' prio=50 status=active
    |- 11:0:7:6 sdbz 68:208 active ready running
    |- 11:0:11:6 sddn 71:80 active ready running
    |- 11:0:15:6 sdfb 129:208 active ready running
    |- 12:0:1:6 sdgp 132:80 active ready running
```
Ĥ.

Non utilizzare un numero eccessivo di percorsi per una singola LUN. Non devono essere necessari più di 4 percorsi. Più di 8 percorsi potrebbero causare problemi di percorso durante gli errori dello storage.

#### **Impostazioni consigliate**

Il sistema operativo Oracle Linux 8.5 viene compilato per riconoscere le LUN ONTAP e impostare automaticamente tutti i parametri di configurazione correttamente per la configurazione ASA e non ASA.

Il multipath.conf file deve esistere per avviare il daemon multipath. Se questo file non esiste, è possibile creare un file vuoto a zero byte utilizzando il seguente comando:

La prima volta che si crea il multipath.conf file, potrebbe essere necessario attivare e avviare i servizi multipath utilizzando i seguenti comandi:

```
# chkconfig multipathd on
# /etc/init.d/multipathd start
```
Non è necessario aggiungere nulla direttamente al multipath.conf file, a meno che non si disponga di dispositivi che non si desidera gestire multipath o di impostazioni esistenti che sovrascrivono le impostazioni predefinite. Per escludere i dispositivi indesiderati, aggiungere al multipath.conf file la seguente sintassi, sostituendo <DevId> con la stringa WWID del dispositivo che si desidera escludere:

```
blacklist {
          wwid <DevId>
           devnode "^(ram|raw|loop|fd|md|dm-|sr|scd|st)[0-9]*"
           devnode "^hd[a-z]"
           devnode "^cciss.*"
}
```
## **Esempio**

In questo esempio, determineremo il WWID di un dispositivo e aggiungeremo al multipath.conf file.

#### **Fasi**

1. Eseguire il seguente comando per determinare l'ID WWID:

```
# /lib/udev/scsi_id -gud /dev/sda
360030057024d0730239134810c0cb833
```
sda È il disco SCSI locale che dobbiamo aggiungere alla blacklist.

2. Aggiungere il WWID alla lista nera /etc/multipath.conf:

```
blacklist {
       wwid 360030057024d0730239134810c0cb833
       devnode "^(ram|raw|loop|fd|md|dm-|sr|scd|st)[0-9]*"
       devnode "^hd[a-z]"
       devnode "^cciss.*"
}
```
Controllare sempre il /etc/multipath.conf file per le impostazioni legacy, in particolare nella sezione delle impostazioni predefinite, che potrebbero prevalere sulle impostazioni predefinite.

Nella tabella seguente vengono illustrati i multipathd parametri critici per i LUN ONTAP e i valori richiesti. Se

un host è connesso a LUN di altri fornitori e uno di questi parametri viene sovrascritto, sarà necessario correggerli in seguito nel multipath.conf file che si applica specificamente ai LUN di ONTAP. In caso contrario, i LUN ONTAP potrebbero non funzionare come previsto. È necessario ignorare queste impostazioni predefinite solo in consultazione con NetApp, il fornitore del sistema operativo o entrambi, e solo quando l'impatto è pienamente compreso.

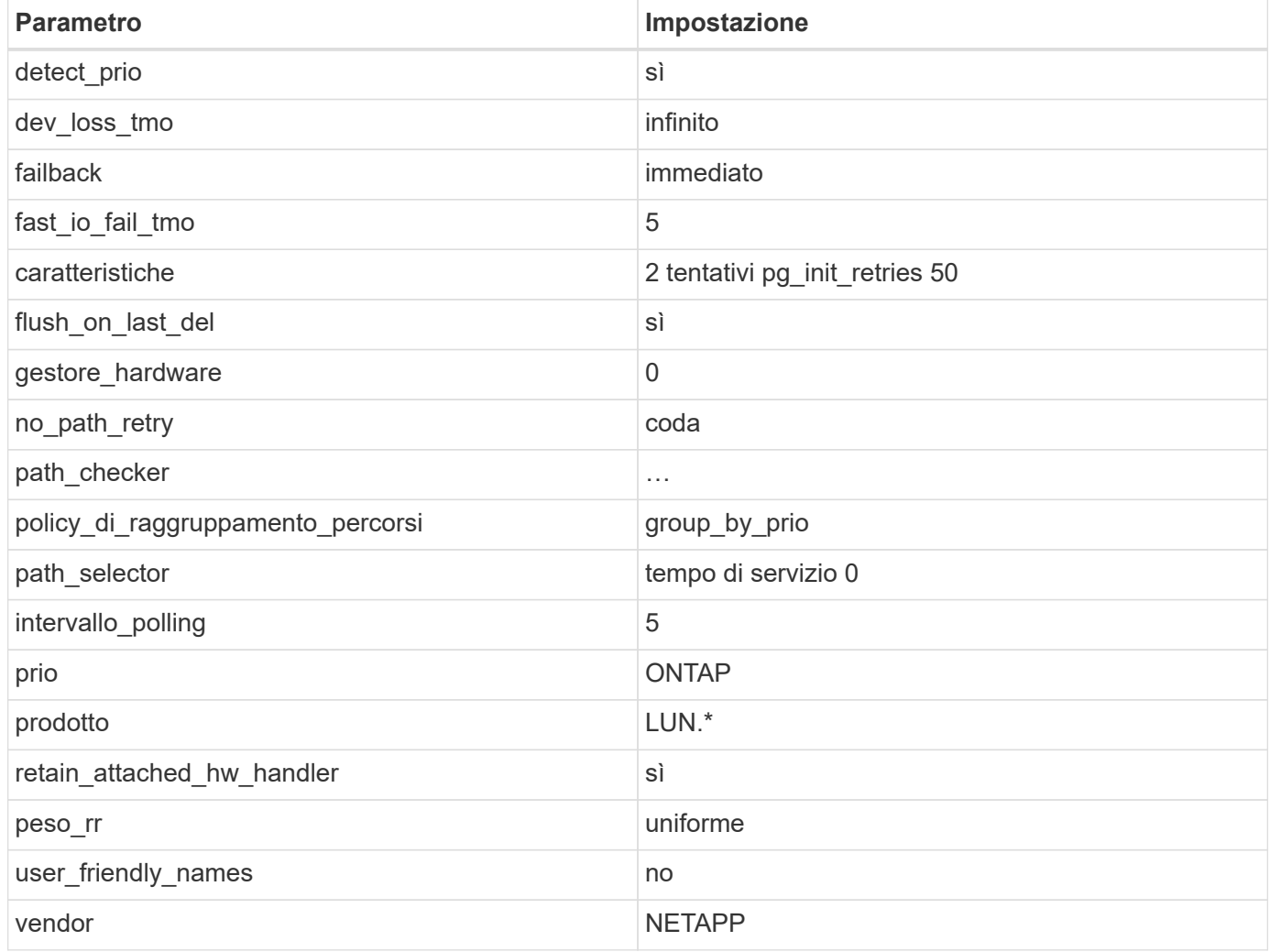

## **Esempio**

Nell'esempio seguente viene illustrato come correggere un valore predefinito sovrascritto. In questo caso, il multipath.conf il file definisce i valori per path\_checker e. no\_path\_retry Non compatibili con LUN ONTAP. Se non possono essere rimossi a causa di altri array SAN ancora collegati all'host, questi parametri possono essere corretti specificamente per i LUN ONTAP con un dispositivo.

```
defaults {
 path checker readsector0
 no path retry fail
  }
devices {
  device {
  vendor "NETAPP "
  product "LUN.*"
 no path retry queue
  path_checker tur
  }
}
```
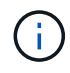

Per configurare Oracle Linux 8,5 Red Hat Enterprise kernel (RHCK), utilizzare il ["impostazioni](https://docs.netapp.com/it-it/ontap-sanhost/hu_rhel_85.html#recommended-settings) [consigliate"](https://docs.netapp.com/it-it/ontap-sanhost/hu_rhel_85.html#recommended-settings) per Red Hat Enterprise Linux (RHEL) 8,5.

## **Impostazioni KVM**

È possibile utilizzare le impostazioni consigliate anche per configurare la macchina virtuale basata su kernel (KVM). Non sono necessarie modifiche per configurare KVM poiché il LUN viene mappato all'hypervisor.

## **Problemi noti**

Non ci sono problemi noti per Oracle Linux 8,5 con ONTAP release.

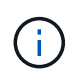

Per i problemi noti di Oracle Linux (kernel compatibile con Red Hat), consultare ["problemi noti"](https://docs.netapp.com/it-it/ontap-sanhost/hu_rhel_85.html#known-problems-and-limitations) Nella corrispondente documentazione sulla release di Red Hat Enterprise Linux.

# **Utilizza Oracle Linux 8.4 con ONTAP**

È possibile utilizzare le impostazioni di configurazione dell'host SAN di ONTAP per configurare Oracle Linux 8,4 con ONTAP come destinazione.

#### **Installare le utility host unificate Linux**

Il pacchetto software NetApp Linux Unified host Utilities è disponibile su ["Sito di supporto NetApp"](https://mysupport.netapp.com/site/products/all/details/hostutilities/downloads-tab/download/61343/7.1/downloads) in un file .rpm a 64 bit.

NetApp consiglia vivamente di installare le utility host unificate Linux, ma non è obbligatorio. Le utility non modificano le impostazioni dell'host Linux. Le utility migliorano la gestione e assistono il supporto clienti NetApp nella raccolta di informazioni sulla configurazione.

#### **Di cosa hai bisogno**

Se si dispone di una versione di Linux Unified host Utilities attualmente installata, eseguire l'aggiornamento o la rimozione, quindi attenersi alla procedura descritta di seguito per installare la versione più recente.

#### **Fasi**

1. Scaricare il pacchetto software 64-bit Linux Unified host Utilities dal ["Sito di supporto NetApp"](https://mysupport.netapp.com/site/products/all/details/hostutilities/downloads-tab/download/61343/7.1/downloads) al tuo host.

2. Installare il pacchetto software:

rpm -ivh netapp linux unified host utilities-7-1.x86 64

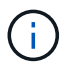

È possibile utilizzare le impostazioni di configurazione fornite in questo documento per configurare i client cloud connessi a. ["Cloud Volumes ONTAP"](https://docs.netapp.com/us-en/cloud-manager-cloud-volumes-ontap/index.html) e. ["Amazon FSX per ONTAP".](https://docs.netapp.com/us-en/cloud-manager-fsx-ontap/index.html)

#### **Toolkit SAN**

Il toolkit viene installato automaticamente quando si installa il pacchetto NetApp host Utilities. Questo kit fornisce sanlun Utility che consente di gestire LUN e HBA. Il sanlun Il comando restituisce le informazioni relative alle LUN mappate all'host, al multipathing e alle informazioni necessarie per creare gruppi di iniziatori.

#### **Esempio**

Nell'esempio seguente, il sanlun lun show Il comando restituisce le informazioni sul LUN.

# sanlun lun show all

Output di esempio:

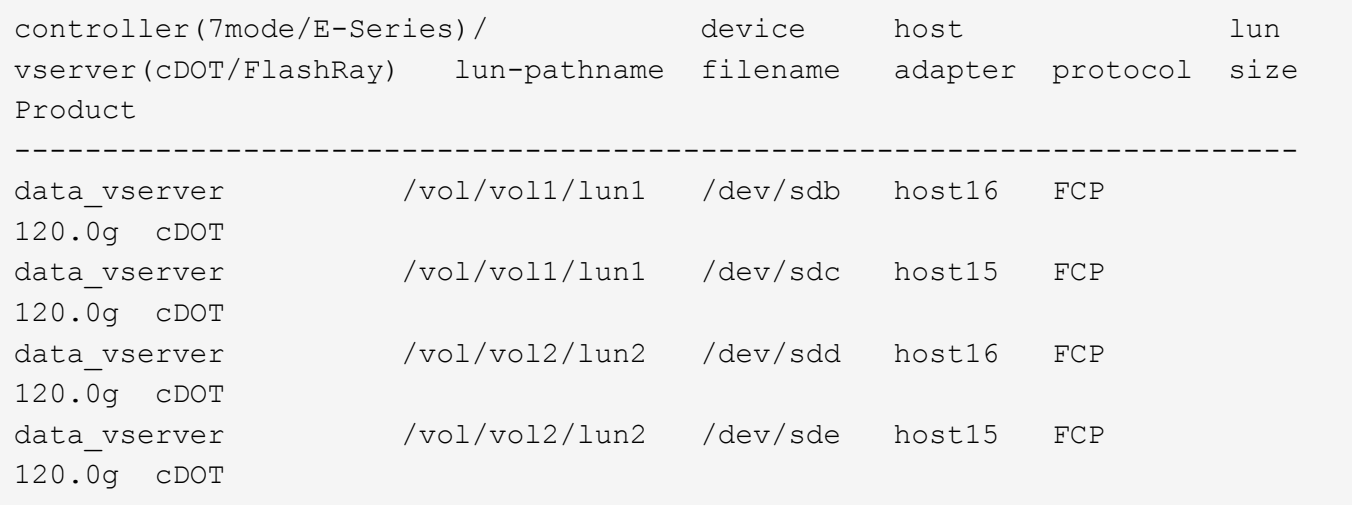

#### **Avvio SAN**

#### **Di cosa hai bisogno**

Se si decide di utilizzare l'avvio SAN, questo deve essere supportato dalla configurazione. È possibile utilizzare ["Tool di matrice di interoperabilità NetApp"](https://mysupport.netapp.com/matrix/imt.jsp?components=91863;&solution=1&isHWU&src=IMT) Per verificare che il sistema operativo, l'HBA, il firmware dell'HBA, il BIOS di avvio dell'HBA e la versione di ONTAP siano supportati.

#### **Fasi**

- 1. Mappare il LUN di avvio SAN sull'host.
- 2. Verificare che siano disponibili più percorsi.

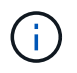

Una volta attivato il sistema operativo host e eseguito sui percorsi, diventano disponibili più percorsi.

3. Abilitare l'avvio SAN nel BIOS del server per le porte a cui è mappato il LUN di avvio SAN.

Per informazioni su come attivare il BIOS HBA, consultare la documentazione specifica del vendor.

4. Riavviare l'host per verificare che l'avvio sia stato eseguito correttamente.

#### **Multipathing**

Per Oracle Linux (OL) 8.4 il file /etc/multipath.conf deve esistere, ma non è necessario apportare modifiche specifiche al file. OL 8.4 viene compilato con tutte le impostazioni necessarie per riconoscere e gestire correttamente le LUN ONTAP.

È possibile utilizzare multipath -ll Per verificare le impostazioni dei LUN ONTAP.

Le sezioni seguenti forniscono un output multipath di esempio per un LUN mappato non ASA.

#### **Configurazioni non ASA**

Per le configurazioni non ASA, devono essere presenti due gruppi di percorsi con priorità diverse. I percorsi con priorità più elevate sono Active/Optimized, ovvero vengono serviti dal controller in cui si trova l'aggregato. I percorsi con priorità inferiori sono attivi ma non ottimizzati perché vengono serviti da un controller diverso. I percorsi non ottimizzati vengono utilizzati solo quando i percorsi ottimizzati non sono disponibili.

#### **Esempio**

Nell'esempio seguente viene visualizzato l'output corretto per un LUN ONTAP con due percorsi attivi/ottimizzati e due percorsi attivi/non ottimizzati:

```
# multipath -ll
3600a098038303634722b4d59646c4436 dm-28 NETAPP,LUN C-Mode
size=80G features='3 queue_if_no_path pg_init retries 50' hwhandler='1
alua' wp=rw
|-+- policy='service-time 0' prio=50 status=active
| |- 16:0:6:35 sdwb 69:624 active ready running
| |- 16:0:5:35 sdun 66:752 active ready running
|-+- policy='service-time 0' prio=10 status=enabled
|- 15:0:0:35 sdaj 66:48 active ready running
|- 15:0:1:35 sdbx 68:176 active ready running
```
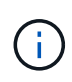

Non utilizzare un numero eccessivo di percorsi per una singola LUN. Non devono essere necessari più di quattro percorsi. Più di otto percorsi potrebbero causare problemi di percorso durante gli errori dello storage.

#### **Tutte le configurazioni DEGLI array SAN**

In tutte le configurazioni di array SAN (ASA), tutti i percorsi verso una determinata LUN sono attivi e ottimizzati. In questo modo, le performance vengono migliorate grazie alle operazioni di i/o in tutti i percorsi contemporaneamente.

#### **Esempio**

Nell'esempio seguente viene visualizzato l'output corretto per un LUN ONTAP:

```
# multipath -ll
3600a098038303634722b4d59646c4436 dm-28 NETAPP,LUN C-Mode
size=80G features='3 queue if no path pg init retries 50' hwhandler='1
alua' wp=rw
|-+- policy='service-time 0' prio=50 status=active
    |- 11:0:7:6 sdbz 68:208 active ready running
    |- 11:0:11:6 sddn 71:80 active ready running
    |- 11:0:15:6 sdfb 129:208 active ready running
  - 12:0:1:6 sdgp 132:80 active ready running
```
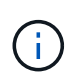

Non utilizzare un numero eccessivo di percorsi per una singola LUN. Non devono essere necessari più di 4 percorsi. Più di 8 percorsi potrebbero causare problemi di percorso durante gli errori dello storage.

## **Impostazioni consigliate**

Il sistema operativo Oracle Linux 8.4 viene compilato per riconoscere le LUN ONTAP e impostare automaticamente tutti i parametri di configurazione correttamente per la configurazione ASA e non ASA.

Il multipath.conf file deve esistere per avviare il daemon multipath. Se questo file non esiste, è possibile creare un file vuoto a zero byte utilizzando il seguente comando:

touch /etc/multipath.conf

La prima volta che si crea il multipath.conf file, potrebbe essere necessario attivare e avviare i servizi multipath utilizzando i seguenti comandi:

```
# chkconfig multipathd on
```
# /etc/init.d/multipathd start

Non è necessario aggiungere nulla direttamente al multipath.conf file, a meno che non si disponga di dispositivi che non si desidera gestire multipath o di impostazioni esistenti che sovrascrivono le impostazioni predefinite. Per escludere i dispositivi indesiderati, aggiungere al multipath.conf file la seguente sintassi, sostituendo <DevId> con la stringa WWID del dispositivo che si desidera escludere:

```
blacklist {
          wwid <DevId>
           devnode "^(ram|raw|loop|fd|md|dm-|sr|scd|st)[0-9]*"
           devnode "^hd[a-z]"
           devnode "^cciss.*"
}
```
#### **Esempio**

In questo esempio, determineremo il WWID di un dispositivo e aggiungeremo al multipath.conf file.

## **Fasi**

1. Eseguire il seguente comando per determinare l'ID WWID:

```
# /lib/udev/scsi_id -gud /dev/sda
360030057024d0730239134810c0cb833
```
sda È il disco SCSI locale che dobbiamo aggiungere alla blacklist.

2. Aggiungere il WWID alla lista nera /etc/multipath.conf:

```
blacklist {
       wwid 360030057024d0730239134810c0cb833
       devnode "^(ram|raw|loop|fd|md|dm-|sr|scd|st)[0-9]*"
       devnode "^hd[a-z]"
       devnode "^cciss.*"
}
```
Controllare sempre il /etc/multipath.conf file per le impostazioni legacy, in particolare nella sezione delle impostazioni predefinite, che potrebbero prevalere sulle impostazioni predefinite.

Nella tabella seguente vengono illustrati i multipathd parametri critici per i LUN ONTAP e i valori richiesti. Se un host è connesso a LUN di altri fornitori e uno di questi parametri viene sovrascritto, sarà necessario correggerli in seguito nel multipath.conf file che si applica specificamente ai LUN di ONTAP. In caso contrario, i LUN ONTAP potrebbero non funzionare come previsto. È necessario ignorare queste impostazioni predefinite solo in consultazione con NetApp, il fornitore del sistema operativo o entrambi, e solo quando l'impatto è pienamente compreso.

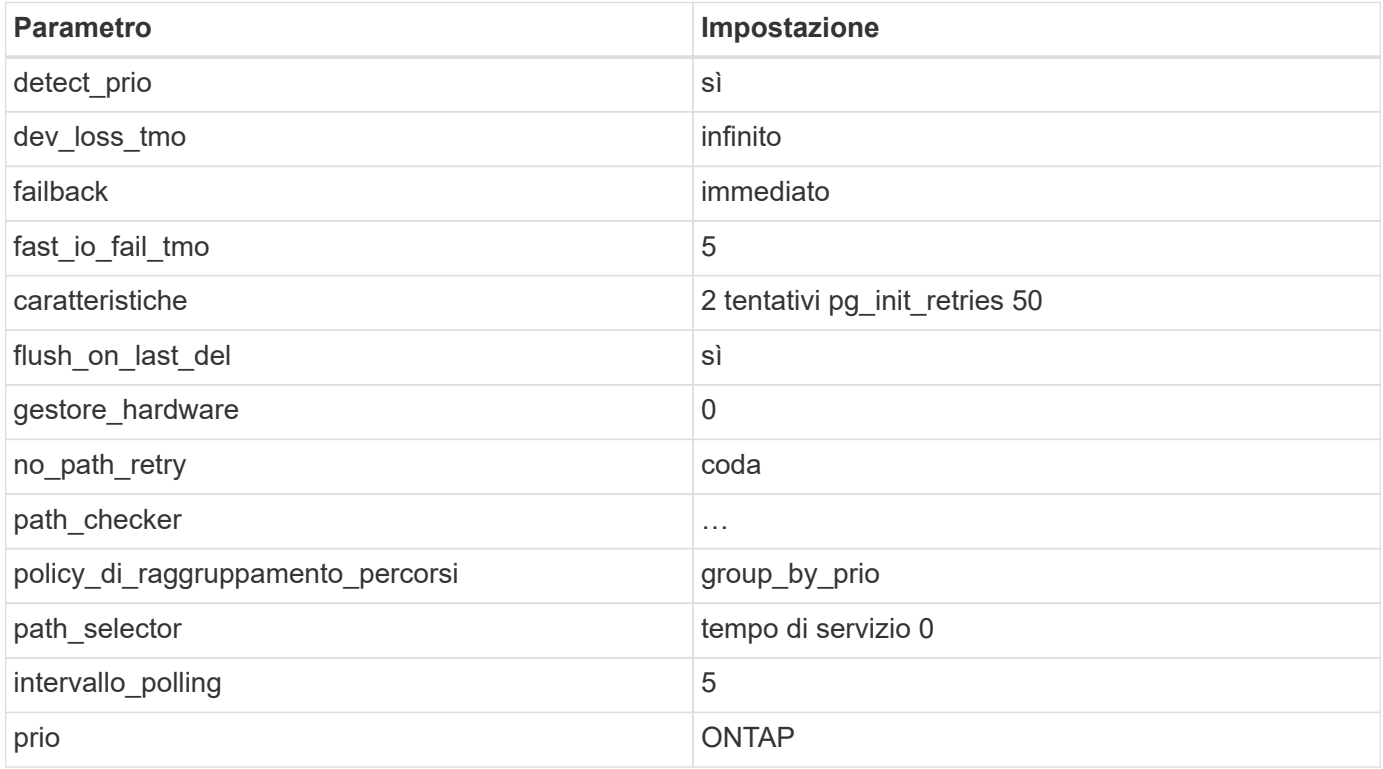

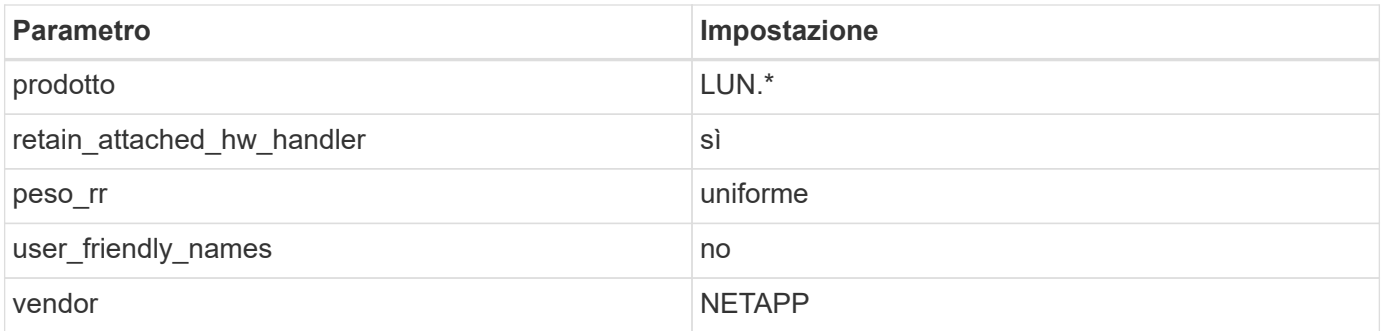

# **Esempio**

Nell'esempio seguente viene illustrato come correggere un valore predefinito sovrascritto. In questo caso, il multipath.conf il file definisce i valori per path checker e. no path retry Non compatibili con LUN ONTAP. Se non possono essere rimossi a causa di altri array SAN ancora collegati all'host, questi parametri possono essere corretti specificamente per i LUN ONTAP con un dispositivo.

```
defaults {
 path checker readsector0
 no path retry fail
  }
devices {
  device {
  vendor "NETAPP "
  product "LUN.*"
  no_path_retry queue
  path_checker tur
  }
}
```
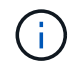

Per configurare Oracle Linux 8,4 Red Hat Enterprise kernel (RHCK), utilizzare il ["impostazioni](https://docs.netapp.com/it-it/ontap-sanhost/hu_rhel_84.html#recommended-settings) [consigliate"](https://docs.netapp.com/it-it/ontap-sanhost/hu_rhel_84.html#recommended-settings) per Red Hat Enterprise Linux (RHEL) 8,4.

# **Impostazioni KVM**

È possibile utilizzare le impostazioni consigliate anche per configurare la macchina virtuale basata su kernel (KVM). Non sono necessarie modifiche per configurare KVM poiché il LUN viene mappato all'hypervisor.

# **Problemi noti**

Non ci sono problemi noti per Oracle Linux 8,4 con ONTAP release.

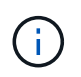

Per i problemi noti di Oracle Linux (kernel compatibile con Red Hat), consultare ["problemi noti"](https://docs.netapp.com/it-it/ontap-sanhost/hu_rhel_84.html#known-problems-and-limitations) Nella corrispondente documentazione sulla release di Red Hat Enterprise Linux.

# **Utilizza Oracle Linux 8.3 con ONTAP**

È possibile utilizzare le impostazioni di configurazione dell'host SAN di ONTAP per configurare Oracle Linux 8,3 con ONTAP come destinazione.

## **Installare le utility host unificate Linux**

Il pacchetto software NetApp Linux Unified host Utilities è disponibile su ["Sito di supporto NetApp"](https://mysupport.netapp.com/site/products/all/details/hostutilities/downloads-tab/download/61343/7.1/downloads) in un file .rpm a 64 bit.

NetApp consiglia vivamente di installare le utility host unificate Linux, ma non è obbligatorio. Le utility non modificano le impostazioni dell'host Linux. Le utility migliorano la gestione e assistono il supporto clienti NetApp nella raccolta di informazioni sulla configurazione.

#### **Di cosa hai bisogno**

Se si dispone di una versione di Linux Unified host Utilities attualmente installata, eseguire l'aggiornamento o la rimozione, quindi attenersi alla procedura descritta di seguito per installare la versione più recente.

#### **Fasi**

- 1. Scaricare il pacchetto software 64-bit Linux Unified host Utilities dal ["Sito di supporto NetApp"](https://mysupport.netapp.com/site/products/all/details/hostutilities/downloads-tab/download/61343/7.1/downloads) al tuo host.
- 2. Installare il pacchetto software:

```
rpm -ivh netapp_linux_unified_host_utilities-7-1.x86_64
```
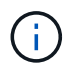

È possibile utilizzare le impostazioni di configurazione fornite in questo documento per configurare i client cloud connessi a. ["Cloud Volumes ONTAP"](https://docs.netapp.com/us-en/cloud-manager-cloud-volumes-ontap/index.html) e. ["Amazon FSX per ONTAP".](https://docs.netapp.com/us-en/cloud-manager-fsx-ontap/index.html)

#### **Toolkit SAN**

Il toolkit viene installato automaticamente quando si installa il pacchetto NetApp host Utilities. Questo kit fornisce sanlun Utility che consente di gestire LUN e HBA. Il sanlun Il comando restituisce le informazioni relative alle LUN mappate all'host, al multipathing e alle informazioni necessarie per creare gruppi di iniziatori.

#### **Esempio**

Nell'esempio seguente, il sanlun lun show Il comando restituisce le informazioni sul LUN.

```
# sanlun lun show all
```
Output di esempio:

```
controller(7mode/E-Series)/ device host lun
vserver(cDOT/FlashRay) lun-pathname filename adapter protocol size
Product
-------------------------------------------------------------------------
data vserver /vol/vol1/lun1 /dev/sdb host16 FCP
120.0g cDOT
data_vserver /vol/vol1/lun1 /dev/sdc host15 FCP
120.0g cDOT
data vserver /vol/vol2/lun2 /dev/sdd host16 FCP
120.0g cDOT
data vserver /vol/vol2/lun2 /dev/sde host15 FCP
120.0g cDOT
```
## **Avvio SAN**

# **Di cosa hai bisogno**

Se si decide di utilizzare l'avvio SAN, questo deve essere supportato dalla configurazione. È possibile utilizzare ["Tool di matrice di interoperabilità NetApp"](https://mysupport.netapp.com/matrix/imt.jsp?components=91863;&solution=1&isHWU&src=IMT) Per verificare che il sistema operativo, l'HBA, il firmware dell'HBA, il BIOS di avvio dell'HBA e la versione di ONTAP siano supportati.

## **Fasi**

- 1. Mappare il LUN di avvio SAN sull'host.
- 2. Verificare che siano disponibili più percorsi.

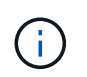

Una volta attivato il sistema operativo host e eseguito sui percorsi, diventano disponibili più percorsi.

3. Abilitare l'avvio SAN nel BIOS del server per le porte a cui è mappato il LUN di avvio SAN.

Per informazioni su come attivare il BIOS HBA, consultare la documentazione specifica del vendor.

4. Riavviare l'host per verificare che l'avvio sia stato eseguito correttamente.

## **Multipathing**

Per Oracle Linux (OL) 8.3 il file /etc/multipath.conf deve esistere, ma non è necessario apportare modifiche specifiche al file. OL 8.3 viene compilato con tutte le impostazioni necessarie per riconoscere e gestire correttamente le LUN ONTAP.

È possibile utilizzare multipath -ll Per verificare le impostazioni dei LUN ONTAP.

Le sezioni seguenti forniscono un output multipath di esempio per un LUN mappato non ASA.

#### **Configurazioni non ASA**

Per le configurazioni non ASA, devono essere presenti due gruppi di percorsi con priorità diverse. I percorsi con priorità più elevate sono Active/Optimized, ovvero vengono serviti dal controller in cui si trova l'aggregato. I percorsi con priorità inferiori sono attivi ma non ottimizzati perché vengono serviti da un controller diverso. I percorsi non ottimizzati vengono utilizzati solo quando i percorsi ottimizzati non sono disponibili.

#### **Esempio**

Nell'esempio seguente viene visualizzato l'output corretto per un LUN ONTAP con due percorsi attivi/ottimizzati e due percorsi attivi/non ottimizzati:

```
# multipath -ll
3600a098038303634722b4d59646c4436 dm-28 NETAPP,LUN C-Mode
size=80G features='3 queue if no path pg init retries 50' hwhandler='1
alua' wp=rw
|-+- policy='service-time 0' prio=50 status=active
| |- 16:0:6:35 sdwb 69:624 active ready running
| |- 16:0:5:35 sdun 66:752 active ready running
|-+- policy='service-time 0' prio=10 status=enabled
|- 15:0:0:35 sdaj 66:48 active ready running
|- 15:0:1:35 sdbx 68:176 active ready running
```
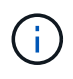

Non utilizzare un numero eccessivo di percorsi per una singola LUN. Non devono essere necessari più di quattro percorsi. Più di otto percorsi potrebbero causare problemi di percorso durante gli errori dello storage.

#### **Tutte le configurazioni DEGLI array SAN**

In tutte le configurazioni di array SAN (ASA), tutti i percorsi verso una determinata LUN sono attivi e ottimizzati. In questo modo, le performance vengono migliorate grazie alle operazioni di i/o in tutti i percorsi contemporaneamente.

#### **Esempio**

Nell'esempio seguente viene visualizzato l'output corretto per un LUN ONTAP:

```
# multipath -ll
3600a098038303634722b4d59646c4436 dm-28 NETAPP,LUN C-Mode
size=80G features='3 queue if no path pg_init_retries 50' hwhandler='1
alua' wp=rw
|-+- policy='service-time 0' prio=50 status=active
    |- 11:0:7:6 sdbz 68:208 active ready running
    |- 11:0:11:6 sddn 71:80 active ready running
    |- 11:0:15:6 sdfb 129:208 active ready running
    `- 12:0:1:6 sdgp 132:80 active ready running
```
Ť.

Non utilizzare un numero eccessivo di percorsi per una singola LUN. Non devono essere necessari più di 4 percorsi. Più di 8 percorsi potrebbero causare problemi di percorso durante gli errori dello storage.

#### **Impostazioni consigliate**

Il sistema operativo Oracle Linux 8.3 viene compilato per riconoscere le LUN ONTAP e impostare automaticamente tutti i parametri di configurazione correttamente per la configurazione ASA e non ASA.

Il multipath.conf file deve esistere per avviare il daemon multipath. Se questo file non esiste, è possibile creare un file vuoto a zero byte utilizzando il seguente comando:

La prima volta che si crea il multipath.conf file, potrebbe essere necessario attivare e avviare i servizi multipath utilizzando i seguenti comandi:

```
# chkconfig multipathd on
# /etc/init.d/multipathd start
```
Non è necessario aggiungere nulla direttamente al multipath.conf file, a meno che non si disponga di dispositivi che non si desidera gestire multipath o di impostazioni esistenti che sovrascrivono le impostazioni predefinite. Per escludere i dispositivi indesiderati, aggiungere al multipath.conf file la seguente sintassi, sostituendo <DevId> con la stringa WWID del dispositivo che si desidera escludere:

```
blacklist {
          wwid <DevId>
           devnode "^(ram|raw|loop|fd|md|dm-|sr|scd|st)[0-9]*"
           devnode "^hd[a-z]"
           devnode "^cciss.*"
}
```
## **Esempio**

In questo esempio, determineremo il WWID di un dispositivo e aggiungeremo al multipath.conf file.

#### **Fasi**

1. Eseguire il seguente comando per determinare l'ID WWID:

```
# /lib/udev/scsi_id -gud /dev/sda
360030057024d0730239134810c0cb833
```
sda È il disco SCSI locale che dobbiamo aggiungere alla blacklist.

2. Aggiungere il WWID alla lista nera /etc/multipath.conf:

```
blacklist {
       wwid 360030057024d0730239134810c0cb833
       devnode "^(ram|raw|loop|fd|md|dm-|sr|scd|st)[0-9]*"
       devnode "^hd[a-z]"
       devnode "^cciss.*"
}
```
Controllare sempre il /etc/multipath.conf file per le impostazioni legacy, in particolare nella sezione delle impostazioni predefinite, che potrebbero prevalere sulle impostazioni predefinite.

Nella tabella seguente vengono illustrati i multipathd parametri critici per i LUN ONTAP e i valori richiesti. Se

un host è connesso a LUN di altri fornitori e uno di questi parametri viene sovrascritto, sarà necessario correggerli in seguito nel multipath.conf file che si applica specificamente ai LUN di ONTAP. In caso contrario, i LUN ONTAP potrebbero non funzionare come previsto. È necessario ignorare queste impostazioni predefinite solo in consultazione con NetApp, il fornitore del sistema operativo o entrambi, e solo quando l'impatto è pienamente compreso.

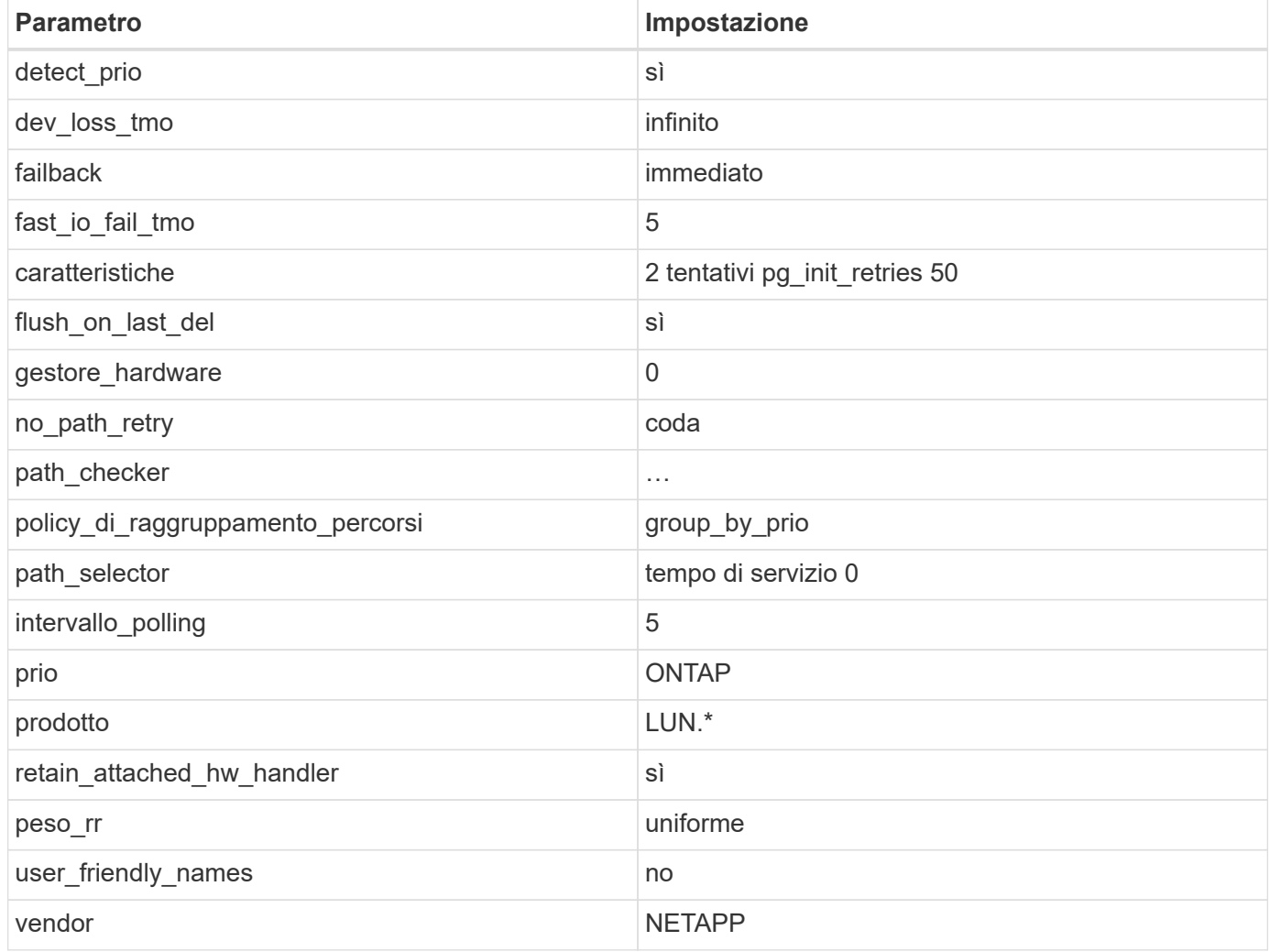

## **Esempio**

Nell'esempio seguente viene illustrato come correggere un valore predefinito sovrascritto. In questo caso, il multipath.conf il file definisce i valori per path\_checker e. no\_path\_retry Non compatibili con LUN ONTAP. Se non possono essere rimossi a causa di altri array SAN ancora collegati all'host, questi parametri possono essere corretti specificamente per i LUN ONTAP con un dispositivo.

```
defaults {
 path checker readsector0
 no path retry fail
  }
devices {
  device {
  vendor "NETAPP "
  product "LUN.*"
  no_path_retry queue
  path_checker tur
  }
}
```
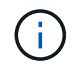

Per configurare Oracle Linux 8.3 Red Hat Enterprise kernel (RHCK), utilizzare ["impostazioni](https://docs.netapp.com/it-it/ontap-sanhost/hu_rhel_83.html#recommended-settings) [consigliate"](https://docs.netapp.com/it-it/ontap-sanhost/hu_rhel_83.html#recommended-settings) Per Red Hat Enterprise Linux (RHEL) 8.3.

## **Problemi noti**

Non ci sono problemi noti per Oracle Linux 8,3 con ONTAP release.

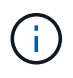

Per i problemi noti di Oracle Linux (kernel compatibile con Red Hat), consultare ["problemi noti"](https://docs.netapp.com/it-it/ontap-sanhost/hu_rhel_83.html#known-problems-and-limitations) Nella corrispondente documentazione sulla release di Red Hat Enterprise Linux.

# **Utilizza Oracle Linux 8.2 con ONTAP**

È possibile utilizzare le impostazioni di configurazione dell'host SAN di ONTAP per configurare Oracle Linux 8,2 con ONTAP come destinazione.

## **Installare le utility host unificate Linux**

Il pacchetto software NetApp Linux Unified host Utilities è disponibile su ["Sito di supporto NetApp"](https://mysupport.netapp.com/site/products/all/details/hostutilities/downloads-tab/download/61343/7.1/downloads) in un file .rpm a 64 bit.

NetApp consiglia vivamente di installare le utility host unificate Linux, ma non è obbligatorio. Le utility non modificano le impostazioni dell'host Linux. Le utility migliorano la gestione e assistono il supporto clienti NetApp nella raccolta di informazioni sulla configurazione.

## **Di cosa hai bisogno**

Se si dispone di una versione di Linux Unified host Utilities attualmente installata, eseguire l'aggiornamento o la rimozione, quindi attenersi alla procedura descritta di seguito per installare la versione più recente.

## **Fasi**

- 1. Scaricare il pacchetto software 64-bit Linux Unified host Utilities dal ["Sito di supporto NetApp"](https://mysupport.netapp.com/site/products/all/details/hostutilities/downloads-tab/download/61343/7.1/downloads) al tuo host.
- 2. Installare il pacchetto software:

```
rpm -ivh netapp linux unified host utilities-7-1.x86 64
```
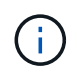

È possibile utilizzare le impostazioni di configurazione fornite in questo documento per configurare i client cloud connessi a. ["Cloud Volumes ONTAP"](https://docs.netapp.com/us-en/cloud-manager-cloud-volumes-ontap/index.html) e. ["Amazon FSX per ONTAP".](https://docs.netapp.com/us-en/cloud-manager-fsx-ontap/index.html)

## **Toolkit SAN**

Il toolkit viene installato automaticamente quando si installa il pacchetto NetApp host Utilities. Questo kit fornisce sanlun Utility che consente di gestire LUN e HBA. Il sanlun Il comando restituisce le informazioni relative alle LUN mappate all'host, al multipathing e alle informazioni necessarie per creare gruppi di iniziatori.

#### **Esempio**

Nell'esempio seguente, il sanlun lun show Il comando restituisce le informazioni sul LUN.

# sanlun lun show all

Output di esempio:

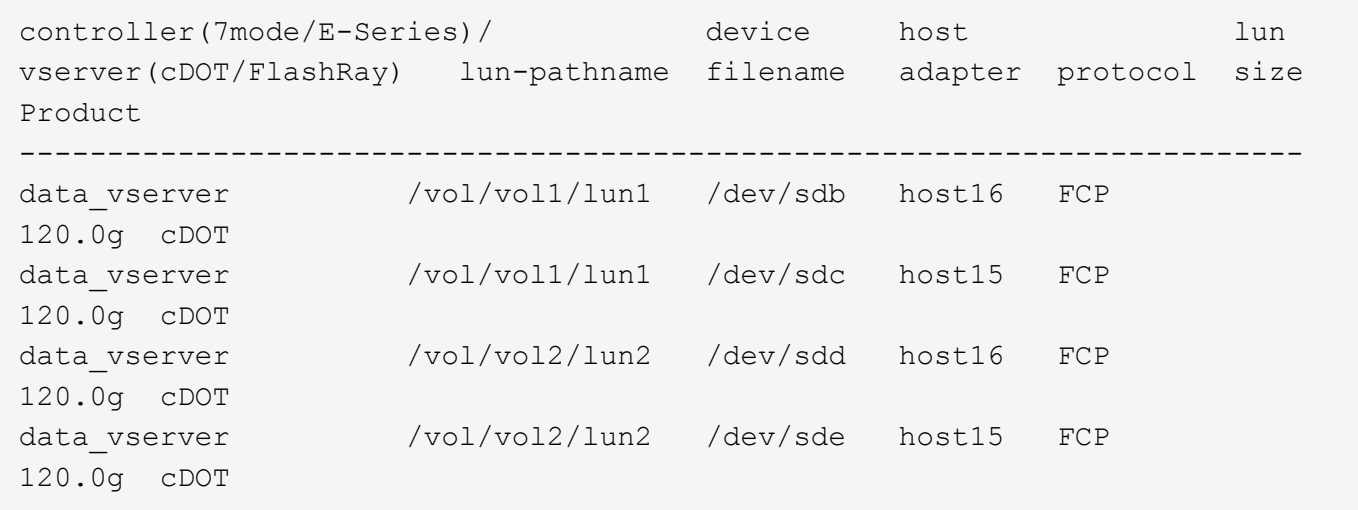

#### **Avvio SAN**

#### **Di cosa hai bisogno**

Se si decide di utilizzare l'avvio SAN, questo deve essere supportato dalla configurazione. È possibile utilizzare ["Tool di matrice di interoperabilità NetApp"](https://mysupport.netapp.com/matrix/imt.jsp?components=91863;&solution=1&isHWU&src=IMT) Per verificare che il sistema operativo, l'HBA, il firmware dell'HBA, il BIOS di avvio dell'HBA e la versione di ONTAP siano supportati.

#### **Fasi**

- 1. Mappare il LUN di avvio SAN sull'host.
- 2. Verificare che siano disponibili più percorsi.

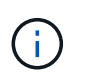

Una volta attivato il sistema operativo host e eseguito sui percorsi, diventano disponibili più percorsi.

3. Abilitare l'avvio SAN nel BIOS del server per le porte a cui è mappato il LUN di avvio SAN.

Per informazioni su come attivare il BIOS HBA, consultare la documentazione specifica del vendor.

4. Riavviare l'host per verificare che l'avvio sia stato eseguito correttamente.

## **Multipathing**

Per Oracle Linux (OL) 8.2 il file /etc/multipath.conf deve esistere, ma non è necessario apportare modifiche specifiche al file. OL 8.2 viene compilato con tutte le impostazioni necessarie per riconoscere e gestire correttamente le LUN ONTAP.

È possibile utilizzare multipath -ll Per verificare le impostazioni dei LUN ONTAP. Le sezioni seguenti forniscono un output multipath di esempio per un LUN mappato a figure ASA e non ASA.

#### **Tutte le configurazioni DEGLI array SAN**

In tutte le configurazioni di array SAN (ASA), tutti i percorsi verso una determinata LUN sono attivi e ottimizzati. In questo modo, le performance vengono migliorate grazie alle operazioni di i/o in tutti i percorsi contemporaneamente.

#### **Esempio**

Nell'esempio seguente viene visualizzato l'output corretto per un LUN ONTAP:

```
# multipath -ll
3600a098038303634722b4d59646c4436 dm-28 NETAPP,LUN C-Mode
size=80G features='3 queue if no path pg_init_retries 50' hwhandler='1
alua' wp=rw
`-+- policy='service-time 0' prio=50 status=active
   |- 11:0:7:1 sdfi 130:64 active ready running
   |- 11:0:9:1 sdiy 8:288 active ready running
   |- 11:0:10:1 sdml 69:464 active ready running
    |- 11:0:11:1 sdpt 131:304 active ready running
```
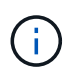

Non utilizzare un numero eccessivo di percorsi per una singola LUN. Non devono essere necessari più di quattro percorsi. Più di otto percorsi potrebbero causare problemi di percorso durante gli errori dello storage.

#### **Configurazioni non ASA**

Per le configurazioni non ASA, devono essere presenti due gruppi di percorsi con priorità diverse. I percorsi con priorità più elevate sono Active/Optimized, ovvero vengono serviti dal controller in cui si trova l'aggregato. I percorsi con priorità inferiori sono attivi ma non ottimizzati perché vengono serviti da un controller diverso. I percorsi non ottimizzati vengono utilizzati solo quando i percorsi ottimizzati non sono disponibili.

#### **Esempio**

Nell'esempio seguente viene visualizzato l'output corretto per un LUN ONTAP con due percorsi attivi/ottimizzati e due percorsi attivi/non ottimizzati:

```
# multipath -ll
3600a098038303634722b4d59646c4436 dm-28 NETAPP,LUN C-Mode
size=80G features='3 queue if no path pg init retries 50' hwhandler='1
alua' wp=rw
|-+- policy='service-time 0' prio=50 status=active
| |- 16:0:6:35 sdwb 69:624 active ready running
| |- 16:0:5:35 sdun 66:752 active ready running
|-+- policy='service-time 0' prio=10 status=enabled
|- 15:0:0:35 sdaj 66:48 active ready running
|- 15:0:1:35 sdbx 68:176 active ready running
```
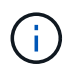

Non utilizzare un numero eccessivo di percorsi per una singola LUN. Non devono essere necessari più di quattro percorsi. Più di otto percorsi potrebbero causare problemi di percorso durante gli errori dello storage.

#### **Impostazioni consigliate**

Il sistema operativo Oracle Linux 8.2 viene compilato per riconoscere le LUN ONTAP e impostare automaticamente tutti i parametri di configurazione correttamente per la configurazione ASA e non ASA.

Il multipath.conf file deve esistere per avviare il daemon multipath. Se questo file non esiste, è possibile creare un file vuoto a zero byte utilizzando il seguente comando:

touch /etc/multipath.conf

La prima volta che si crea il multipath.conf file, potrebbe essere necessario attivare e avviare i servizi multipath utilizzando i seguenti comandi:

```
# chkconfig multipathd on
# /etc/init.d/multipathd start
```
Non è necessario aggiungere nulla direttamente al multipath.conf file, a meno che non si disponga di dispositivi che non si desidera gestire multipath o di impostazioni esistenti che sovrascrivono le impostazioni predefinite. Per escludere i dispositivi indesiderati, aggiungere al multipath.conf file la seguente sintassi, sostituendo <DevId> con la stringa WWID del dispositivo che si desidera escludere:

```
blacklist {
           wwid <DevId>
           devnode "^(ram|raw|loop|fd|md|dm-|sr|scd|st)[0-9]*"
           devnode "^hd[a-z]"
           devnode "^cciss.*"
}
```
#### **Esempio**

In questo esempio, determineremo il WWID di un dispositivo e aggiungeremo al multipath.conf file.

## **Fasi**

1. Eseguire il seguente comando per determinare l'ID WWID:

```
# /lib/udev/scsi_id -gud /dev/sda
360030057024d0730239134810c0cb833
```
sda È il disco SCSI locale che dobbiamo aggiungere alla blacklist.

2. Aggiungere il WWID alla lista nera /etc/multipath.conf:

```
blacklist {
       wwid 360030057024d0730239134810c0cb833
       devnode "^(ram|raw|loop|fd|md|dm-|sr|scd|st)[0-9]*"
       devnode "^hd[a-z]"
       devnode "^cciss.*"
}
```
Controllare sempre il /etc/multipath.conf file per le impostazioni legacy, in particolare nella sezione delle impostazioni predefinite, che potrebbero prevalere sulle impostazioni predefinite.

Nella tabella seguente vengono illustrati i multipathd parametri critici per i LUN ONTAP e i valori richiesti. Se un host è connesso a LUN di altri fornitori e uno di questi parametri viene sovrascritto, sarà necessario correggerli in seguito nel multipath.conf file che si applica specificamente ai LUN di ONTAP. In caso contrario, i LUN ONTAP potrebbero non funzionare come previsto. È necessario ignorare queste impostazioni predefinite solo in consultazione con NetApp, il fornitore del sistema operativo o entrambi, e solo quando l'impatto è pienamente compreso.

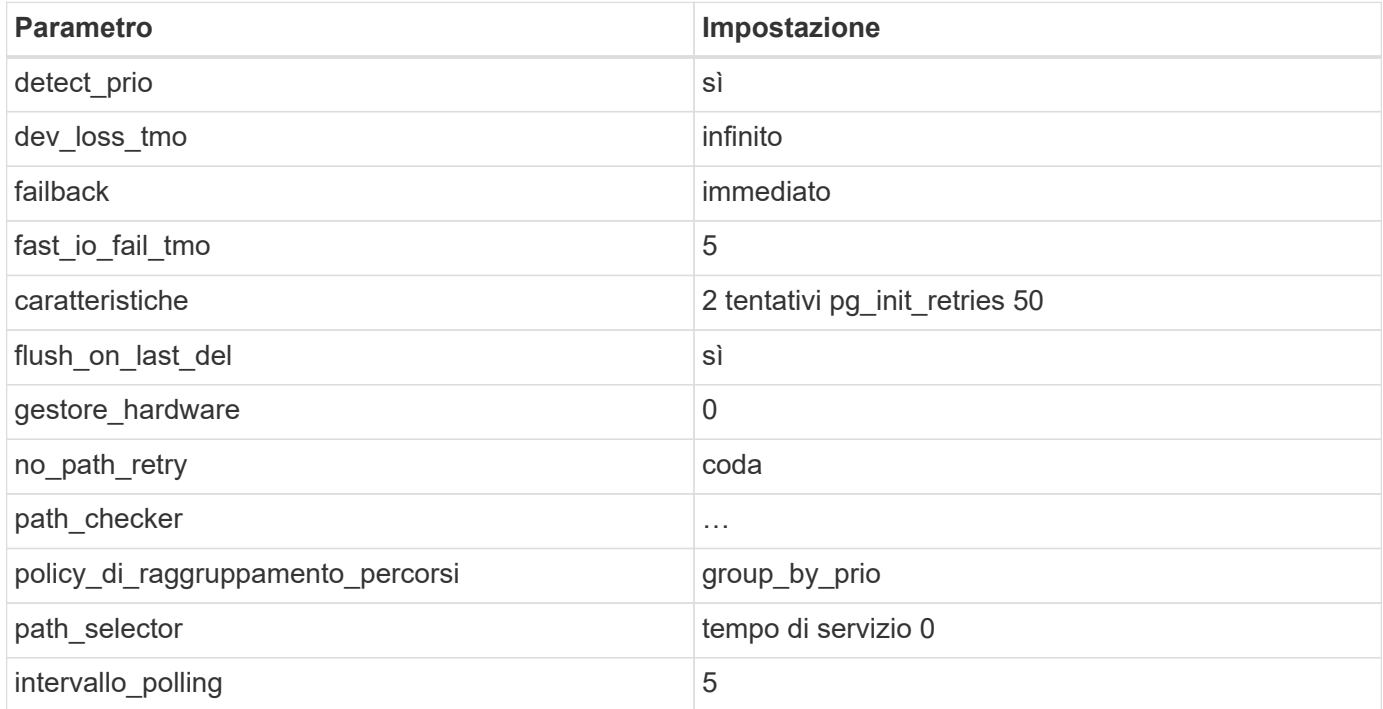

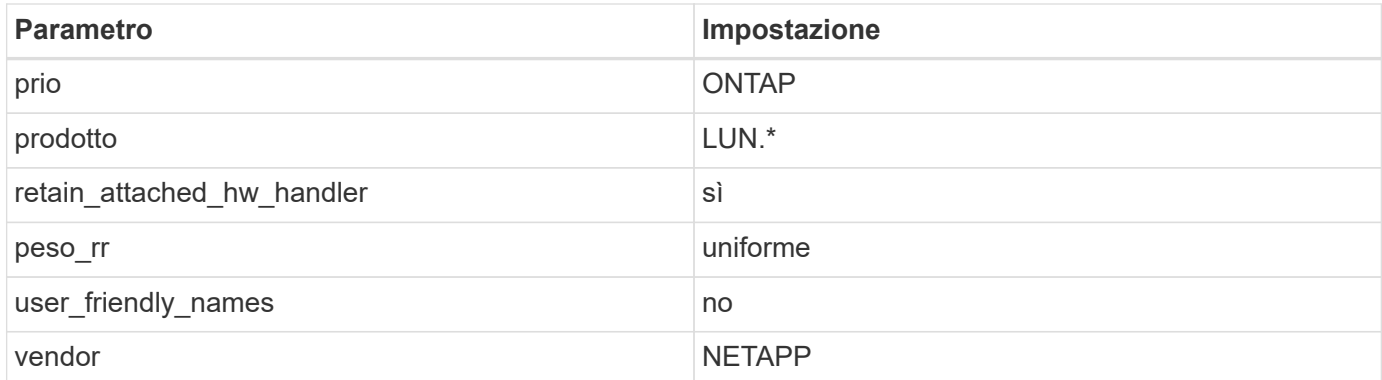

# **Esempio**

Nell'esempio seguente viene illustrato come correggere un valore predefinito sovrascritto. In questo caso, il multipath.conf il file definisce i valori per path\_checker e. no\_path\_retry Non compatibili con LUN ONTAP. Se non possono essere rimossi a causa di altri array SAN ancora collegati all'host, questi parametri possono essere corretti specificamente per i LUN ONTAP con un dispositivo.

```
defaults {
 path checker readsector0
 no path retry fail
  }
devices {
  device {
  vendor "NETAPP "
  product "LUN.*"
  no_path_retry queue
  path_checker tur
  }
}
```
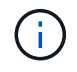

Per configurare Oracle Linux 8,2 Red Hat Enterprise kernel (RHCK), utilizzare il ["impostazioni](https://docs.netapp.com/it-it/ontap-sanhost/hu_rhel_82.html#recommended-settings) [consigliate"](https://docs.netapp.com/it-it/ontap-sanhost/hu_rhel_82.html#recommended-settings) per Red Hat Enterprise Linux (RHEL) 8,2.

# **Problemi noti**

Non ci sono problemi noti per Oracle Linux 8,2 con ONTAP release.

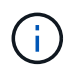

Per i problemi noti di Oracle Linux (kernel compatibile con Red Hat), consultare ["problemi noti"](https://docs.netapp.com/it-it/ontap-sanhost/hu_rhel_82.html#known-problems-and-limitations) Per Red Hat Enterprise Linux (RHEL) 8.2.

# **Utilizza Oracle Linux 8.1 con ONTAP**

È possibile utilizzare le impostazioni di configurazione dell'host SAN di ONTAP per configurare Oracle Linux 8,1 con ONTAP come destinazione.

## **Installare le utility host unificate Linux**

Il pacchetto software NetApp Linux Unified host Utilities è disponibile su ["Sito di supporto NetApp"](https://mysupport.netapp.com/site/products/all/details/hostutilities/downloads-tab/download/61343/7.1/downloads) in un file .rpm a 64 bit.

NetApp consiglia vivamente di installare le utility host unificate Linux, ma non è obbligatorio. Le utility non modificano le impostazioni dell'host Linux. Le utility migliorano la gestione e assistono il supporto clienti NetApp nella raccolta di informazioni sulla configurazione.

#### **Di cosa hai bisogno**

Se si dispone di una versione di Linux Unified host Utilities attualmente installata, eseguire l'aggiornamento o la rimozione, quindi attenersi alla procedura descritta di seguito per installare la versione più recente.

#### **Fasi**

- 1. Scaricare il pacchetto software 64-bit Linux Unified host Utilities dal ["Sito di supporto NetApp"](https://mysupport.netapp.com/site/products/all/details/hostutilities/downloads-tab/download/61343/7.1/downloads) al tuo host.
- 2. Installare il pacchetto software:

```
rpm -ivh netapp_linux_unified_host_utilities-7-1.x86_64
```
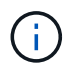

È possibile utilizzare le impostazioni di configurazione fornite in questo documento per configurare i client cloud connessi a. ["Cloud Volumes ONTAP"](https://docs.netapp.com/us-en/cloud-manager-cloud-volumes-ontap/index.html) e. ["Amazon FSX per ONTAP".](https://docs.netapp.com/us-en/cloud-manager-fsx-ontap/index.html)

#### **Toolkit SAN**

Il toolkit viene installato automaticamente quando si installa il pacchetto NetApp host Utilities. Questo kit fornisce sanlun Utility che consente di gestire LUN e HBA. Il sanlun Il comando restituisce le informazioni relative alle LUN mappate all'host, al multipathing e alle informazioni necessarie per creare gruppi di iniziatori.

#### **Esempio**

Nell'esempio seguente, il sanlun lun show Il comando restituisce le informazioni sul LUN.

```
# sanlun lun show all
```
Output di esempio:

```
controller(7mode/E-Series)/ device host lun
vserver(cDOT/FlashRay) lun-pathname filename adapter protocol size
Product
-------------------------------------------------------------------------
data vserver /vol/vol1/lun1 /dev/sdb host16 FCP
120.0g cDOT
data_vserver /vol/vol1/lun1 /dev/sdc host15 FCP
120.0g cDOT
data vserver /vol/vol2/lun2 /dev/sdd host16 FCP
120.0g cDOT
data vserver /vol/vol2/lun2 /dev/sde host15 FCP
120.0g cDOT
```
## **Avvio SAN**

# **Di cosa hai bisogno**

Se si decide di utilizzare l'avvio SAN, questo deve essere supportato dalla configurazione. È possibile utilizzare ["Tool di matrice di interoperabilità NetApp"](https://mysupport.netapp.com/matrix/imt.jsp?components=91863;&solution=1&isHWU&src=IMT) Per verificare che il sistema operativo, l'HBA, il firmware dell'HBA, il BIOS di avvio dell'HBA e la versione di ONTAP siano supportati.

## **Fasi**

- 1. Mappare il LUN di avvio SAN sull'host.
- 2. Verificare che siano disponibili più percorsi.

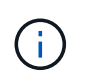

Una volta attivato il sistema operativo host e eseguito sui percorsi, diventano disponibili più percorsi.

3. Abilitare l'avvio SAN nel BIOS del server per le porte a cui è mappato il LUN di avvio SAN.

Per informazioni su come attivare il BIOS HBA, consultare la documentazione specifica del vendor.

4. Riavviare l'host per verificare che l'avvio sia stato eseguito correttamente.

## **Multipathing**

Per Oracle Linux 8.1 il file /etc/multipath.conf deve esistere, ma non è necessario apportare modifiche specifiche al file. Oracle Linux 8.1 è compilato con tutte le impostazioni necessarie per riconoscere e gestire correttamente le LUN ONTAP.

Il multipath -ll comando consente di verificare le impostazioni dei LUN di ONTAP. Ci dovrebbero essere due gruppi di percorsi con priorità diverse. I percorsi con priorità più elevate sono attivi/ottimizzati, il che significa che sono serviti dal controller in cui si trova l'aggregato. I percorsi con priorità inferiori sono attivi ma non ottimizzati perché vengono serviti da un controller diverso. I percorsi non ottimizzati vengono utilizzati solo quando i percorsi ottimizzati non sono disponibili.

## **Esempio**

Nell'esempio seguente viene visualizzato l'output corretto per un LUN ONTAP con due percorsi attivi/ottimizzati e due percorsi attivi/non ottimizzati:

```
# multipath -ll
3600a098038303634722b4d59646c4436 dm-28 NETAPP,LUN C-Mode
size=10G features='3 queue if no path pg_init_retries 50' hwhandler='1
alua' wp=rw
|-+- policy='service-time 0' prio=50 status=active
| |- 16:0:6:35 sdwb 69:624 active ready running
| |- 16:0:5:35 sdun 66:752 active ready running
|-+- policy='service-time 0' prio=10 status=enabled
|- 15:0:0:35 sdaj 66:48 active ready running
|- 15:0:1:35 sdbx 68:176 active ready running
```
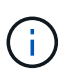

Non utilizzare un numero eccessivo di percorsi per una singola LUN. Non devono essere necessari più di quattro percorsi. Più di otto percorsi potrebbero causare problemi di percorso durante gli errori dello storage.

## **Impostazioni consigliate**

Il sistema operativo Oracle Linux 8.1 viene compilato per riconoscere le LUN ONTAP e impostare automaticamente correttamente tutti i parametri di configurazione.

Il multipath.conf file deve esistere per avviare il daemon multipath. Se questo file non esiste, è possibile creare un file vuoto a zero byte utilizzando il seguente comando:

```
touch /etc/multipath.conf
```
La prima volta che si crea il multipath.conf file, potrebbe essere necessario attivare e avviare i servizi multipath utilizzando i seguenti comandi:

```
# chkconfig multipathd on
# /etc/init.d/multipathd start
```
Non è necessario aggiungere nulla direttamente al multipath.conf file, a meno che non si disponga di dispositivi che non si desidera gestire multipath o di impostazioni esistenti che sovrascrivono le impostazioni predefinite. Per escludere i dispositivi indesiderati, aggiungere al multipath.conf file la seguente sintassi, sostituendo <DevId> con la stringa WWID del dispositivo che si desidera escludere:

```
blacklist {
           wwid <DevId>
           devnode "^(ram|raw|loop|fd|md|dm-|sr|scd|st)[0-9]*"
           devnode "^hd[a-z]"
           devnode "^cciss.*"
}
```
## **Esempio**

In questo esempio, determineremo il WWID di un dispositivo e aggiungeremo al multipath.conf file.

## **Fasi**

1. Eseguire il seguente comando per determinare l'ID WWID:

```
# /lib/udev/scsi_id -gud /dev/sda
360030057024d0730239134810c0cb833
```
sda È il disco SCSI locale che dobbiamo aggiungere alla blacklist.

2. Aggiungere il WWID alla lista nera /etc/multipath.conf:

```
blacklist {
       wwid 360030057024d0730239134810c0cb833
       devnode "^(ram|raw|loop|fd|md|dm-|sr|scd|st)[0-9]*"
       devnode "^hd[a-z]"
       devnode "^cciss.*"
}
```
Controllare sempre il /etc/multipath.conf file per le impostazioni legacy, in particolare nella sezione delle impostazioni predefinite, che potrebbero prevalere sulle impostazioni predefinite.

Nella tabella seguente vengono illustrati i multipathd parametri critici per i LUN ONTAP e i valori richiesti. Se un host è connesso a LUN di altri fornitori e uno di questi parametri viene sovrascritto, sarà necessario correggerli in seguito nel multipath.conf file che si applica specificamente ai LUN di ONTAP. In caso contrario, i LUN ONTAP potrebbero non funzionare come previsto. È necessario ignorare queste impostazioni predefinite solo in consultazione con NetApp, il fornitore del sistema operativo o entrambi, e solo quando l'impatto è pienamente compreso.

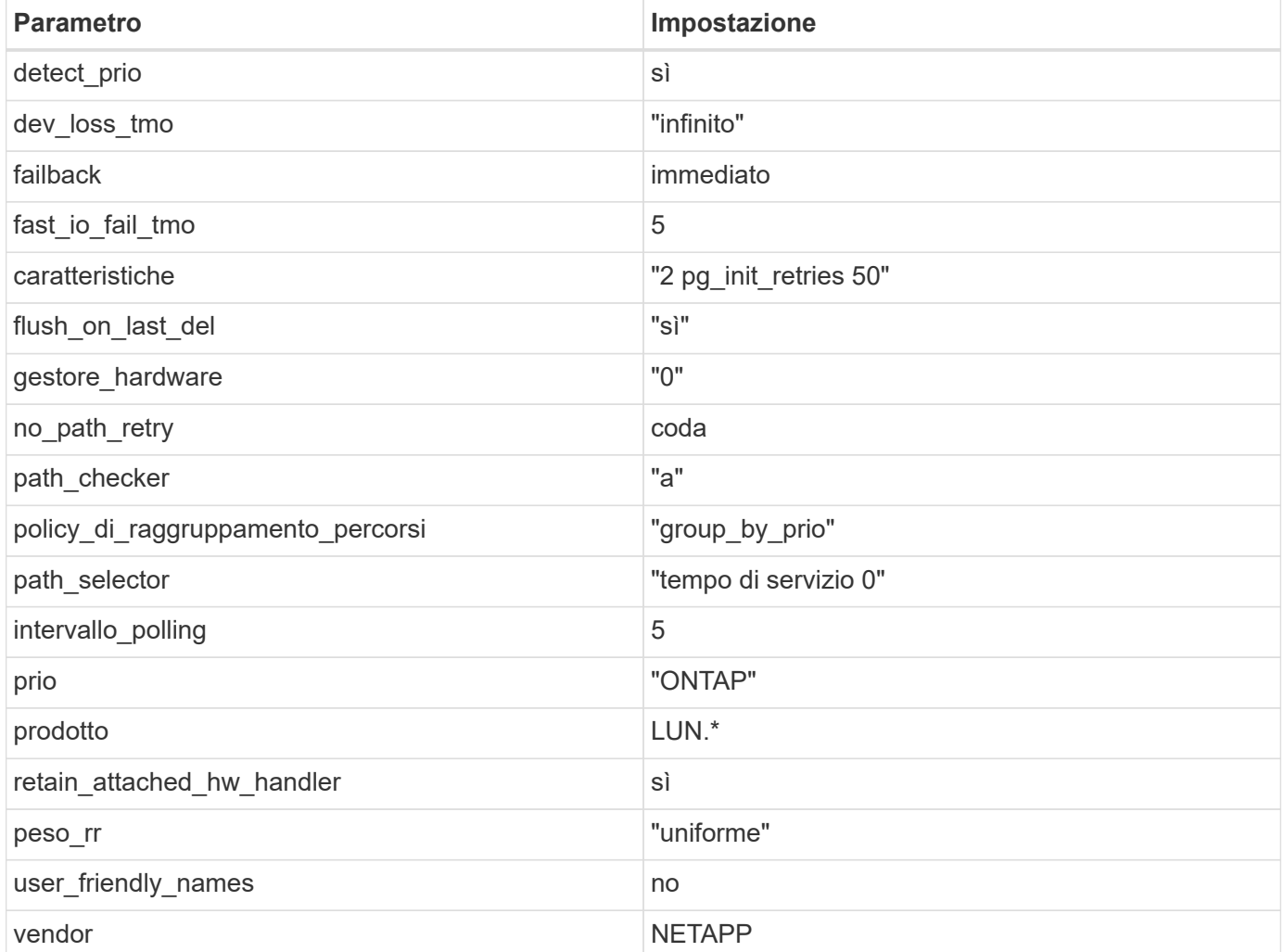

## **Esempio**

Nell'esempio seguente viene illustrato come correggere un valore predefinito sovrascritto. In questo caso, il multipath.conf il file definisce i valori per path checker e. no path retry Non compatibili con LUN ONTAP. Se non possono essere rimossi a causa di altri array SAN ancora collegati all'host, questi parametri possono essere corretti specificamente per i LUN ONTAP con un dispositivo.

```
defaults {
 path checker readsector0
 no path retry fail
  }
devices {
  device {
  vendor "NETAPP "
  product "LUN.*"
 no path retry queue
  path_checker tur
  }
}
```
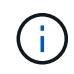

Per configurare Oracle Linux 8,1 Red Hat Enterprise kernel (RHCK), utilizzare il ["impostazioni](https://docs.netapp.com/it-it/ontap-sanhost/hu_rhel_81.html#recommended-settings) [consigliate"](https://docs.netapp.com/it-it/ontap-sanhost/hu_rhel_81.html#recommended-settings) per Red Hat Enterprise Linux (RHEL) 8,1.

## **Problemi noti**

Non ci sono problemi noti per Oracle Linux 8,1 con ONTAP release.

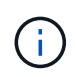

Per i problemi noti di Oracle Linux (kernel compatibile con Red Hat), consultare ["problemi noti"](https://docs.netapp.com/it-it/ontap-sanhost/hu_rhel_81.html#known-problems-and-limitations) Per Red Hat Enterprise Linux (RHEL) 8.1.

## **Utilizza Oracle Linux 8.0 con ONTAP**

È possibile utilizzare le impostazioni di configurazione dell'host SAN di ONTAP per configurare Oracle Linux 8,0 con ONTAP come destinazione.

## **Installare le utility host unificate Linux**

Il pacchetto software NetApp Linux Unified host Utilities è disponibile su ["Sito di supporto NetApp"](https://mysupport.netapp.com/site/products/all/details/hostutilities/downloads-tab/download/61343/7.1/downloads) in un file .rpm a 64 bit.

NetApp consiglia vivamente di installare le utility host unificate Linux, ma non è obbligatorio. Le utility non modificano le impostazioni dell'host Linux. Le utility migliorano la gestione e assistono il supporto clienti NetApp nella raccolta di informazioni sulla configurazione.

## **Di cosa hai bisogno**

Se si dispone di una versione di Linux Unified host Utilities attualmente installata, eseguire l'aggiornamento o la rimozione, quindi attenersi alla procedura descritta di seguito per installare la versione più recente.

## **Fasi**

- 1. Scaricare il pacchetto software 64-bit Linux Unified host Utilities dal ["Sito di supporto NetApp"](https://mysupport.netapp.com/site/products/all/details/hostutilities/downloads-tab/download/61343/7.1/downloads) al tuo host.
- 2. Installare il pacchetto software:

```
rpm -ivh netapp linux unified host utilities-7-1.x86 64
```
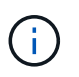

È possibile utilizzare le impostazioni di configurazione fornite in questo documento per configurare i client cloud connessi a. ["Cloud Volumes ONTAP"](https://docs.netapp.com/us-en/cloud-manager-cloud-volumes-ontap/index.html) e. ["Amazon FSX per ONTAP".](https://docs.netapp.com/us-en/cloud-manager-fsx-ontap/index.html)

## **Toolkit SAN**

Il toolkit viene installato automaticamente quando si installa il pacchetto NetApp host Utilities. Questo kit fornisce sanlun Utility che consente di gestire LUN e HBA. Il sanlun Il comando restituisce le informazioni relative alle LUN mappate all'host, al multipathing e alle informazioni necessarie per creare gruppi di iniziatori.

## **Esempio**

Nell'esempio seguente, il sanlun lun show Il comando restituisce le informazioni sul LUN.

# sanlun lun show all

Output di esempio:

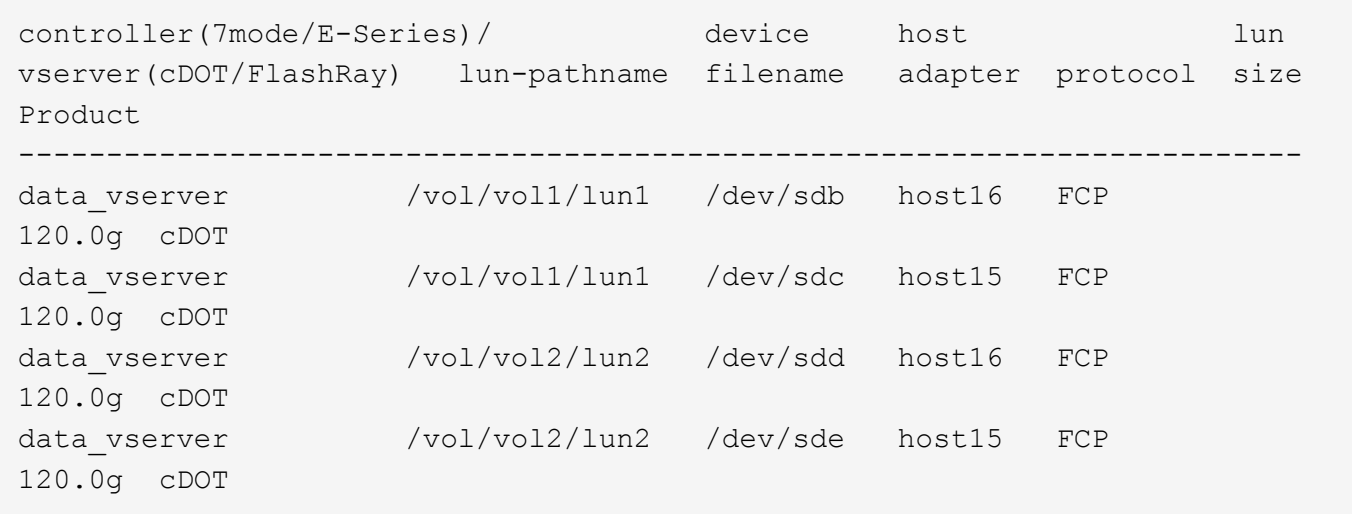

## **Avvio SAN**

## **Di cosa hai bisogno**

Se si decide di utilizzare l'avvio SAN, questo deve essere supportato dalla configurazione. È possibile utilizzare ["Tool di matrice di interoperabilità NetApp"](https://mysupport.netapp.com/matrix/imt.jsp?components=89523;&solution=1&isHWU&src=IMT) Per verificare che il sistema operativo, l'HBA, il firmware dell'HBA, il BIOS di avvio dell'HBA e la versione di ONTAP siano supportati.

## **Fasi**

- 1. Mappare il LUN di avvio SAN sull'host.
- 2. Verificare che siano disponibili più percorsi.

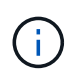

Una volta attivato il sistema operativo host e eseguito sui percorsi, diventano disponibili più percorsi.

3. Abilitare l'avvio SAN nel BIOS del server per le porte a cui è mappato il LUN di avvio SAN.

Per informazioni su come attivare il BIOS HBA, consultare la documentazione specifica del vendor.

4. Riavviare l'host per verificare che l'avvio sia stato eseguito correttamente.

## **Multipathing**

Per Oracle Linux 8.0 il file /etc/multipath.conf deve esistere, ma non è necessario apportare modifiche specifiche al file. Oracle Linux 8.0 è compilato con tutte le impostazioni necessarie per riconoscere e gestire correttamente le LUN ONTAP.

Il multipath -ll comando consente di verificare le impostazioni dei LUN di ONTAP. Ci dovrebbero essere due gruppi di percorsi con priorità diverse. I percorsi con priorità più elevate sono attivi/ottimizzati, il che significa che sono serviti dal controller in cui si trova l'aggregato. I percorsi con priorità inferiori sono attivi ma non ottimizzati perché vengono serviti da un controller diverso. I percorsi non ottimizzati vengono utilizzati solo quando i percorsi ottimizzati non sono disponibili.

## **Esempio**

Nell'esempio seguente viene visualizzato l'output corretto per un LUN ONTAP con due percorsi attivi/ottimizzati e due percorsi attivi/non ottimizzati:

```
# multipath -ll
3600a098038303634722b4d59646c4436 dm-28 NETAPP,LUN C-Mode
size=10G features='3 queue if no path pg_init_retries 50' hwhandler='1
alua' wp=rw
|-+- policy='service-time 0' prio=50 status=active
| |- 16:0:6:35 sdwb 69:624 active ready running
| |- 16:0:5:35 sdun 66:752 active ready running
|-+- policy='service-time 0' prio=10 status=enabled
|- 15:0:0:35 sdaj 66:48 active ready running
|- 15:0:1:35 sdbx 68:176 active ready running
```
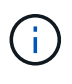

Non utilizzare un numero eccessivo di percorsi per una singola LUN. Non devono essere necessari più di quattro percorsi. Più di otto percorsi potrebbero causare problemi di percorso durante gli errori dello storage.

## **Impostazioni consigliate**

Il sistema operativo Oracle Linux 8.0 viene compilato per riconoscere le LUN ONTAP e impostare automaticamente correttamente tutti i parametri di configurazione.

Il multipath.conf file deve esistere per avviare il daemon multipath. Se questo file non esiste, è possibile creare un file vuoto a zero byte utilizzando il seguente comando:

touch /etc/multipath.conf

La prima volta che si crea il multipath.conf file, potrebbe essere necessario attivare e avviare i servizi multipath utilizzando i seguenti comandi:

```
# chkconfig multipathd on
# /etc/init.d/multipathd start
```
Non è necessario aggiungere nulla direttamente al multipath.conf file, a meno che non si disponga di dispositivi che non si desidera gestire multipath o di impostazioni esistenti che sovrascrivono le impostazioni predefinite. Per escludere i dispositivi indesiderati, aggiungere al multipath.conf file la seguente sintassi, sostituendo <DevId> con la stringa WWID del dispositivo che si desidera escludere:

```
blacklist {
          wwid <DevId>
           devnode "^(ram|raw|loop|fd|md|dm-|sr|scd|st)[0-9]*"
           devnode "^hd[a-z]"
           devnode "^cciss.*"
}
```
## **Esempio**

In questo esempio, determineremo il WWID di un dispositivo e aggiungeremo al multipath.conf file.

#### **Fasi**

1. Eseguire il seguente comando per determinare l'ID WWID:

# /lib/udev/scsi\_id -gud /dev/sda 360030057024d0730239134810c0cb833

sda È il disco SCSI locale che dobbiamo aggiungere alla blacklist.

2. Aggiungere il WWID alla lista nera /etc/multipath.conf:

```
blacklist {
       wwid 360030057024d0730239134810c0cb833
       devnode "^(ram|raw|loop|fd|md|dm-|sr|scd|st)[0-9]*"
       devnode "^hd[a-z]"
       devnode "^cciss.*"
}
```
Controllare sempre il /etc/multipath.conf file per le impostazioni legacy, in particolare nella sezione delle impostazioni predefinite, che potrebbero prevalere sulle impostazioni predefinite.

Nella tabella seguente vengono illustrati i multipathd parametri critici per i LUN ONTAP e i valori richiesti. Se un host è connesso a LUN di altri fornitori e uno di questi parametri viene sovrascritto, sarà necessario correggerli in seguito nel multipath.conf file che si applica specificamente ai LUN di ONTAP. In caso contrario, i LUN ONTAP potrebbero non funzionare come previsto. È necessario ignorare queste impostazioni predefinite solo in consultazione con NetApp, il fornitore del sistema operativo o entrambi, e solo quando l'impatto è pienamente compreso.

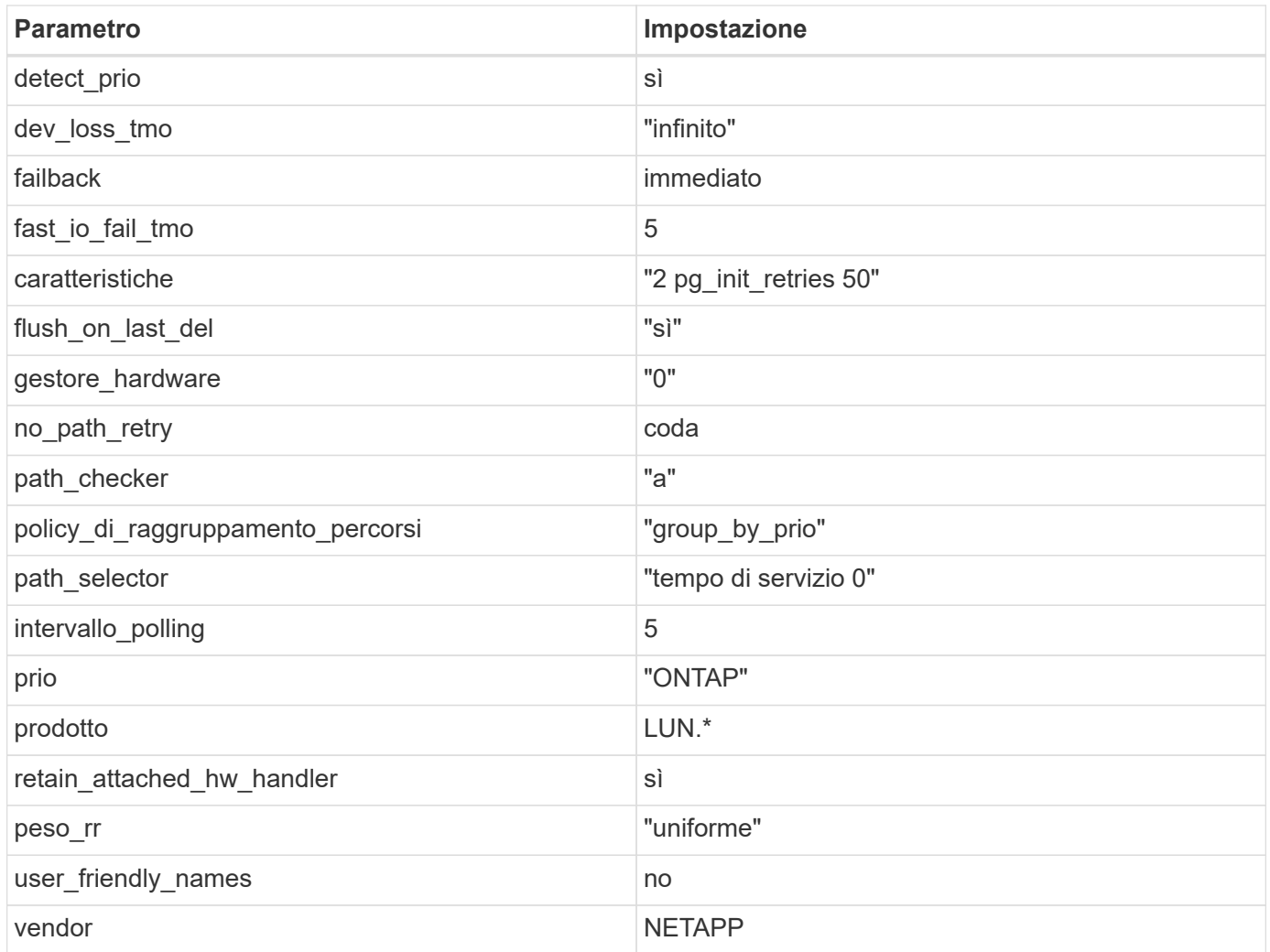

Nell'esempio seguente viene illustrato come correggere un valore predefinito sovrascritto. In questo caso, il multipath.conf il file definisce i valori per path checker e. no path retry Non compatibili con LUN ONTAP. Se non possono essere rimossi a causa di altri array SAN ancora collegati all'host, questi parametri possono essere corretti specificamente per i LUN ONTAP con un dispositivo.

```
defaults {
 path checker readsector0
 no path retry fail
  }
devices {
  device {
  vendor "NETAPP "
  product "LUN.*"
 no path retry queue
 path_checker tur
  }
}
```
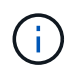

Per configurare Oracle Linux 8,0 Red Hat Enterprise kernel (RHCK), utilizzare il ["impostazioni](https://docs.netapp.com/it-it/ontap-sanhost/hu_rhel_80.html#recommended-settings) [consigliate"](https://docs.netapp.com/it-it/ontap-sanhost/hu_rhel_80.html#recommended-settings) per Red Hat Enterprise Linux (RHEL) 8,0.

## **Problemi noti**

Non ci sono problemi noti per Oracle Linux 8,0 con ONTAP release.

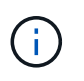

Per i problemi noti di Oracle Linux (kernel compatibile con Red Hat), consultare ["problemi noti"](https://docs.netapp.com/it-it/ontap-sanhost/hu_rhel_80.html#known-problems-and-limitations) Per Red Hat Enterprise Linux (RHEL) 8.0.

# **OL 7**

## **Utilizza Oracle Linux 7.9 con ONTAP**

È possibile utilizzare le impostazioni di configurazione dell'host SAN di ONTAP per configurare Oracle Linux 7,9 con ONTAP come destinazione.

## **Installare le utility host unificate Linux**

Il pacchetto software NetApp Linux Unified host Utilities è disponibile su ["Sito di supporto NetApp"](https://mysupport.netapp.com/site/products/all/details/hostutilities/downloads-tab/download/61343/7.1/downloads) in un file .rpm a 32 bit e a 64 bit. Se non si conosce il file appropriato per la configurazione, utilizzare ["Tool di matrice di](https://mysupport.netapp.com/matrix/#welcome) [interoperabilità NetApp"](https://mysupport.netapp.com/matrix/#welcome) per verificare quale si desidera.

NetApp consiglia vivamente di installare le utility host unificate Linux, ma non è obbligatorio. Le utility non modificano le impostazioni dell'host Linux. Le utility migliorano la gestione e assistono il supporto clienti NetApp nella raccolta di informazioni sulla configurazione.

## **Di cosa hai bisogno**

Se si dispone di una versione di Linux Unified host Utilities attualmente installata, è necessario aggiornarla oppure rimuoverla e procedere come segue per installare la versione più recente.

- 1. Scaricare il pacchetto software di utilità host unificate Linux a 32 bit o 64 bit dal ["Sito di supporto NetApp"](https://mysupport.netapp.com/site/products/all/details/hostutilities/downloads-tab/download/61343/7.1/downloads) Al tuo host.
- 2. Utilizzare il seguente comando per installare il pacchetto software:

```
rpm -ivh netapp linux unified host utilities-7-1.x86 64
```
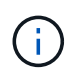

È possibile utilizzare le impostazioni di configurazione fornite in questo documento per configurare i client cloud connessi a. ["Cloud Volumes ONTAP"](https://docs.netapp.com/us-en/cloud-manager-cloud-volumes-ontap/index.html) e. ["Amazon FSX per ONTAP".](https://docs.netapp.com/us-en/cloud-manager-fsx-ontap/index.html)

## **Toolkit SAN**

Il toolkit viene installato automaticamente quando si installa il pacchetto NetApp host Utilities. Questo kit fornisce sanlun Utility che consente di gestire LUN e HBA. Il sanlun Il comando restituisce le informazioni relative alle LUN mappate all'host, al multipathing e alle informazioni necessarie per creare gruppi di iniziatori.

## **Esempio**

Nell'esempio seguente, il sanlun lun show Il comando restituisce le informazioni sul LUN.

# sanlun lun show all

Output di esempio:

```
controller(7mode/E-Series)/ device host lun
vserver(cDOT/FlashRay) lun-pathname filename adapter protocol size
Product
-------------------------------------------------------------------------
data vserver /vol/vol1/lun1 /dev/sdb host16 FCP
120.0g cDOT
data vserver /vol/vol1/lun1 /dev/sdc host15 FCP
120.0g cDOT
data vserver /vol/vol2/lun2 /dev/sdd host16 FCP
120.0g cDOT
data vserver /vol/vol2/lun2 /dev/sde host15 FCP
120.0g cDOT
```
## **Avvio SAN**

## **Di cosa hai bisogno**

Se si decide di utilizzare l'avvio SAN, questo deve essere supportato dalla configurazione. È possibile utilizzare ["Tool di matrice di interoperabilità NetApp"](https://mysupport.netapp.com/matrix/imt.jsp?components=90144;&solution=1&isHWU&src=IMT) Per verificare che il sistema operativo, l'HBA, il firmware dell'HBA, il BIOS di avvio dell'HBA e la versione di ONTAP siano supportati.

## **Fasi**

- 1. Mappare il LUN di avvio SAN sull'host.
- 2. Verificare che siano disponibili più percorsi.

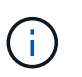

Una volta attivato il sistema operativo host e eseguito sui percorsi, diventano disponibili più percorsi.

3. Abilitare l'avvio SAN nel BIOS del server per le porte a cui è mappato il LUN di avvio SAN.

Per informazioni su come attivare il BIOS HBA, consultare la documentazione specifica del vendor.

4. Riavviare l'host per verificare che l'avvio sia stato eseguito correttamente.

## **Multipathing**

Per Oracle Linux (OL) 7.9 il file /etc/multipath.conf deve esistere, ma non è necessario apportare modifiche specifiche al file. OL 7.9 viene compilato con tutte le impostazioni necessarie per riconoscere e gestire correttamente le LUN ONTAP.

È possibile utilizzare multipath -ll Per verificare le impostazioni dei LUN ONTAP. Le sezioni seguenti forniscono un output multipath di esempio per un LUN mappato a figure ASA e non ASA.

#### **Tutte le configurazioni DEGLI array SAN**

In tutte le configurazioni di array SAN (ASA), tutti i percorsi verso una determinata LUN sono attivi e ottimizzati. In questo modo, le performance vengono migliorate grazie alle operazioni di i/o in tutti i percorsi contemporaneamente.

#### **Esempio**

Nell'esempio seguente viene visualizzato l'output corretto per un LUN ONTAP:

```
# multipath -ll
3600a098038303634722b4d59646c4436 dm-28 NETAPP,LUN C-Mode
size=80G features='3 queue if no path pg init retries 50' hwhandler='1
alua' wp=rw
`-+- policy='service-time 0' prio=50 status=active
   |- 11:0:7:1 sdfi 130:64 active ready running
    |- 11:0:9:1 sdiy 8:288 active ready running
   |- 11:0:10:1 sdml 69:464 active ready running
   |- 11:0:11:1 sdpt 131:304 active ready running
```
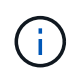

Non utilizzare un numero eccessivo di percorsi per una singola LUN. Non devono essere necessari più di quattro percorsi. Più di otto percorsi potrebbero causare problemi di percorso durante gli errori dello storage.

#### **Configurazioni non ASA**

Per le configurazioni non ASA, devono essere presenti due gruppi di percorsi con priorità diverse. I percorsi con priorità più elevate sono Active/Optimized, ovvero vengono serviti dal controller in cui si trova l'aggregato. I percorsi con priorità inferiori sono attivi ma non ottimizzati perché vengono serviti da un controller diverso. I percorsi non ottimizzati vengono utilizzati solo quando i percorsi ottimizzati non sono disponibili.

#### **Esempio**

Nell'esempio seguente viene visualizzato l'output corretto per un LUN ONTAP con due percorsi attivi/ottimizzati e due percorsi attivi/non ottimizzati:

```
# multipath -ll
3600a098038303458772450714535415a dm-15 NETAPP ,LUN C-Mode
size=40G features='4 queue if no path pg init retries 50
retain attached hw handle' hwhandler='1 alua' wp=rw
|-+- policy='service-time 0' prio=50 status=active
| |- 11:0:5:7 sdbg 67:160 active ready running
| `- 12:0:13:7 sdlg 67:480 active ready running
|-+- policy='service-time 0' prio=10 status=enabled
    |- 11:0:8:7 sdck 69:128 active ready running
    |- 11:0:12:7 sddy 128:0 active ready running
```
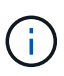

Non utilizzare un numero eccessivo di percorsi per una singola LUN. Non devono essere necessari più di quattro percorsi. Più di otto percorsi potrebbero causare problemi di percorso durante gli errori dello storage.

## **Impostazioni consigliate**

Il sistema operativo Oracle Linux 7.9 viene compilato per riconoscere le LUN ONTAP e impostare automaticamente correttamente tutti i parametri di configurazione. Il multipath.conf file deve esistere per avviare il daemon multipath. Se questo file non esiste, è possibile creare un file vuoto a zero byte utilizzando il seguente comando:

```
touch /etc/multipath.conf
```
La prima volta che si crea il multipath.conf file, potrebbe essere necessario attivare e avviare i servizi multipath utilizzando i seguenti comandi:

```
# chkconfig multipathd on
# /etc/init.d/multipathd start
```
Non è necessario aggiungere nulla direttamente al multipath.conf file, a meno che non si disponga di dispositivi che non si desidera gestire multipath o di impostazioni esistenti che sovrascrivono le impostazioni predefinite. Per escludere i dispositivi indesiderati, aggiungere al multipath.conf file la seguente sintassi, sostituendo <DevId> con la stringa WWID del dispositivo che si desidera escludere:

```
blacklist {
           wwid <DevId>
           devnode "^(ram|raw|loop|fd|md|dm-|sr|scd|st)[0-9]*"
           devnode "^hd[a-z]"
           devnode "^cciss.*"
}
```
## **Esempio**

In questo esempio, determineremo il WWID di un dispositivo e aggiungeremo al multipath.conf file.

#### **Fasi**

1. Eseguire il seguente comando per determinare l'ID WWID:

```
# /lib/udev/scsi_id -gud /dev/sda
360030057024d0730239134810c0cb833
```
sda È il disco SCSI locale che dobbiamo aggiungere alla blacklist.

2. Aggiungere il WWID alla lista nera /etc/multipath.conf:

```
blacklist {
       wwid 360030057024d0730239134810c0cb833
       devnode "^(ram|raw|loop|fd|md|dm-|sr|scd|st)[0-9]*"
       devnode "^hd[a-z]"
       devnode "^cciss.*"
}
```
Controllare sempre il /etc/multipath.conf file per le impostazioni legacy, in particolare nella sezione delle impostazioni predefinite, che potrebbero prevalere sulle impostazioni predefinite.

Nella tabella seguente vengono illustrati i multipathd parametri critici per i LUN ONTAP e i valori richiesti. Se un host è connesso a LUN di altri fornitori e uno di questi parametri viene sovrascritto, sarà necessario correggerli in seguito nel multipath.conf file che si applica specificamente ai LUN di ONTAP. In caso contrario, i LUN ONTAP potrebbero non funzionare come previsto. È necessario ignorare queste impostazioni predefinite solo in consultazione con NetApp, il fornitore del sistema operativo o entrambi, e solo quando l'impatto è pienamente compreso.

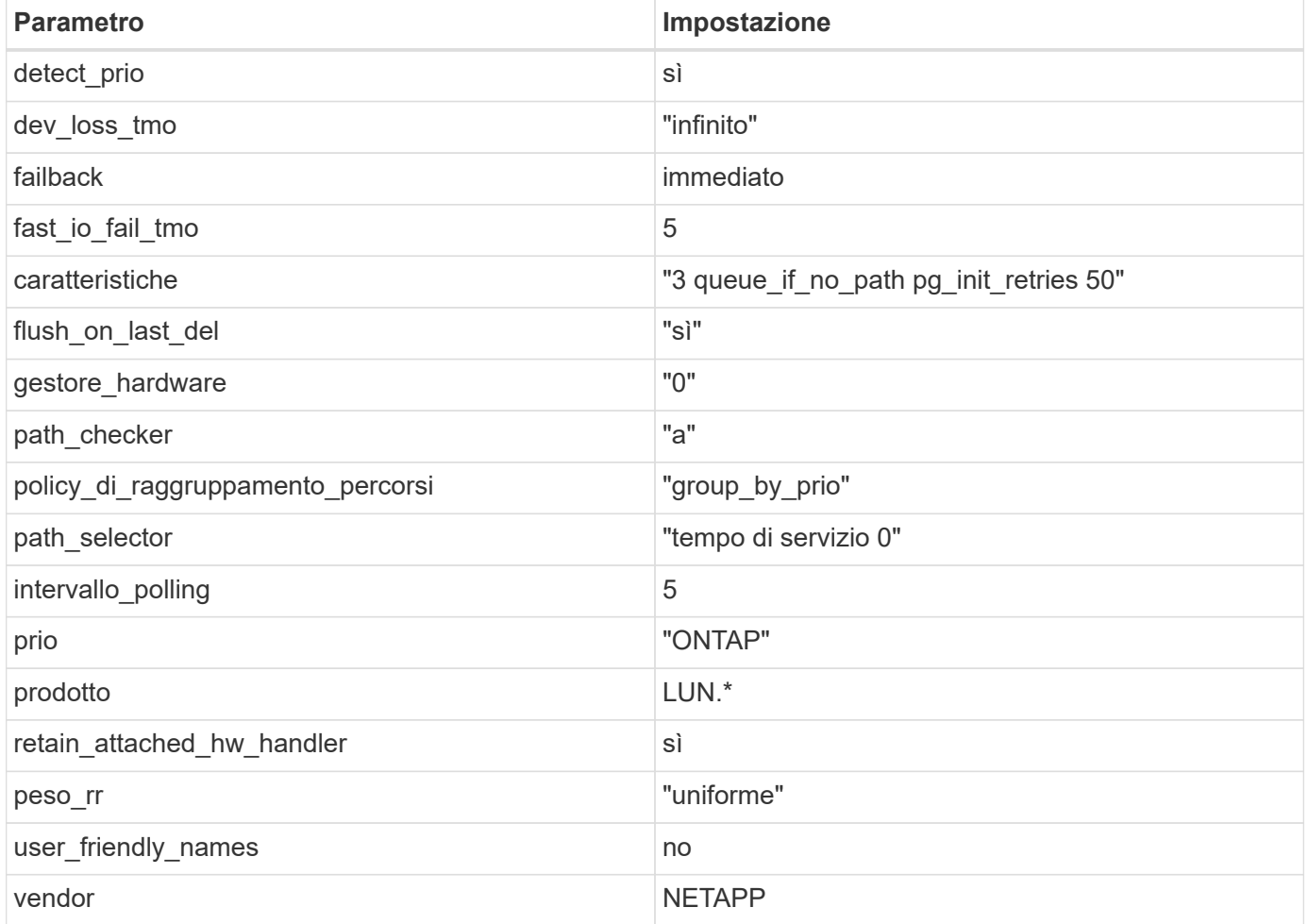

## **Esempio**

Nell'esempio seguente viene illustrato come correggere un valore predefinito sovrascritto. In questo caso, il multipath.conf il file definisce i valori per path checker e. detect prio Non compatibili con LUN ONTAP. Se non possono essere rimossi a causa di altri array SAN ancora collegati all'host, questi parametri possono essere corretti specificamente per i LUN ONTAP con un dispositivo.

```
defaults {
 path_checker readsector0
  detect_prio no
  }
devices {
  device {
  vendor "NETAPP "
  product "LUN.*"
  path_checker tur
  detect_prio yes
  }
}
```
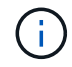

Per configurare Oracle Linux 7,9 Red Hat Enterprise kernel (RHCK), utilizzare il ["impostazioni](https://docs.netapp.com/it-it/ontap-sanhost/hu_rhel_79.html#recommended-settings) [consigliate"](https://docs.netapp.com/it-it/ontap-sanhost/hu_rhel_79.html#recommended-settings) per Red Hat Enterprise Linux (RHEL) 7,9.

## **Problemi noti**

Oracle Linux 7,9 con ONTAP presenta i seguenti problemi noti:

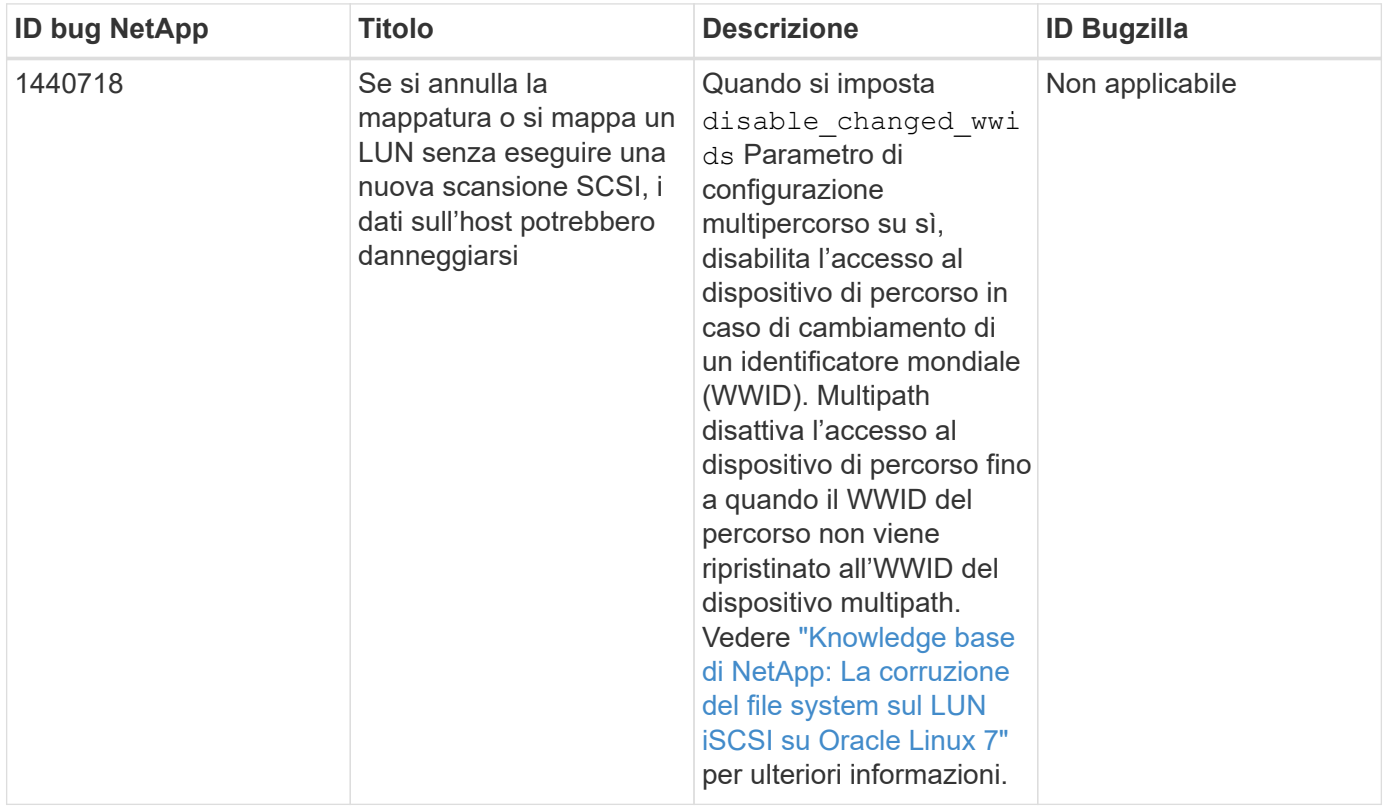

## **Utilizza Oracle Linux 7.8 con ONTAP**

È possibile utilizzare le impostazioni di configurazione dell'host SAN di ONTAP per

## configurare Oracle Linux 7,8 con ONTAP come destinazione.

## **Installare le utility host unificate Linux**

Il pacchetto software NetApp Linux Unified host Utilities è disponibile su ["Sito di supporto NetApp"](https://mysupport.netapp.com/site/products/all/details/hostutilities/downloads-tab/download/61343/7.1/downloads) in un file .rpm a 32 bit e a 64 bit. Se non si conosce il file appropriato per la configurazione, utilizzare ["Tool di matrice di](https://mysupport.netapp.com/matrix/#welcome) [interoperabilità NetApp"](https://mysupport.netapp.com/matrix/#welcome) per verificare quale si desidera.

NetApp consiglia vivamente di installare le utility host unificate Linux, ma non è obbligatorio. Le utility non modificano le impostazioni dell'host Linux. Le utility migliorano la gestione e assistono il supporto clienti NetApp nella raccolta di informazioni sulla configurazione.

#### **Di cosa hai bisogno**

Se si dispone di una versione di Linux Unified host Utilities attualmente installata, è necessario aggiornarla oppure rimuoverla e procedere come segue per installare la versione più recente.

- 1. Scaricare il pacchetto software di utilità host unificate Linux a 32 bit o 64 bit dal ["Sito di supporto NetApp"](https://mysupport.netapp.com/site/products/all/details/hostutilities/downloads-tab/download/61343/7.1/downloads) Al tuo host.
- 2. Utilizzare il seguente comando per installare il pacchetto software:

```
rpm -ivh netapp linux unified host utilities-7-1.x86 64
```
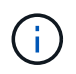

È possibile utilizzare le impostazioni di configurazione fornite in questo documento per configurare i client cloud connessi a. ["Cloud Volumes ONTAP"](https://docs.netapp.com/us-en/cloud-manager-cloud-volumes-ontap/index.html) e. ["Amazon FSX per ONTAP".](https://docs.netapp.com/us-en/cloud-manager-fsx-ontap/index.html)

#### **Toolkit SAN**

Il toolkit viene installato automaticamente quando si installa il pacchetto NetApp host Utilities. Questo kit fornisce sanlun Utility che consente di gestire LUN e HBA. Il sanlun Il comando restituisce le informazioni relative alle LUN mappate all'host, al multipathing e alle informazioni necessarie per creare gruppi di iniziatori.

#### **Esempio**

Nell'esempio seguente, il sanlun lun show Il comando restituisce le informazioni sul LUN.

# sanlun lun show all

Output di esempio:

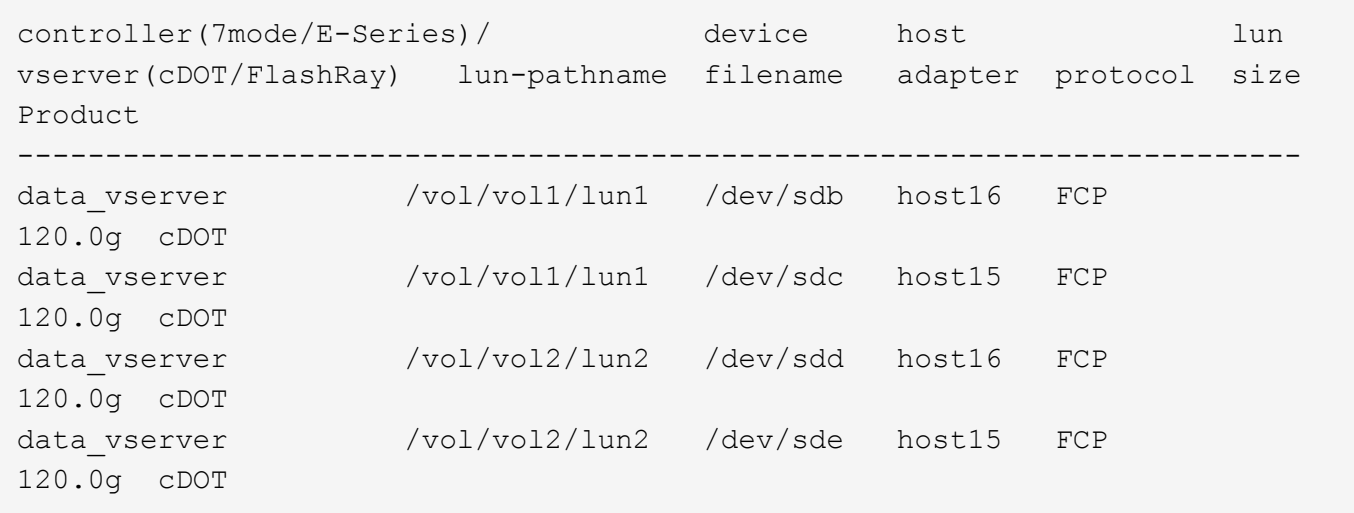

## **Avvio SAN**

## **Di cosa hai bisogno**

Se si decide di utilizzare l'avvio SAN, questo deve essere supportato dalla configurazione. È possibile utilizzare ["Tool di matrice di interoperabilità NetApp"](https://mysupport.netapp.com/matrix/imt.jsp?components=90144;&solution=1&isHWU&src=IMT) Per verificare che il sistema operativo, l'HBA, il firmware dell'HBA, il BIOS di avvio dell'HBA e la versione di ONTAP siano supportati.

## **Fasi**

- 1. Mappare il LUN di avvio SAN sull'host.
- 2. Verificare che siano disponibili più percorsi.

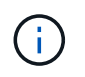

Una volta attivato il sistema operativo host e eseguito sui percorsi, diventano disponibili più percorsi.

3. Abilitare l'avvio SAN nel BIOS del server per le porte a cui è mappato il LUN di avvio SAN.

Per informazioni su come attivare il BIOS HBA, consultare la documentazione specifica del vendor.

4. Riavviare l'host per verificare che l'avvio sia stato eseguito correttamente.

## **Multipathing**

Per Oracle Linux (OL) 7.8 il file /etc/multipath.conf deve esistere, ma non è necessario apportare modifiche specifiche al file. OL 7.8 viene compilato con tutte le impostazioni necessarie per riconoscere e gestire correttamente le LUN ONTAP.

È possibile utilizzare multipath -ll Per verificare le impostazioni dei LUN ONTAP. Le sezioni seguenti forniscono un output multipath di esempio per un LUN mappato non ASA.

## **Configurazioni non ASA**

Per le configurazioni non ASA, devono essere presenti due gruppi di percorsi con priorità diverse. I percorsi con priorità più elevate sono Active/Optimized, ovvero vengono serviti dal controller in cui si trova l'aggregato. I percorsi con priorità inferiori sono attivi ma non ottimizzati perché vengono serviti da un controller diverso. I percorsi non ottimizzati vengono utilizzati solo quando i percorsi ottimizzati non sono disponibili.

Nell'esempio seguente viene visualizzato l'output corretto per un LUN ONTAP con due percorsi attivi/ottimizzati e due percorsi attivi/non ottimizzati:

```
# multipath -ll
3600a098038303634722b4d59646c4436 dm-28 NETAPP,LUN C-Mode
size=80G features='4 queue if no path pg init retries 50' hwhandler='1
alua' wp=rw
|-+- policy='service-time 0' prio=50 status=active
| |- 16:0:6:35 sdwb 69:624 active ready running
| |- 16:0:5:35 sdun 66:752 active ready running
|-+- policy='service-time 0' prio=10 status=enabled
|- 15:0:0:35 sdaj 66:48 active ready running
|- 15:0:1:35 sdbx 68:176 active ready running
```
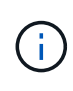

Non utilizzare un numero eccessivo di percorsi per una singola LUN. Non devono essere necessari più di quattro percorsi. Più di otto percorsi potrebbero causare problemi di percorso durante gli errori dello storage.

## **Impostazioni consigliate**

Il sistema operativo Oracle Linux 7.8 viene compilato per riconoscere le LUN ONTAP e impostare automaticamente correttamente tutti i parametri di configurazione. Il multipath.conf file deve esistere per avviare il daemon multipath. Se questo file non esiste, è possibile creare un file vuoto a zero byte utilizzando il seguente comando:

touch /etc/multipath.conf

La prima volta che si crea il multipath.conf file, potrebbe essere necessario attivare e avviare i servizi multipath utilizzando i seguenti comandi:

```
# chkconfig multipathd on
# /etc/init.d/multipathd start
```
Non è necessario aggiungere nulla direttamente al multipath.conf file, a meno che non si disponga di dispositivi che non si desidera gestire multipath o di impostazioni esistenti che sovrascrivono le impostazioni predefinite. Per escludere i dispositivi indesiderati, aggiungere al multipath.conf file la seguente sintassi, sostituendo <DevId> con la stringa WWID del dispositivo che si desidera escludere:

```
blacklist {
           wwid <DevId>
           devnode "^(ram|raw|loop|fd|md|dm-|sr|scd|st)[0-9]*"
           devnode "^hd[a-z]"
           devnode "^cciss.*"
}
```
In questo esempio, determineremo il WWID di un dispositivo e aggiungeremo al multipath.conf file.

## **Fasi**

1. Eseguire il seguente comando per determinare l'ID WWID:

```
# /lib/udev/scsi_id -gud /dev/sda
360030057024d0730239134810c0cb833
```
sda È il disco SCSI locale che dobbiamo aggiungere alla blacklist.

2. Aggiungere il WWID alla lista nera /etc/multipath.conf:

```
blacklist {
       wwid 360030057024d0730239134810c0cb833
       devnode "^(ram|raw|loop|fd|md|dm-|sr|scd|st)[0-9]*"
       devnode "^hd[a-z]"
       devnode "^cciss.*"
}
```
Controllare sempre il /etc/multipath.conf file per le impostazioni legacy, in particolare nella sezione delle impostazioni predefinite, che potrebbero prevalere sulle impostazioni predefinite.

Nella tabella seguente vengono illustrati i multipathd parametri critici per i LUN ONTAP e i valori richiesti. Se un host è connesso a LUN di altri fornitori e uno di questi parametri viene sovrascritto, sarà necessario correggerli in seguito nel multipath.conf file che si applica specificamente ai LUN di ONTAP. In caso contrario, i LUN ONTAP potrebbero non funzionare come previsto. È necessario ignorare queste impostazioni predefinite solo in consultazione con NetApp, il fornitore del sistema operativo o entrambi, e solo quando l'impatto è pienamente compreso.

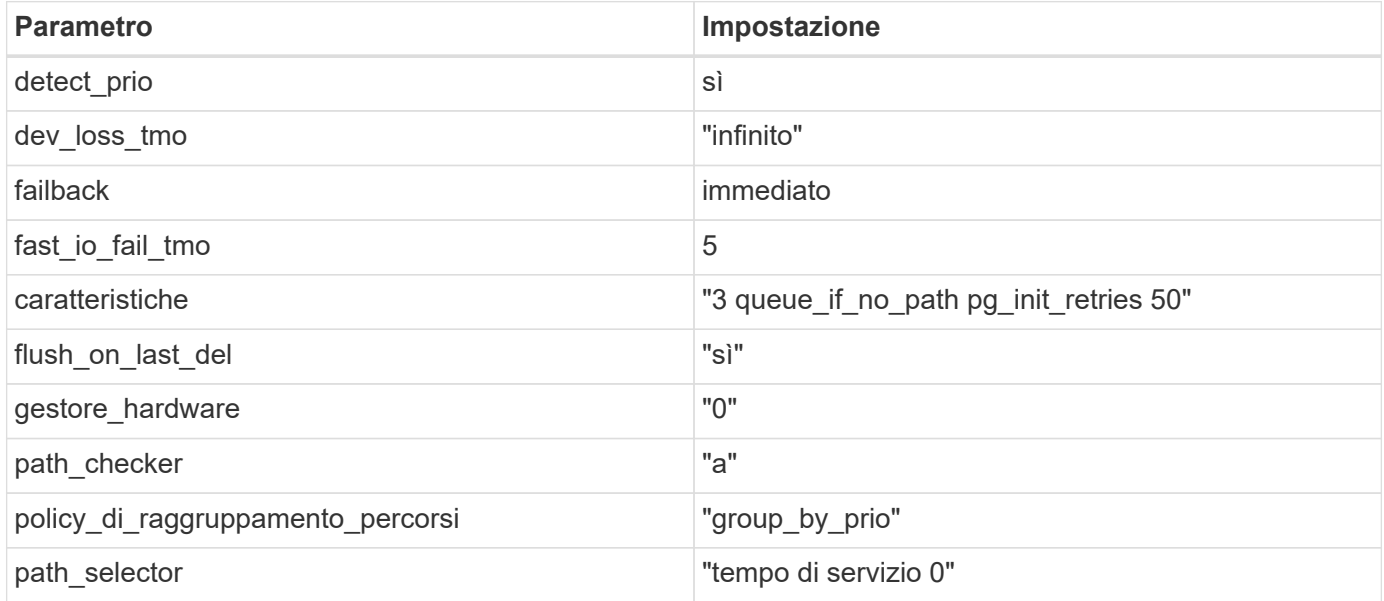

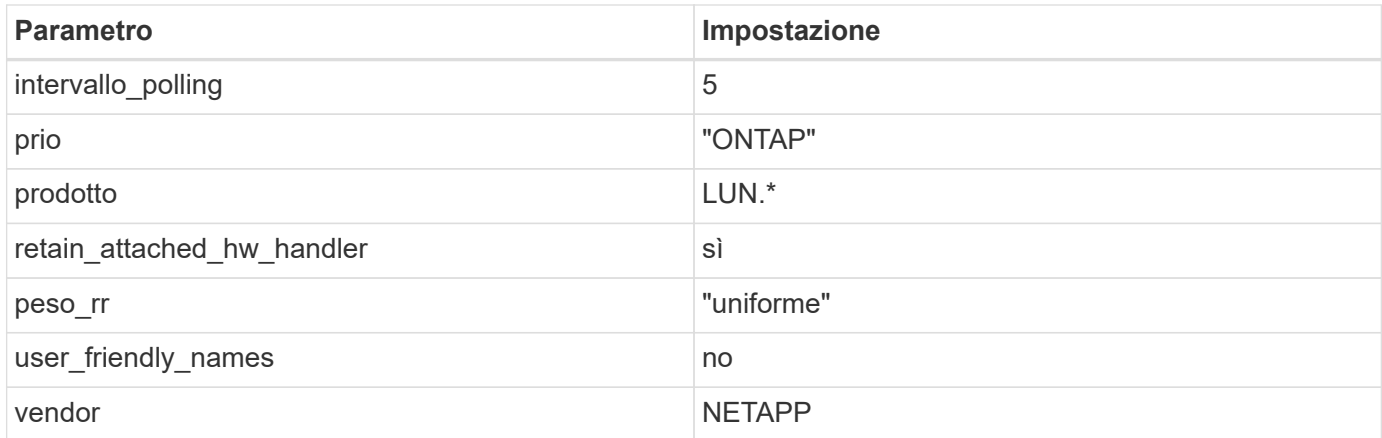

Nell'esempio seguente viene illustrato come correggere un valore predefinito sovrascritto. In questo caso, il multipath.conf il file definisce i valori per path checker e. detect prio Non compatibili con LUN ONTAP. Se non possono essere rimossi a causa di altri array SAN ancora collegati all'host, questi parametri possono essere corretti specificamente per i LUN ONTAP con un dispositivo.

```
defaults {
 path checker readsector0
  detect_prio no
  }
devices {
  device {
  vendor "NETAPP "
  product "LUN.*"
  path_checker tur
  detect_prio yes
  }
}
```
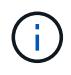

Per configurare Oracle Linux 7,8 Red Hat Enterprise kernel (RHCK), utilizzare il ["impostazioni](https://docs.netapp.com/it-it/ontap-sanhost/hu_rhel_78.html#recommended-settings) [consigliate"](https://docs.netapp.com/it-it/ontap-sanhost/hu_rhel_78.html#recommended-settings) per Red Hat Enterprise Linux (RHEL) 7,8.

## **Problemi noti**

Oracle Linux 7,8 con ONTAP presenta i seguenti problemi noti:

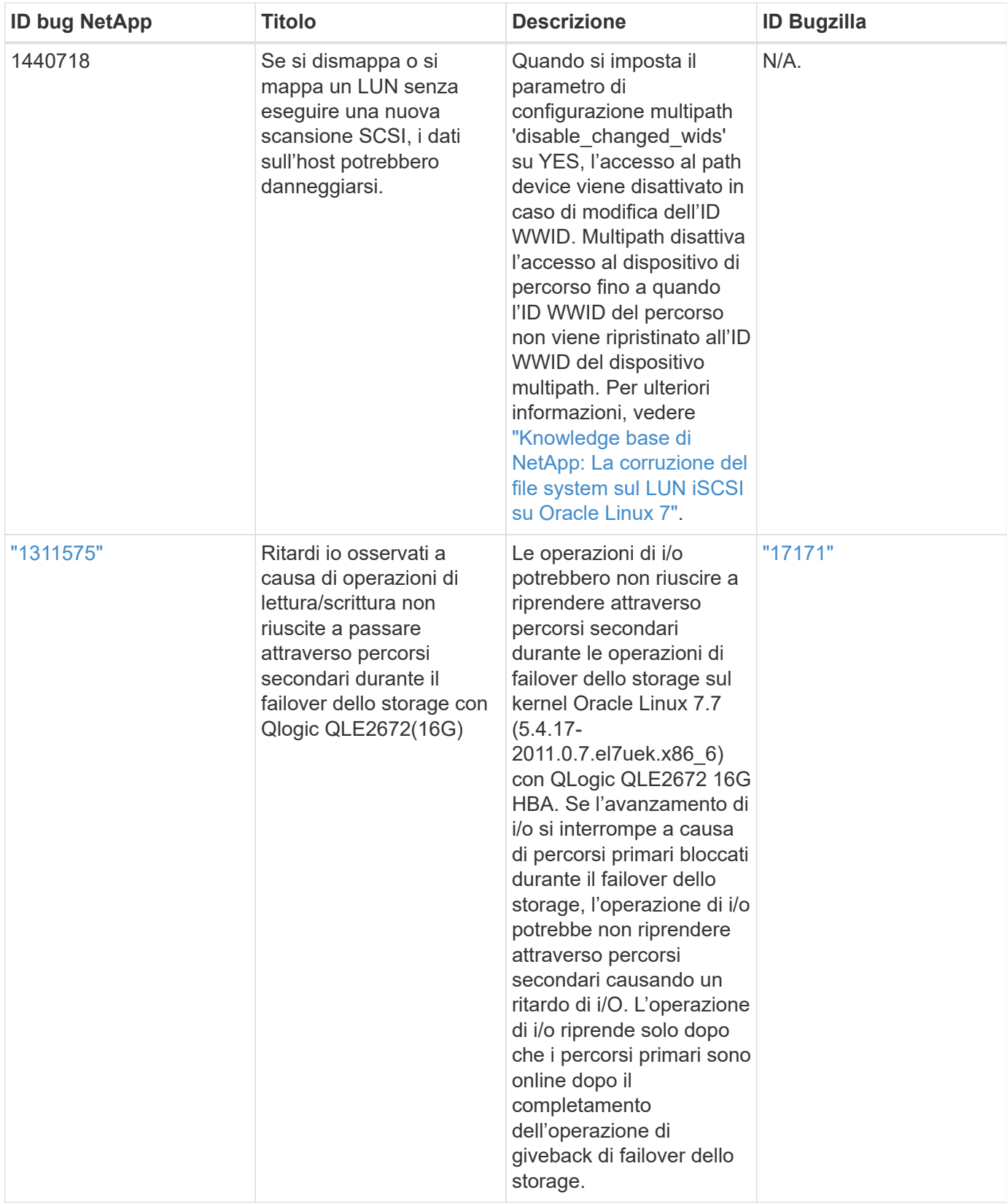

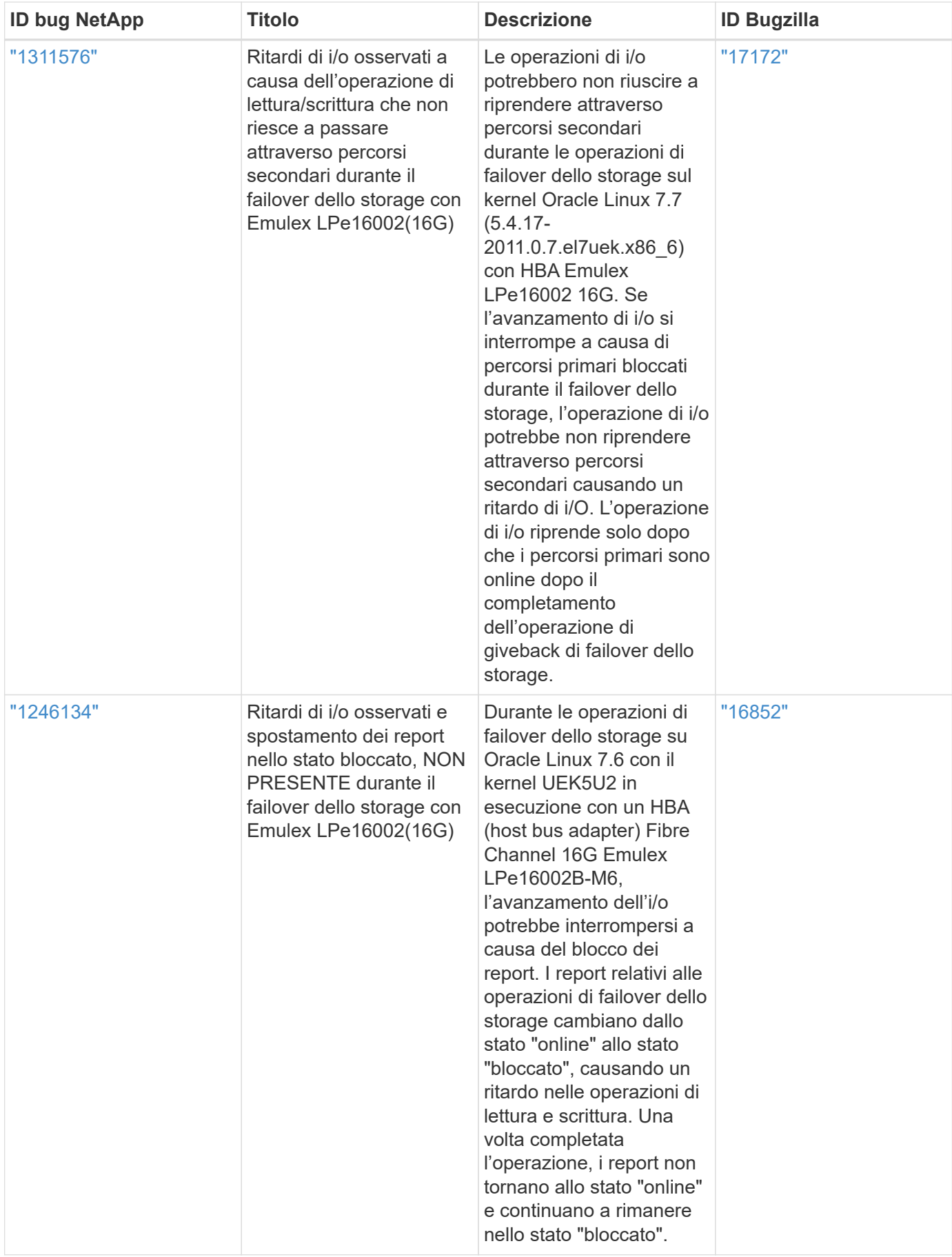

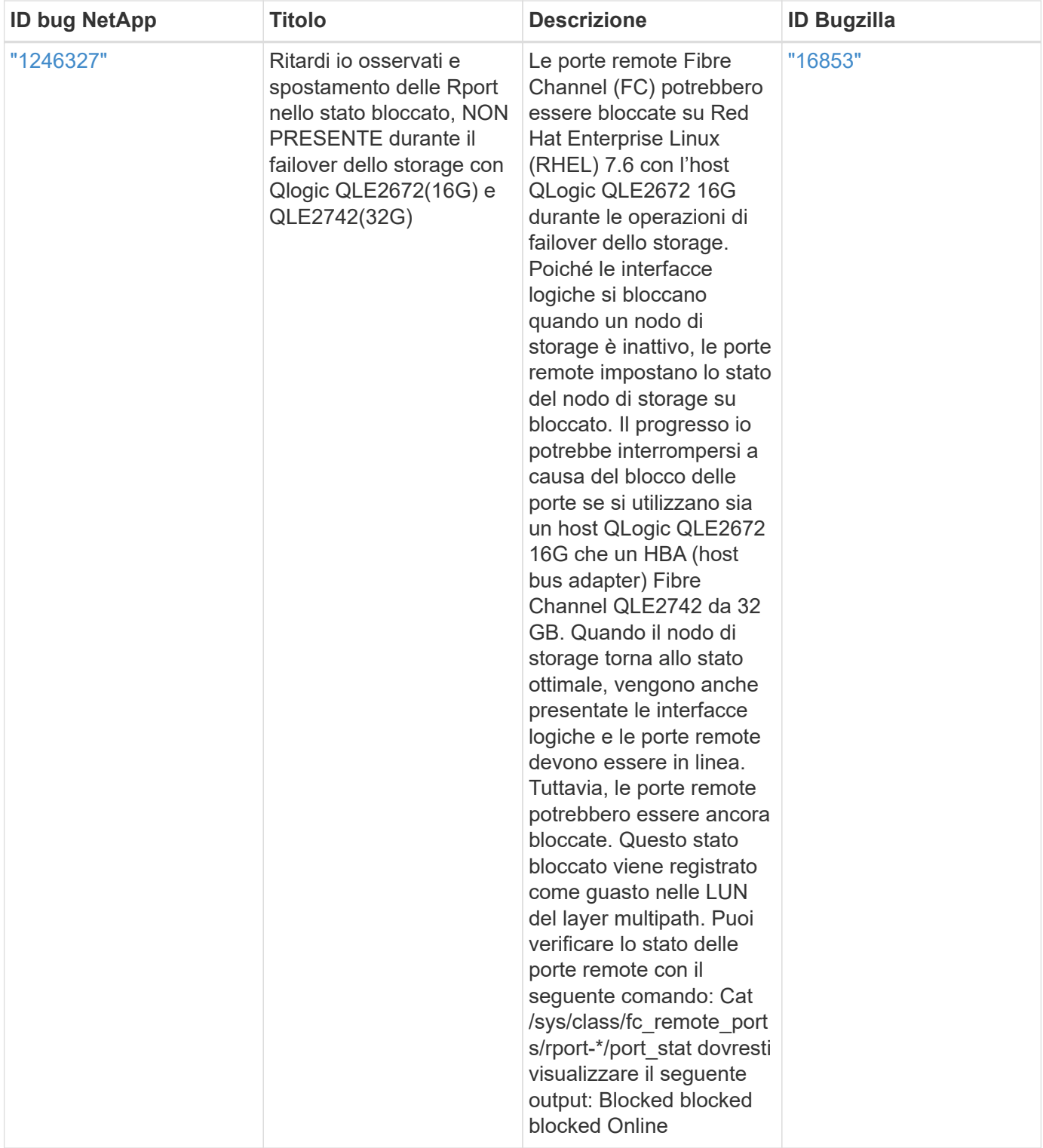

## **Utilizza Oracle Linux 7.7 con ONTAP**

È possibile utilizzare le impostazioni di configurazione dell'host SAN di ONTAP per configurare Oracle Linux 7,7 con ONTAP come destinazione.

## **Installare le utility host unificate Linux**

Il pacchetto software NetApp Linux Unified host Utilities è disponibile su ["Sito di supporto NetApp"](https://mysupport.netapp.com/site/products/all/details/hostutilities/downloads-tab/download/61343/7.1/downloads) in un file

.rpm a 32 bit e a 64 bit. Se non si conosce il file appropriato per la configurazione, utilizzare ["Tool di matrice di](https://mysupport.netapp.com/matrix/#welcome) [interoperabilità NetApp"](https://mysupport.netapp.com/matrix/#welcome) per verificare quale si desidera.

NetApp consiglia vivamente di installare le utility host unificate Linux, ma non è obbligatorio. Le utility non modificano le impostazioni dell'host Linux. Le utility migliorano la gestione e assistono il supporto clienti NetApp nella raccolta di informazioni sulla configurazione.

#### **Di cosa hai bisogno**

Se si dispone di una versione di Linux Unified host Utilities attualmente installata, è necessario aggiornarla oppure rimuoverla e procedere come segue per installare la versione più recente.

- 1. Scaricare il pacchetto software di utilità host unificate Linux a 32 bit o 64 bit dal ["Sito di supporto NetApp"](https://mysupport.netapp.com/site/products/all/details/hostutilities/downloads-tab/download/61343/7.1/downloads) Al tuo host.
- 2. Utilizzare il seguente comando per installare il pacchetto software:

```
rpm -ivh netapp linux unified host utilities-7-1.x86 64
```
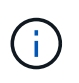

È possibile utilizzare le impostazioni di configurazione fornite in questo documento per configurare i client cloud connessi a. ["Cloud Volumes ONTAP"](https://docs.netapp.com/us-en/cloud-manager-cloud-volumes-ontap/index.html) e. ["Amazon FSX per ONTAP".](https://docs.netapp.com/us-en/cloud-manager-fsx-ontap/index.html)

## **Toolkit SAN**

Il toolkit viene installato automaticamente quando si installa il pacchetto NetApp host Utilities. Questo kit fornisce sanlun Utility che consente di gestire LUN e HBA. Il sanlun Il comando restituisce le informazioni relative alle LUN mappate all'host, al multipathing e alle informazioni necessarie per creare gruppi di iniziatori.

#### **Esempio**

Nell'esempio seguente, il sanlun lun show Il comando restituisce le informazioni sul LUN.

# sanlun lun show all

Output di esempio:

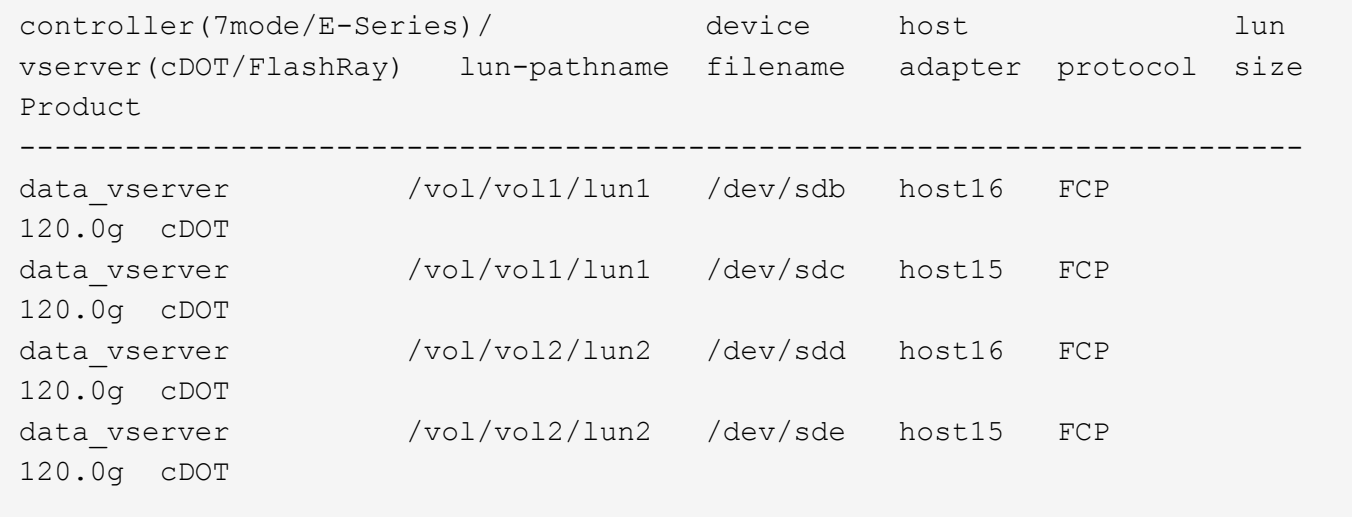

## **Avvio SAN**

## **Di cosa hai bisogno**

Se si decide di utilizzare l'avvio SAN, questo deve essere supportato dalla configurazione. È possibile utilizzare ["Tool di matrice di interoperabilità NetApp"](https://mysupport.netapp.com/matrix/imt.jsp?components=90144;&solution=1&isHWU&src=IMT) Per verificare che il sistema operativo, l'HBA, il firmware dell'HBA, il BIOS di avvio dell'HBA e la versione di ONTAP siano supportati.

## **Fasi**

- 1. Mappare il LUN di avvio SAN sull'host.
- 2. Verificare che siano disponibili più percorsi.

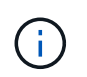

Una volta attivato il sistema operativo host e eseguito sui percorsi, diventano disponibili più percorsi.

3. Abilitare l'avvio SAN nel BIOS del server per le porte a cui è mappato il LUN di avvio SAN.

Per informazioni su come attivare il BIOS HBA, consultare la documentazione specifica del vendor.

4. Riavviare l'host per verificare che l'avvio sia stato eseguito correttamente.

## **Multipathing**

Per Oracle Linux 7.7 il file /etc/multipath.conf deve esistere, ma non è necessario apportare modifiche specifiche al file. Oracle Linux 7.7 è compilato con tutte le impostazioni necessarie per riconoscere e gestire correttamente le LUN ONTAP.

Il multipath -ll comando consente di verificare le impostazioni dei LUN di ONTAP. Ci dovrebbero essere due gruppi di percorsi con priorità diverse. I percorsi con priorità più elevate sono attivi/ottimizzati, il che significa che sono serviti dal controller in cui si trova l'aggregato. I percorsi con priorità inferiori sono attivi ma non ottimizzati perché vengono serviti da un controller diverso. I percorsi non ottimizzati vengono utilizzati solo quando i percorsi ottimizzati non sono disponibili.

## **Esempio**

Nell'esempio seguente viene visualizzato l'output corretto per un LUN ONTAP con due percorsi attivi/ottimizzati e due percorsi attivi/non ottimizzati:

```
# multipath -ll
3600a09803831347657244e527766394e dm-5 NETAPP,LUN C-Mode
size=80G features='4 queue if no path pg init retries 50
retain attached hw handle' hwhandler='1 alua' wp=rw
|-+- policy='service-time 0' prio=50 status=active
| |- 11:0:1:0 sdj 8:144 active ready running
| |- 11:0:2:0 sdr 65:16 active ready running
|-+- policy='service-time 0' prio=10 status=enabled
|- 11:0:0:0 sdb 8:i6 active ready running
|- 12:0:0:0 sdz 65:144 active ready running
```
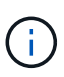

Non utilizzare un numero eccessivo di percorsi per una singola LUN. Non devono essere necessari più di quattro percorsi. Più di otto percorsi potrebbero causare problemi di percorso durante gli errori dello storage.

## **Impostazioni consigliate**

Il sistema operativo Oracle Linux 7.7 viene compilato per riconoscere le LUN ONTAP e impostare automaticamente correttamente tutti i parametri di configurazione. Il multipath.conf file deve esistere per avviare il daemon multipath. Se questo file non esiste, è possibile creare un file vuoto a zero byte utilizzando il seguente comando:

```
touch /etc/multipath.conf
```
La prima volta che si crea il multipath.conf file, potrebbe essere necessario attivare e avviare i servizi multipath utilizzando i seguenti comandi:

```
# chkconfig multipathd on
# /etc/init.d/multipathd start
```
Non è necessario aggiungere nulla direttamente al multipath.conf file, a meno che non si disponga di dispositivi che non si desidera gestire multipath o di impostazioni esistenti che sovrascrivono le impostazioni predefinite. Per escludere i dispositivi indesiderati, aggiungere al multipath.conf file la seguente sintassi, sostituendo <DevId> con la stringa WWID del dispositivo che si desidera escludere:

```
blacklist {
           wwid <DevId>
           devnode "^(ram|raw|loop|fd|md|dm-|sr|scd|st)[0-9]*"
           devnode "^hd[a-z]"
           devnode "^cciss.*"
}
```
## **Esempio**

In questo esempio, determineremo il WWID di un dispositivo e aggiungeremo al multipath.conf file.

#### **Fasi**

1. Eseguire il seguente comando per determinare l'ID WWID:

```
# /lib/udev/scsi_id -gud /dev/sda
360030057024d0730239134810c0cb833
```
sda È il disco SCSI locale che dobbiamo aggiungere alla blacklist.

2. Aggiungere il WWID alla lista nera /etc/multipath.conf:

```
blacklist {
       wwid 360030057024d0730239134810c0cb833
       devnode "^(ram|raw|loop|fd|md|dm-|sr|scd|st)[0-9]*"
       devnode "^hd[a-z]"
       devnode "^cciss.*"
}
```
Controllare sempre il /etc/multipath.conf file per le impostazioni legacy, in particolare nella sezione delle impostazioni predefinite, che potrebbero prevalere sulle impostazioni predefinite.

Nella tabella seguente vengono illustrati i multipathd parametri critici per i LUN ONTAP e i valori richiesti. Se un host è connesso a LUN di altri fornitori e uno di questi parametri viene sovrascritto, sarà necessario correggerli in seguito nel multipath.conf file che si applica specificamente ai LUN di ONTAP. In caso contrario, i LUN ONTAP potrebbero non funzionare come previsto. È necessario ignorare queste impostazioni predefinite solo in consultazione con NetApp, il fornitore del sistema operativo o entrambi, e solo quando l'impatto è pienamente compreso.

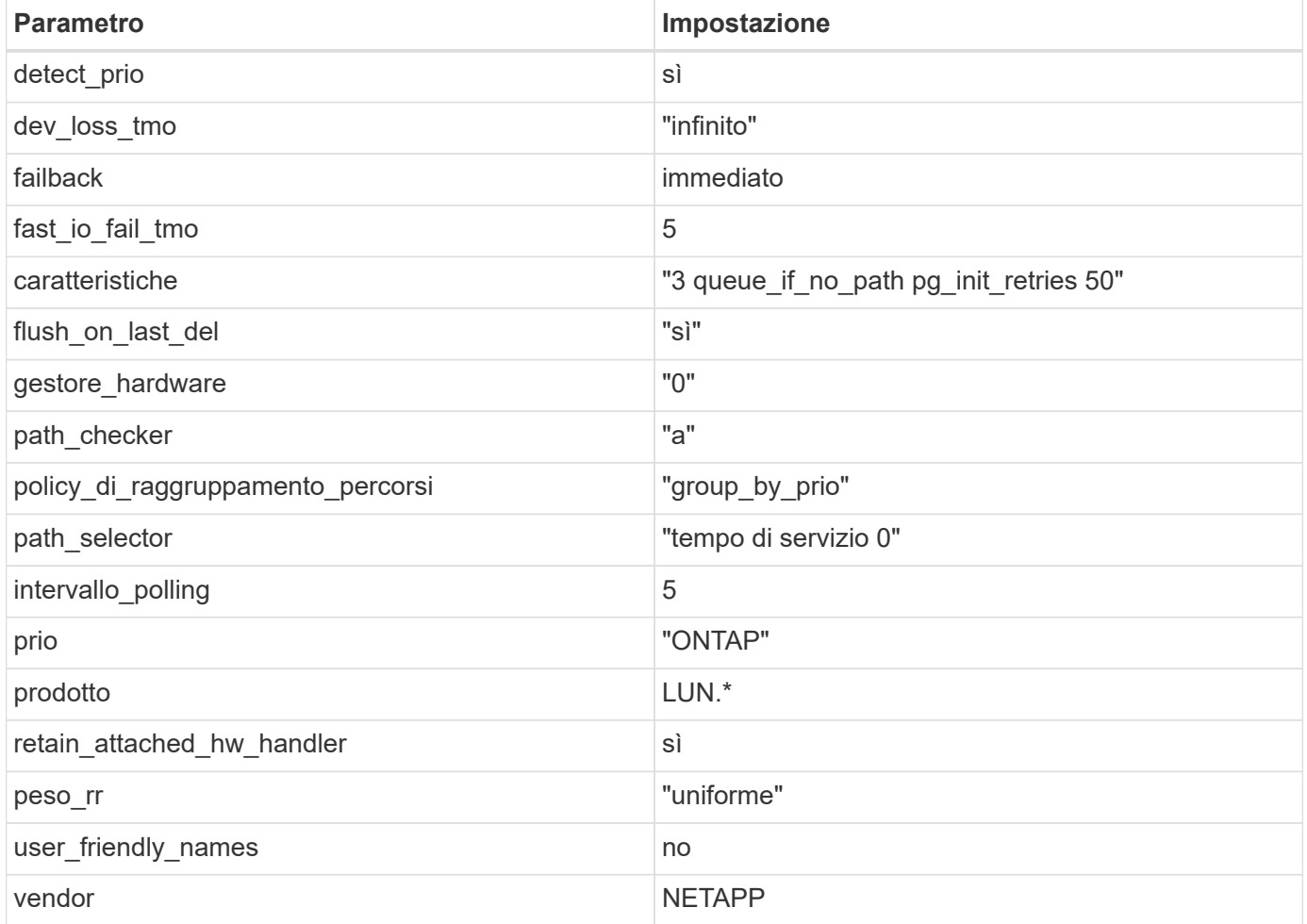

## **Esempio**

Nell'esempio seguente viene illustrato come correggere un valore predefinito sovrascritto. In questo caso, il multipath.conf il file definisce i valori per path checker e. detect prio Non compatibili con LUN ONTAP. Se non possono essere rimossi a causa di altri array SAN ancora collegati all'host, questi parametri possono essere corretti specificamente per i LUN ONTAP con un dispositivo.

```
defaults {
 path_checker readsector0
  detect_prio no
  }
devices {
  device {
  vendor "NETAPP "
  product "LUN.*"
  path_checker tur
  detect_prio yes
  }
}
```
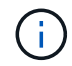

Per configurare Oracle Linux 7,7 Red Hat Enterprise kernel (RHCK), utilizzare il ["impostazioni](https://docs.netapp.com/it-it/ontap-sanhost/hu_rhel_77.html#recommended-settings) [consigliate"](https://docs.netapp.com/it-it/ontap-sanhost/hu_rhel_77.html#recommended-settings) per Red Hat Enterprise Linux (RHEL) 7,7.

## **Problemi noti**

Oracle Linux 7,7 con ONTAP presenta i seguenti problemi noti:

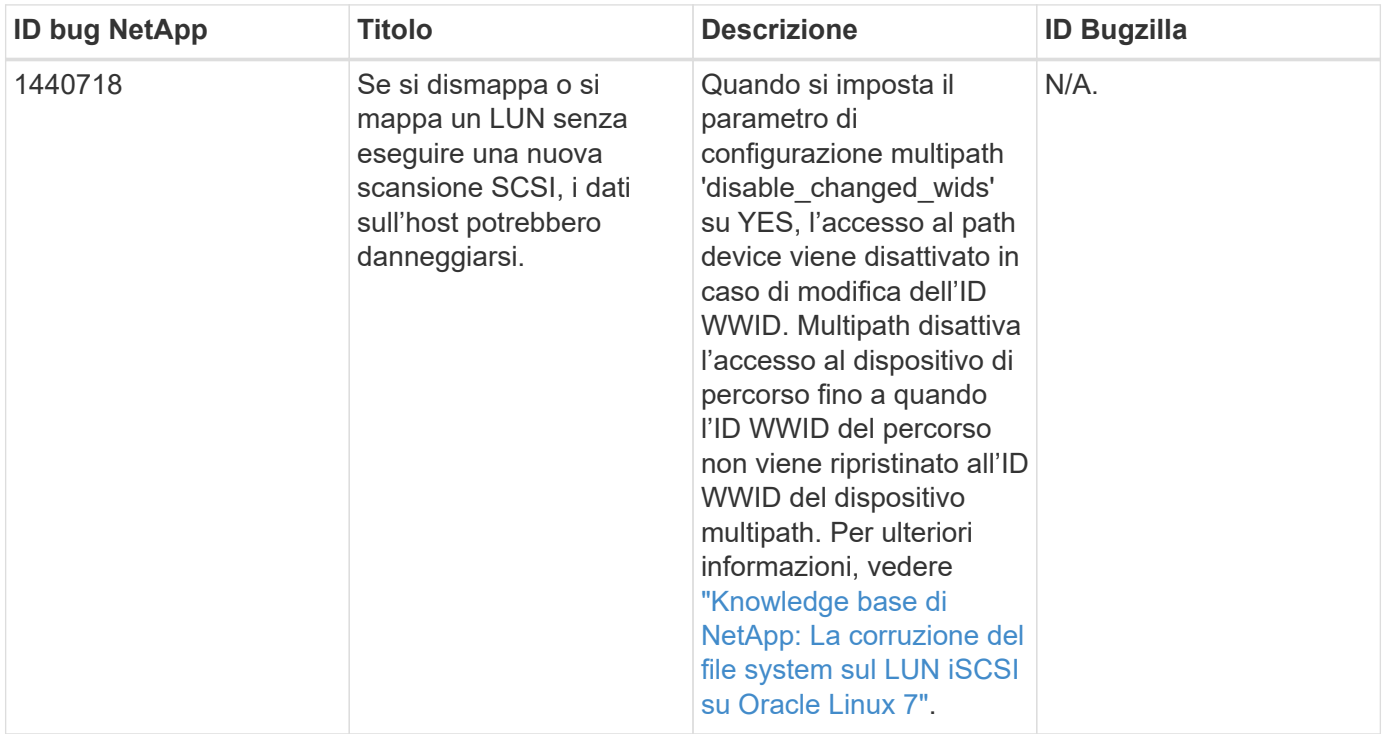

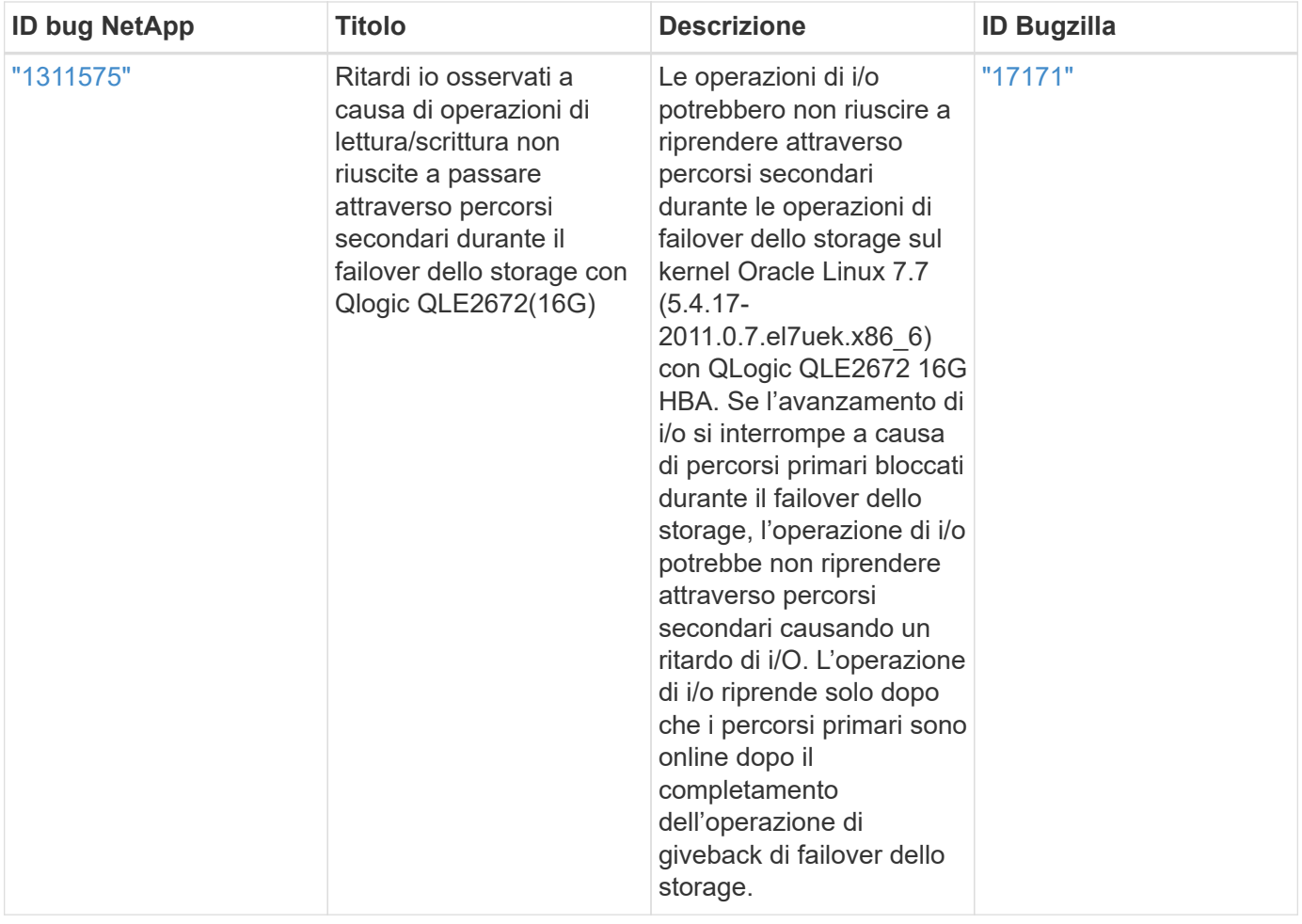

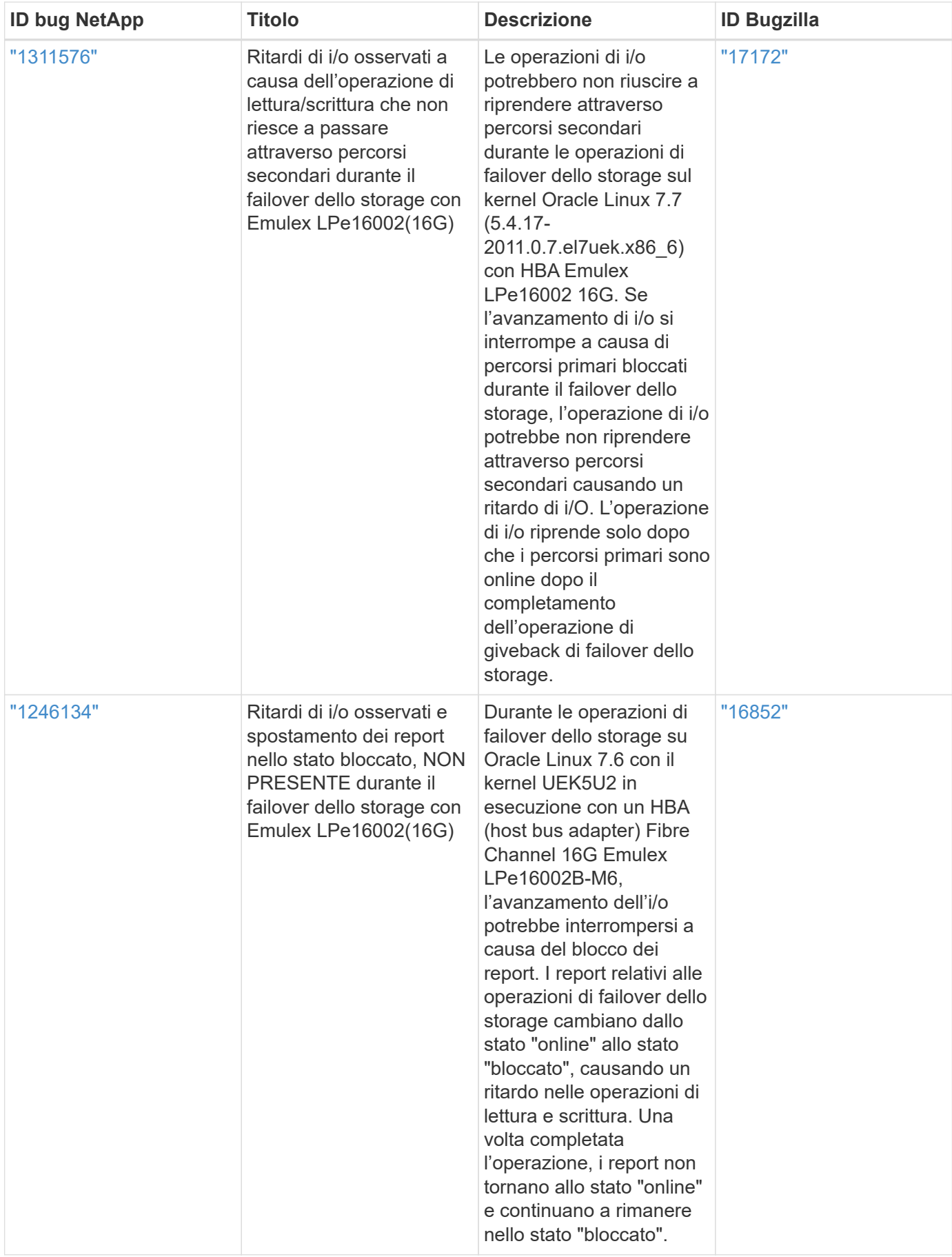

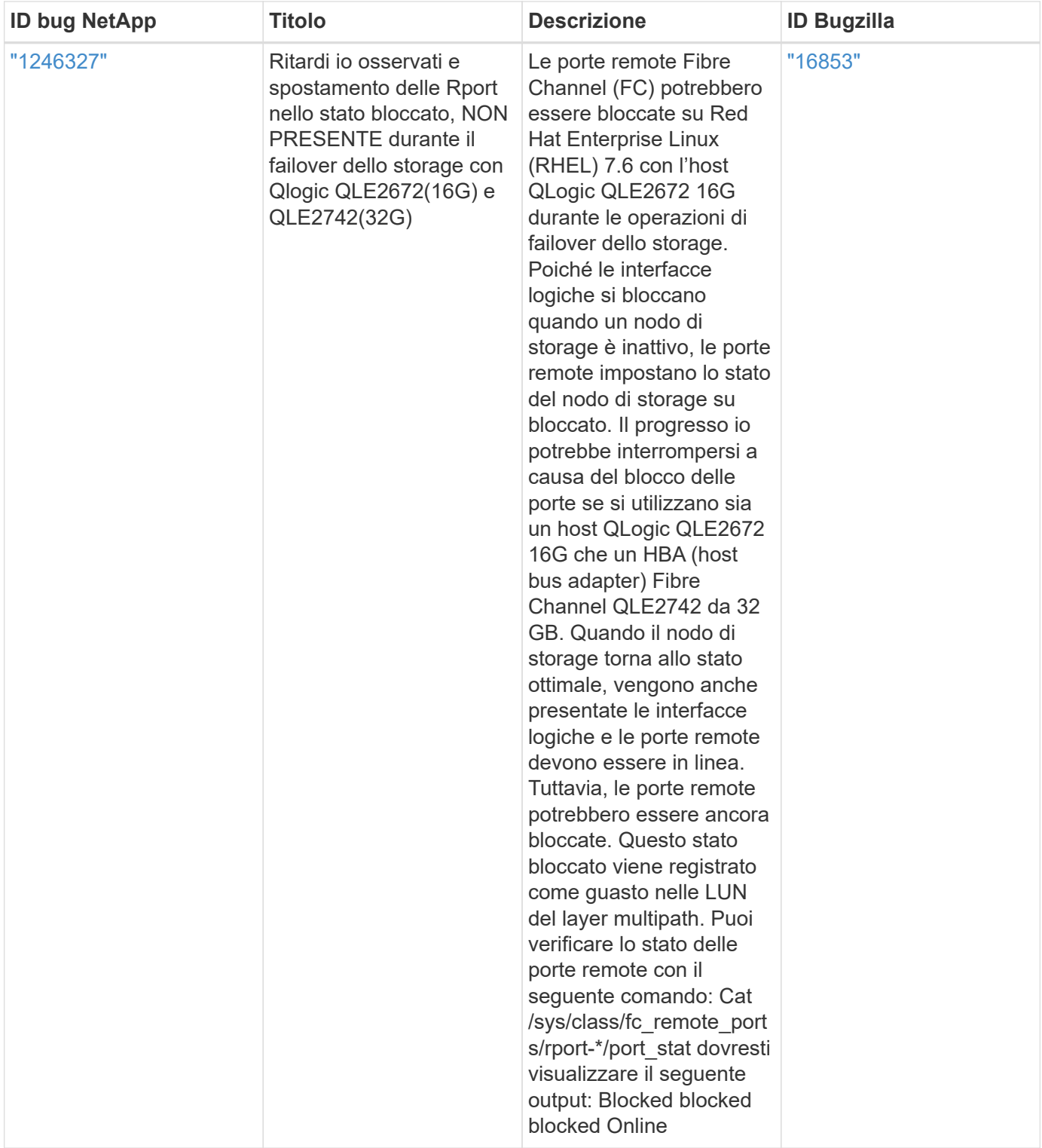

## **Utilizza Oracle Linux 7.6 con ONTAP**

È possibile utilizzare le impostazioni di configurazione dell'host SAN di ONTAP per configurare Oracle Linux 7,6 con ONTAP come destinazione.

## **Installare le utility host unificate Linux**

Il pacchetto software NetApp Linux Unified host Utilities è disponibile su ["Sito di supporto NetApp"](https://mysupport.netapp.com/site/products/all/details/hostutilities/downloads-tab/download/61343/7.1/downloads) in un file

.rpm a 32 bit e a 64 bit. Se non si conosce il file appropriato per la configurazione, utilizzare ["Tool di matrice di](https://mysupport.netapp.com/matrix/#welcome) [interoperabilità NetApp"](https://mysupport.netapp.com/matrix/#welcome) per verificare quale si desidera.

NetApp consiglia vivamente di installare le utility host unificate Linux, ma non è obbligatorio. Le utility non modificano le impostazioni dell'host Linux. Le utility migliorano la gestione e assistono il supporto clienti NetApp nella raccolta di informazioni sulla configurazione.

#### **Di cosa hai bisogno**

Se si dispone di una versione di Linux Unified host Utilities attualmente installata, è necessario aggiornarla oppure rimuoverla e procedere come segue per installare la versione più recente.

- 1. Scaricare il pacchetto software di utilità host unificate Linux a 32 bit o 64 bit dal ["Sito di supporto NetApp"](https://mysupport.netapp.com/site/products/all/details/hostutilities/downloads-tab/download/61343/7.1/downloads) Al tuo host.
- 2. Utilizzare il seguente comando per installare il pacchetto software:

```
rpm -ivh netapp linux unified host utilities-7-1.x86 64
```
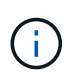

È possibile utilizzare le impostazioni di configurazione fornite in questo documento per configurare i client cloud connessi a. ["Cloud Volumes ONTAP"](https://docs.netapp.com/us-en/cloud-manager-cloud-volumes-ontap/index.html) e. ["Amazon FSX per ONTAP".](https://docs.netapp.com/us-en/cloud-manager-fsx-ontap/index.html)

## **Toolkit SAN**

Il toolkit viene installato automaticamente quando si installa il pacchetto NetApp host Utilities. Questo kit fornisce sanlun Utility che consente di gestire LUN e HBA. Il sanlun Il comando restituisce le informazioni relative alle LUN mappate all'host, al multipathing e alle informazioni necessarie per creare gruppi di iniziatori.

#### **Esempio**

Nell'esempio seguente, il sanlun lun show Il comando restituisce le informazioni sul LUN.

# sanlun lun show all

Output di esempio:

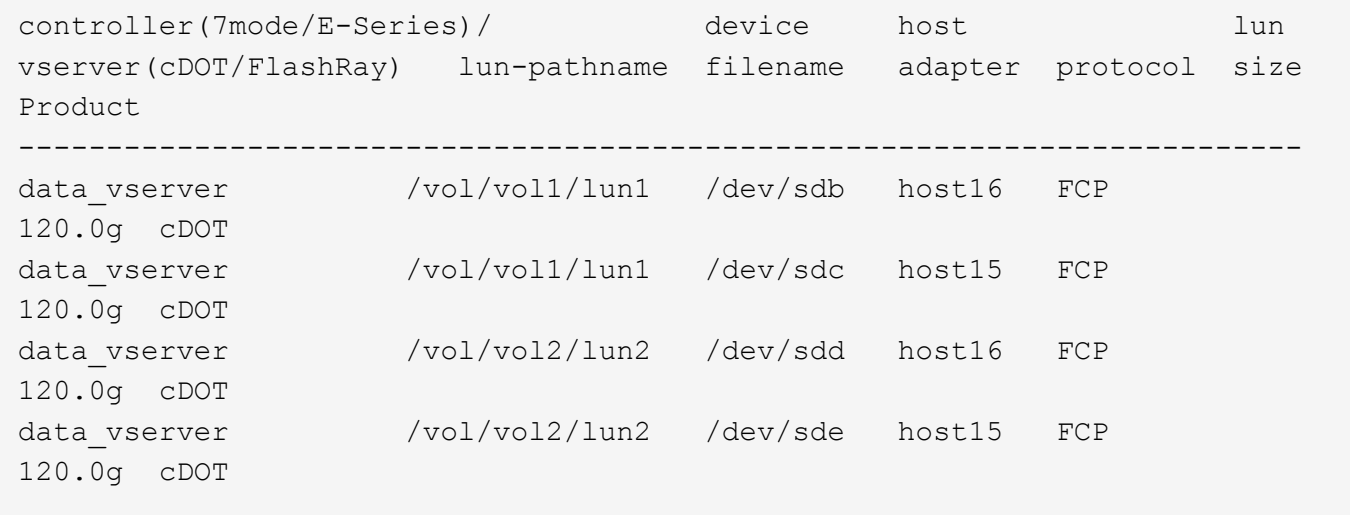

## **Avvio SAN**

## **Di cosa hai bisogno**

Se si decide di utilizzare l'avvio SAN, questo deve essere supportato dalla configurazione. È possibile utilizzare ["Tool di matrice di interoperabilità NetApp"](https://mysupport.netapp.com/matrix/imt.jsp?components=86309;&solution=1&isHWU&src=IMT) Per verificare che il sistema operativo, l'HBA, il firmware dell'HBA, il BIOS di avvio dell'HBA e la versione di ONTAP siano supportati.

## **Fasi**

- 1. Mappare il LUN di avvio SAN sull'host.
- 2. Verificare che siano disponibili più percorsi.

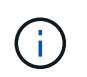

Una volta attivato il sistema operativo host e eseguito sui percorsi, diventano disponibili più percorsi.

3. Abilitare l'avvio SAN nel BIOS del server per le porte a cui è mappato il LUN di avvio SAN.

Per informazioni su come attivare il BIOS HBA, consultare la documentazione specifica del vendor.

4. Riavviare l'host per verificare che l'avvio sia stato eseguito correttamente.

## **Multipathing**

Per Oracle Linux 7.6 il file /etc/multipath.conf deve esistere, ma non è necessario apportare modifiche specifiche al file. Oracle Linux 7.6 è compilato con tutte le impostazioni necessarie per riconoscere e gestire correttamente le LUN ONTAP.

Il multipath -ll comando consente di verificare le impostazioni dei LUN di ONTAP. Ci dovrebbero essere due gruppi di percorsi con priorità diverse. I percorsi con priorità più elevate sono attivi/ottimizzati, il che significa che sono serviti dal controller in cui si trova l'aggregato. I percorsi con priorità inferiori sono attivi ma non ottimizzati perché vengono serviti da un controller diverso. I percorsi non ottimizzati vengono utilizzati solo quando i percorsi ottimizzati non sono disponibili.

## **Esempio**

Nell'esempio seguente viene visualizzato l'output corretto per un LUN ONTAP con due percorsi attivi/ottimizzati e due percorsi attivi/non ottimizzati:

```
# multipath -ll
3600a09803831347657244e527766394e dm-5 NETAPP,LUN C-Mode
size=80G features='4 queue if no path pg init retries 50
retain attached hw handle' hwhandler='1 alua' wp=rw
|-+- policy='service-time 0' prio=50 status=active
| |- 11:0:1:0 sdj 8:144 active ready running
| |- 11:0:2:0 sdr 65:16 active ready running
|-+- policy='service-time 0' prio=10 status=enabled
|- 11:0:0:0 sdb 8:i6 active ready running
|- 12:0:0:0 sdz 65:144 active ready running
```
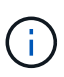

Non utilizzare un numero eccessivo di percorsi per una singola LUN. Non devono essere necessari più di quattro percorsi. Più di otto percorsi potrebbero causare problemi di percorso durante gli errori dello storage.

## **Impostazioni consigliate**

Il sistema operativo Oracle Linux 7.6 viene compilato per riconoscere le LUN ONTAP e impostare automaticamente correttamente tutti i parametri di configurazione. Il multipath.conf file deve esistere per avviare il daemon multipath. Se questo file non esiste, è possibile creare un file vuoto a zero byte utilizzando il seguente comando:

```
touch /etc/multipath.conf
```
La prima volta che si crea il multipath.conf file, potrebbe essere necessario attivare e avviare i servizi multipath utilizzando i seguenti comandi:

```
# chkconfig multipathd on
# /etc/init.d/multipathd start
```
Non è necessario aggiungere nulla direttamente al multipath.conf file, a meno che non si disponga di dispositivi che non si desidera gestire multipath o di impostazioni esistenti che sovrascrivono le impostazioni predefinite. Per escludere i dispositivi indesiderati, aggiungere al multipath.conf file la seguente sintassi, sostituendo <DevId> con la stringa WWID del dispositivo che si desidera escludere:

```
blacklist {
           wwid <DevId>
           devnode "^(ram|raw|loop|fd|md|dm-|sr|scd|st)[0-9]*"
           devnode "^hd[a-z]"
           devnode "^cciss.*"
}
```
## **Esempio**

In questo esempio, determineremo il WWID di un dispositivo e aggiungeremo al multipath.conf file.

#### **Fasi**

1. Eseguire il seguente comando per determinare l'ID WWID:

```
# /lib/udev/scsi_id -gud /dev/sda
360030057024d0730239134810c0cb833
```
sda È il disco SCSI locale che dobbiamo aggiungere alla blacklist.

2. Aggiungere il WWID alla lista nera /etc/multipath.conf:

```
blacklist {
       wwid 360030057024d0730239134810c0cb833
       devnode "^(ram|raw|loop|fd|md|dm-|sr|scd|st)[0-9]*"
       devnode "^hd[a-z]"
       devnode "^cciss.*"
}
```
Controllare sempre il /etc/multipath.conf file per le impostazioni legacy, in particolare nella sezione delle impostazioni predefinite, che potrebbero prevalere sulle impostazioni predefinite.

Nella tabella seguente vengono illustrati i multipathd parametri critici per i LUN ONTAP e i valori richiesti. Se un host è connesso a LUN di altri fornitori e uno di questi parametri viene sovrascritto, sarà necessario correggerli in seguito nel multipath.conf file che si applica specificamente ai LUN di ONTAP. In caso contrario, i LUN ONTAP potrebbero non funzionare come previsto. È necessario ignorare queste impostazioni predefinite solo in consultazione con NetApp, il fornitore del sistema operativo o entrambi, e solo quando l'impatto è pienamente compreso.

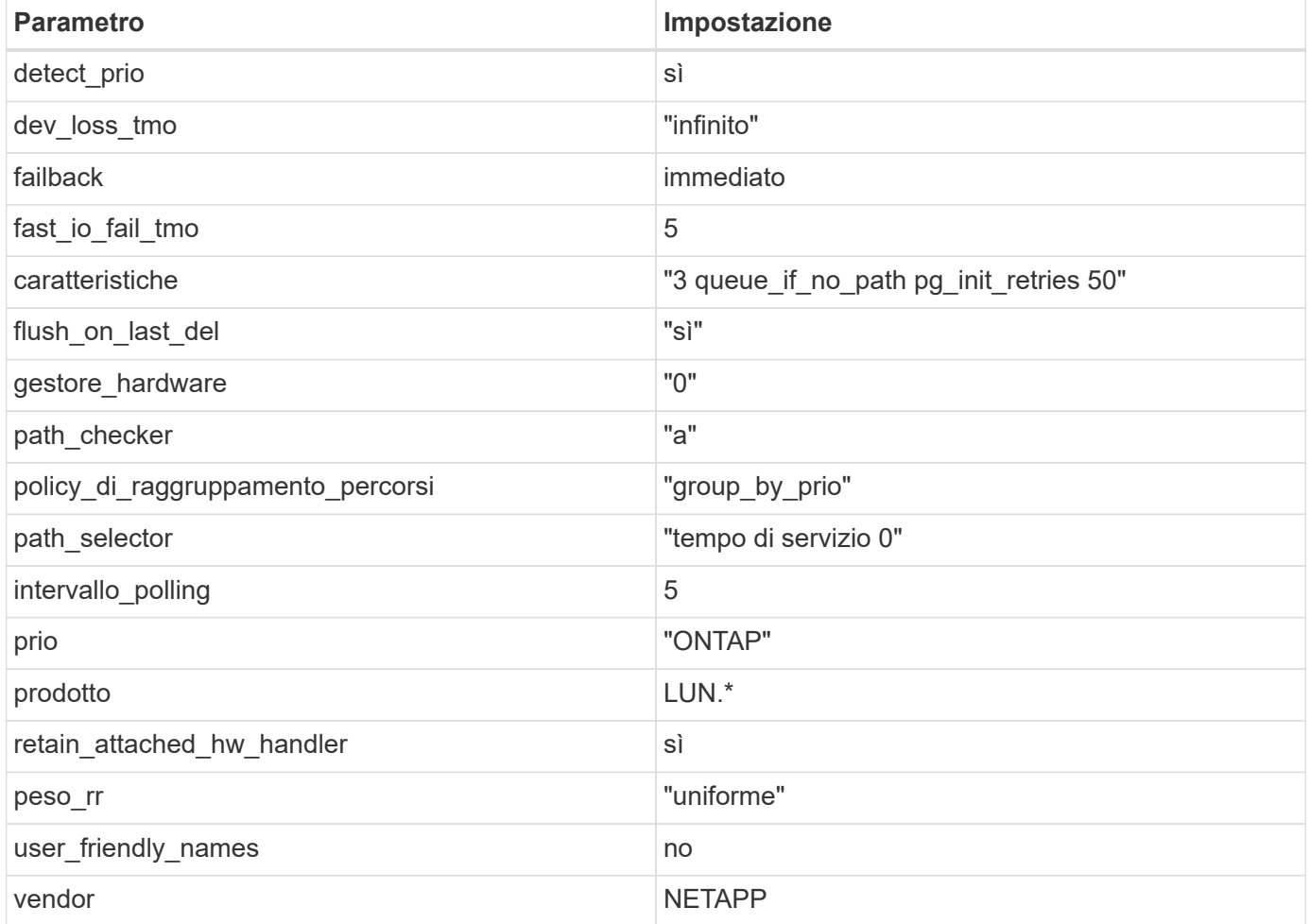

## **Esempio**

Nell'esempio seguente viene illustrato come correggere un valore predefinito sovrascritto. In questo caso, il multipath.conf il file definisce i valori per path checker e. detect prio Non compatibili con LUN ONTAP. Se non possono essere rimossi a causa di altri array SAN ancora collegati all'host, questi parametri possono essere corretti specificamente per i LUN ONTAP con un dispositivo.

```
defaults {
 path_checker readsector0
  detect_prio no
  }
devices {
  device {
  vendor "NETAPP "
  product "LUN.*"
  path_checker tur
  detect_prio yes
  }
}
```
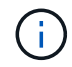

Per configurare Oracle Linux 7,6 Red Hat Enterprise kernel (RHCK), utilizzare il ["impostazioni](https://docs.netapp.com/it-it/ontap-sanhost/hu_rhel_76.html#recommended-settings) [consigliate"](https://docs.netapp.com/it-it/ontap-sanhost/hu_rhel_76.html#recommended-settings) per Red Hat Enterprise Linux (RHEL) 7,6.

## **Problemi noti**

Oracle Linux 7,6 con ONTAP presenta i seguenti problemi noti:

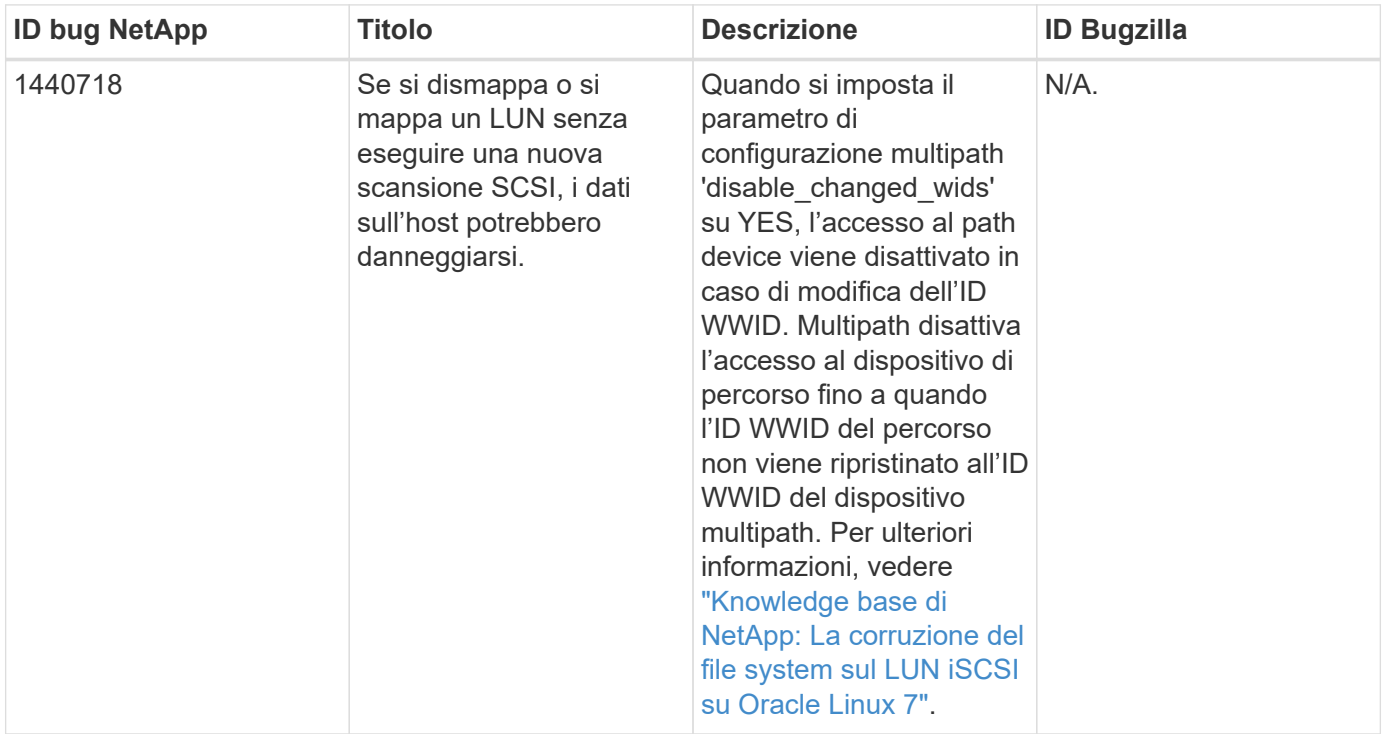

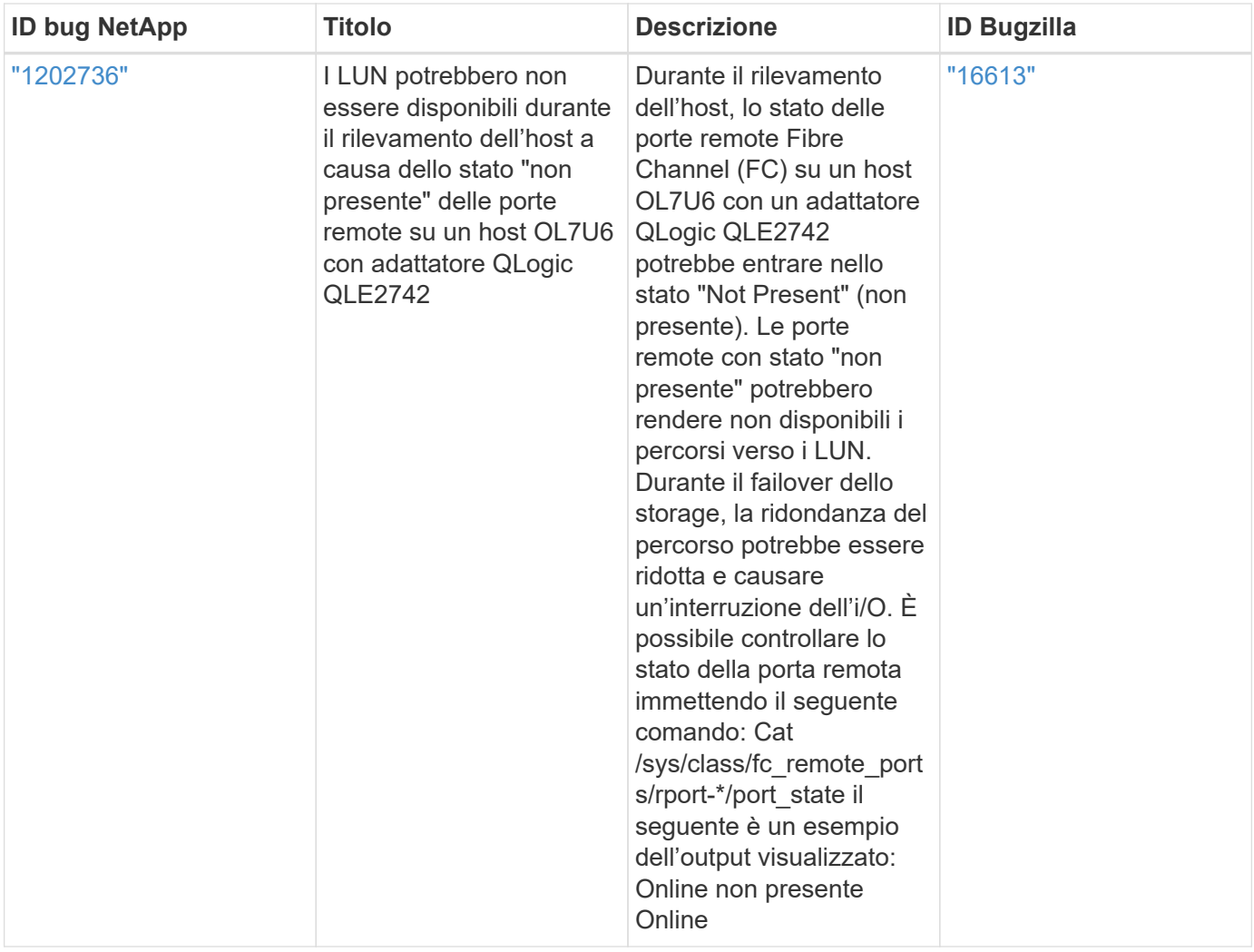

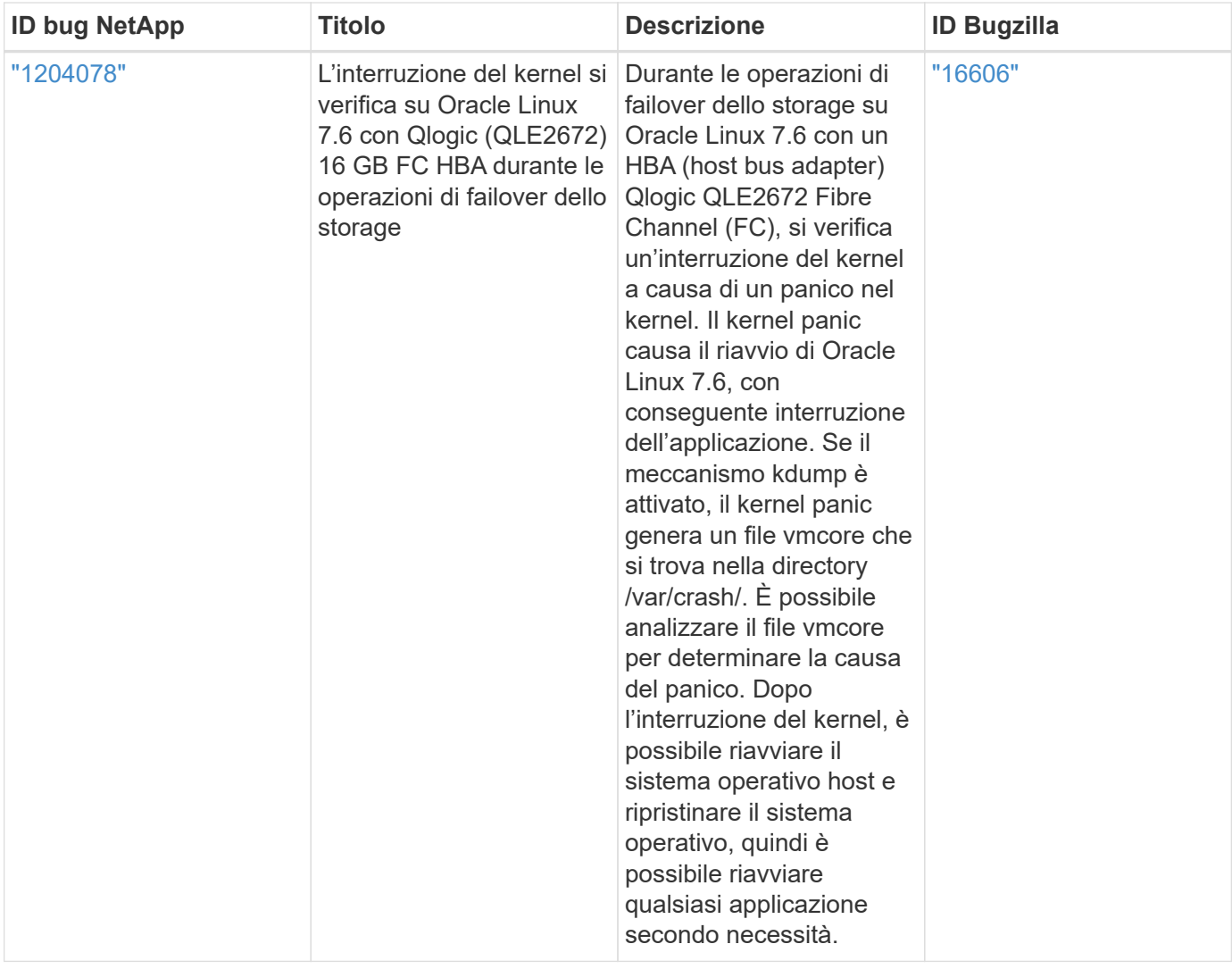
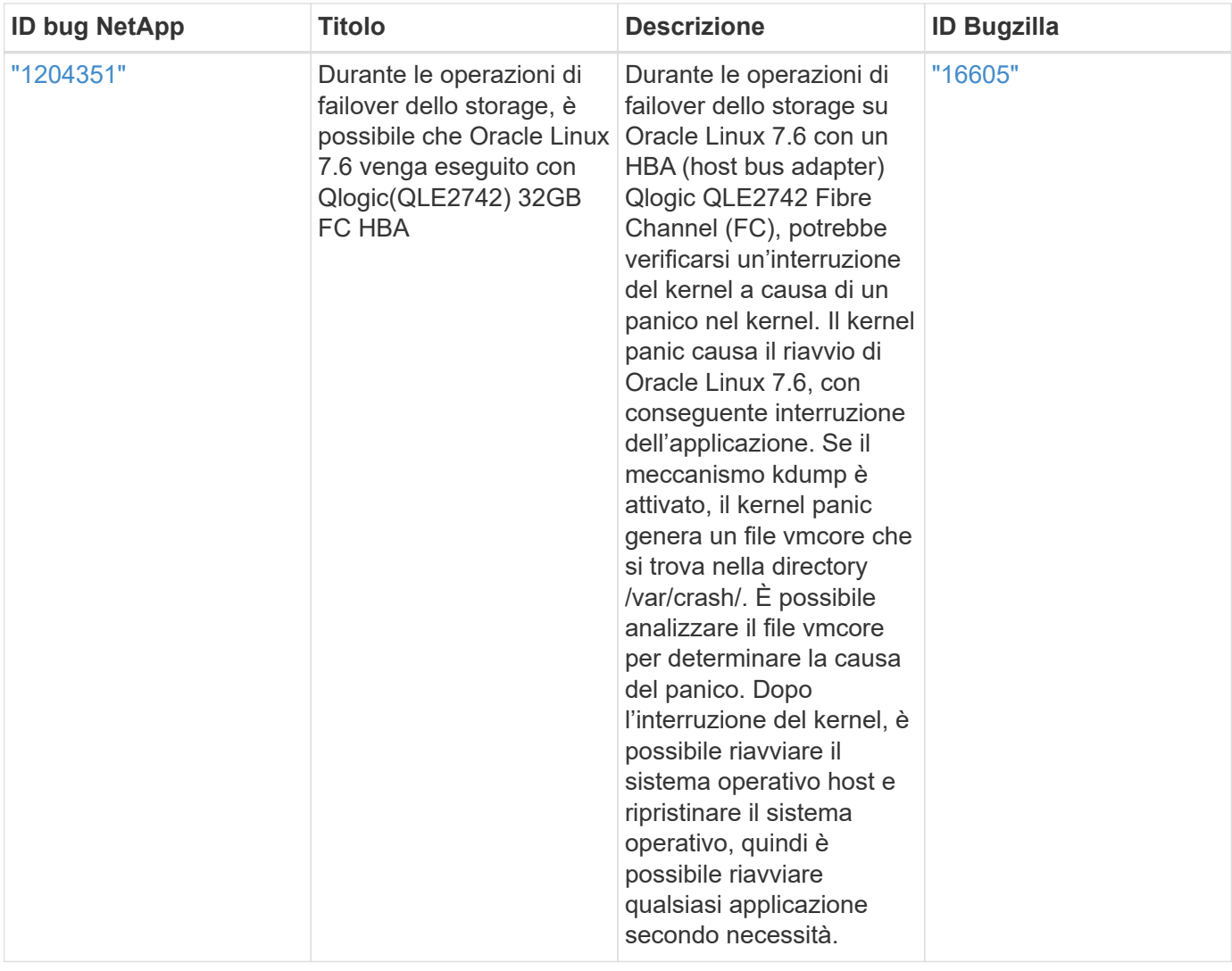

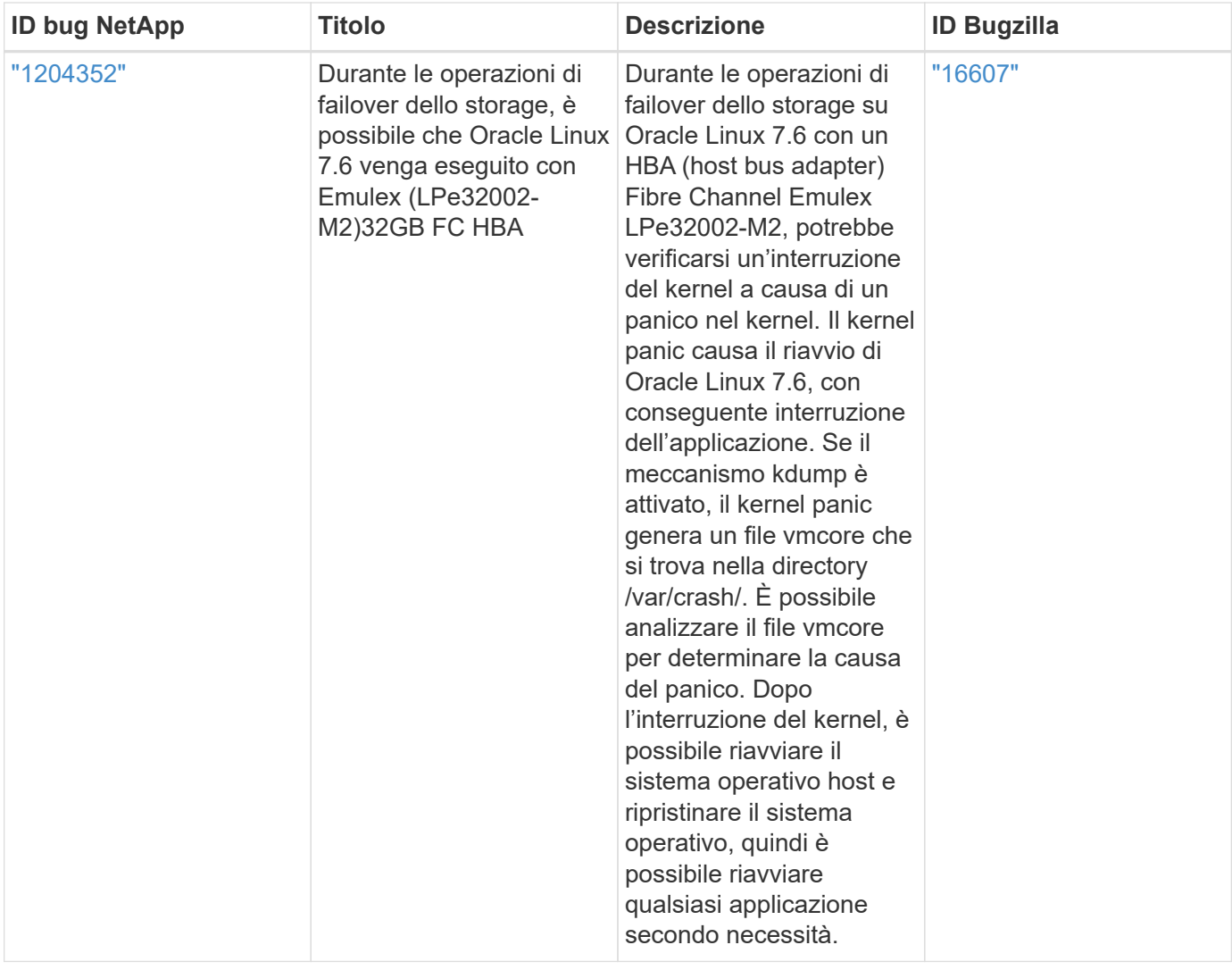

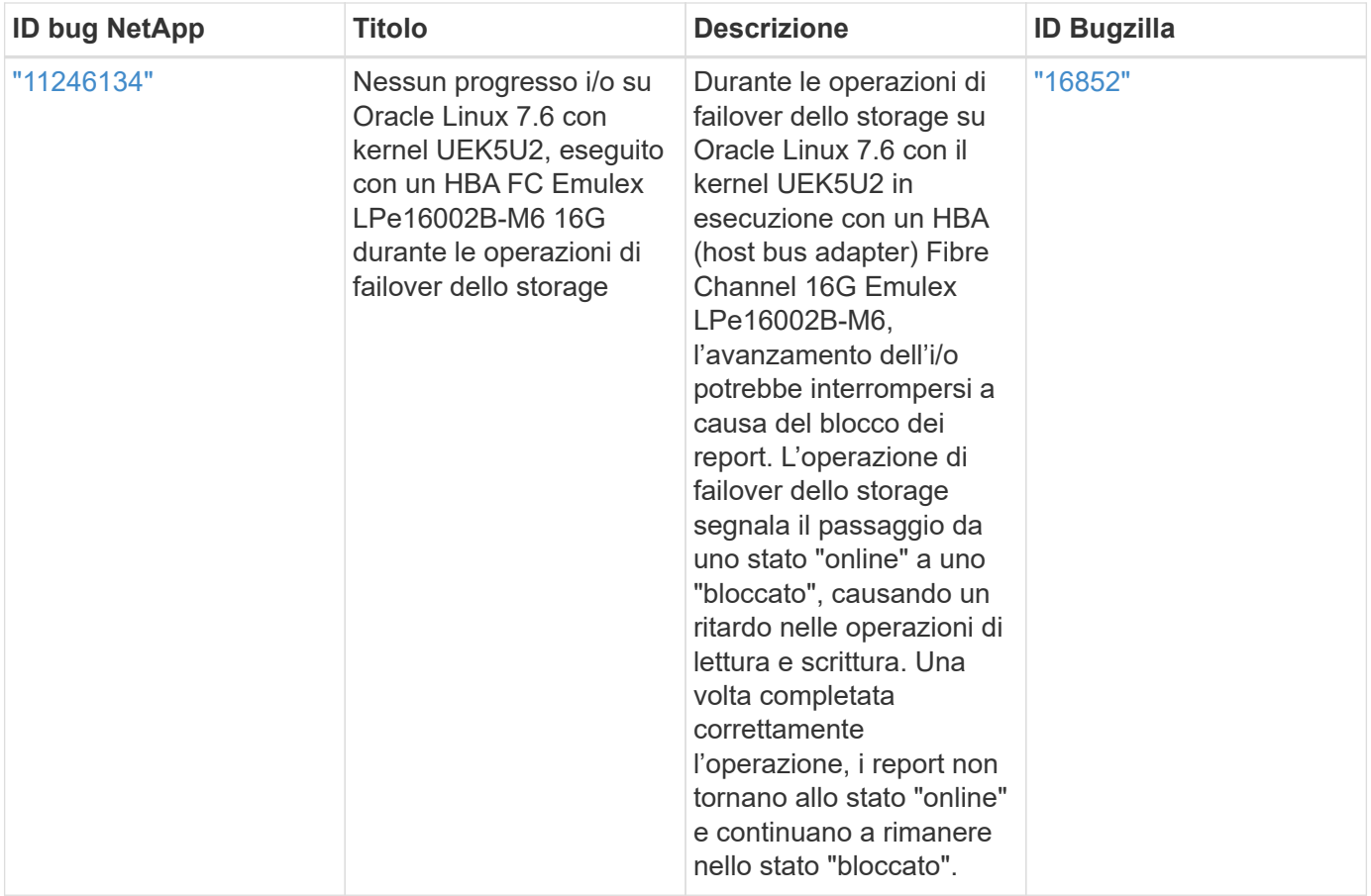

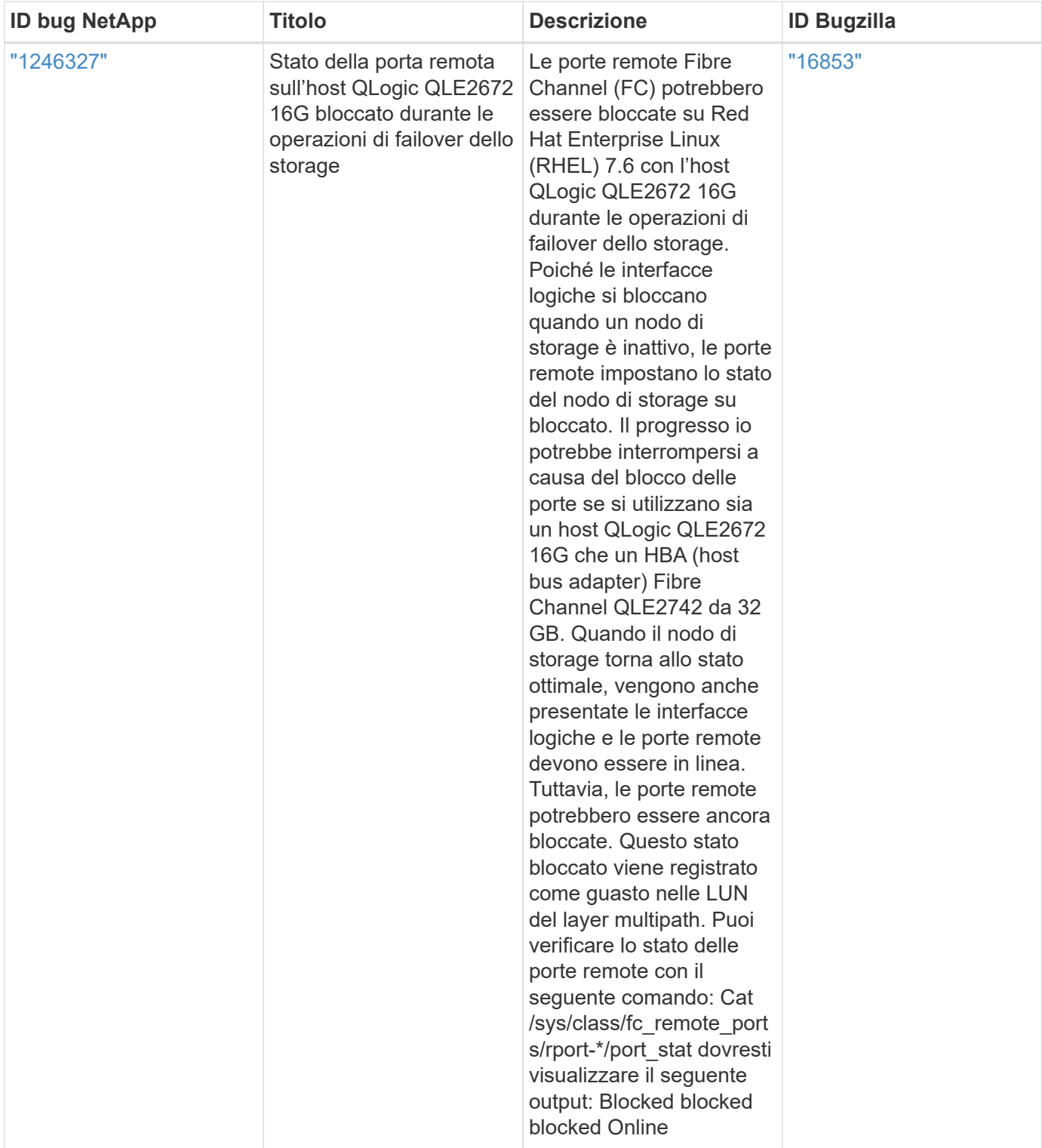

# **Utilizza Oracle Linux 7.5 con ONTAP**

È possibile utilizzare le impostazioni di configurazione dell'host SAN di ONTAP per configurare Oracle Linux 7,5 con ONTAP come destinazione.

# **Installare le utility host unificate Linux**

Il pacchetto software NetApp Linux Unified host Utilities è disponibile su ["Sito di supporto NetApp"](https://mysupport.netapp.com/site/products/all/details/hostutilities/downloads-tab/download/61343/7.1/downloads) in un file

.rpm a 32 bit e a 64 bit. Se non si conosce il file appropriato per la configurazione, utilizzare ["Tool di matrice di](https://mysupport.netapp.com/matrix/#welcome) [interoperabilità NetApp"](https://mysupport.netapp.com/matrix/#welcome) per verificare quale si desidera.

NetApp consiglia vivamente di installare le utility host unificate Linux, ma non è obbligatorio. Le utility non modificano le impostazioni dell'host Linux. Le utility migliorano la gestione e assistono il supporto clienti NetApp nella raccolta di informazioni sulla configurazione.

#### **Di cosa hai bisogno**

Se si dispone di una versione di Linux Unified host Utilities attualmente installata, è necessario aggiornarla oppure rimuoverla e procedere come segue per installare la versione più recente.

- 1. Scaricare il pacchetto software di utilità host unificate Linux a 32 bit o 64 bit dal ["Sito di supporto NetApp"](https://mysupport.netapp.com/site/products/all/details/hostutilities/downloads-tab/download/61343/7.1/downloads) Al tuo host.
- 2. Utilizzare il seguente comando per installare il pacchetto software:

```
rpm -ivh netapp linux unified host utilities-7-1.x86 64
```
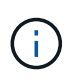

È possibile utilizzare le impostazioni di configurazione fornite in questo documento per configurare i client cloud connessi a. ["Cloud Volumes ONTAP"](https://docs.netapp.com/us-en/cloud-manager-cloud-volumes-ontap/index.html) e. ["Amazon FSX per ONTAP".](https://docs.netapp.com/us-en/cloud-manager-fsx-ontap/index.html)

#### **Toolkit SAN**

Il toolkit viene installato automaticamente quando si installa il pacchetto NetApp host Utilities. Questo kit fornisce sanlun Utility che consente di gestire LUN e HBA. Il sanlun Il comando restituisce le informazioni relative alle LUN mappate all'host, al multipathing e alle informazioni necessarie per creare gruppi di iniziatori.

#### **Esempio**

Nell'esempio seguente, il sanlun lun show Il comando restituisce le informazioni sul LUN.

# sanlun lun show all

Output di esempio:

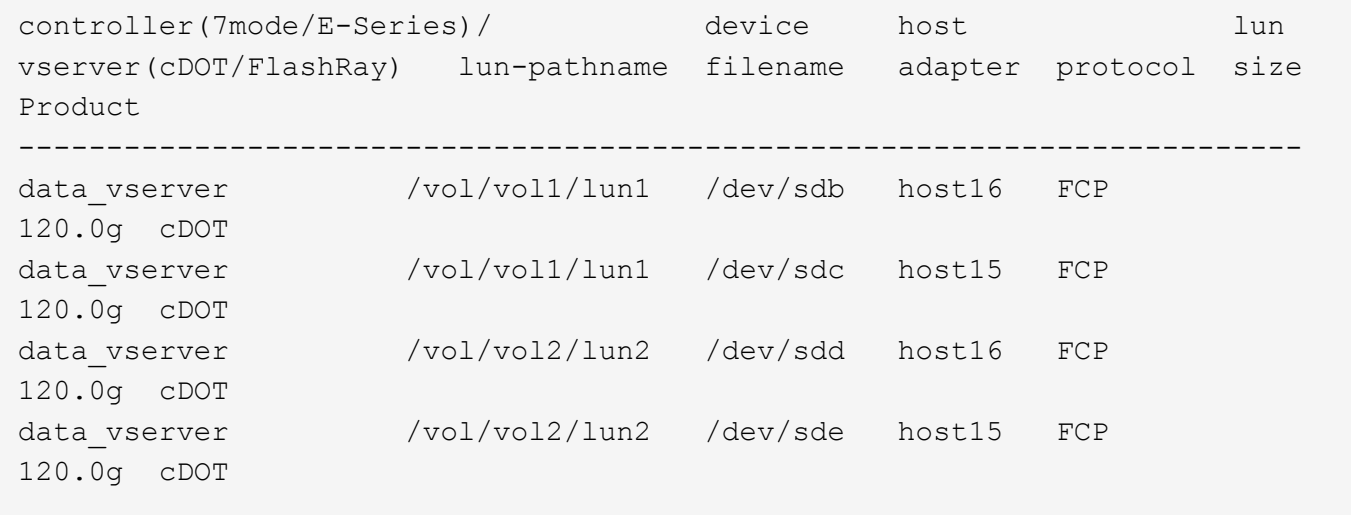

## **Avvio SAN**

# **Di cosa hai bisogno**

Se si decide di utilizzare l'avvio SAN, questo deve essere supportato dalla configurazione. È possibile utilizzare ["Tool di matrice di interoperabilità NetApp"](https://mysupport.netapp.com/matrix/imt.jsp?components=83635;&solution=1&isHWU&src=IMT) Per verificare che il sistema operativo, l'HBA, il firmware dell'HBA, il BIOS di avvio dell'HBA e la versione di ONTAP siano supportati.

## **Fasi**

- 1. Mappare il LUN di avvio SAN sull'host.
- 2. Verificare che siano disponibili più percorsi.

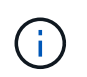

Una volta attivato il sistema operativo host e eseguito sui percorsi, diventano disponibili più percorsi.

3. Abilitare l'avvio SAN nel BIOS del server per le porte a cui è mappato il LUN di avvio SAN.

Per informazioni su come attivare il BIOS HBA, consultare la documentazione specifica del vendor.

4. Riavviare l'host per verificare che l'avvio sia stato eseguito correttamente.

## **Multipathing**

Per Oracle Linux 7.5 il file /etc/multipath.conf deve esistere, ma non è necessario apportare modifiche specifiche al file. Oracle Linux 7.5 è compilato con tutte le impostazioni necessarie per riconoscere e gestire correttamente le LUN ONTAP.

Il multipath -ll comando consente di verificare le impostazioni dei LUN di ONTAP. Ci dovrebbero essere due gruppi di percorsi con priorità diverse. I percorsi con priorità più elevate sono attivi/ottimizzati, il che significa che sono serviti dal controller in cui si trova l'aggregato. I percorsi con priorità inferiori sono attivi ma non ottimizzati perché vengono serviti da un controller diverso. I percorsi non ottimizzati vengono utilizzati solo quando i percorsi ottimizzati non sono disponibili.

## **Esempio**

Nell'esempio seguente viene visualizzato l'output corretto per un LUN ONTAP con due percorsi attivi/ottimizzati e due percorsi attivi/non ottimizzati:

```
# multipath -ll
3600a09803831347657244e527766394e dm-5 NETAPP,LUN C-Mode
size=80G features='4 queue if no path pg init retries 50
retain attached hw handle' hwhandler='1 alua' wp=rw
|-+- policy='service-time 0' prio=50 status=active
| |- 11:0:1:0 sdj 8:144 active ready running
| |- 11:0:2:0 sdr 65:16 active ready running
|-+- policy='service-time 0' prio=10 status=enabled
|- 11:0:0:0 sdb 8:i6 active ready running
|- 12:0:0:0 sdz 65:144 active ready running
```
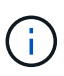

Non utilizzare un numero eccessivo di percorsi per una singola LUN. Non devono essere necessari più di quattro percorsi. Più di otto percorsi potrebbero causare problemi di percorso durante gli errori dello storage.

## **Impostazioni consigliate**

Il sistema operativo Oracle Linux 7.5 viene compilato per riconoscere le LUN ONTAP e impostare automaticamente correttamente tutti i parametri di configurazione. Il multipath.conf file deve esistere per avviare il daemon multipath. Se questo file non esiste, è possibile creare un file vuoto a zero byte utilizzando il seguente comando:

```
touch /etc/multipath.conf
```
La prima volta che si crea il multipath.conf file, potrebbe essere necessario attivare e avviare i servizi multipath utilizzando i seguenti comandi:

```
# chkconfig multipathd on
# /etc/init.d/multipathd start
```
Non è necessario aggiungere nulla direttamente al multipath.conf file, a meno che non si disponga di dispositivi che non si desidera gestire multipath o di impostazioni esistenti che sovrascrivono le impostazioni predefinite. Per escludere i dispositivi indesiderati, aggiungere al multipath.conf file la seguente sintassi, sostituendo <DevId> con la stringa WWID del dispositivo che si desidera escludere:

```
blacklist {
           wwid <DevId>
           devnode "^(ram|raw|loop|fd|md|dm-|sr|scd|st)[0-9]*"
           devnode "^hd[a-z]"
           devnode "^cciss.*"
}
```
#### **Esempio**

In questo esempio, determineremo il WWID di un dispositivo e aggiungeremo al multipath.conf file.

#### **Fasi**

1. Eseguire il seguente comando per determinare l'ID WWID:

```
# /lib/udev/scsi_id -gud /dev/sda
360030057024d0730239134810c0cb833
```
sda È il disco SCSI locale che dobbiamo aggiungere alla blacklist.

2. Aggiungere il WWID alla lista nera /etc/multipath.conf:

```
blacklist {
       wwid 360030057024d0730239134810c0cb833
       devnode "^(ram|raw|loop|fd|md|dm-|sr|scd|st)[0-9]*"
       devnode "^hd[a-z]"
       devnode "^cciss.*"
}
```
Controllare sempre il /etc/multipath.conf file per le impostazioni legacy, in particolare nella sezione delle impostazioni predefinite, che potrebbero prevalere sulle impostazioni predefinite.

Nella tabella seguente vengono illustrati i multipathd parametri critici per i LUN ONTAP e i valori richiesti. Se un host è connesso a LUN di altri fornitori e uno di questi parametri viene sovrascritto, sarà necessario correggerli in seguito nel multipath.conf file che si applica specificamente ai LUN di ONTAP. In caso contrario, i LUN ONTAP potrebbero non funzionare come previsto. È necessario ignorare queste impostazioni predefinite solo in consultazione con NetApp, il fornitore del sistema operativo o entrambi, e solo quando l'impatto è pienamente compreso.

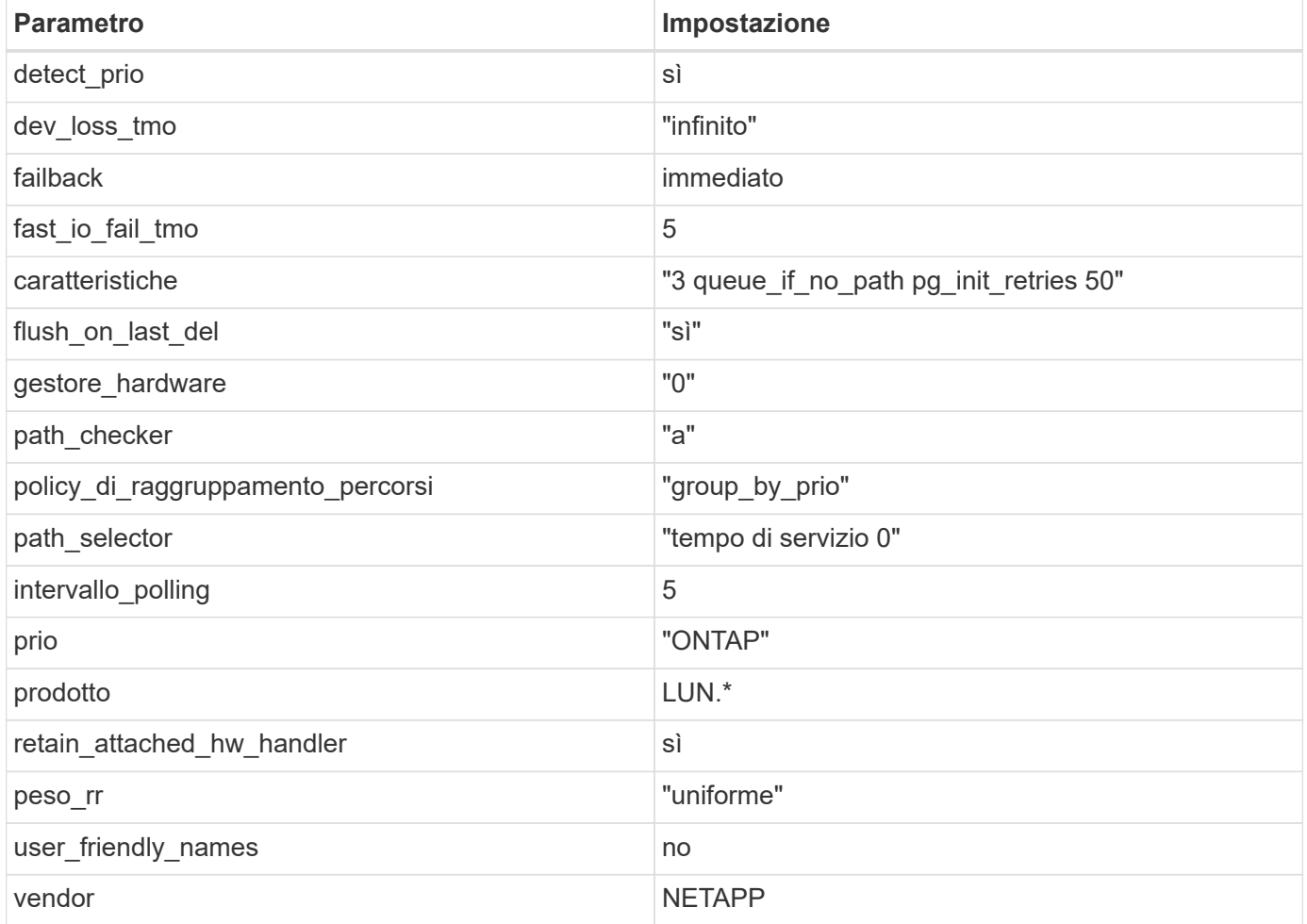

#### **Esempio**

Nell'esempio seguente viene illustrato come correggere un valore predefinito sovrascritto. In questo caso, il multipath.conf il file definisce i valori per path checker e. detect prio Non compatibili con LUN ONTAP. Se non possono essere rimossi a causa di altri array SAN ancora collegati all'host, questi parametri possono essere corretti specificamente per i LUN ONTAP con un dispositivo.

```
defaults {
 path_checker readsector0
  detect_prio no
  }
devices {
  device {
  vendor "NETAPP "
  product "LUN.*"
  path_checker tur
  detect_prio yes
  }
}
```
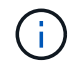

Per configurare Oracle Linux 7,5 Red Hat Enterprise kernel (RHCK), utilizzare il ["impostazioni](https://docs.netapp.com/it-it/ontap-sanhost/hu_rhel_75.html#recommended-settings) [consigliate"](https://docs.netapp.com/it-it/ontap-sanhost/hu_rhel_75.html#recommended-settings) per Red Hat Enterprise Linux (RHEL) 7,5.

# **Problemi noti**

Oracle Linux 7,5 con ONTAP presenta i seguenti problemi noti:

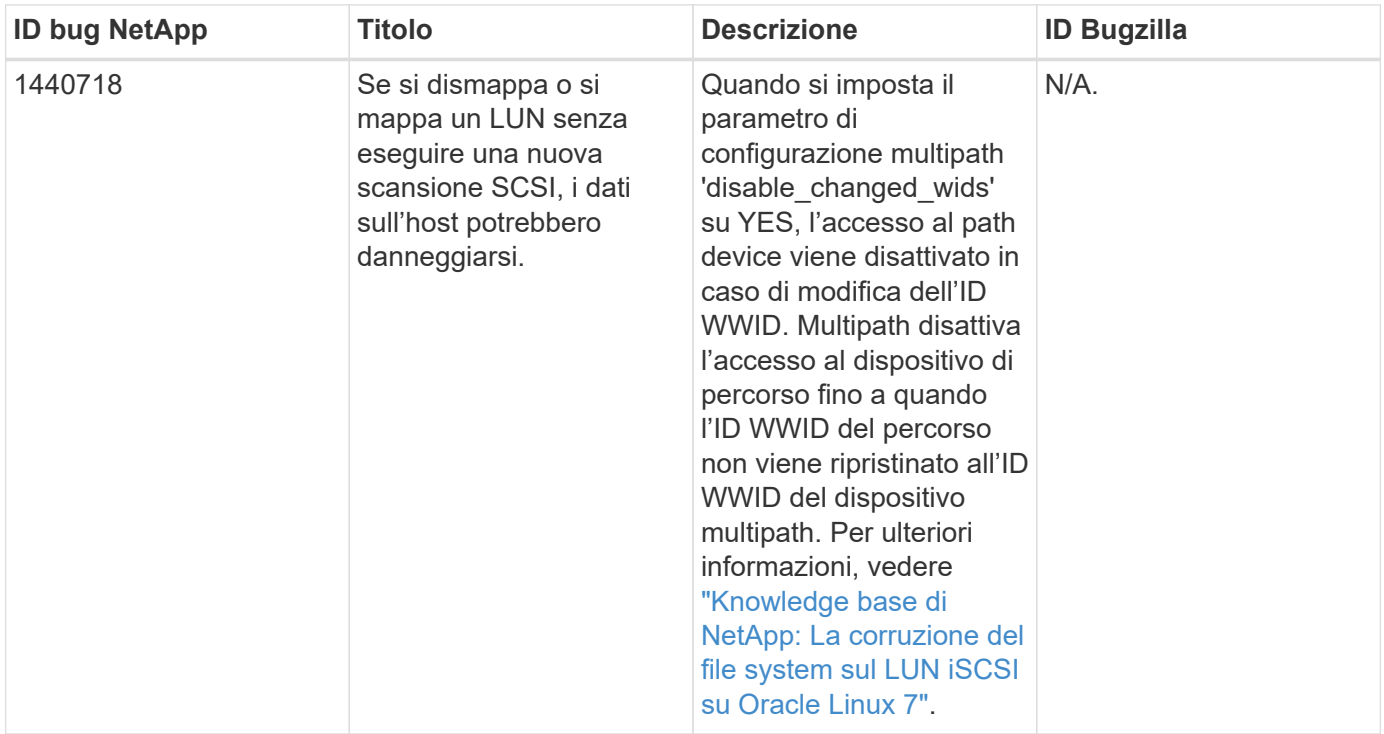

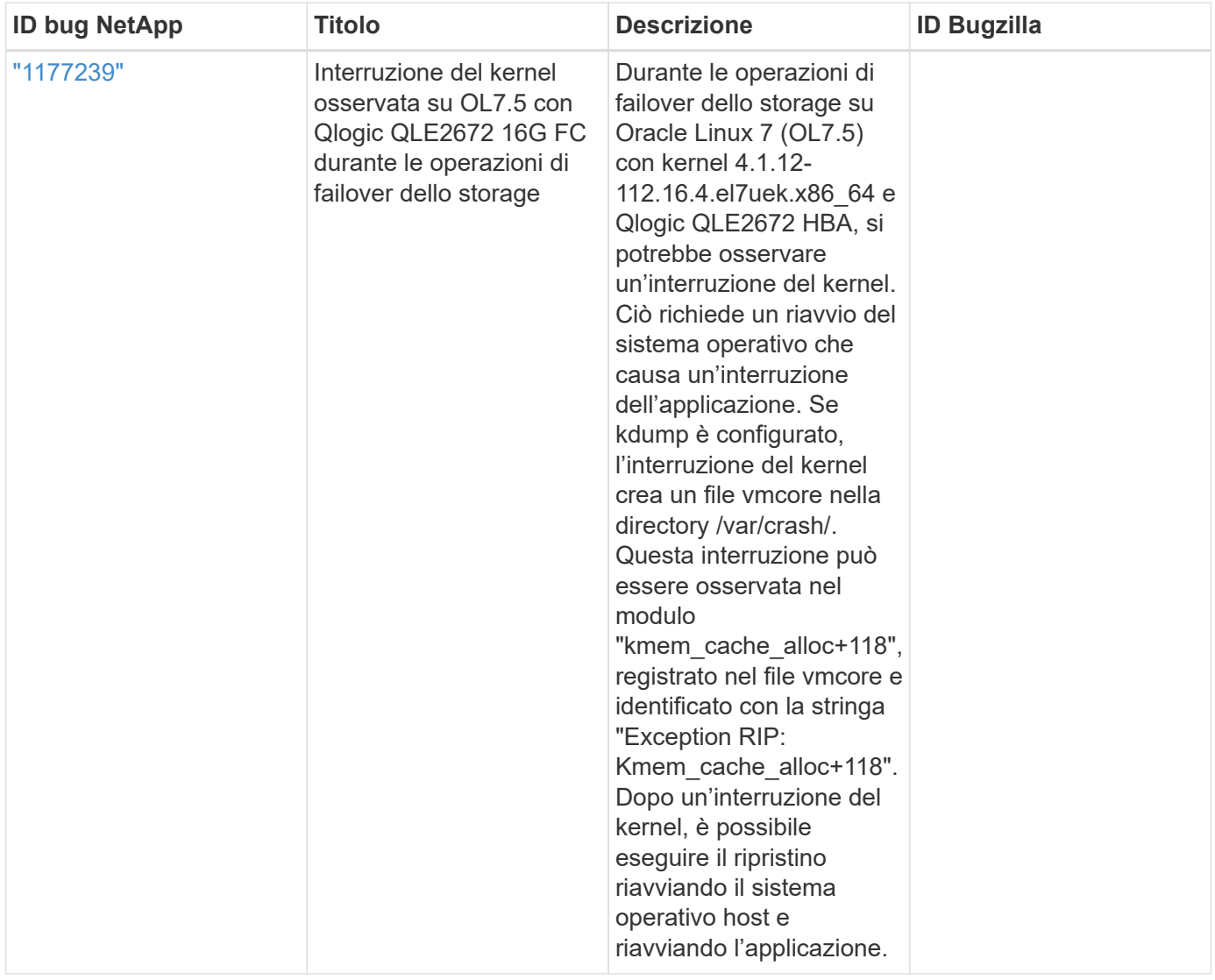

# **Utilizza Oracle Linux 7.4 con ONTAP**

È possibile utilizzare le impostazioni di configurazione dell'host SAN di ONTAP per configurare Oracle Linux 7,4 con ONTAP come destinazione.

# **Installare le utility host unificate Linux**

Il pacchetto software NetApp Linux Unified host Utilities è disponibile su ["Sito di supporto NetApp"](https://mysupport.netapp.com/site/products/all/details/hostutilities/downloads-tab/download/61343/7.1/downloads) in un file .rpm a 32 bit e a 64 bit. Se non si conosce il file appropriato per la configurazione, utilizzare ["Tool di matrice di](https://mysupport.netapp.com/matrix/#welcome) [interoperabilità NetApp"](https://mysupport.netapp.com/matrix/#welcome) per verificare quale si desidera.

NetApp consiglia vivamente di installare le utility host unificate Linux, ma non è obbligatorio. Le utility non modificano le impostazioni dell'host Linux. Le utility migliorano la gestione e assistono il supporto clienti NetApp nella raccolta di informazioni sulla configurazione.

## **Di cosa hai bisogno**

Se si dispone di una versione di Linux Unified host Utilities attualmente installata, è necessario aggiornarla oppure rimuoverla e procedere come segue per installare la versione più recente.

1. Scaricare il pacchetto software di utilità host unificate Linux a 32 bit o 64 bit dal ["Sito di supporto NetApp"](https://mysupport.netapp.com/site/products/all/details/hostutilities/downloads-tab/download/61343/7.1/downloads)

Al tuo host.

2. Utilizzare il seguente comando per installare il pacchetto software:

```
rpm -ivh netapp linux unified host utilities-7-1.x86 64
```
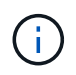

È possibile utilizzare le impostazioni di configurazione fornite in questo documento per configurare i client cloud connessi a. ["Cloud Volumes ONTAP"](https://docs.netapp.com/us-en/cloud-manager-cloud-volumes-ontap/index.html) e. ["Amazon FSX per ONTAP".](https://docs.netapp.com/us-en/cloud-manager-fsx-ontap/index.html)

## **Toolkit SAN**

Il toolkit viene installato automaticamente quando si installa il pacchetto NetApp host Utilities. Questo kit fornisce sanlun Utility che consente di gestire LUN e HBA. Il sanlun Il comando restituisce le informazioni relative alle LUN mappate all'host, al multipathing e alle informazioni necessarie per creare gruppi di iniziatori.

## **Esempio**

Nell'esempio seguente, il sanlun lun show Il comando restituisce le informazioni sul LUN.

```
# sanlun lun show all
```
Output di esempio:

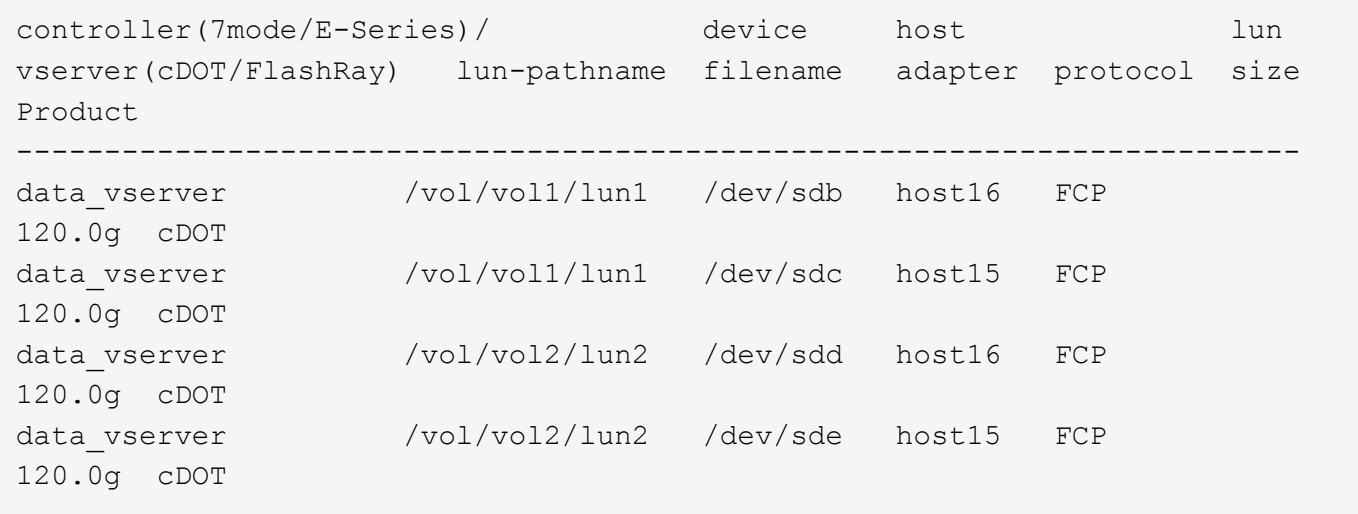

## **Avvio SAN**

#### **Di cosa hai bisogno**

Se si decide di utilizzare l'avvio SAN, questo deve essere supportato dalla configurazione. È possibile utilizzare ["Tool di matrice di interoperabilità NetApp"](https://mysupport.netapp.com/matrix/imt.jsp?components=80004;&solution=1&isHWU&src=IMT) Per verificare che il sistema operativo, l'HBA, il firmware dell'HBA, il BIOS di avvio dell'HBA e la versione di ONTAP siano supportati.

#### **Fasi**

- 1. Mappare il LUN di avvio SAN sull'host.
- 2. Verificare che siano disponibili più percorsi.

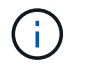

Una volta attivato il sistema operativo host e eseguito sui percorsi, diventano disponibili più percorsi.

3. Abilitare l'avvio SAN nel BIOS del server per le porte a cui è mappato il LUN di avvio SAN.

Per informazioni su come attivare il BIOS HBA, consultare la documentazione specifica del vendor.

4. Riavviare l'host per verificare che l'avvio sia stato eseguito correttamente.

#### **Multipathing**

Per Oracle Linux 7.4 il file /etc/multipath.conf deve esistere, ma non è necessario apportare modifiche specifiche al file. Oracle Linux 7.4 è compilato con tutte le impostazioni necessarie per riconoscere e gestire correttamente le LUN ONTAP.

Il multipath -ll comando consente di verificare le impostazioni dei LUN di ONTAP. Ci dovrebbero essere due gruppi di percorsi con priorità diverse. I percorsi con priorità più elevate sono attivi/ottimizzati, il che significa che sono serviti dal controller in cui si trova l'aggregato. I percorsi con priorità inferiori sono attivi ma non ottimizzati perché vengono serviti da un controller diverso. I percorsi non ottimizzati vengono utilizzati solo quando i percorsi ottimizzati non sono disponibili.

#### **Esempio**

Nell'esempio seguente viene visualizzato l'output corretto per un LUN ONTAP con due percorsi attivi/ottimizzati e due percorsi attivi/non ottimizzati:

```
# multipath -ll
3600a09803831347657244e527766394e dm-5 NETAPP,LUN C-Mode
size=80G features='4 queue if no path pg_init_retries 50
retain attached hw handle' hwhandler='1 alua' wp=rw
|-+- policy='service-time 0' prio=50 status=active
| |- 11:0:1:0 sdj 8:144 active ready running
| |- 11:0:2:0 sdr 65:16 active ready running
|-+- policy='service-time 0' prio=10 status=enabled
|- 11:0:0:0 sdb 8:i6 active ready running
|- 12:0:0:0 sdz 65:144 active ready running
```
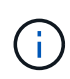

Non utilizzare un numero eccessivo di percorsi per una singola LUN. Non devono essere necessari più di quattro percorsi. Più di otto percorsi potrebbero causare problemi di percorso durante gli errori dello storage.

#### **Impostazioni consigliate**

Il sistema operativo Oracle Linux 7.4 viene compilato per riconoscere le LUN ONTAP e impostare automaticamente correttamente tutti i parametri di configurazione. Il multipath.conf file deve esistere per avviare il daemon multipath. Se questo file non esiste, è possibile creare un file vuoto a zero byte utilizzando il seguente comando:

touch /etc/multipath.conf

La prima volta che si crea il multipath.conf file, potrebbe essere necessario attivare e avviare i servizi

multipath utilizzando i seguenti comandi:

```
# chkconfig multipathd on
# /etc/init.d/multipathd start
```
Non è necessario aggiungere nulla direttamente al multipath.conf file, a meno che non si disponga di dispositivi che non si desidera gestire multipath o di impostazioni esistenti che sovrascrivono le impostazioni predefinite. Per escludere i dispositivi indesiderati, aggiungere al multipath.conf file la seguente sintassi, sostituendo <DevId> con la stringa WWID del dispositivo che si desidera escludere:

```
blacklist {
           wwid <DevId>
           devnode "^(ram|raw|loop|fd|md|dm-|sr|scd|st)[0-9]*"
           devnode "^hd[a-z]"
           devnode "^cciss.*"
}
```
## **Esempio**

In questo esempio, determineremo il WWID di un dispositivo e aggiungeremo al multipath.conf file.

## **Fasi**

1. Eseguire il seguente comando per determinare l'ID WWID:

```
# /lib/udev/scsi_id -gud /dev/sda
360030057024d0730239134810c0cb833
```
sda È il disco SCSI locale che dobbiamo aggiungere alla blacklist.

2. Aggiungere il WWID alla lista nera /etc/multipath.conf:

```
blacklist {
       wwid 360030057024d0730239134810c0cb833
       devnode "^(ram|raw|loop|fd|md|dm-|sr|scd|st)[0-9]*"
       devnode "^hd[a-z]"
       devnode "^cciss.*"
}
```
Controllare sempre il /etc/multipath.conf file per le impostazioni legacy, in particolare nella sezione delle impostazioni predefinite, che potrebbero prevalere sulle impostazioni predefinite.

Nella tabella seguente vengono illustrati i multipathd parametri critici per i LUN ONTAP e i valori richiesti. Se un host è connesso a LUN di altri fornitori e uno di questi parametri viene sovrascritto, sarà necessario correggerli in seguito nel multipath.conf file che si applica specificamente ai LUN di ONTAP. In caso contrario, i LUN ONTAP potrebbero non funzionare come previsto. È necessario ignorare queste impostazioni

predefinite solo in consultazione con NetApp, il fornitore del sistema operativo o entrambi, e solo quando l'impatto è pienamente compreso.

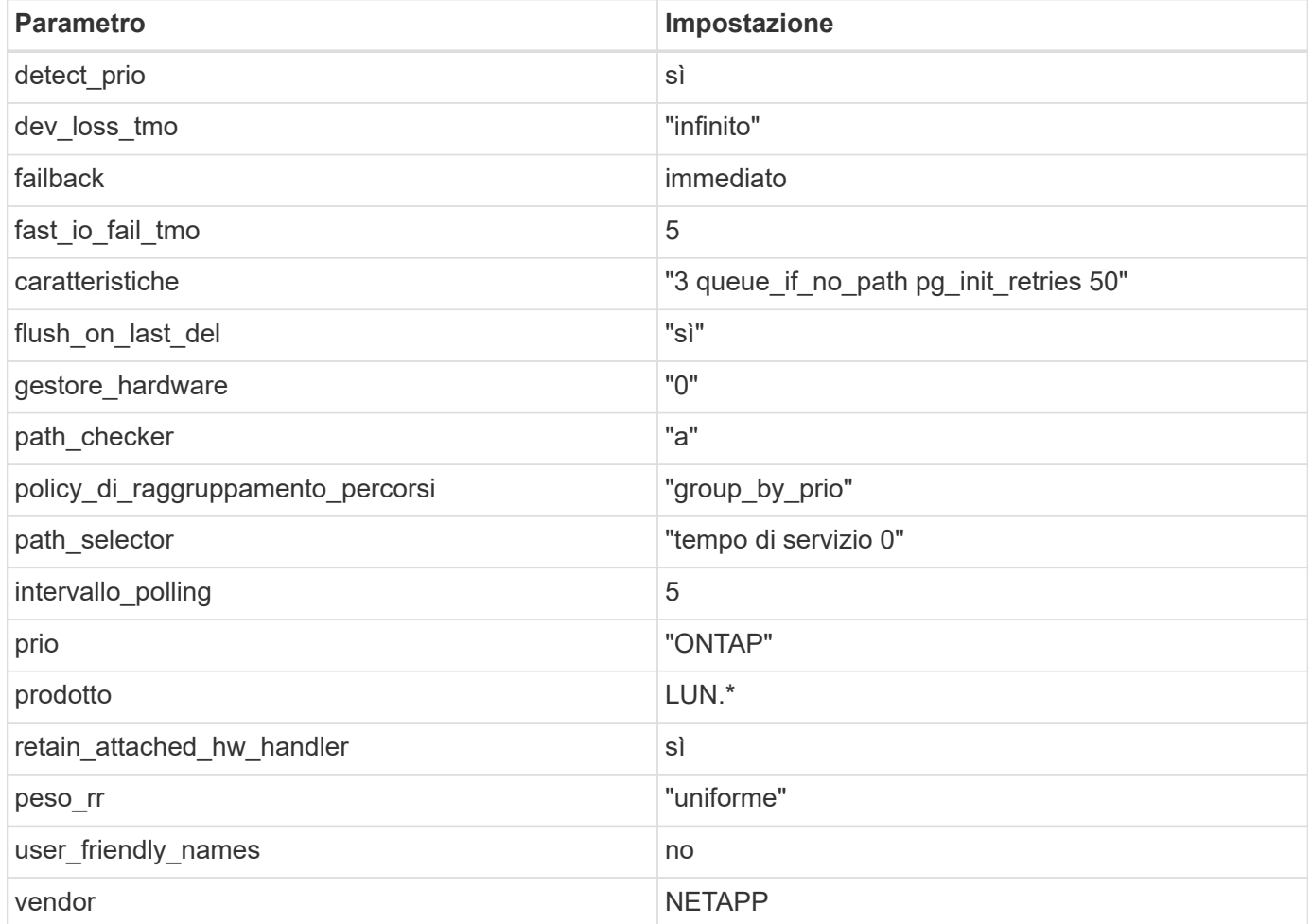

#### **Esempio**

Nell'esempio seguente viene illustrato come correggere un valore predefinito sovrascritto. In questo caso, il multipath.conf il file definisce i valori per path checker e. detect prio Non compatibili con LUN ONTAP. Se non possono essere rimossi a causa di altri array SAN ancora collegati all'host, questi parametri possono essere corretti specificamente per i LUN ONTAP con un dispositivo.

```
defaults {
 path checker readsector0
  detect_prio no
  }
devices {
  device {
  vendor "NETAPP "
  product "LUN.*"
  path_checker tur
  detect_prio yes
  }
}
```
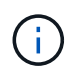

Per configurare Oracle Linux 7,4 Red Hat Enterprise kernel (RHCK), utilizzare il ["impostazioni](https://docs.netapp.com/it-it/ontap-sanhost/hu_rhel_74.html#recommended-settings) [consigliate"](https://docs.netapp.com/it-it/ontap-sanhost/hu_rhel_74.html#recommended-settings) per Red Hat Enterprise Linux (RHEL) 7,4.

# **Problemi noti**

Oracle Linux 7,4 con ONTAP presenta i seguenti problemi noti:

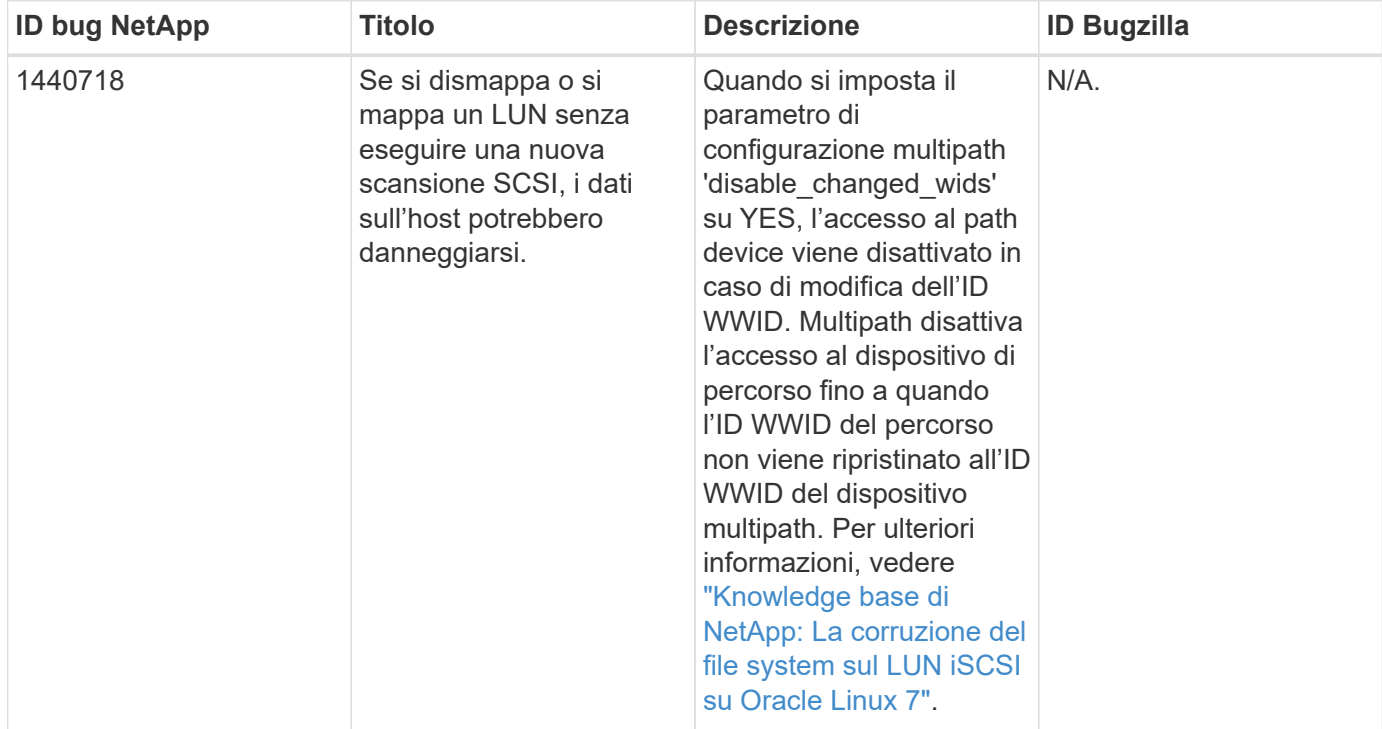

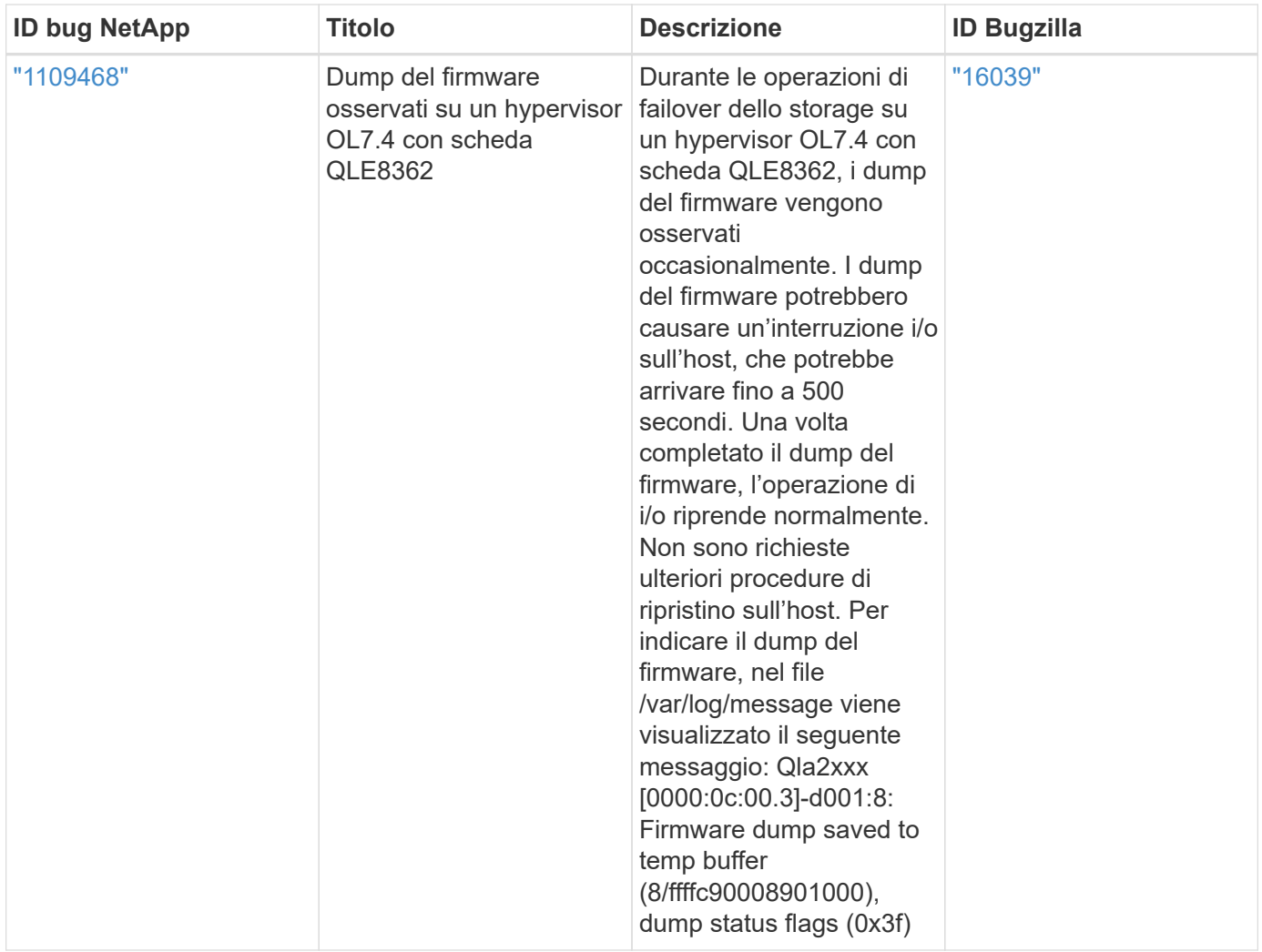

# **Utilizza Oracle Linux 7.3 con ONTAP**

È possibile utilizzare le impostazioni di configurazione dell'host SAN di ONTAP per configurare Oracle Linux 7,3 con ONTAP come destinazione.

# **Installare le utility host unificate Linux**

Il pacchetto software NetApp Linux Unified host Utilities è disponibile su ["Sito di supporto NetApp"](https://mysupport.netapp.com/site/products/all/details/hostutilities/downloads-tab/download/61343/7.1/downloads) in un file .rpm a 32 bit e a 64 bit. Se non si conosce il file appropriato per la configurazione, utilizzare ["Tool di matrice di](https://mysupport.netapp.com/matrix/#welcome) [interoperabilità NetApp"](https://mysupport.netapp.com/matrix/#welcome) per verificare quale si desidera.

NetApp consiglia vivamente di installare le utility host unificate Linux, ma non è obbligatorio. Le utility non modificano le impostazioni dell'host Linux. Le utility migliorano la gestione e assistono il supporto clienti NetApp nella raccolta di informazioni sulla configurazione.

## **Di cosa hai bisogno**

Se si dispone di una versione di Linux Unified host Utilities attualmente installata, è necessario aggiornarla oppure rimuoverla e procedere come segue per installare la versione più recente.

- 1. Scaricare il pacchetto software di utilità host unificate Linux a 32 bit o 64 bit dal ["Sito di supporto NetApp"](https://mysupport.netapp.com/site/products/all/details/hostutilities/downloads-tab/download/61343/7.1/downloads) Al tuo host.
- 2. Utilizzare il seguente comando per installare il pacchetto software:

```
rpm -ivh netapp linux unified host utilities-7-1.x86 64
```
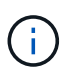

È possibile utilizzare le impostazioni di configurazione fornite in questo documento per configurare i client cloud connessi a. ["Cloud Volumes ONTAP"](https://docs.netapp.com/us-en/cloud-manager-cloud-volumes-ontap/index.html) e. ["Amazon FSX per ONTAP".](https://docs.netapp.com/us-en/cloud-manager-fsx-ontap/index.html)

#### **Toolkit SAN**

Il toolkit viene installato automaticamente quando si installa il pacchetto NetApp host Utilities. Questo kit fornisce sanlun Utility che consente di gestire LUN e HBA. Il sanlun Il comando restituisce le informazioni relative alle LUN mappate all'host, al multipathing e alle informazioni necessarie per creare gruppi di iniziatori.

#### **Esempio**

Nell'esempio seguente, il sanlun lun show Il comando restituisce le informazioni sul LUN.

# sanlun lun show all

Output di esempio:

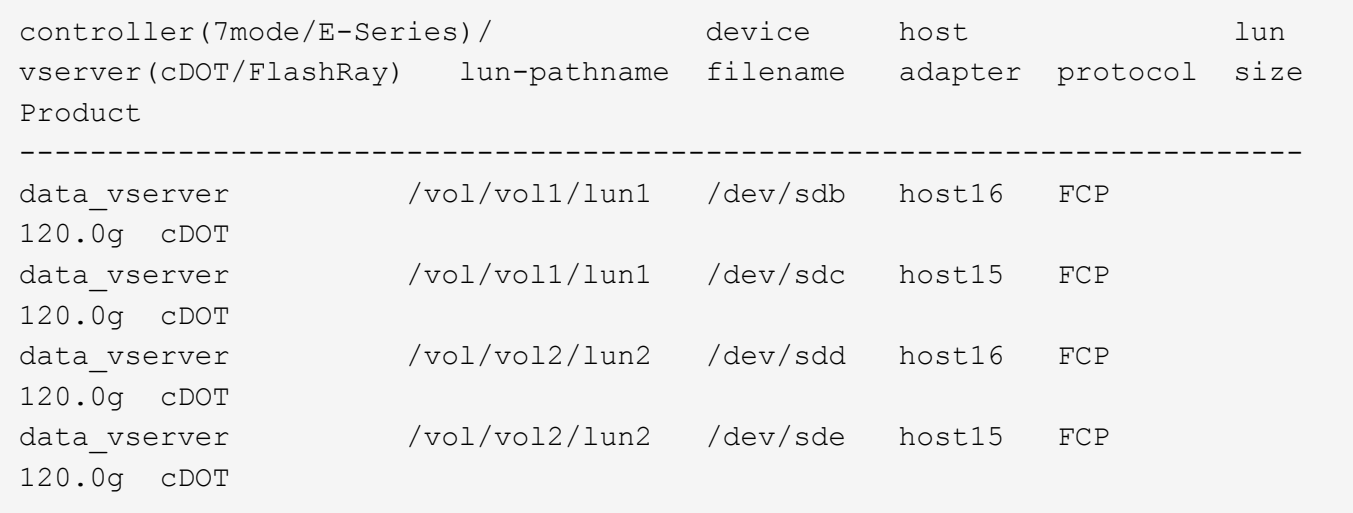

## **Avvio SAN**

#### **Di cosa hai bisogno**

Se si decide di utilizzare l'avvio SAN, questo deve essere supportato dalla configurazione. È possibile utilizzare ["Tool di matrice di interoperabilità NetApp"](https://mysupport.netapp.com/matrix/imt.jsp?components=77396;&solution=1&isHWU&src=IMT) Per verificare che il sistema operativo, l'HBA, il firmware dell'HBA, il BIOS di avvio dell'HBA e la versione di ONTAP siano supportati.

#### **Fasi**

- 1. Mappare il LUN di avvio SAN sull'host.
- 2. Verificare che siano disponibili più percorsi.

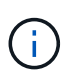

Una volta attivato il sistema operativo host e eseguito sui percorsi, diventano disponibili più percorsi.

3. Abilitare l'avvio SAN nel BIOS del server per le porte a cui è mappato il LUN di avvio SAN.

Per informazioni su come attivare il BIOS HBA, consultare la documentazione specifica del vendor.

4. Riavviare l'host per verificare che l'avvio sia stato eseguito correttamente.

## **Multipathing**

Per Oracle Linux 7.3 il file /etc/multipath.conf deve esistere, ma non è necessario apportare modifiche specifiche al file. Oracle Linux 7.3 è compilato con tutte le impostazioni necessarie per riconoscere e gestire correttamente le LUN ONTAP.

Il multipath -ll comando consente di verificare le impostazioni dei LUN di ONTAP. Ci dovrebbero essere due gruppi di percorsi con priorità diverse. I percorsi con priorità più elevate sono attivi/ottimizzati, il che significa che sono serviti dal controller in cui si trova l'aggregato. I percorsi con priorità inferiori sono attivi ma non ottimizzati perché vengono serviti da un controller diverso. I percorsi non ottimizzati vengono utilizzati solo quando i percorsi ottimizzati non sono disponibili.

## **Esempio**

Nell'esempio seguente viene visualizzato l'output corretto per un LUN ONTAP con due percorsi attivi/ottimizzati e due percorsi attivi/non ottimizzati:

```
# multipath -ll
3600a09803831347657244e527766394e dm-5 NETAPP,LUN C-Mode
size=80G features='4 queue if no path pg_init_retries 50
retain attached hw handle' hwhandler='1 alua' wp=rw
|-+- policy='service-time 0' prio=50 status=active
| |- 11:0:1:0 sdj 8:144 active ready running
| |- 11:0:2:0 sdr 65:16 active ready running
|-+- policy='service-time 0' prio=10 status=enabled
|- 11:0:0:0 sdb 8:i6 active ready running
|- 12:0:0:0 sdz 65:144 active ready running
```
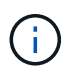

Non utilizzare un numero eccessivo di percorsi per una singola LUN. Non devono essere necessari più di quattro percorsi. Più di otto percorsi potrebbero causare problemi di percorso durante gli errori dello storage.

## **Impostazioni consigliate**

Il sistema operativo Oracle Linux 7.3 viene compilato per riconoscere le LUN ONTAP e impostare automaticamente correttamente tutti i parametri di configurazione. Il multipath.conf file deve esistere per avviare il daemon multipath. Se questo file non esiste, è possibile creare un file vuoto a zero byte utilizzando il seguente comando:

touch /etc/multipath.conf

La prima volta che si crea il multipath.conf file, potrebbe essere necessario attivare e avviare i servizi multipath utilizzando i seguenti comandi:

```
# chkconfig multipathd on
# /etc/init.d/multipathd start
```
Non è necessario aggiungere nulla direttamente al multipath.conf file, a meno che non si disponga di dispositivi che non si desidera gestire multipath o di impostazioni esistenti che sovrascrivono le impostazioni predefinite. Per escludere i dispositivi indesiderati, aggiungere al multipath.conf file la seguente sintassi, sostituendo <DevId> con la stringa WWID del dispositivo che si desidera escludere:

```
blacklist {
          wwid <DevId>
           devnode "^(ram|raw|loop|fd|md|dm-|sr|scd|st)[0-9]*"
           devnode "^hd[a-z]"
           devnode "^cciss.*"
}
```
## **Esempio**

In questo esempio, determineremo il WWID di un dispositivo e aggiungeremo al multipath.conf file.

#### **Fasi**

1. Eseguire il seguente comando per determinare l'ID WWID:

# /lib/udev/scsi\_id -gud /dev/sda 360030057024d0730239134810c0cb833

sda È il disco SCSI locale che dobbiamo aggiungere alla blacklist.

2. Aggiungere il WWID alla lista nera /etc/multipath.conf:

```
blacklist {
       wwid 360030057024d0730239134810c0cb833
       devnode "^(ram|raw|loop|fd|md|dm-|sr|scd|st)[0-9]*"
       devnode "^hd[a-z]"
       devnode "^cciss.*"
}
```
Controllare sempre il /etc/multipath.conf file per le impostazioni legacy, in particolare nella sezione delle impostazioni predefinite, che potrebbero prevalere sulle impostazioni predefinite.

Nella tabella seguente vengono illustrati i multipathd parametri critici per i LUN ONTAP e i valori richiesti. Se un host è connesso a LUN di altri fornitori e uno di questi parametri viene sovrascritto, sarà necessario correggerli in seguito nel multipath.conf file che si applica specificamente ai LUN di ONTAP. In caso contrario, i LUN ONTAP potrebbero non funzionare come previsto. È necessario ignorare queste impostazioni predefinite solo in consultazione con NetApp, il fornitore del sistema operativo o entrambi, e solo quando l'impatto è pienamente compreso.

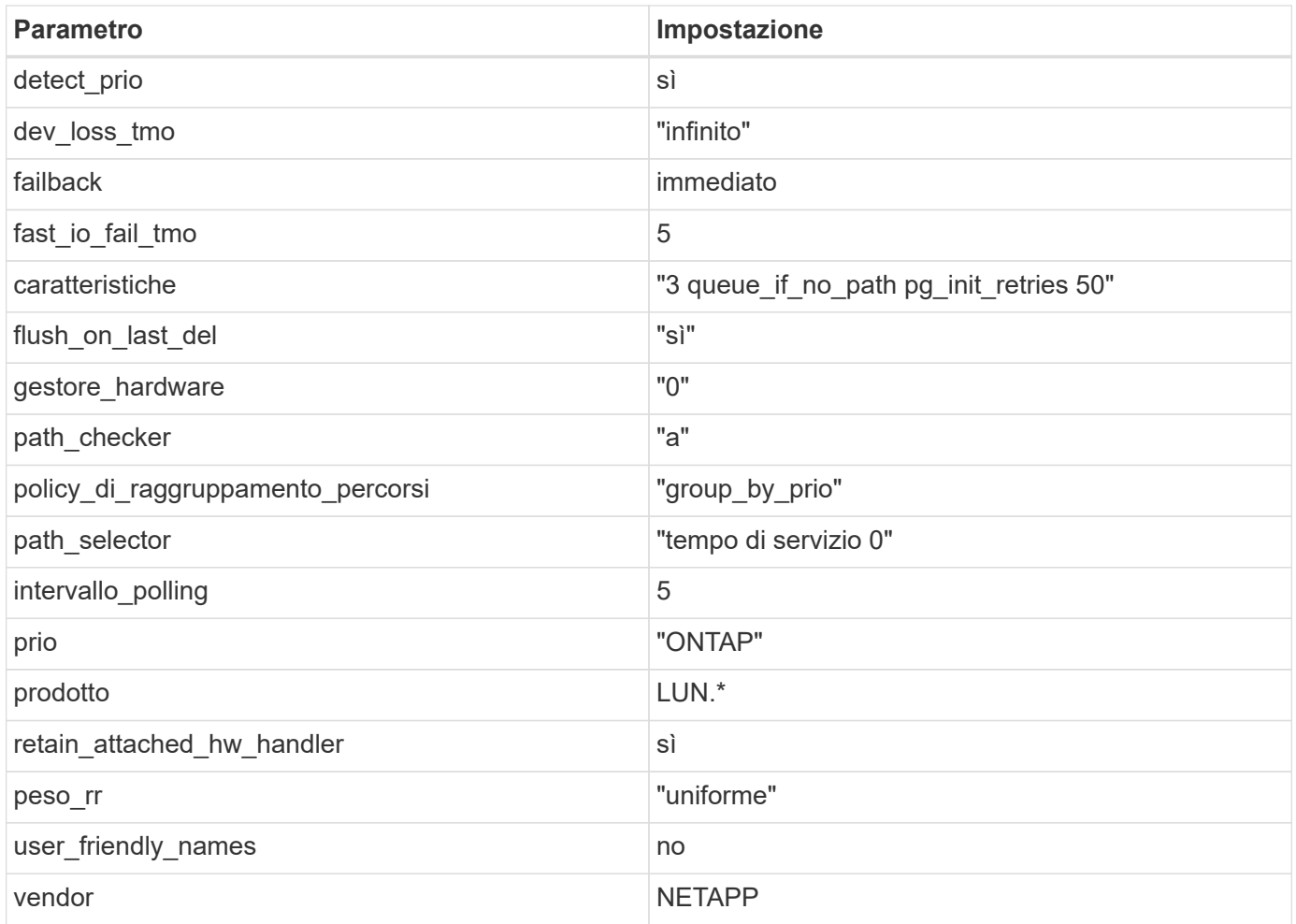

#### **Esempio**

Nell'esempio seguente viene illustrato come correggere un valore predefinito sovrascritto. In questo caso, il multipath.conf il file definisce i valori per path checker e. detect prio Non compatibili con LUN ONTAP. Se non possono essere rimossi a causa di altri array SAN ancora collegati all'host, questi parametri possono essere corretti specificamente per i LUN ONTAP con un dispositivo.

```
defaults {
 path checker readsector0
  detect_prio no
  }
devices {
  device {
  vendor "NETAPP "
  product "LUN.*"
  path_checker tur
  detect_prio yes
  }
}
```
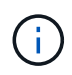

Per configurare Oracle Linux 7,3 Red Hat Enterprise kernel (RHCK), utilizzare il ["impostazioni](https://docs.netapp.com/it-it/ontap-sanhost/hu_rhel_73.html#recommended-settings) [consigliate"](https://docs.netapp.com/it-it/ontap-sanhost/hu_rhel_73.html#recommended-settings) per Red Hat Enterprise Linux (RHEL) 7,3.

## **Problemi noti**

Non ci sono problemi noti per Oracle Linux 7,3 con ONTAP release.

# **Utilizza Oracle Linux 7.2 con ONTAP**

È possibile utilizzare le impostazioni di configurazione dell'host SAN di ONTAP per configurare Oracle Linux 7,2 con ONTAP come destinazione.

## **Installare le utility host unificate Linux**

Il pacchetto software NetApp Linux Unified host Utilities è disponibile su ["Sito di supporto NetApp"](https://mysupport.netapp.com/site/products/all/details/hostutilities/downloads-tab/download/61343/7.1/downloads) in un file .rpm a 32 bit e a 64 bit. Se non si conosce il file appropriato per la configurazione, utilizzare ["Tool di matrice di](https://mysupport.netapp.com/matrix/#welcome) [interoperabilità NetApp"](https://mysupport.netapp.com/matrix/#welcome) per verificare quale si desidera.

NetApp consiglia vivamente di installare le utility host unificate Linux, ma non è obbligatorio. Le utility non modificano le impostazioni dell'host Linux. Le utility migliorano la gestione e assistono il supporto clienti NetApp nella raccolta di informazioni sulla configurazione.

#### **Di cosa hai bisogno**

Se si dispone di una versione di Linux Unified host Utilities attualmente installata, è necessario aggiornarla oppure rimuoverla e procedere come segue per installare la versione più recente.

- 1. Scaricare il pacchetto software di utilità host unificate Linux a 32 bit o 64 bit dal ["Sito di supporto NetApp"](https://mysupport.netapp.com/site/products/all/details/hostutilities/downloads-tab/download/61343/7.1/downloads) Al tuo host.
- 2. Utilizzare il seguente comando per installare il pacchetto software:

rpm -ivh netapp linux unified host utilities-7-1.x86 64

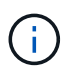

È possibile utilizzare le impostazioni di configurazione fornite in questo documento per configurare i client cloud connessi a. ["Cloud Volumes ONTAP"](https://docs.netapp.com/us-en/cloud-manager-cloud-volumes-ontap/index.html) e. ["Amazon FSX per ONTAP".](https://docs.netapp.com/us-en/cloud-manager-fsx-ontap/index.html)

#### **Toolkit SAN**

Il toolkit viene installato automaticamente quando si installa il pacchetto NetApp host Utilities. Questo kit fornisce sanlun Utility che consente di gestire LUN e HBA. Il sanlun Il comando restituisce le informazioni relative alle LUN mappate all'host, al multipathing e alle informazioni necessarie per creare gruppi di iniziatori.

#### **Esempio**

Nell'esempio seguente, il sanlun lun show Il comando restituisce le informazioni sul LUN.

# sanlun lun show all

Output di esempio:

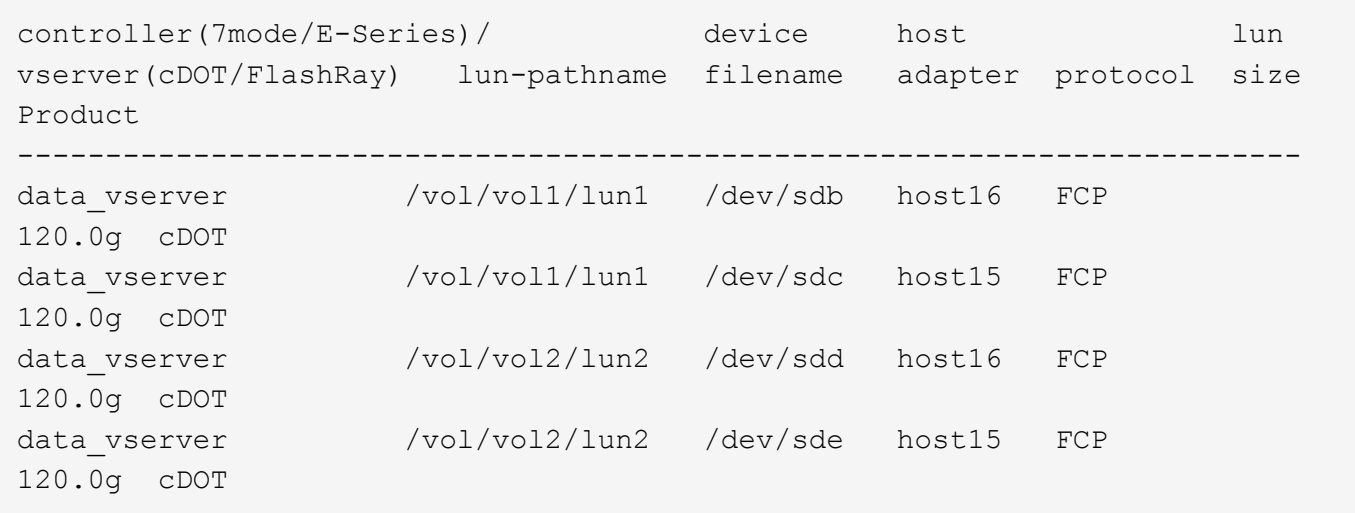

## **Avvio SAN**

## **Di cosa hai bisogno**

Se si decide di utilizzare l'avvio SAN, questo deve essere supportato dalla configurazione. È possibile utilizzare ["Tool di matrice di interoperabilità NetApp"](https://mysupport.netapp.com/matrix/imt.jsp?components=72764;72763;&solution=1&isHWU&src=IMT) Per verificare che il sistema operativo, l'HBA, il firmware dell'HBA, il BIOS di avvio dell'HBA e la versione di ONTAP siano supportati.

## **Fasi**

- 1. Mappare il LUN di avvio SAN sull'host.
- 2. Verificare che siano disponibili più percorsi.

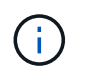

Una volta attivato il sistema operativo host e eseguito sui percorsi, diventano disponibili più percorsi.

3. Abilitare l'avvio SAN nel BIOS del server per le porte a cui è mappato il LUN di avvio SAN.

Per informazioni su come attivare il BIOS HBA, consultare la documentazione specifica del vendor.

4. Riavviare l'host per verificare che l'avvio sia stato eseguito correttamente.

#### **Multipathing**

Oracle Linux 7.2 supporta Unbreakable Enterprise kernel (UEK) R3 e UEK R4. Il sistema operativo si avvia con il kernel UEK R3 per impostazione predefinita.

#### **Configurazione di Oracle Linux 7.2 UEK R3**

Per Oracle Linux 7.2 UEK R3, creare un file multipath.conf vuoto. Le impostazioni di Oracle Linux 7.2 UEK con e senza ALUA si aggiornano automaticamente per impostazione predefinita. Per attivare ALUA Handler, attenersi alla seguente procedura:

- 1. Creare un backup dell'immagine initrd.
- 2. Aggiungere il seguente valore del parametro al kernel per far funzionare ALUA e non ALUA: rdloaddriver=scsi\_dh\_alua

```
kernel /vmlinuz-3.8.13-68.1.2.el6uek.x86_64 ro
root=/dev/mapper/vg_ibmx3550m421096-lv_root
rd_NO_LUKSrd_LVM_LV=vg_ibmx3550m421096/lv_root LANG=en_US.UTF-8
rd_NO_MDSYSFONT=latarcyrheb-sun16 crashkernel=256M KEYBOARDTYPE=pc
KEYTABLE=us rd_LVM_LV=vg_ibmx3550m421096/lv_swap rd_NO_DM rhgb quiet
rdloaddriver=scsi_dh_alua
```
- 3. Utilizzare dracut -f comando per ricreare l'immagine initrd.
- 4. Riavviare l'host.
- 5. Verificare l'output di cat /proc/cmdline per assicurarsi che l'impostazione sia completa.

## **Configurazione di Oracle Linux 7.2 UEK R4**

Per Oracle Linux 7.2 UEK R4 il file /etc/multipath.conf deve esistere, ma non è necessario apportare modifiche specifiche al file. Oracle Linux 7.2 è compilato con tutte le impostazioni necessarie per riconoscere e gestire correttamente le LUN ONTAP.

Il multipath -ll comando consente di verificare le impostazioni dei LUN di ONTAP. Ci dovrebbero essere due gruppi di percorsi con priorità diverse. I percorsi con priorità più elevate sono attivi/ottimizzati, il che significa che sono serviti dal controller in cui si trova l'aggregato. I percorsi con priorità inferiori sono attivi ma non ottimizzati perché vengono serviti da un controller diverso. I percorsi non ottimizzati vengono utilizzati solo quando i percorsi ottimizzati non sono disponibili.

## **Esempio**

Nell'esempio seguente viene visualizzato l'output corretto per un LUN ONTAP con due percorsi attivi/ottimizzati e due percorsi attivi/non ottimizzati:

```
# multipath -ll
3600a09803831347657244e527766394e dm-5 NETAPP,LUN C-Mode
size=80G features='4 queue if no path pg init retries 50
retain attached hw handle' hwhandler='1 alua' wp=rw
|-+- policy='service-time 0' prio=50 status=active
| |- 11:0:1:0 sdj 8:144 active ready running
| |- 11:0:2:0 sdr 65:16 active ready running
|-+- policy='service-time 0' prio=10 status=enabled
|- 11:0:0:0 sdb 8:i6 active ready running
|- 12:0:0:0 sdz 65:144 active ready running
```
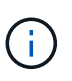

Non utilizzare un numero eccessivo di percorsi per una singola LUN. Non devono essere necessari più di quattro percorsi. Più di otto percorsi potrebbero causare problemi di percorso durante gli errori dello storage.

#### **Impostazioni consigliate**

Il sistema operativo Oracle Linux 7.2 viene compilato per riconoscere le LUN ONTAP e impostare automaticamente correttamente tutti i parametri di configurazione. Il multipath.conf file deve esistere per avviare il daemon multipath. Se questo file non esiste, è possibile creare un file vuoto a zero byte utilizzando il

```
seguente comando:
```

```
touch /etc/multipath.conf
```
La prima volta che si crea il multipath.conf file, potrebbe essere necessario attivare e avviare i servizi multipath utilizzando i seguenti comandi:

```
# chkconfig multipathd on
# /etc/init.d/multipathd start
```
Non è necessario aggiungere nulla direttamente al multipath.conf file, a meno che non si disponga di dispositivi che non si desidera gestire multipath o di impostazioni esistenti che sovrascrivono le impostazioni predefinite. Per escludere i dispositivi indesiderati, aggiungere al multipath.conf file la seguente sintassi, sostituendo <DevId> con la stringa WWID del dispositivo che si desidera escludere:

```
blacklist {
          wwid <DevId>
           devnode "^(ram|raw|loop|fd|md|dm-|sr|scd|st)[0-9]*"
           devnode "^hd[a-z]"
           devnode "^cciss.*"
}
```
## **Esempio**

In questo esempio, determineremo il WWID di un dispositivo e aggiungeremo al multipath.conf file.

#### **Fasi**

1. Eseguire il seguente comando per determinare l'ID WWID:

```
# /lib/udev/scsi_id -gud /dev/sda
360030057024d0730239134810c0cb833
```
sda È il disco SCSI locale che dobbiamo aggiungere alla blacklist.

2. Aggiungere il WWID alla lista nera /etc/multipath.conf:

```
blacklist {
       wwid 360030057024d0730239134810c0cb833
       devnode "^(ram|raw|loop|fd|md|dm-|sr|scd|st)[0-9]*"
       devnode "^hd[a-z]"
       devnode "^cciss.*"
}
```
Controllare sempre il /etc/multipath.conf file per le impostazioni legacy, in particolare nella sezione delle impostazioni predefinite, che potrebbero prevalere sulle impostazioni predefinite.

Nella tabella seguente vengono illustrati i multipathd parametri critici per i LUN ONTAP e i valori richiesti. Se un host è connesso a LUN di altri fornitori e uno di questi parametri viene sovrascritto, sarà necessario correggerli in seguito nel multipath.conf file che si applica specificamente ai LUN di ONTAP. In caso contrario, i LUN ONTAP potrebbero non funzionare come previsto. È necessario ignorare queste impostazioni predefinite solo in consultazione con NetApp, il fornitore del sistema operativo o entrambi, e solo quando l'impatto è pienamente compreso.

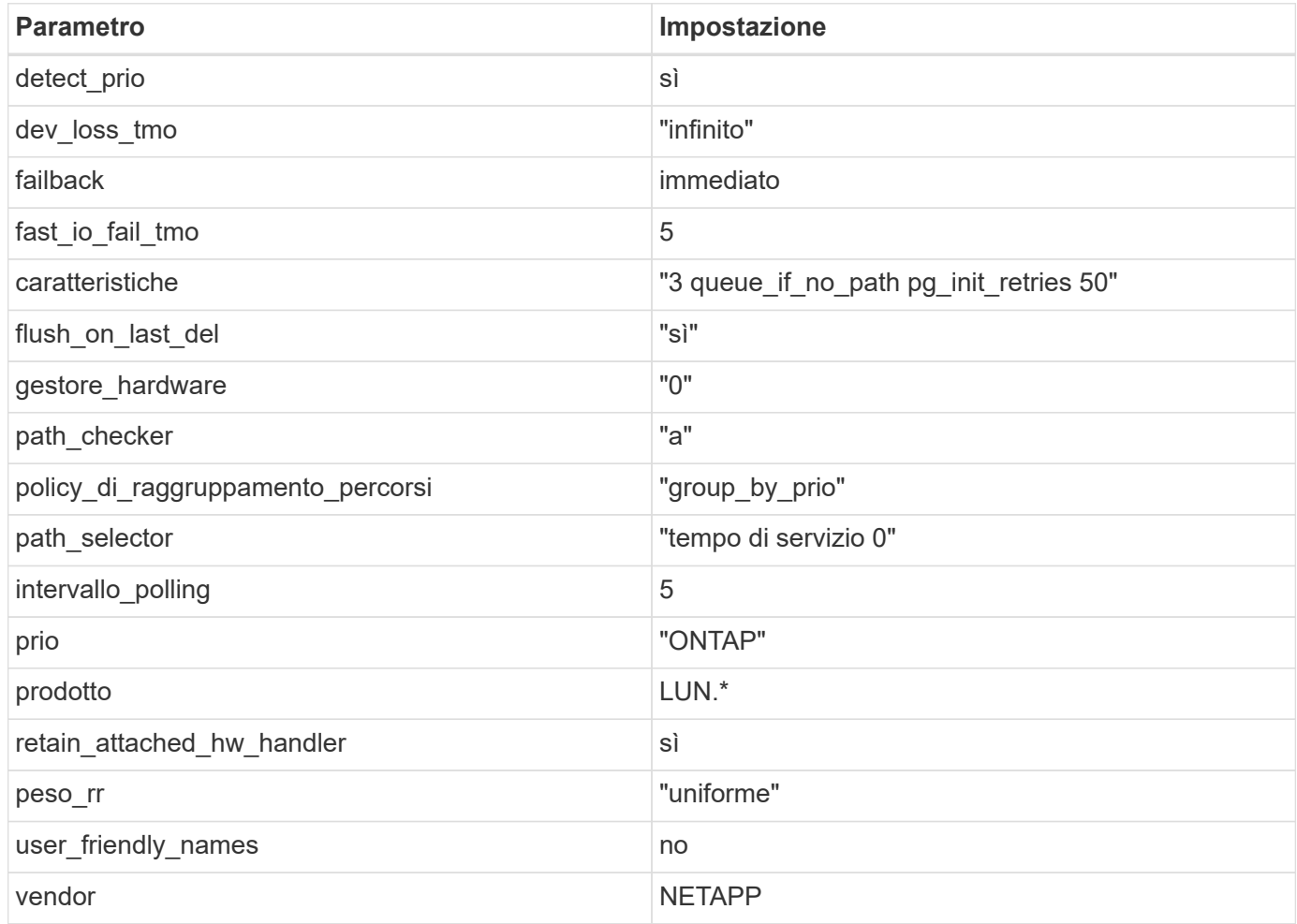

## **Esempio**

Nell'esempio seguente viene illustrato come correggere un valore predefinito sovrascritto. In questo caso, il multipath.conf il file definisce i valori per path checker e. detect prio Non compatibili con LUN ONTAP. Se non possono essere rimossi a causa di altri array SAN ancora collegati all'host, questi parametri possono essere corretti specificamente per i LUN ONTAP con un dispositivo.

```
defaults {
 path checker readsector0
  detect_prio no
  }
devices {
  device {
  vendor "NETAPP "
  product "LUN.*"
  path_checker tur
  detect_prio yes
  }
}
```
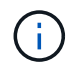

Per configurare Oracle Linux 7,2 Red Hat Enterprise kernel (RHCK), utilizzare il ["impostazioni](https://docs.netapp.com/it-it/ontap-sanhost/hu_rhel_72.html#recommended-settings) [consigliate"](https://docs.netapp.com/it-it/ontap-sanhost/hu_rhel_72.html#recommended-settings) per Red Hat Enterprise Linux (RHEL) 7,2.

## **Problemi noti**

Non ci sono problemi noti per Oracle Linux 7,2 con ONTAP release.

# **Utilizza Oracle Linux 7.1 con ONTAP**

È possibile utilizzare le impostazioni di configurazione dell'host SAN di ONTAP per configurare Oracle Linux 7,1 con ONTAP come destinazione.

## **Installare le utility host unificate Linux**

Il pacchetto software NetApp Linux Unified host Utilities è disponibile su ["Sito di supporto NetApp"](https://mysupport.netapp.com/site/products/all/details/hostutilities/downloads-tab/download/61343/7.1/downloads) in un file .rpm a 32 bit e a 64 bit. Se non si conosce il file appropriato per la configurazione, utilizzare ["Tool di matrice di](https://mysupport.netapp.com/matrix/#welcome) [interoperabilità NetApp"](https://mysupport.netapp.com/matrix/#welcome) per verificare quale si desidera.

NetApp consiglia vivamente di installare le utility host unificate Linux, ma non è obbligatorio. Le utility non modificano le impostazioni dell'host Linux. Le utility migliorano la gestione e assistono il supporto clienti NetApp nella raccolta di informazioni sulla configurazione.

#### **Di cosa hai bisogno**

Se si dispone di una versione di Linux Unified host Utilities attualmente installata, è necessario aggiornarla oppure rimuoverla e procedere come segue per installare la versione più recente.

- 1. Scaricare il pacchetto software di utilità host unificate Linux a 32 bit o 64 bit dal ["Sito di supporto NetApp"](https://mysupport.netapp.com/site/products/all/details/hostutilities/downloads-tab/download/61343/7.1/downloads) Al tuo host.
- 2. Utilizzare il seguente comando per installare il pacchetto software:

```
rpm -ivh netapp linux unified host utilities-7-1.x86 64
```
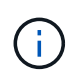

È possibile utilizzare le impostazioni di configurazione fornite in questo documento per configurare i client cloud connessi a. ["Cloud Volumes ONTAP"](https://docs.netapp.com/us-en/cloud-manager-cloud-volumes-ontap/index.html) e. ["Amazon FSX per ONTAP".](https://docs.netapp.com/us-en/cloud-manager-fsx-ontap/index.html)

## **Toolkit SAN**

Il toolkit viene installato automaticamente quando si installa il pacchetto NetApp host Utilities. Questo kit fornisce sanlun Utility che consente di gestire LUN e HBA. Il sanlun Il comando restituisce le informazioni relative alle LUN mappate all'host, al multipathing e alle informazioni necessarie per creare gruppi di iniziatori.

## **Esempio**

Nell'esempio seguente, il sanlun lun show Il comando restituisce le informazioni sul LUN.

```
# sanlun lun show all
```
Output di esempio:

```
controller(7mode/E-Series)/ device host lun
vserver(cDOT/FlashRay) lun-pathname filename adapter protocol size
Product
-------------------------------------------------------------------------
data vserver /vol/vol1/lun1 /dev/sdb host16 FCP
120.0g cDOT
data vserver /vol/vol1/lun1 /dev/sdc host15 FCP
120.0g cDOT
data vserver /vol/vol2/lun2 /dev/sdd host16 FCP
120.0g cDOT
data_vserver /vol/vol2/lun2 /dev/sde host15 FCP
120.0g cDOT
```
## **Avvio SAN**

## **Di cosa hai bisogno**

Se si decide di utilizzare l'avvio SAN, questo deve essere supportato dalla configurazione. È possibile utilizzare ["Tool di matrice di interoperabilità NetApp"](https://mysupport.netapp.com/matrix/imt.jsp?components=70671;&solution=1&isHWU&src=IMT) Per verificare che il sistema operativo, l'HBA, il firmware dell'HBA, il BIOS di avvio dell'HBA e la versione di ONTAP siano supportati.

## **Fasi**

- 1. Mappare il LUN di avvio SAN sull'host.
- 2. Verificare che siano disponibili più percorsi.

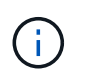

Una volta attivato il sistema operativo host e eseguito sui percorsi, diventano disponibili più percorsi.

3. Abilitare l'avvio SAN nel BIOS del server per le porte a cui è mappato il LUN di avvio SAN.

Per informazioni su come attivare il BIOS HBA, consultare la documentazione specifica del vendor.

4. Riavviare l'host per verificare che l'avvio sia stato eseguito correttamente.

## **Multipathing**

Oracle Linux 7.1 supporta Unbreakable Enterprise kernel (UEK) R3 e UEK R4. Il sistema operativo si avvia con il kernel UEK R3 per impostazione predefinita.

## **Configurazione di Oracle Linux 7.1 UEK R3**

Per Oracle Linux 7.1 UEK R3, creare un file multipath.conf vuoto. Le impostazioni di Oracle Linux 7.1 UEK con e senza ALUA si aggiornano automaticamente per impostazione predefinita. Per attivare ALUA Handler, attenersi alla seguente procedura:

- 1. Creare un backup dell'immagine initrd.
- 2. Aggiungere il seguente valore del parametro al kernel per far funzionare ALUA e non ALUA: rdloaddriver=scsi\_dh\_alua

```
kernel /vmlinuz-3.8.13-68.1.2.el6uek.x86_64 ro
root=/dev/mapper/vg_ibmx3550m421096-lv_root
rd_NO_LUKSrd_LVM_LV=vg_ibmx3550m421096/lv_root LANG=en_US.UTF-8
rd_NO_MDSYSFONT=latarcyrheb-sun16 crashkernel=256M KEYBOARDTYPE=pc
KEYTABLE=us rd_LVM_LV=vg_ibmx3550m421096/lv_swap rd_NO_DM rhgb quiet
rdloaddriver=scsi_dh_alua
```
- 3. Utilizzare dracut -f comando per ricreare l'immagine initrd.
- 4. Riavviare l'host.
- 5. Verificare l'output di cat /proc/cmdline per assicurarsi che l'impostazione sia completa.

## **Configurazione di Oracle Linux 7.1 UEK R4**

Per Oracle Linux 7.1 UEK R4 il file /etc/multipath.conf deve esistere, ma non è necessario apportare modifiche specifiche al file. Oracle Linux 7.1 è compilato con tutte le impostazioni necessarie per riconoscere e gestire correttamente le LUN ONTAP. Il multipath -ll comando consente di verificare le impostazioni dei LUN di ONTAP. Ci dovrebbero essere due gruppi di percorsi con priorità diverse. I percorsi con priorità più elevate sono attivi/ottimizzati, il che significa che sono serviti dal controller in cui si trova l'aggregato. I percorsi con priorità inferiori sono attivi ma non ottimizzati perché vengono serviti da un controller diverso. I percorsi non ottimizzati vengono utilizzati solo quando i percorsi ottimizzati non sono disponibili.

#### **Esempio**

Nell'esempio seguente viene visualizzato l'output corretto per un LUN ONTAP con due percorsi attivi/ottimizzati e due percorsi attivi/non ottimizzati:

```
# multipath -ll
3600a09803831347657244e527766394e dm-5 NETAPP,LUN C-Mode
size=80G features='4 queue if no path pg init retries 50
retain attached hw handle' hwhandler='1 alua' wp=rw
|-+- policy='service-time 0' prio=50 status=active
| |- 11:0:1:0 sdj 8:144 active ready running
| |- 11:0:2:0 sdr 65:16 active ready running
|-+- policy='service-time 0' prio=10 status=enabled
|- 11:0:0:0 sdb 8:i6 active ready running
|- 12:0:0:0 sdz 65:144 active ready running
```
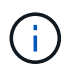

Non utilizzare un numero eccessivo di percorsi per una singola LUN. Non devono essere necessari più di quattro percorsi. Più di otto percorsi potrebbero causare problemi di percorso durante gli errori dello storage.

#### **Impostazioni consigliate**

Il sistema operativo Oracle Linux 7.1 viene compilato per riconoscere le LUN ONTAP e impostare automaticamente correttamente tutti i parametri di configurazione.

Il multipath.conf file deve esistere per avviare il daemon multipath. Se questo file non esiste, è possibile creare un file vuoto a zero byte utilizzando il seguente comando:

touch /etc/multipath.conf

La prima volta che si crea il multipath.conf file, potrebbe essere necessario attivare e avviare i servizi multipath utilizzando i seguenti comandi:

```
# chkconfig multipathd on
# /etc/init.d/multipathd start
```
Non è necessario aggiungere nulla direttamente al multipath.conf file, a meno che non si disponga di dispositivi che non si desidera gestire multipath o di impostazioni esistenti che sovrascrivono le impostazioni predefinite. Per escludere i dispositivi indesiderati, aggiungere al multipath.conf file la seguente sintassi, sostituendo <DevId> con la stringa WWID del dispositivo che si desidera escludere:

```
blacklist {
           wwid <DevId>
           devnode "^(ram|raw|loop|fd|md|dm-|sr|scd|st)[0-9]*"
           devnode "^hd[a-z]"
           devnode "^cciss.*"
}
```
#### **Esempio**

In questo esempio, determineremo il WWID di un dispositivo e aggiungeremo al multipath.conf file.

## **Fasi**

1. Eseguire il seguente comando per determinare l'ID WWID:

```
# /lib/udev/scsi_id -gud /dev/sda
360030057024d0730239134810c0cb833
```
sda È il disco SCSI locale che dobbiamo aggiungere alla blacklist.

2. Aggiungere il WWID alla lista nera /etc/multipath.conf:

```
blacklist {
       wwid 360030057024d0730239134810c0cb833
       devnode "^(ram|raw|loop|fd|md|dm-|sr|scd|st)[0-9]*"
       devnode "^hd[a-z]"
       devnode "^cciss.*"
}
```
Controllare sempre il /etc/multipath.conf file per le impostazioni legacy, in particolare nella sezione delle impostazioni predefinite, che potrebbero prevalere sulle impostazioni predefinite.

Nella tabella seguente vengono illustrati i multipathd parametri critici per i LUN ONTAP e i valori richiesti. Se un host è connesso a LUN di altri fornitori e uno di questi parametri viene sovrascritto, sarà necessario correggerli in seguito nel multipath.conf file che si applica specificamente ai LUN di ONTAP. In caso contrario, i LUN ONTAP potrebbero non funzionare come previsto. È necessario ignorare queste impostazioni predefinite solo in consultazione con NetApp, il fornitore del sistema operativo o entrambi, e solo quando l'impatto è pienamente compreso.

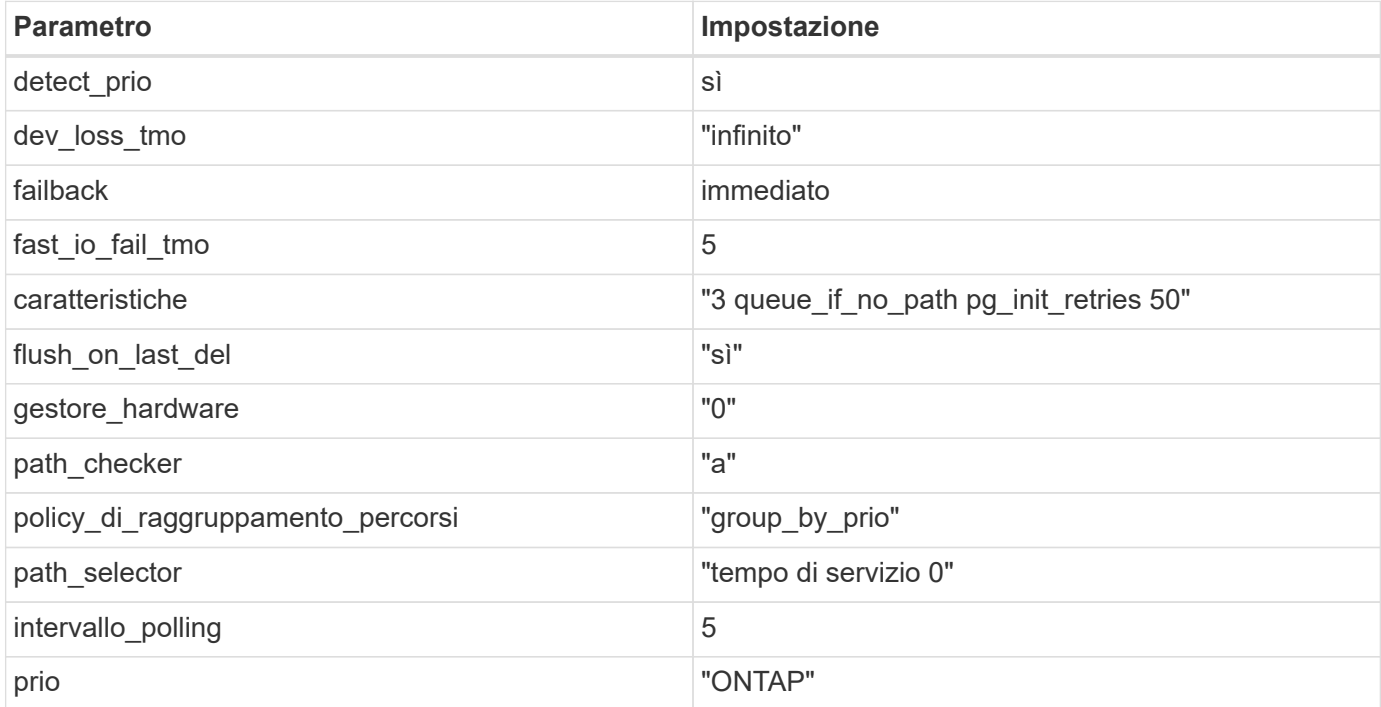

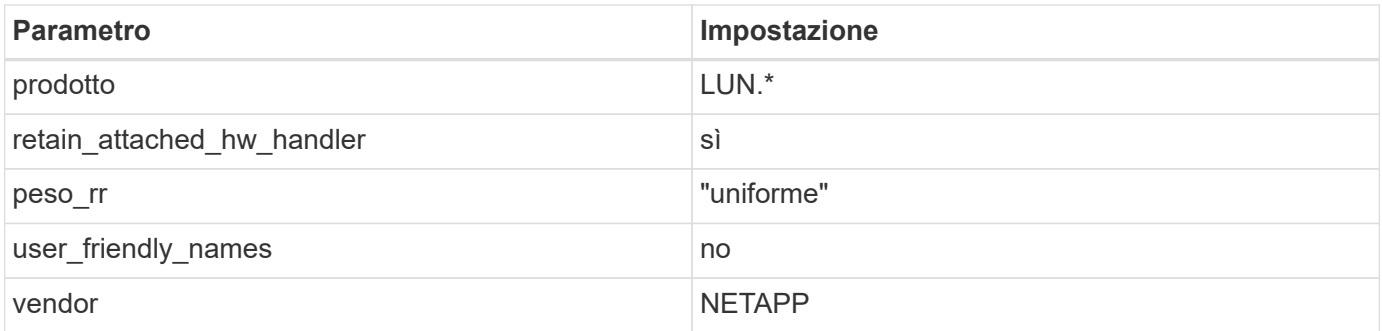

# **Esempio**

Nell'esempio seguente viene illustrato come correggere un valore predefinito sovrascritto. In questo caso, il multipath.conf il file definisce i valori per path\_checker e. detect\_prio Non compatibili con LUN ONTAP. Se non possono essere rimossi a causa di altri array SAN ancora collegati all'host, questi parametri possono essere corretti specificamente per i LUN ONTAP con un dispositivo.

```
defaults {
 path checker readsector0
  detect_prio no
  }
devices {
  device {
  vendor "NETAPP "
  product "LUN.*"
  path_checker tur
  detect_prio yes
  }
}
```
 $(i)$ 

Per configurare Oracle Linux 7,1 Red Hat Enterprise kernel (RHCK), utilizzare il ["impostazioni](https://docs.netapp.com/it-it/ontap-sanhost/hu_rhel_71.html#recommended-settings) [consigliate"](https://docs.netapp.com/it-it/ontap-sanhost/hu_rhel_71.html#recommended-settings) per Red Hat Enterprise Linux (RHEL) 7,1.

# **Problemi noti**

Non ci sono problemi noti per Oracle Linux 7,1 con ONTAP release.

# **Utilizza Oracle Linux 7.0 con ONTAP**

È possibile utilizzare le impostazioni di configurazione dell'host SAN di ONTAP per configurare Oracle Linux 7,0 con ONTAP come destinazione.

# **Installare le utility host unificate Linux**

Il pacchetto software NetApp Linux Unified host Utilities è disponibile su ["Sito di supporto NetApp"](https://mysupport.netapp.com/site/products/all/details/hostutilities/downloads-tab/download/61343/7.1/downloads) in un file .rpm a 32 bit e a 64 bit. Se non si conosce il file appropriato per la configurazione, utilizzare ["Tool di matrice di](https://mysupport.netapp.com/matrix/#welcome) [interoperabilità NetApp"](https://mysupport.netapp.com/matrix/#welcome) per verificare quale si desidera.

NetApp consiglia vivamente di installare le utility host unificate Linux, ma non è obbligatorio. Le utility non modificano le impostazioni dell'host Linux. Le utility migliorano la gestione e assistono il supporto clienti

NetApp nella raccolta di informazioni sulla configurazione.

#### **Di cosa hai bisogno**

Se si dispone di una versione di Linux Unified host Utilities attualmente installata, è necessario aggiornarla oppure rimuoverla e procedere come segue per installare la versione più recente.

- 1. Scaricare il pacchetto software di utilità host unificate Linux a 32 bit o 64 bit dal ["Sito di supporto NetApp"](https://mysupport.netapp.com/site/products/all/details/hostutilities/downloads-tab/download/61343/7.1/downloads) Al tuo host.
- 2. Utilizzare il seguente comando per installare il pacchetto software:

rpm -ivh netapp linux unified host utilities-7-1.x86 64

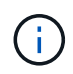

È possibile utilizzare le impostazioni di configurazione fornite in questo documento per configurare i client cloud connessi a. ["Cloud Volumes ONTAP"](https://docs.netapp.com/us-en/cloud-manager-cloud-volumes-ontap/index.html) e. ["Amazon FSX per ONTAP".](https://docs.netapp.com/us-en/cloud-manager-fsx-ontap/index.html)

#### **Toolkit SAN**

Il toolkit viene installato automaticamente quando si installa il pacchetto NetApp host Utilities. Questo kit fornisce sanlun Utility che consente di gestire LUN e HBA. Il sanlun Il comando restituisce le informazioni relative alle LUN mappate all'host, al multipathing e alle informazioni necessarie per creare gruppi di iniziatori.

#### **Esempio**

Nell'esempio seguente, il sanlun lun show Il comando restituisce le informazioni sul LUN.

# sanlun lun show all

Output di esempio:

```
controller(7mode/E-Series)/ device host lun
vserver(cDOT/FlashRay) lun-pathname filename adapter protocol size
Product
-------------------------------------------------------------------------
data vserver /vol/vol1/lun1 /dev/sdb host16 FCP
120.0g cDOT
data vserver /vol/vol1/lun1 /dev/sdc host15 FCP
120.0g cDOT
data_vserver /vol/vol2/lun2 /dev/sdd host16 FCP
120.0g cDOT
data vserver /vol/vol2/lun2 /dev/sde host15 FCP
120.0g cDOT
```
## **Avvio SAN**

#### **Di cosa hai bisogno**

Se si decide di utilizzare l'avvio SAN, questo deve essere supportato dalla configurazione. È possibile utilizzare ["Tool di matrice di interoperabilità NetApp"](https://mysupport.netapp.com/matrix/imt.jsp?components=68625;&solution=1&isHWU&src=IMT) Per verificare che il sistema operativo, l'HBA, il firmware dell'HBA, il BIOS di avvio dell'HBA e la versione di ONTAP siano supportati.

## **Fasi**

- 1. Mappare il LUN di avvio SAN sull'host.
- 2. Verificare che siano disponibili più percorsi.

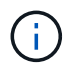

Una volta attivato il sistema operativo host e eseguito sui percorsi, diventano disponibili più percorsi.

3. Abilitare l'avvio SAN nel BIOS del server per le porte a cui è mappato il LUN di avvio SAN.

Per informazioni su come attivare il BIOS HBA, consultare la documentazione specifica del vendor.

4. Riavviare l'host per verificare che l'avvio sia stato eseguito correttamente.

## **Multipathing**

Per Oracle Linux 7.0 il file /etc/multipath.conf deve esistere, ma non è necessario apportare modifiche specifiche al file. Oracle Linux 7.0 è compilato con tutte le impostazioni necessarie per riconoscere e gestire correttamente le LUN ONTAP. Per attivare ALUA Handler, attenersi alla seguente procedura:

- 1. Creare un backup dell'immagine initrd.
- 2. Aggiungere il seguente valore del parametro al kernel per far funzionare ALUA e non ALUA: rdloaddriver=scsi\_dh\_alua

```
kernel /vmlinuz-3.8.13-68.1.2.el6uek.x86_64 ro
root=/dev/mapper/vg_ibmx3550m421096-lv_root
rd_NO_LUKSrd_LVM_LV=vg_ibmx3550m421096/lv_root LANG=en_US.UTF-8
rd_NO_MDSYSFONT=latarcyrheb-sun16 crashkernel=256M KEYBOARDTYPE=pc
KEYTABLE=us rd_LVM_LV=vg_ibmx3550m421096/lv_swap rd_NO_DM rhgb quiet
rdloaddriver=scsi_dh_alua
```
- 3. Ricreare l'immagine initrd con dracut -f comando.
- 4. Riavviare l'host.
- 5. Verificare l'output di cat /proc/cmdline per assicurarsi che l'impostazione sia completa.

Il multipath -ll comando consente di verificare le impostazioni dei LUN di ONTAP. Ci dovrebbero essere due gruppi di percorsi con priorità diverse. I percorsi con priorità più elevate sono attivi/ottimizzati, il che significa che sono serviti dal controller in cui si trova l'aggregato. I percorsi con priorità inferiori sono attivi ma non ottimizzati perché vengono serviti da un controller diverso. I percorsi non ottimizzati vengono utilizzati solo quando i percorsi ottimizzati non sono disponibili.

## **Esempio**

Nell'esempio seguente viene visualizzato l'output corretto per un LUN ONTAP con due percorsi attivi/ottimizzati e due percorsi attivi/non ottimizzati:

```
# multipath -ll
3600a09803831347657244e527766394e dm-5 NETAPP,LUN C-Mode
size=80G features='4 queue if no path pg init retries 50
retain attached hw handle' hwhandler='1 alua' wp=rw
|-+- policy='service-time 0' prio=50 status=active
| |- 11:0:1:0 sdj 8:144 active ready running
| |- 11:0:2:0 sdr 65:16 active ready running
|-+- policy='service-time 0' prio=10 status=enabled
|- 11:0:0:0 sdb 8:i6 active ready running
|- 12:0:0:0 sdz 65:144 active ready running
```
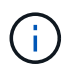

Non utilizzare un numero eccessivo di percorsi per una singola LUN. Non devono essere necessari più di quattro percorsi. Più di otto percorsi potrebbero causare problemi di percorso durante gli errori dello storage.

#### **Impostazioni consigliate**

Il sistema operativo Oracle Linux 7.0 viene compilato per riconoscere le LUN ONTAP e impostare automaticamente correttamente tutti i parametri di configurazione.

Il multipath.conf file deve esistere per avviare il daemon multipath. Se questo file non esiste, è possibile creare un file vuoto a zero byte utilizzando il seguente comando:

touch /etc/multipath.conf

La prima volta che si crea il multipath.conf file, potrebbe essere necessario attivare e avviare i servizi multipath utilizzando i seguenti comandi:

```
# chkconfig multipathd on
# /etc/init.d/multipathd start
```
Non è necessario aggiungere nulla direttamente al multipath.conf file, a meno che non si disponga di dispositivi che non si desidera gestire multipath o di impostazioni esistenti che sovrascrivono le impostazioni predefinite. Per escludere i dispositivi indesiderati, aggiungere al multipath.conf file la seguente sintassi, sostituendo <DevId> con la stringa WWID del dispositivo che si desidera escludere:

```
blacklist {
           wwid <DevId>
           devnode "^(ram|raw|loop|fd|md|dm-|sr|scd|st)[0-9]*"
           devnode "^hd[a-z]"
           devnode "^cciss.*"
}
```
#### **Esempio**

In questo esempio, determineremo il WWID di un dispositivo e aggiungeremo al multipath.conf file.

## **Fasi**

1. Eseguire il seguente comando per determinare l'ID WWID:

```
# /lib/udev/scsi_id -gud /dev/sda
360030057024d0730239134810c0cb833
```
sda È il disco SCSI locale che dobbiamo aggiungere alla blacklist.

2. Aggiungere il WWID alla lista nera /etc/multipath.conf:

```
blacklist {
       wwid 360030057024d0730239134810c0cb833
       devnode "^(ram|raw|loop|fd|md|dm-|sr|scd|st)[0-9]*"
       devnode "^hd[a-z]"
       devnode "^cciss.*"
}
```
Controllare sempre il /etc/multipath.conf file per le impostazioni legacy, in particolare nella sezione delle impostazioni predefinite, che potrebbero prevalere sulle impostazioni predefinite.

Nella tabella seguente vengono illustrati i multipathd parametri critici per i LUN ONTAP e i valori richiesti. Se un host è connesso a LUN di altri fornitori e uno di questi parametri viene sovrascritto, sarà necessario correggerli in seguito nel multipath.conf file che si applica specificamente ai LUN di ONTAP. In caso contrario, i LUN ONTAP potrebbero non funzionare come previsto. È necessario ignorare queste impostazioni predefinite solo in consultazione con NetApp, il fornitore del sistema operativo o entrambi, e solo quando l'impatto è pienamente compreso.

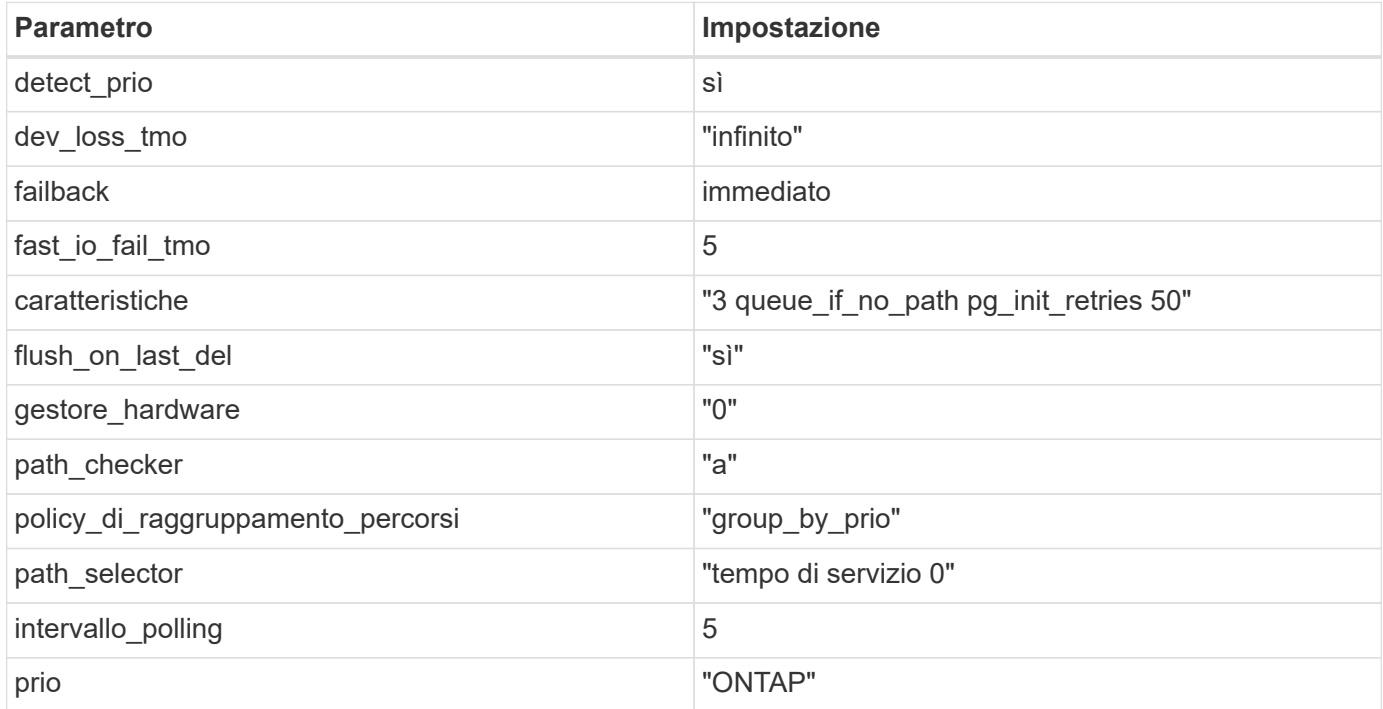

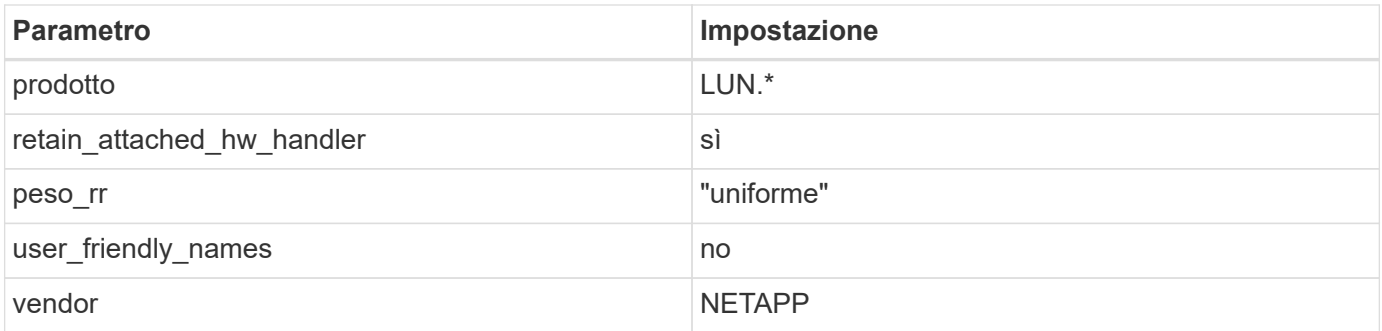

## **Esempio**

Nell'esempio seguente viene illustrato come correggere un valore predefinito sovrascritto. In questo caso, il multipath.conf il file definisce i valori per path checker e. detect prio Non compatibili con LUN ONTAP. Se non possono essere rimossi a causa di altri array SAN ancora collegati all'host, questi parametri possono essere corretti specificamente per i LUN ONTAP con un dispositivo.

```
defaults {
 path checker readsector0
  detect_prio no
  }
devices {
  device {
  vendor "NETAPP "
  product "LUN.*"
  path_checker tur
  detect_prio yes
  }
}
```
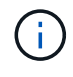

Per configurare Oracle Linux 7,0 Red Hat Enterprise kernel (RHCK), utilizzare il ["impostazioni](https://docs.netapp.com/it-it/ontap-sanhost/hu_rhel_70.html#recommended-settings) [consigliate"](https://docs.netapp.com/it-it/ontap-sanhost/hu_rhel_70.html#recommended-settings) per Red Hat Enterprise Linux (RHEL) 7,0.

# **Problemi noti**

Oracle Linux 7,0 con ONTAP presenta i seguenti problemi noti:
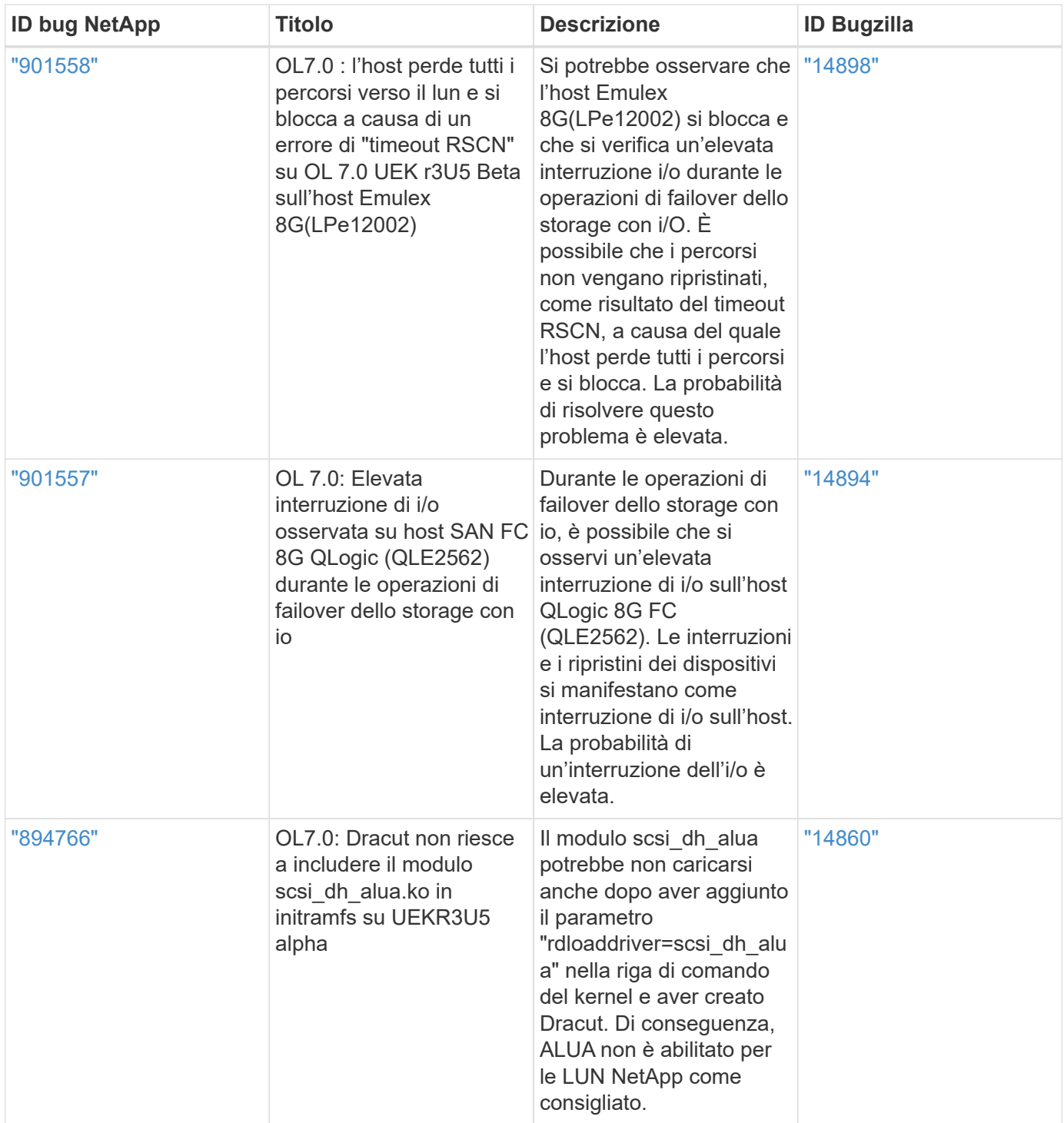

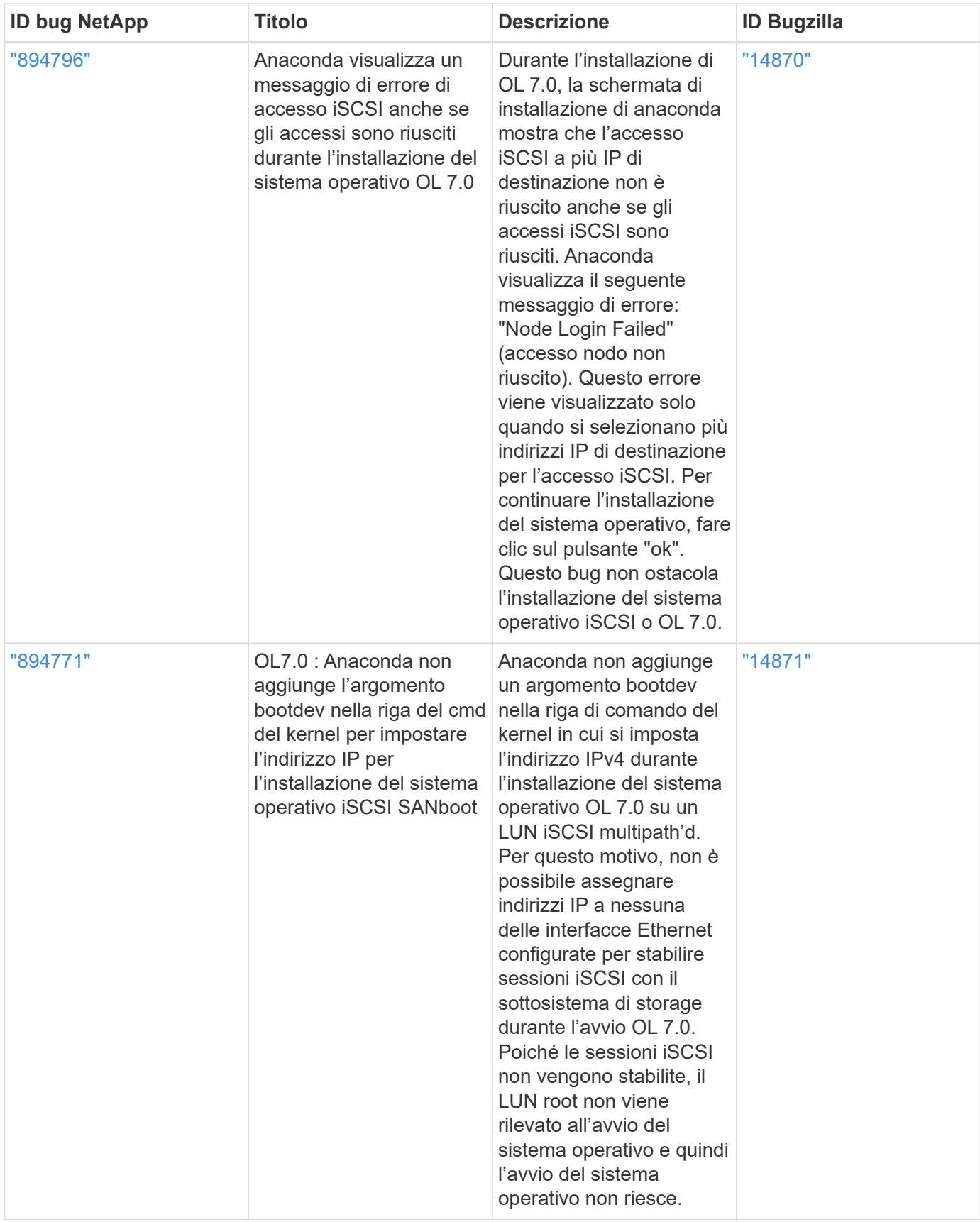

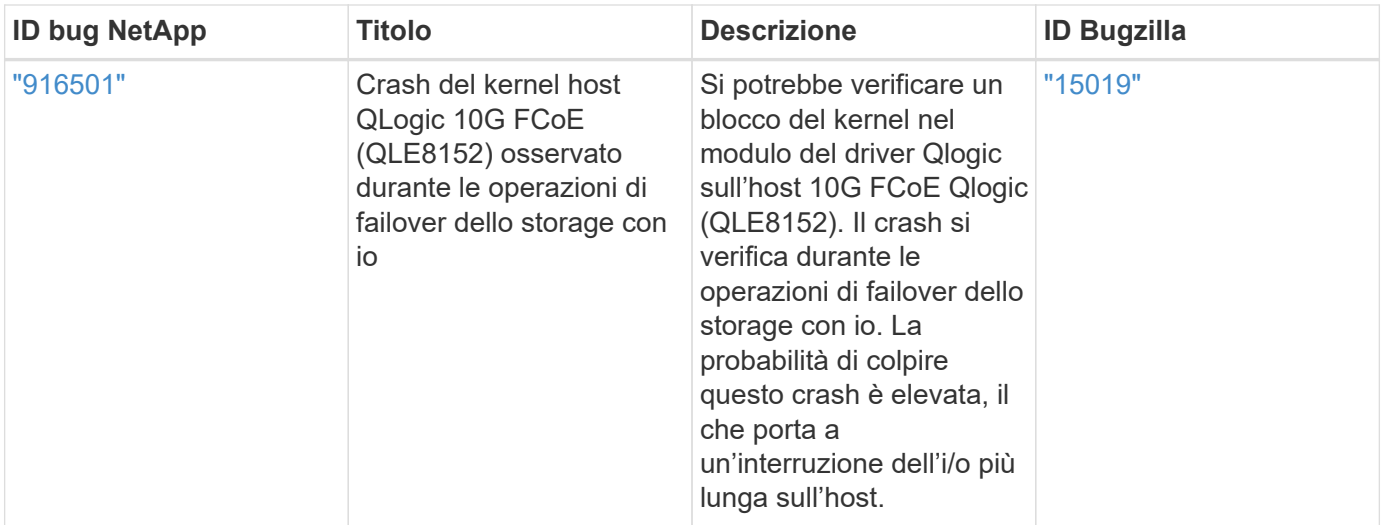

# **OL 6**

# **Utilizza Oracle Linux 6.10 con ONTAP**

È possibile utilizzare le impostazioni di configurazione dell'host SAN di ONTAP per configurare Oracle Linux 6,10 con ONTAP come destinazione.

# **Installare le utility host unificate Linux**

Il pacchetto software NetApp Linux Unified host Utilities è disponibile su ["Sito di supporto NetApp"](https://mysupport.netapp.com/site/products/all/details/hostutilities/downloads-tab/download/61343/7.1/downloads) in un file .rpm a 32 bit e a 64 bit. Se non si conosce il file appropriato per la configurazione, utilizzare ["Tool di matrice di](https://mysupport.netapp.com/matrix/#welcome) [interoperabilità NetApp"](https://mysupport.netapp.com/matrix/#welcome) per verificare quale si desidera.

NetApp consiglia vivamente di installare le utility host unificate Linux, ma non è obbligatorio. Le utility non modificano le impostazioni dell'host Linux. Le utility migliorano la gestione e assistono il supporto clienti NetApp nella raccolta di informazioni sulla configurazione.

# **Di cosa hai bisogno**

Se si dispone di una versione di Linux Unified host Utilities attualmente installata, è necessario aggiornarla oppure rimuoverla e procedere come segue per installare la versione più recente.

- 1. Scaricare il pacchetto software di utilità host unificate Linux a 32 bit o 64 bit dal ["Sito di supporto NetApp"](https://mysupport.netapp.com/site/products/all/details/hostutilities/downloads-tab/download/61343/7.1/downloads) Al tuo host.
- 2. Utilizzare il seguente comando per installare il pacchetto software:

rpm -ivh netapp linux unified host utilities-7-1.x86 64

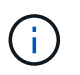

È possibile utilizzare le impostazioni di configurazione fornite in questo documento per configurare i client cloud connessi a. ["Cloud Volumes ONTAP"](https://docs.netapp.com/us-en/cloud-manager-cloud-volumes-ontap/index.html) e. ["Amazon FSX per ONTAP".](https://docs.netapp.com/us-en/cloud-manager-fsx-ontap/index.html)

# **Toolkit SAN**

Il toolkit viene installato automaticamente quando si installa il pacchetto NetApp host Utilities. Questo kit fornisce sanlun Utility che consente di gestire LUN e HBA. Il sanlun Il comando restituisce le informazioni relative alle LUN mappate all'host, al multipathing e alle informazioni necessarie per creare gruppi di iniziatori.

Nell'esempio seguente, il sanlun lun show Il comando restituisce le informazioni sul LUN.

# sanlun lun show all

Output di esempio:

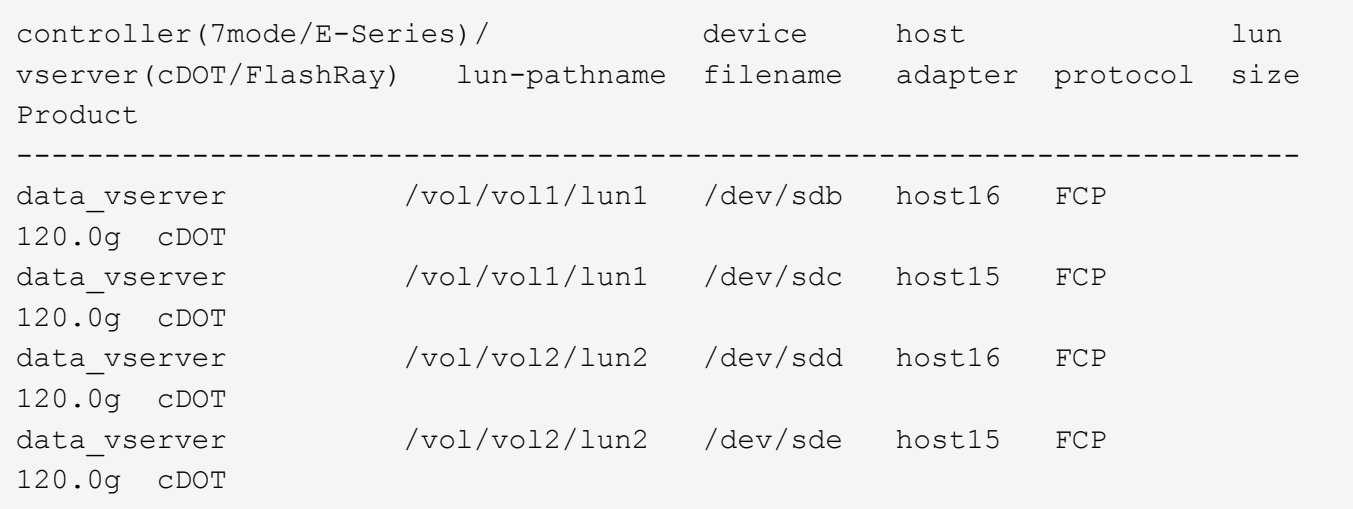

# **Avvio SAN**

### **Di cosa hai bisogno**

Se si decide di utilizzare l'avvio SAN, questo deve essere supportato dalla configurazione. È possibile utilizzare ["Tool di matrice di interoperabilità NetApp"](https://mysupport.netapp.com/matrix/imt.jsp?components=84284;84283;&solution=1&isHWU&src=IMT) Per verificare che il sistema operativo, l'HBA, il firmware dell'HBA, il BIOS di avvio dell'HBA e la versione di ONTAP siano supportati.

### **Fasi**

- 1. Mappare il LUN di avvio SAN sull'host.
- 2. Verificare che siano disponibili più percorsi.

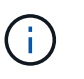

Una volta attivato il sistema operativo host e eseguito sui percorsi, diventano disponibili più percorsi.

3. Abilitare l'avvio SAN nel BIOS del server per le porte a cui è mappato il LUN di avvio SAN.

Per informazioni su come attivare il BIOS HBA, consultare la documentazione specifica del vendor.

4. Riavviare l'host per verificare che l'avvio sia stato eseguito correttamente.

### **Multipathing**

Per Oracle Linux 6.10 il file /etc/multipath.conf deve esistere, ma non è necessario apportare modifiche specifiche al file. Oracle Linux 6.10 è compilato con tutte le impostazioni necessarie per riconoscere e gestire correttamente le LUN ONTAP. Per attivare ALUA Handler, attenersi alla seguente procedura:

#### **Fasi**

- 1. Creare un backup dell'immagine initrd.
- 2. Aggiungere il seguente valore del parametro al kernel per far funzionare ALUA e non ALUA: rdloaddriver=scsi\_dh\_alua

```
kernel /vmlinuz-3.8.13-68.1.2.el6uek.x86_64 ro
root=/dev/mapper/vg_ibmx3550m421096-lv_root
rd_NO_LUKSrd_LVM_LV=vg_ibmx3550m421096/lv_root LANG=en_US.UTF-8
rd_NO_MDSYSFONT=latarcyrheb-sun16 crashkernel=256M KEYBOARDTYPE=pc
KEYTABLE=us rd_LVM_LV=vg_ibmx3550m421096/lv_swap rd_NO_DM rhgb quiet
rdloaddriver=scsi_dh_alua
```
- 3. Utilizzare mkinitrd comando per ricreare l'immagine initrd. Oracle 6x e le versioni successive utilizzano: Il comando: mkinitrd -f /boot/ initrd-"uname -r".img uname -r`Oppure il comando: `dracut -f
- 4. Riavviare l'host.
- 5. Verificare l'output del cat /proc/cmdline comando per assicurarsi che l'impostazione sia completa. Il multipath -ll comando consente di verificare le impostazioni dei LUN di ONTAP. Ci dovrebbero essere due gruppi di percorsi con priorità diverse. I percorsi con priorità più elevate sono attivi/ottimizzati, il che significa che sono serviti dal controller in cui si trova l'aggregato. I percorsi con priorità inferiori sono attivi ma non ottimizzati perché vengono serviti da un controller diverso. I percorsi non ottimizzati vengono utilizzati solo quando i percorsi ottimizzati non sono disponibili.

Nell'esempio seguente viene visualizzato l'output corretto per un LUN ONTAP con due percorsi attivi/ottimizzati e due percorsi attivi/non ottimizzati:

```
# multipath -ll
3600a09803831347657244e527766394e dm-5 NETAPP,LUN C-Mode
size=80G features='4 queue if no path pg_init_retries 50
retain attached hw handle' hwhandler='1 alua' wp=rw
|-+- policy='round-robin 0' prio=50 status=active
| |- 0:0:26:37 sdje 8:384 active ready running
| |- 0:0:25:37 sdik 135:64 active ready running
`-+- policy='round-robin 0' prio=10 status=enabled
    |- 0:0:18:37 sdda 70:128 active ready running
    |- 0:0:19:37 sddu 71:192 active ready running
```
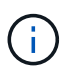

Non utilizzare un numero eccessivo di percorsi per una singola LUN. Non devono essere necessari più di quattro percorsi. Più di otto percorsi potrebbero causare problemi di percorso durante gli errori dello storage.

### **Impostazioni consigliate**

Il sistema operativo Oracle Linux 6.10 viene compilato per riconoscere le LUN ONTAP e impostare automaticamente correttamente tutti i parametri di configurazione.

Il multipath.conf il file deve esistere per l'avvio del daemon multipath, ma è possibile creare un file vuoto a zero byte utilizzando il seguente comando:

touch /etc/multipath.conf.

La prima volta che si crea questo file, potrebbe essere necessario attivare e avviare i servizi multipath.

```
# chkconfig multipathd on
# /etc/init.d/multipathd start
```
- Non è necessario aggiungere nulla direttamente a multipath.conf file a meno che non si disponga di periferiche che non si desidera gestire multipath o di impostazioni esistenti che sovrascrivono le impostazioni predefinite.
- È possibile aggiungere la seguente sintassi a multipath.conf file per escludere i dispositivi indesiderati:
	- Sostituire l'<DevId> con la stringa WWID del dispositivo che si desidera escludere:

```
blacklist {
          wwid <DevId>
           devnode "^(ram|raw|loop|fd|md|dm-|sr|scd|st)[0-9]*"
          devnode "^hd[a-z]"
          devnode "^cciss.*"
}
```
#### **Esempio**

In questo esempio, sda È il disco SCSI locale da aggiungere alla blacklist.

#### **Fasi**

1. Eseguire il seguente comando per determinare l'ID WWID:

```
# /lib/udev/scsi_id -gud /dev/sda
360030057024d0730239134810c0cb833
```
2. Aggiungi questo WWID alla "blacklist" stanza in /etc/multipath.conf:

```
blacklist {
       wwid 360030057024d0730239134810c0cb833
       devnode "^(ram|raw|loop|fd|md|dm-|sr|scd|st)[0-9]*"
       devnode "^hd[a-z]"
       devnode "^cciss.*"
}
```
Controllare sempre il /etc/multipath.conf file per le impostazioni legacy, in particolare nella sezione delle

impostazioni predefinite, che potrebbero prevalere sulle impostazioni predefinite.

Nella tabella seguente vengono illustrati i multipathd parametri critici per i LUN ONTAP e i valori richiesti. Se un host è connesso a LUN di altri fornitori e uno di questi parametri viene sovrascritto, è necessario correggerli in seguito nel multipath.conf file che si applica specificamente ai LUN di ONTAP. In caso contrario, i LUN ONTAP potrebbero non funzionare come previsto. È necessario ignorare queste impostazioni predefinite solo in consultazione con NetApp, il fornitore del sistema operativo o entrambi, e solo quando l'impatto è pienamente compreso.

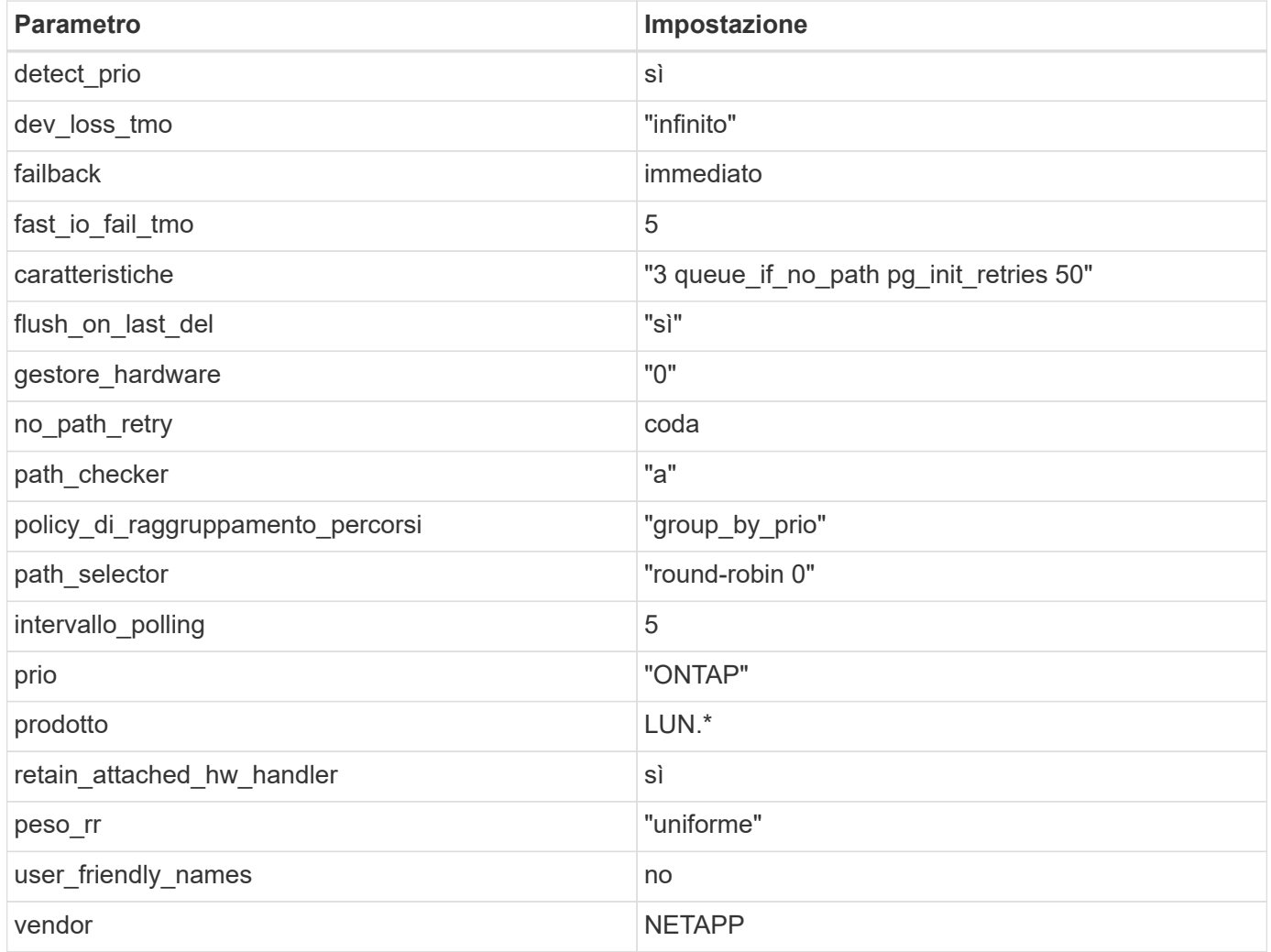

### **Esempio**

Nell'esempio seguente viene illustrato come correggere un valore predefinito sovrascritto. In questo caso, il multipath.conf il file definisce i valori per path checker e. detect prio Non compatibili con LUN ONTAP. Se non possono essere rimossi a causa di altri array SAN ancora collegati all'host, questi parametri possono essere corretti specificamente per i LUN ONTAP con un dispositivo.

```
defaults {
 path checker readsector0
  detect_prio no
  }
devices {
  device {
  vendor "NETAPP "
  product "LUN.*"
  path_checker tur
  detect_prio yes
  }
}
```
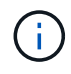

Per configurare Oracle Linux 6,10 Red Hat Enterprise kernel (RHCK), utilizzare il ["impostazioni](https://docs.netapp.com/it-it/ontap-sanhost/hu_rhel_610.html#recommended-settings) [consigliate"](https://docs.netapp.com/it-it/ontap-sanhost/hu_rhel_610.html#recommended-settings) per Red Hat Enterprise Linux (RHEL) 6,10.

# **Problemi noti**

Non ci sono problemi noti per Oracle Linux 6,10 con ONTAP release.

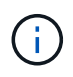

Per i problemi noti di Oracle Linux (kernel compatibile con Red Hat), consultare ["problemi noti"](https://docs.netapp.com/it-it/ontap-sanhost/hu_rhel_610.html#known-problems-and-limitations) Per Red Hat Enterprise Linux (RHEL) 6.10.

# **Utilizza Oracle Linux 6.9 con ONTAP**

È possibile utilizzare le impostazioni di configurazione dell'host SAN di ONTAP per configurare Oracle Linux 6,9 con ONTAP come destinazione.

# **Installare le utility host unificate Linux**

Il pacchetto software NetApp Linux Unified host Utilities è disponibile su ["Sito di supporto NetApp"](https://mysupport.netapp.com/site/products/all/details/hostutilities/downloads-tab/download/61343/7.1/downloads) in un file .rpm a 32 bit e a 64 bit. Se non si conosce il file appropriato per la configurazione, utilizzare ["Tool di matrice di](https://mysupport.netapp.com/matrix/#welcome) [interoperabilità NetApp"](https://mysupport.netapp.com/matrix/#welcome) per verificare quale si desidera.

NetApp consiglia vivamente di installare le utility host unificate Linux, ma non è obbligatorio. Le utility non modificano le impostazioni dell'host Linux. Le utility migliorano la gestione e assistono il supporto clienti NetApp nella raccolta di informazioni sulla configurazione.

### **Di cosa hai bisogno**

Se si dispone di una versione di Linux Unified host Utilities attualmente installata, è necessario aggiornarla oppure rimuoverla e procedere come segue per installare la versione più recente.

- 1. Scaricare il pacchetto software di utilità host unificate Linux a 32 bit o 64 bit dal ["Sito di supporto NetApp"](https://mysupport.netapp.com/site/products/all/details/hostutilities/downloads-tab/download/61343/7.1/downloads) Al tuo host.
- 2. Utilizzare il seguente comando per installare il pacchetto software:

```
rpm -ivh netapp linux unified host utilities-7-1.x86 64
```
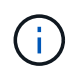

È possibile utilizzare le impostazioni di configurazione fornite in questo documento per configurare i client cloud connessi a. ["Cloud Volumes ONTAP"](https://docs.netapp.com/us-en/cloud-manager-cloud-volumes-ontap/index.html) e. ["Amazon FSX per ONTAP".](https://docs.netapp.com/us-en/cloud-manager-fsx-ontap/index.html)

# **Toolkit SAN**

Il toolkit viene installato automaticamente quando si installa il pacchetto NetApp host Utilities. Questo kit fornisce sanlun Utility che consente di gestire LUN e HBA. Il sanlun Il comando restituisce le informazioni relative alle LUN mappate all'host, al multipathing e alle informazioni necessarie per creare gruppi di iniziatori.

### **Esempio**

Nell'esempio seguente, il sanlun lun show Il comando restituisce le informazioni sul LUN.

# sanlun lun show all

Output di esempio:

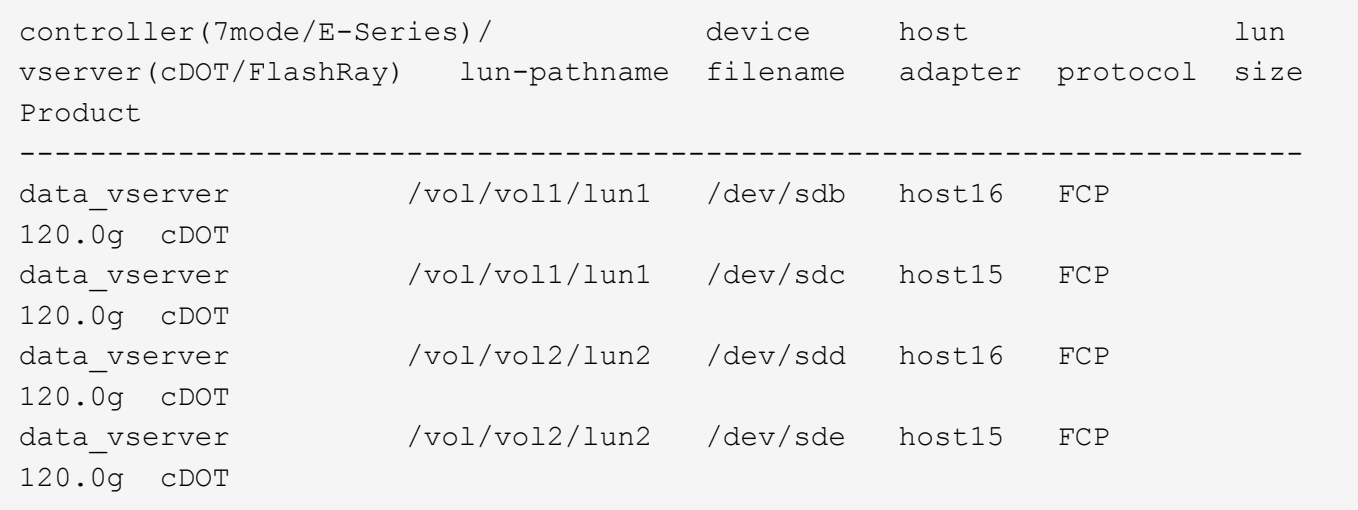

# **Avvio SAN**

### **Di cosa hai bisogno**

Se si decide di utilizzare l'avvio SAN, questo deve essere supportato dalla configurazione. È possibile utilizzare ["Tool di matrice di interoperabilità NetApp"](https://mysupport.netapp.com/matrix/imt.jsp?components=78284;78283;&solution=1&isHWU&src=IMT) Per verificare che il sistema operativo, l'HBA, il firmware dell'HBA, il BIOS di avvio dell'HBA e la versione di ONTAP siano supportati.

### **Fasi**

- 1. Mappare il LUN di avvio SAN sull'host.
- 2. Verificare che siano disponibili più percorsi.

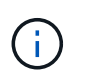

Una volta attivato il sistema operativo host e eseguito sui percorsi, diventano disponibili più percorsi.

3. Abilitare l'avvio SAN nel BIOS del server per le porte a cui è mappato il LUN di avvio SAN.

Per informazioni su come attivare il BIOS HBA, consultare la documentazione specifica del vendor.

4. Riavviare l'host per verificare che l'avvio sia stato eseguito correttamente.

# **Multipathing**

Per Oracle Linux 6.9 il file /etc/multipath.conf deve esistere, ma non è necessario apportare modifiche specifiche al file. Oracle Linux 6.9 è compilato con tutte le impostazioni necessarie per riconoscere e gestire correttamente le LUN ONTAP. Per attivare ALUA Handler, attenersi alla seguente procedura:

# **Fasi**

- 1. Creare un backup dell'immagine initrd.
- 2. Aggiungere il seguente valore del parametro al kernel per far funzionare ALUA e non ALUA: rdloaddriver=scsi\_dh\_alua

```
kernel /vmlinuz-3.8.13-68.1.2.el6uek.x86_64 ro
root=/dev/mapper/vg_ibmx3550m421096-lv_root
rd_NO_LUKSrd_LVM_LV=vg_ibmx3550m421096/lv_root LANG=en_US.UTF-8
rd_NO_MDSYSFONT=latarcyrheb-sun16 crashkernel=256M KEYBOARDTYPE=pc
KEYTABLE=us rd_LVM_LV=vg_ibmx3550m421096/lv_swap rd_NO_DM rhgb quiet
rdloaddriver=scsi_dh_alua
```
- 3. Utilizzare mkinitrd comando per ricreare l'immagine initrd. Oracle 6x e le versioni successive utilizzano: Il comando: mkinitrd -f /boot/ initrd-"uname -r".img uname -r`Oppure il comando: `dracut -f
- 4. Riavviare l'host.
- 5. Verificare l'output del cat /proc/cmdline comando per assicurarsi che l'impostazione sia completa. Il multipath -ll comando consente di verificare le impostazioni dei LUN di ONTAP. Ci dovrebbero essere due gruppi di percorsi con priorità diverse. I percorsi con priorità più elevate sono attivi/ottimizzati, il che significa che sono serviti dal controller in cui si trova l'aggregato. I percorsi con priorità inferiori sono attivi ma non ottimizzati perché vengono serviti da un controller diverso. I percorsi non ottimizzati vengono utilizzati solo quando i percorsi ottimizzati non sono disponibili.

# **Esempio**

Nell'esempio seguente viene visualizzato l'output corretto per un LUN ONTAP con due percorsi attivi/ottimizzati e due percorsi attivi/non ottimizzati:

```
# multipath -ll
3600a09803831347657244e527766394e dm-5 NETAPP,LUN C-Mode
size=80G features='4 queue if no path pg_init_retries 50
retain attached hw handle' hwhandler='1 alua' wp=rw
|-+- policy='round-robin 0' prio=50 status=active
| |- 0:0:26:37 sdje 8:384 active ready running
| |- 0:0:25:37 sdik 135:64 active ready running
|-+- policy='round-robin 0' prio=10 status=enabled
    |- 0:0:18:37 sdda 70:128 active ready running
    |- 0:0:19:37 sddu 71:192 active ready running
```
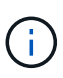

Non utilizzare un numero eccessivo di percorsi per una singola LUN. Non devono essere necessari più di quattro percorsi. Più di otto percorsi potrebbero causare problemi di percorso durante gli errori dello storage.

# **Impostazioni consigliate**

Il sistema operativo Oracle Linux 6.9 viene compilato per riconoscere le LUN ONTAP e impostare automaticamente correttamente tutti i parametri di configurazione.

Il multipath.conf il file deve esistere per l'avvio del daemon multipath, ma è possibile creare un file vuoto a zero byte utilizzando il seguente comando:

touch /etc/multipath.conf.

La prima volta che si crea questo file, potrebbe essere necessario attivare e avviare i servizi multipath.

```
# chkconfig multipathd on
# /etc/init.d/multipathd start
```
- Non è necessario aggiungere nulla direttamente a multipath.conf file a meno che non si disponga di periferiche che non si desidera gestire multipath o di impostazioni esistenti che sovrascrivono le impostazioni predefinite.
- È possibile aggiungere la seguente sintassi a multipath.conf file per escludere i dispositivi indesiderati:
	- Sostituire l'<DevId> con la stringa WWID del dispositivo che si desidera escludere:

```
blacklist {
           wwid <DevId>
           devnode "^(ram|raw|loop|fd|md|dm-|sr|scd|st)[0-9]*"
           devnode "^hd[a-z]"
           devnode "^cciss.*"
}
```
### **Esempio**

In questo esempio, sda È il disco SCSI locale da aggiungere alla blacklist.

### **Fasi**

1. Eseguire il seguente comando per determinare l'ID WWID:

```
# /lib/udev/scsi_id -gud /dev/sda
360030057024d0730239134810c0cb833
```
2. Aggiungi questo WWID alla "blacklist" stanza in /etc/multipath.conf:

```
blacklist {
       wwid 360030057024d0730239134810c0cb833
       devnode "^(ram|raw|loop|fd|md|dm-|sr|scd|st)[0-9]*"
       devnode "^hd[a-z]"
       devnode "^cciss.*"
}
```
Controllare sempre il /etc/multipath.conf file per le impostazioni legacy, in particolare nella sezione delle impostazioni predefinite, che potrebbero prevalere sulle impostazioni predefinite.

Nella tabella seguente vengono illustrati i multipathd parametri critici per i LUN ONTAP e i valori richiesti. Se un host è connesso a LUN di altri fornitori e uno di questi parametri viene sovrascritto, è necessario correggerli in seguito nel multipath.conf file che si applica specificamente ai LUN di ONTAP. In caso contrario, i LUN ONTAP potrebbero non funzionare come previsto. È necessario ignorare queste impostazioni predefinite solo in consultazione con NetApp, il fornitore del sistema operativo o entrambi, e solo quando l'impatto è pienamente compreso.

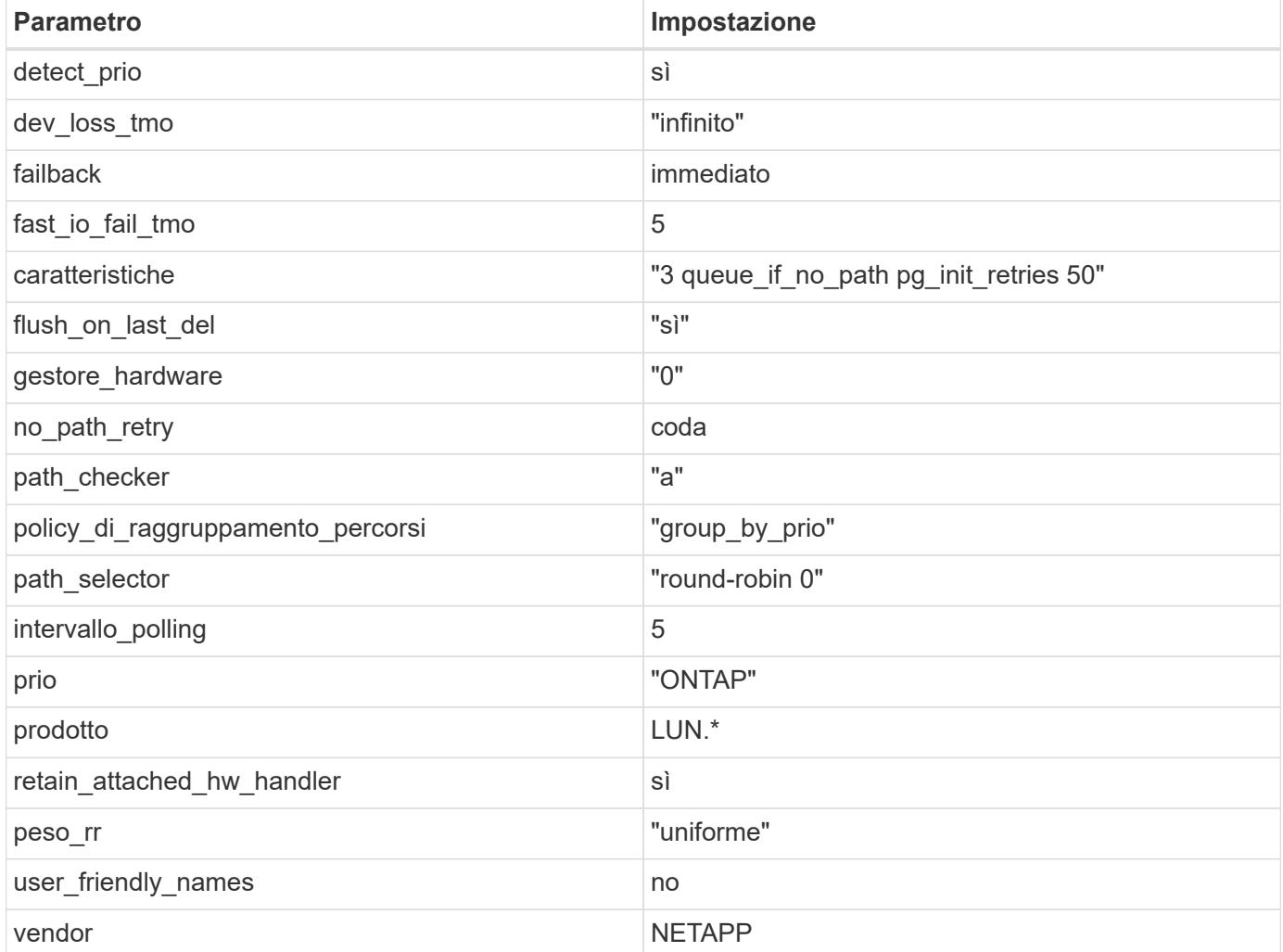

### **Esempio**

Nell'esempio seguente viene illustrato come correggere un valore predefinito sovrascritto. In questo caso, il multipath.conf il file definisce i valori per path checker e. detect prio Non compatibili con LUN

ONTAP. Se non possono essere rimossi a causa di altri array SAN ancora collegati all'host, questi parametri possono essere corretti specificamente per i LUN ONTAP con un dispositivo.

```
defaults {
 path_checker readsector0
  detect_prio no
  }
devices {
  device {
  vendor "NETAPP "
  product "LUN.*"
  path_checker tur
  detect_prio yes
  }
}
```
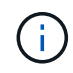

Per configurare Oracle Linux 6,9 Red Hat Enterprise kernel (RHCK), utilizzare il ["impostazioni](https://docs.netapp.com/it-it/ontap-sanhost/hu_rhel_69.html#recommended-settings) [consigliate"](https://docs.netapp.com/it-it/ontap-sanhost/hu_rhel_69.html#recommended-settings) per Red Hat Enterprise Linux (RHEL) 6,9.

# **Problemi noti**

Oracle Linux 6,9 con ONTAP presenta i seguenti problemi noti:

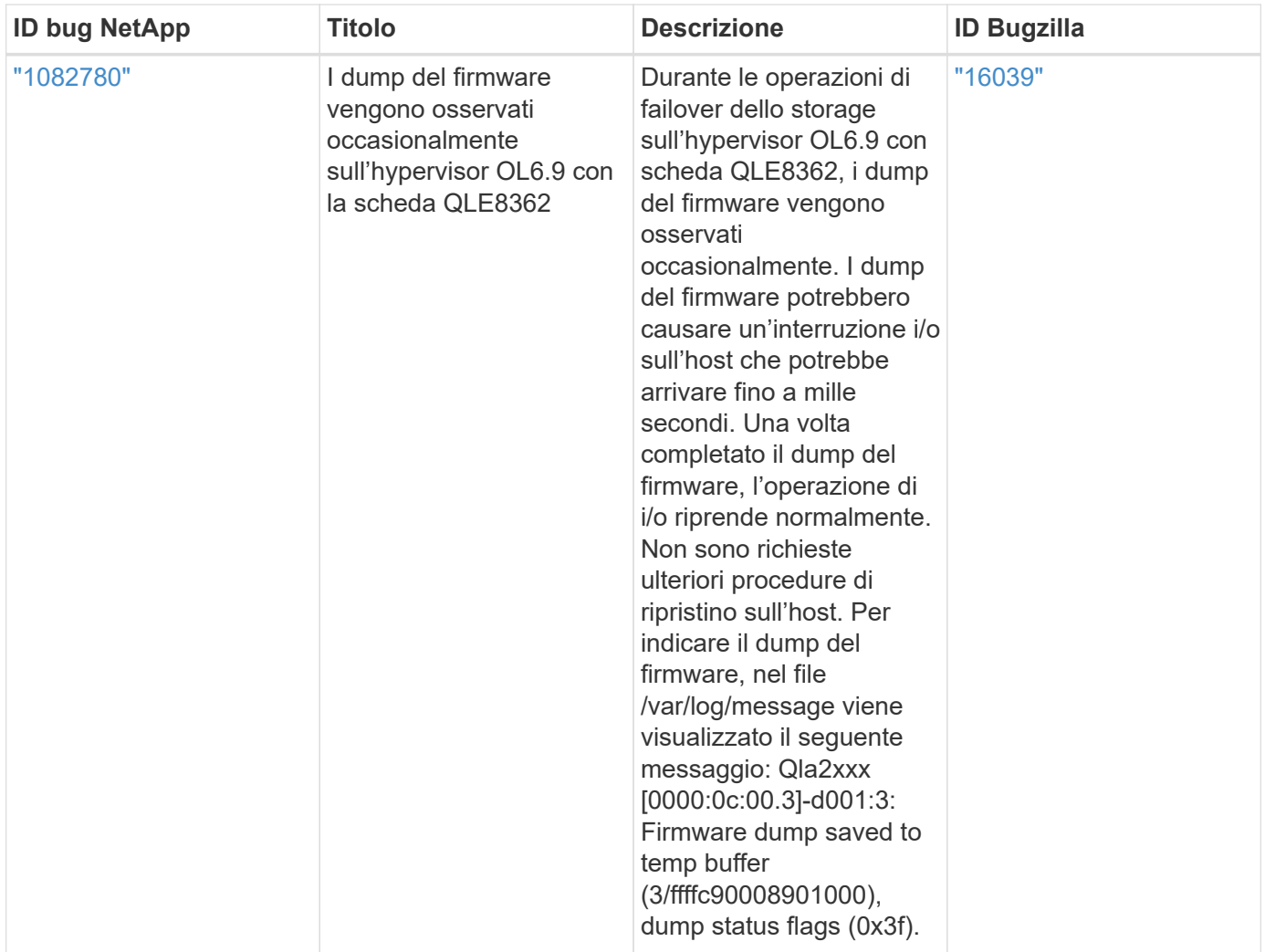

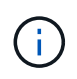

Per i problemi noti di Oracle Linux (kernel compatibile con Red Hat), consultare ["problemi noti"](https://docs.netapp.com/it-it/ontap-sanhost/hu_rhel_69.html#known-problems-and-limitations) Per Red Hat Enterprise Linux (RHEL) 6.9.

# **Utilizza Oracle Linux 6.8 con ONTAP**

È possibile utilizzare le impostazioni di configurazione dell'host SAN di ONTAP per configurare Oracle Linux 6,8 con ONTAP come destinazione.

# **Installare le utility host unificate Linux**

Il pacchetto software NetApp Linux Unified host Utilities è disponibile su ["Sito di supporto NetApp"](https://mysupport.netapp.com/site/products/all/details/hostutilities/downloads-tab/download/61343/7.1/downloads) in un file .rpm a 32 bit e a 64 bit. Se non si conosce il file appropriato per la configurazione, utilizzare ["Tool di matrice di](https://mysupport.netapp.com/matrix/#welcome) [interoperabilità NetApp"](https://mysupport.netapp.com/matrix/#welcome) per verificare quale si desidera.

NetApp consiglia vivamente di installare le utility host unificate Linux, ma non è obbligatorio. Le utility non modificano le impostazioni dell'host Linux. Le utility migliorano la gestione e assistono il supporto clienti NetApp nella raccolta di informazioni sulla configurazione.

# **Di cosa hai bisogno**

Se si dispone di una versione di Linux Unified host Utilities attualmente installata, è necessario aggiornarla oppure rimuoverla e procedere come segue per installare la versione più recente.

- 1. Scaricare il pacchetto software di utilità host unificate Linux a 32 bit o 64 bit dal ["Sito di supporto NetApp"](https://mysupport.netapp.com/site/products/all/details/hostutilities/downloads-tab/download/61343/7.1/downloads) Al tuo host.
- 2. Utilizzare il seguente comando per installare il pacchetto software:

```
rpm -ivh netapp linux unified host utilities-7-1.x86 64
```
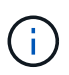

È possibile utilizzare le impostazioni di configurazione fornite in questo documento per configurare i client cloud connessi a. ["Cloud Volumes ONTAP"](https://docs.netapp.com/us-en/cloud-manager-cloud-volumes-ontap/index.html) e. ["Amazon FSX per ONTAP".](https://docs.netapp.com/us-en/cloud-manager-fsx-ontap/index.html)

# **Toolkit SAN**

Il toolkit viene installato automaticamente quando si installa il pacchetto NetApp host Utilities. Questo kit fornisce sanlun Utility che consente di gestire LUN e HBA. Il sanlun Il comando restituisce le informazioni relative alle LUN mappate all'host, al multipathing e alle informazioni necessarie per creare gruppi di iniziatori.

# **Esempio**

Nell'esempio seguente, il sanlun lun show Il comando restituisce le informazioni sul LUN.

# sanlun lun show all

# Output di esempio:

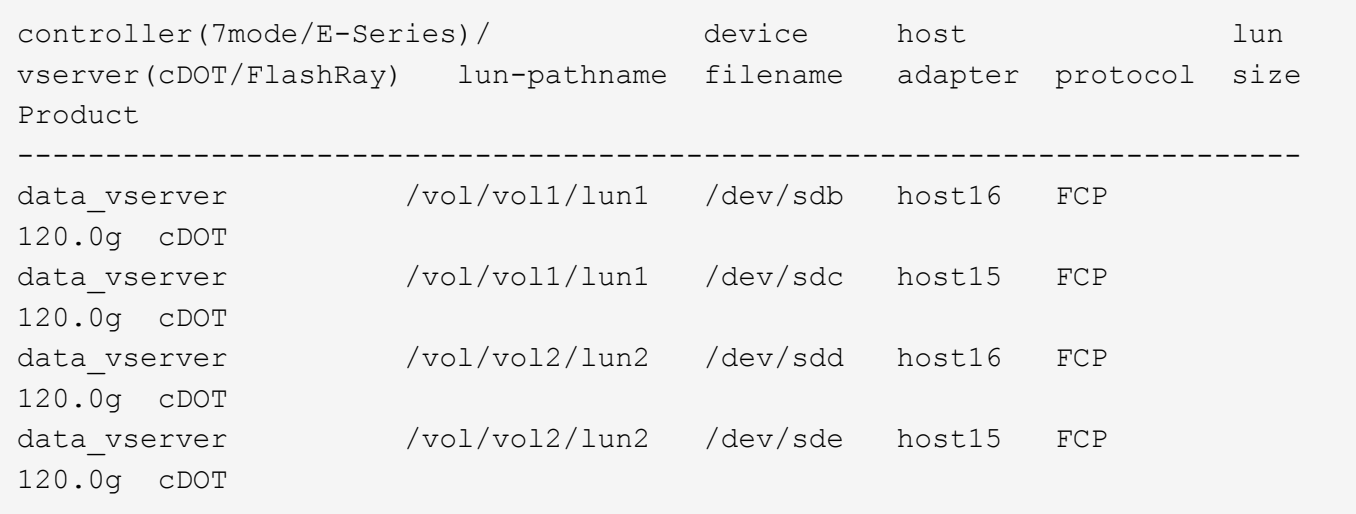

# **Avvio SAN**

### **Di cosa hai bisogno**

Se si decide di utilizzare l'avvio SAN, questo deve essere supportato dalla configurazione. È possibile utilizzare ["Tool di matrice di interoperabilità NetApp"](https://mysupport.netapp.com/matrix/imt.jsp?components=74908;74907;&solution=1&isHWU&src=IMT) Per verificare che il sistema operativo, l'HBA, il firmware dell'HBA, il BIOS di avvio dell'HBA e la versione di ONTAP siano supportati.

# **Fasi**

- 1. Mappare il LUN di avvio SAN sull'host.
- 2. Verificare che siano disponibili più percorsi.

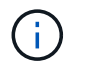

Una volta attivato il sistema operativo host e eseguito sui percorsi, diventano disponibili più percorsi.

3. Abilitare l'avvio SAN nel BIOS del server per le porte a cui è mappato il LUN di avvio SAN.

Per informazioni su come attivare il BIOS HBA, consultare la documentazione specifica del vendor.

4. Riavviare l'host per verificare che l'avvio sia stato eseguito correttamente.

#### **Multipathing**

Per Oracle Linux 6.8 il file /etc/multipath.conf deve esistere, ma non è necessario apportare modifiche specifiche al file. Oracle Linux 6.8 è compilato con tutte le impostazioni necessarie per riconoscere e gestire correttamente le LUN ONTAP. Per attivare ALUA Handler, attenersi alla seguente procedura:

#### **Fasi**

- 1. Creare un backup dell'immagine initrd.
- 2. Aggiungere il seguente valore del parametro al kernel per far funzionare ALUA e non ALUA: rdloaddriver=scsi\_dh\_alua

```
kernel /vmlinuz-3.8.13-68.1.2.el6uek.x86_64 ro
root=/dev/mapper/vg_ibmx3550m421096-lv_root
rd_NO_LUKSrd_LVM_LV=vg_ibmx3550m421096/lv_root LANG=en_US.UTF-8
rd_NO_MDSYSFONT=latarcyrheb-sun16 crashkernel=256M KEYBOARDTYPE=pc
KEYTABLE=us rd_LVM_LV=vg_ibmx3550m421096/lv_swap rd_NO_DM rhgb quiet
rdloaddriver=scsi_dh_alua
```
- 3. Utilizzare mkinitrd comando per ricreare l'immagine initrd. Oracle 6x e le versioni successive utilizzano: Il comando: mkinitrd -f /boot/ initrd-"uname -r".img uname -r`Oppure il comando: `dracut -f
- 4. Riavviare l'host.
- 5. Verificare l'output del cat /proc/cmdline comando per assicurarsi che l'impostazione sia completa. Il multipath -ll comando consente di verificare le impostazioni dei LUN di ONTAP. Ci dovrebbero essere due gruppi di percorsi con priorità diverse. I percorsi con priorità più elevate sono attivi/ottimizzati, il che significa che sono serviti dal controller in cui si trova l'aggregato. I percorsi con priorità inferiori sono attivi ma non ottimizzati perché vengono serviti da un controller diverso. I percorsi non ottimizzati vengono utilizzati solo quando i percorsi ottimizzati non sono disponibili.

### **Esempio**

Nell'esempio seguente viene visualizzato l'output corretto per un LUN ONTAP con due percorsi attivi/ottimizzati e due percorsi attivi/non ottimizzati:

```
# multipath -ll
3600a09803831347657244e527766394e dm-5 NETAPP,LUN C-Mode
size=80G features='4 queue if no path pg init retries 50
retain attached hw handle' hwhandler='1 alua' wp=rw
|-+- policy='round-robin 0' prio=50 status=active
| |- 0:0:26:37 sdje 8:384 active ready running
| |- 0:0:25:37 sdik 135:64 active ready running
|-+- policy='round-robin 0' prio=10 status=enabled
    |- 0:0:18:37 sdda 70:128 active ready running
    |- 0:0:19:37 sddu 71:192 active ready running
```
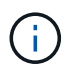

Non utilizzare un numero eccessivo di percorsi per una singola LUN. Non devono essere necessari più di quattro percorsi. Più di otto percorsi potrebbero causare problemi di percorso durante gli errori dello storage.

#### **Impostazioni consigliate**

Il sistema operativo Oracle Linux 6.8 viene compilato per riconoscere le LUN ONTAP e impostare automaticamente correttamente tutti i parametri di configurazione.

Il multipath.conf il file deve esistere per l'avvio del daemon multipath, ma è possibile creare un file vuoto a zero byte utilizzando il seguente comando:

touch /etc/multipath.conf.

La prima volta che si crea questo file, potrebbe essere necessario attivare e avviare i servizi multipath.

```
# chkconfig multipathd on
```
- # /etc/init.d/multipathd start
- Non è necessario aggiungere nulla direttamente a multipath.conf file a meno che non si disponga di periferiche che non si desidera gestire multipath o di impostazioni esistenti che sovrascrivono le impostazioni predefinite.
- È possibile aggiungere la seguente sintassi a multipath.conf file per escludere i dispositivi indesiderati:
	- Sostituire l'<DevId> con la stringa WWID del dispositivo che si desidera escludere:

```
blacklist {
          wwid <DevId>
           devnode "^(ram|raw|loop|fd|md|dm-|sr|scd|st)[0-9]*"
           devnode "^hd[a-z]"
          devnode "^cciss.*"
}
```
#### **Esempio**

In questo esempio, sda È il disco SCSI locale da aggiungere alla blacklist.

# **Fasi**

1. Eseguire il seguente comando per determinare l'ID WWID:

```
# /lib/udev/scsi_id -gud /dev/sda
360030057024d0730239134810c0cb833
```
2. Aggiungi questo WWID alla "blacklist" stanza in /etc/multipath.conf:

```
blacklist {
       wwid 360030057024d0730239134810c0cb833
       devnode "^(ram|raw|loop|fd|md|dm-|sr|scd|st)[0-9]*"
       devnode "^hd[a-z]"
       devnode "^cciss.*"
}
```
Controllare sempre il /etc/multipath.conf file per le impostazioni legacy, in particolare nella sezione delle impostazioni predefinite, che potrebbero prevalere sulle impostazioni predefinite.

Nella tabella seguente vengono illustrati i multipathd parametri critici per i LUN ONTAP e i valori richiesti. Se un host è connesso a LUN di altri fornitori e uno di questi parametri viene sovrascritto, è necessario correggerli in seguito nel multipath.conf file che si applica specificamente ai LUN di ONTAP. In caso contrario, i LUN ONTAP potrebbero non funzionare come previsto. È necessario ignorare queste impostazioni predefinite solo in consultazione con NetApp, il fornitore del sistema operativo o entrambi, e solo quando l'impatto è pienamente compreso.

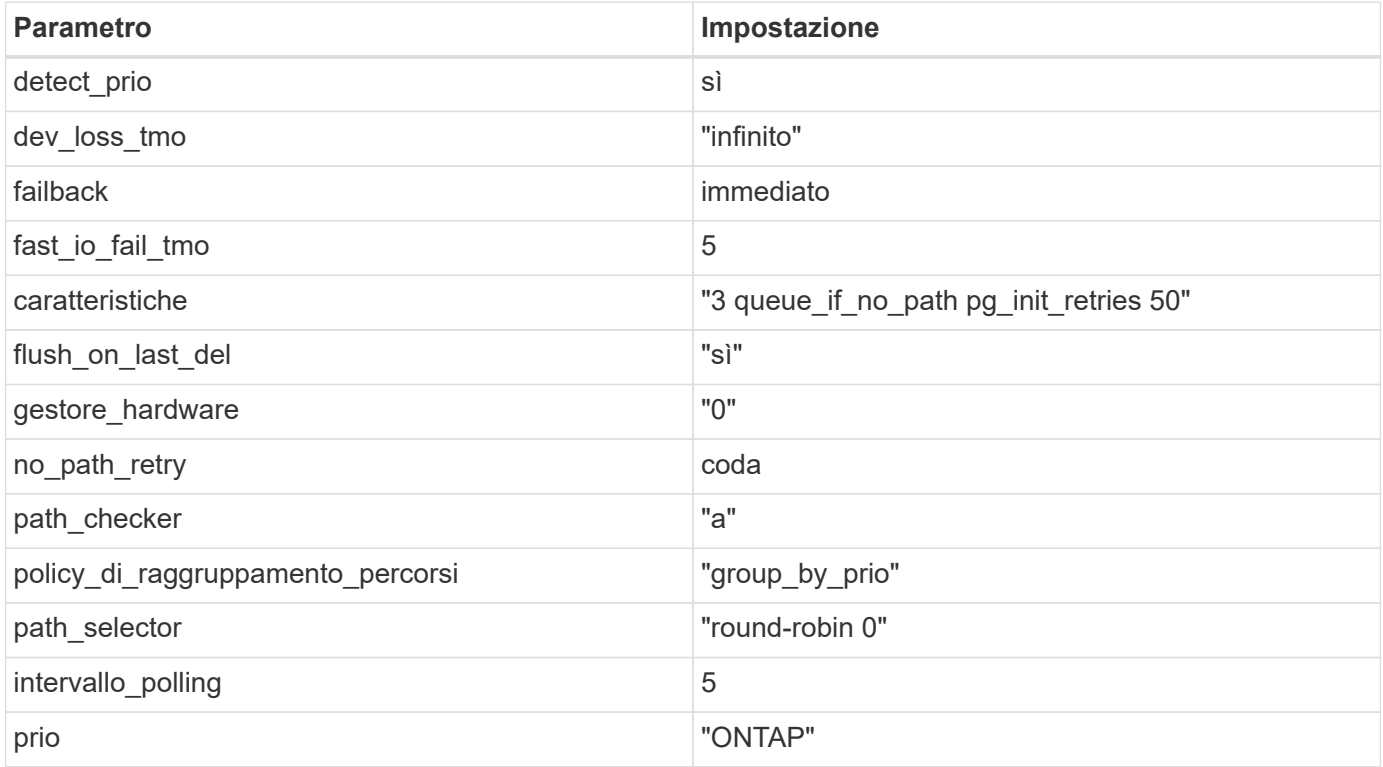

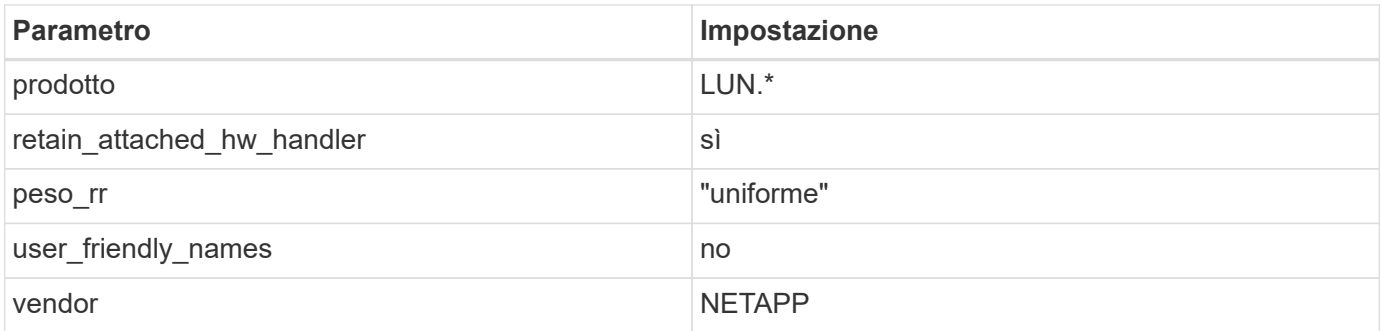

Nell'esempio seguente viene illustrato come correggere un valore predefinito sovrascritto. In questo caso, il multipath.conf il file definisce i valori per path\_checker e. detect\_prio Non compatibili con LUN ONTAP. Se non possono essere rimossi a causa di altri array SAN ancora collegati all'host, questi parametri possono essere corretti specificamente per i LUN ONTAP con un dispositivo.

```
defaults {
 path checker readsector0
  detect_prio no
  }
devices {
  device {
  vendor "NETAPP "
  product "LUN.*"
  path_checker tur
  detect_prio yes
  }
}
```
 $(i)$ 

Per configurare Oracle Linux 6,8 Red Hat Enterprise kernel (RHCK), utilizzare il ["impostazioni](https://docs.netapp.com/it-it/ontap-sanhost/hu_rhel_68.html#recommended-settings) [consigliate"](https://docs.netapp.com/it-it/ontap-sanhost/hu_rhel_68.html#recommended-settings) per Red Hat Enterprise Linux (RHEL) 6,8.

# **Problemi noti**

Non ci sono problemi noti per Oracle Linux 6,8 con ONTAP release.

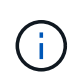

Per i problemi noti di Oracle Linux (kernel compatibile con Red Hat), consultare ["problemi noti"](https://docs.netapp.com/it-it/ontap-sanhost/hu_rhel_68.html#known-problems-and-limitations) Per Red Hat Enterprise Linux (RHEL) 6.8.

# **Utilizza Oracle Linux 6.7 con ONTAP**

È possibile utilizzare le impostazioni di configurazione dell'host SAN di ONTAP per configurare Oracle Linux 6,7 con ONTAP come destinazione.

# **Installare le utility host unificate Linux**

Il pacchetto software NetApp Linux Unified host Utilities è disponibile su ["Sito di supporto NetApp"](https://mysupport.netapp.com/site/products/all/details/hostutilities/downloads-tab/download/61343/7.1/downloads) in un file .rpm a 32 bit e a 64 bit. Se non si conosce il file appropriato per la configurazione, utilizzare ["Tool di matrice di](https://mysupport.netapp.com/matrix/#welcome) [interoperabilità NetApp"](https://mysupport.netapp.com/matrix/#welcome) per verificare quale si desidera.

NetApp consiglia vivamente di installare le utility host unificate Linux, ma non è obbligatorio. Le utility non modificano le impostazioni dell'host Linux. Le utility migliorano la gestione e assistono il supporto clienti NetApp nella raccolta di informazioni sulla configurazione.

#### **Di cosa hai bisogno**

Se si dispone di una versione di Linux Unified host Utilities attualmente installata, è necessario aggiornarla oppure rimuoverla e procedere come segue per installare la versione più recente.

- 1. Scaricare il pacchetto software di utilità host unificate Linux a 32 bit o 64 bit dal ["Sito di supporto NetApp"](https://mysupport.netapp.com/site/products/all/details/hostutilities/downloads-tab/download/61343/7.1/downloads) Al tuo host.
- 2. Utilizzare il seguente comando per installare il pacchetto software:

```
rpm -ivh netapp linux unified host utilities-7-1.x86 64
```
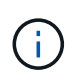

È possibile utilizzare le impostazioni di configurazione fornite in questo documento per configurare i client cloud connessi a. ["Cloud Volumes ONTAP"](https://docs.netapp.com/us-en/cloud-manager-cloud-volumes-ontap/index.html) e. ["Amazon FSX per ONTAP".](https://docs.netapp.com/us-en/cloud-manager-fsx-ontap/index.html)

#### **Toolkit SAN**

Il toolkit viene installato automaticamente quando si installa il pacchetto NetApp host Utilities. Questo kit fornisce sanlun Utility che consente di gestire LUN e HBA. Il sanlun Il comando restituisce le informazioni relative alle LUN mappate all'host, al multipathing e alle informazioni necessarie per creare gruppi di iniziatori.

#### **Esempio**

Nell'esempio seguente, il sanlun lun show Il comando restituisce le informazioni sul LUN.

```
# sanlun lun show all
```
Output di esempio:

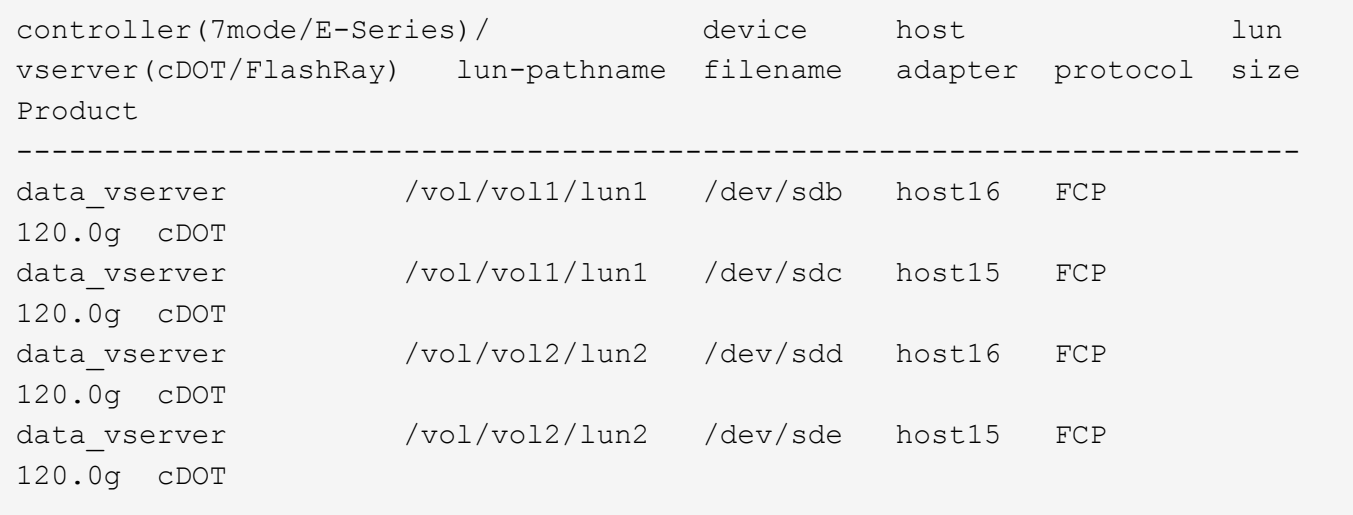

# **Avvio SAN**

# **Di cosa hai bisogno**

Se si decide di utilizzare l'avvio SAN, questo deve essere supportato dalla configurazione. È possibile utilizzare ["Tool di matrice di interoperabilità NetApp"](https://mysupport.netapp.com/matrix/imt.jsp?components=74908;74907;71545;71546;&solution=1&isHWU&src=IMT) Per verificare che il sistema operativo, l'HBA, il firmware dell'HBA, il BIOS di avvio dell'HBA e la versione di ONTAP siano supportati.

# **Fasi**

- 1. Mappare il LUN di avvio SAN sull'host.
- 2. Verificare che siano disponibili più percorsi.

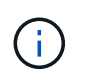

Una volta attivato il sistema operativo host e eseguito sui percorsi, diventano disponibili più percorsi.

3. Abilitare l'avvio SAN nel BIOS del server per le porte a cui è mappato il LUN di avvio SAN.

Per informazioni su come attivare il BIOS HBA, consultare la documentazione specifica del vendor.

4. Riavviare l'host per verificare che l'avvio sia stato eseguito correttamente.

# **Multipathing**

Per Oracle Linux 6.7 il file /etc/multipath.conf deve esistere, ma non è necessario apportare modifiche specifiche al file. Oracle Linux 6.7 è compilato con tutte le impostazioni necessarie per riconoscere e gestire correttamente le LUN ONTAP. Per attivare ALUA Handler, attenersi alla seguente procedura:

### **Fasi**

- 1. Creare un backup dell'immagine initrd.
- 2. Aggiungere il seguente valore del parametro al kernel per far funzionare ALUA e non ALUA: rdloaddriver=scsi\_dh\_alua

```
kernel /vmlinuz-3.8.13-68.1.2.el6uek.x86_64 ro
root=/dev/mapper/vg_ibmx3550m421096-lv_root
rd_NO_LUKSrd_LVM_LV=vg_ibmx3550m421096/lv_root LANG=en_US.UTF-8
rd_NO_MDSYSFONT=latarcyrheb-sun16 crashkernel=256M KEYBOARDTYPE=pc
KEYTABLE=us rd_LVM_LV=vg_ibmx3550m421096/lv_swap rd_NO_DM rhgb quiet
rdloaddriver=scsi_dh_alua
```
- 3. Utilizzare mkinitrd comando per ricreare l'immagine initrd. Oracle 6x e le versioni successive utilizzano: Il comando: mkinitrd -f /boot/ initrd-"uname -r".img uname -r`Oppure il comando: `dracut -f
- 4. Riavviare l'host.
- 5. Verificare l'output del cat /proc/cmdline comando per assicurarsi che l'impostazione sia completa. Il multipath -ll comando consente di verificare le impostazioni dei LUN di ONTAP. Ci dovrebbero essere due gruppi di percorsi con priorità diverse. I percorsi con priorità più elevate sono attivi/ottimizzati, il che significa che sono serviti dal controller in cui si trova l'aggregato. I percorsi con priorità inferiori sono attivi ma non ottimizzati perché vengono serviti da un controller diverso. I percorsi non ottimizzati vengono utilizzati solo quando i percorsi ottimizzati non sono disponibili.

Nell'esempio seguente viene visualizzato l'output corretto per un LUN ONTAP con due percorsi attivi/ottimizzati e due percorsi attivi/non ottimizzati:

```
# multipath -ll
3600a09803831347657244e527766394e dm-5 NETAPP,LUN C-Mode
size=80G features='4 queue if no path pg init retries 50
retain attached hw handle' hwhandler='1 alua' wp=rw
|-+- policy='round-robin 0' prio=50 status=active
| |- 0:0:26:37 sdje 8:384 active ready running
| |- 0:0:25:37 sdik 135:64 active ready running
|-+- policy='round-robin 0' prio=10 status=enabled
    |- 0:0:18:37 sdda 70:128 active ready running
    |- 0:0:19:37 sddu 71:192 active ready running
```
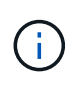

Non utilizzare un numero eccessivo di percorsi per una singola LUN. Non devono essere necessari più di quattro percorsi. Più di otto percorsi potrebbero causare problemi di percorso durante gli errori dello storage.

# **Impostazioni consigliate**

Il sistema operativo Oracle Linux 6.7 viene compilato per riconoscere le LUN ONTAP e impostare automaticamente correttamente tutti i parametri di configurazione.

Il multipath.conf il file deve esistere per l'avvio del daemon multipath, ma è possibile creare un file vuoto a zero byte utilizzando il seguente comando:

```
touch /etc/multipath.conf.
```
La prima volta che si crea questo file, potrebbe essere necessario attivare e avviare i servizi multipath.

```
# chkconfig multipathd on
# /etc/init.d/multipathd start
```
- Non è necessario aggiungere nulla direttamente a multipath.conf file a meno che non si disponga di periferiche che non si desidera gestire multipath o di impostazioni esistenti che sovrascrivono le impostazioni predefinite.
- È possibile aggiungere la seguente sintassi a multipath.conf file per escludere i dispositivi indesiderati:
	- Sostituire l'<DevId> con la stringa WWID del dispositivo che si desidera escludere:

```
blacklist {
           wwid <DevId>
           devnode "^(ram|raw|loop|fd|md|dm-|sr|scd|st)[0-9]*"
           devnode "^hd[a-z]"
           devnode "^cciss.*"
}
```
In questo esempio, sda È il disco SCSI locale da aggiungere alla blacklist.

### **Fasi**

1. Eseguire il seguente comando per determinare l'ID WWID:

```
# /lib/udev/scsi_id -gud /dev/sda
360030057024d0730239134810c0cb833
```
2. Aggiungi questo WWID alla "blacklist" stanza in /etc/multipath.conf:

```
blacklist {
       wwid 360030057024d0730239134810c0cb833
       devnode "^(ram|raw|loop|fd|md|dm-|sr|scd|st)[0-9]*"
       devnode "^hd[a-z]"
       devnode "^cciss.*"
}
```
Controllare sempre il /etc/multipath.conf file per le impostazioni legacy, in particolare nella sezione delle impostazioni predefinite, che potrebbero prevalere sulle impostazioni predefinite.

Nella tabella seguente vengono illustrati i multipathd parametri critici per i LUN ONTAP e i valori richiesti. Se un host è connesso a LUN di altri fornitori e uno di questi parametri viene sovrascritto, è necessario correggerli in seguito nel multipath.conf file che si applica specificamente ai LUN di ONTAP. In caso contrario, i LUN ONTAP potrebbero non funzionare come previsto. È necessario ignorare queste impostazioni predefinite solo in consultazione con NetApp, il fornitore del sistema operativo o entrambi, e solo quando l'impatto è pienamente compreso.

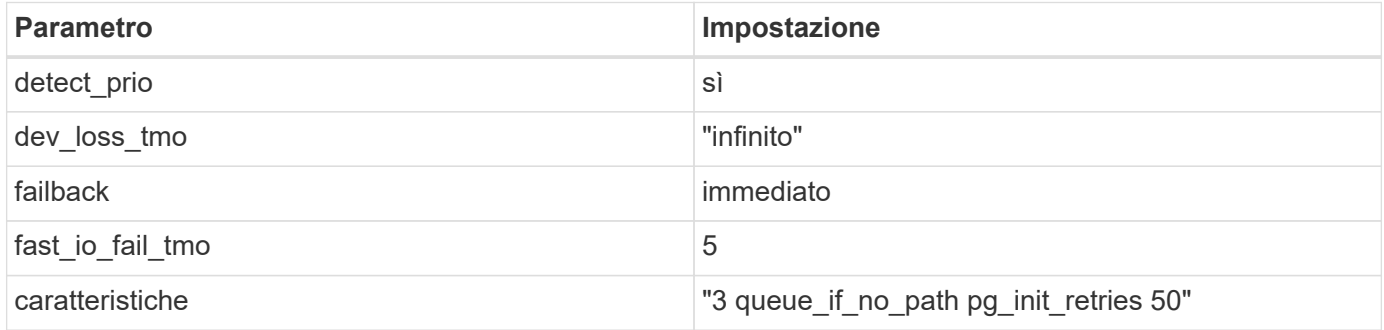

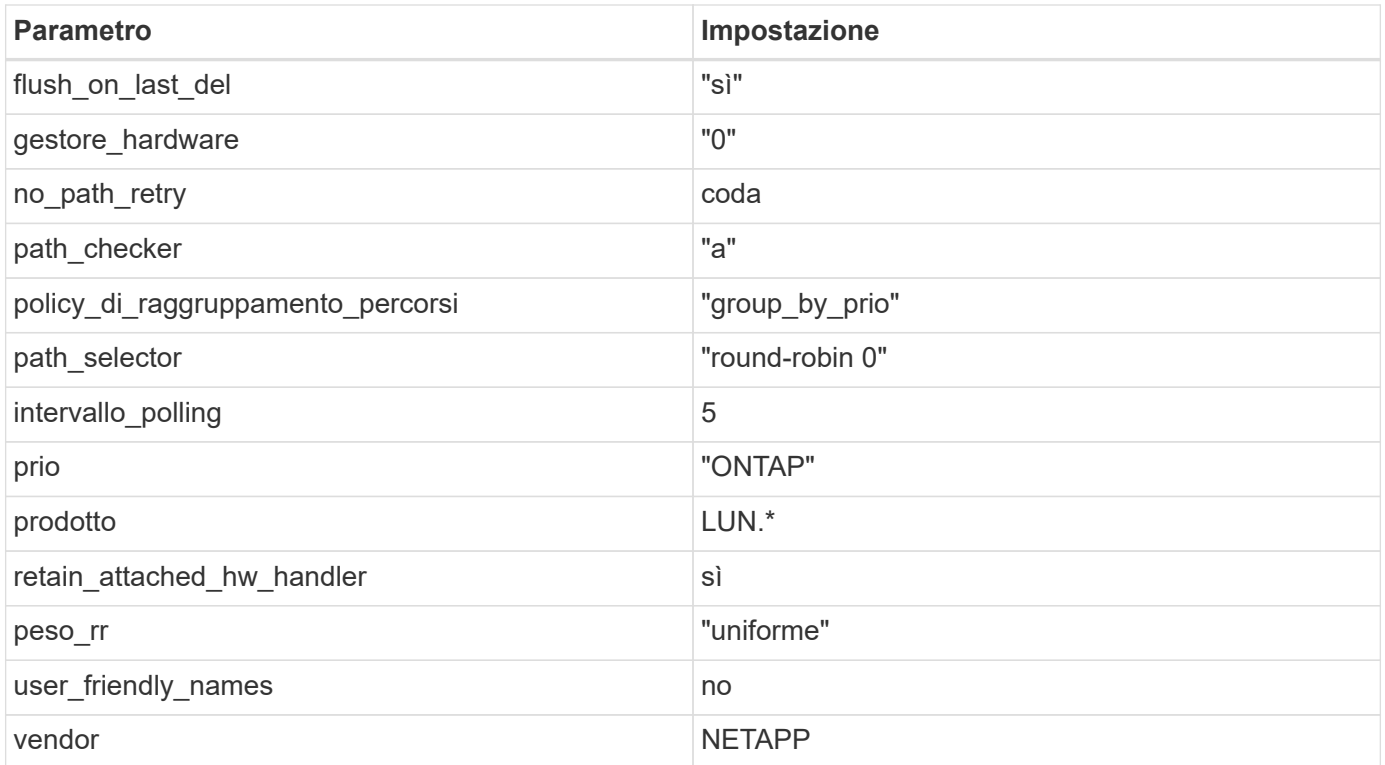

Nell'esempio seguente viene illustrato come correggere un valore predefinito sovrascritto. In questo caso, il multipath.conf il file definisce i valori per path checker e. detect prio Non compatibili con LUN ONTAP. Se non possono essere rimossi a causa di altri array SAN ancora collegati all'host, questi parametri possono essere corretti specificamente per i LUN ONTAP con un dispositivo.

```
defaults {
 path checker readsector0
  detect_prio no
  }
devices {
  device {
  vendor "NETAPP "
  product "LUN.*"
  path_checker tur
  detect_prio yes
  }
}
```
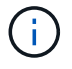

Per configurare Oracle Linux 6,7 Red Hat Enterprise kernel (RHCK), utilizzare il ["impostazioni](https://docs.netapp.com/it-it/ontap-sanhost/hu_rhel_67.html#recommended-settings) [consigliate"](https://docs.netapp.com/it-it/ontap-sanhost/hu_rhel_67.html#recommended-settings) per Red Hat Enterprise Linux (RHEL) 6,7.

### **Problemi noti**

Non ci sono problemi noti per Oracle Linux 6,7 con ONTAP release.

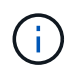

Per i problemi noti di Oracle Linux (kernel compatibile con Red Hat), consultare ["problemi noti"](https://docs.netapp.com/it-it/ontap-sanhost/hu_rhel_67.html#known-problems-and-limitations) Per Red Hat Enterprise Linux (RHEL) 6.7.

# **Utilizza Oracle Linux 6.6 con ONTAP**

È possibile utilizzare le impostazioni di configurazione dell'host SAN di ONTAP per configurare Oracle Linux 6,6 con ONTAP come destinazione.

# **Installare le utility host unificate Linux**

Il pacchetto software NetApp Linux Unified host Utilities è disponibile su ["Sito di supporto NetApp"](https://mysupport.netapp.com/site/products/all/details/hostutilities/downloads-tab/download/61343/7.1/downloads) in un file .rpm a 32 bit e a 64 bit. Se non si conosce il file appropriato per la configurazione, utilizzare ["Tool di matrice di](https://mysupport.netapp.com/matrix/#welcome) [interoperabilità NetApp"](https://mysupport.netapp.com/matrix/#welcome) per verificare quale si desidera.

NetApp consiglia vivamente di installare le utility host unificate Linux, ma non è obbligatorio. Le utility non modificano le impostazioni dell'host Linux. Le utility migliorano la gestione e assistono il supporto clienti NetApp nella raccolta di informazioni sulla configurazione.

### **Di cosa hai bisogno**

Se si dispone di una versione di Linux Unified host Utilities attualmente installata, è necessario aggiornarla oppure rimuoverla e procedere come segue per installare la versione più recente.

- 1. Scaricare il pacchetto software di utilità host unificate Linux a 32 bit o 64 bit dal ["Sito di supporto NetApp"](https://mysupport.netapp.com/site/products/all/details/hostutilities/downloads-tab/download/61343/7.1/downloads) Al tuo host.
- 2. Utilizzare il seguente comando per installare il pacchetto software:

rpm -ivh netapp linux unified host utilities-7-1.x86 64

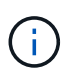

È possibile utilizzare le impostazioni di configurazione fornite in questo documento per configurare i client cloud connessi a. ["Cloud Volumes ONTAP"](https://docs.netapp.com/us-en/cloud-manager-cloud-volumes-ontap/index.html) e. ["Amazon FSX per ONTAP".](https://docs.netapp.com/us-en/cloud-manager-fsx-ontap/index.html)

### **Toolkit SAN**

Il toolkit viene installato automaticamente quando si installa il pacchetto NetApp host Utilities. Questo kit fornisce sanlun Utility che consente di gestire LUN e HBA. Il sanlun Il comando restituisce le informazioni relative alle LUN mappate all'host, al multipathing e alle informazioni necessarie per creare gruppi di iniziatori.

### **Esempio**

Nell'esempio seguente, il sanlun lun show Il comando restituisce le informazioni sul LUN.

```
# sanlun lun show all
```
Output di esempio:

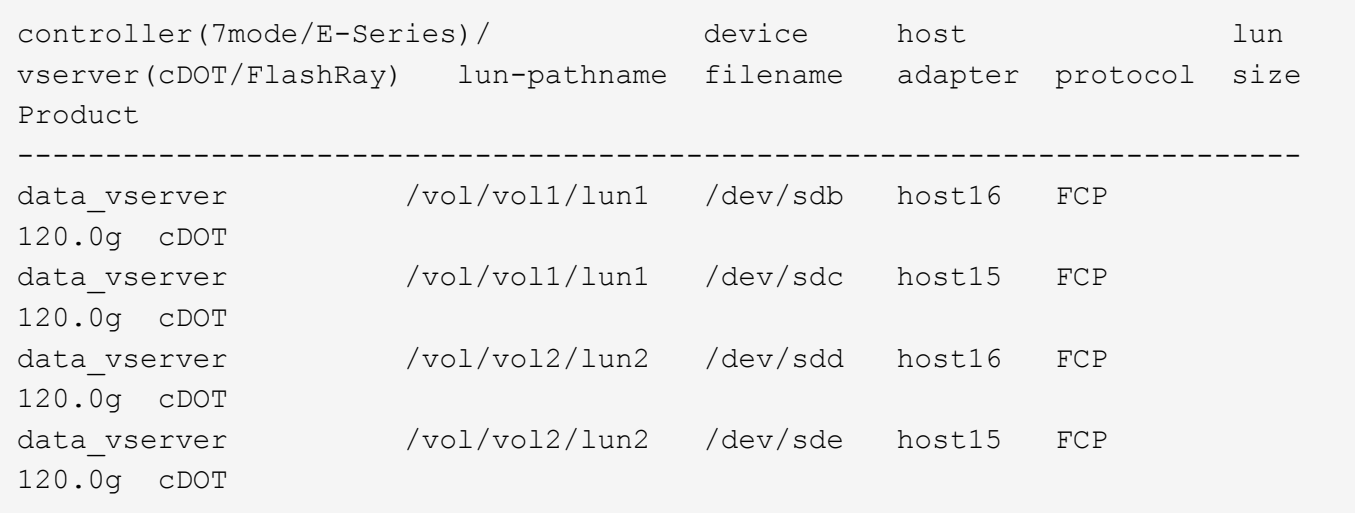

# **Avvio SAN**

# **Di cosa hai bisogno**

Se si decide di utilizzare l'avvio SAN, questo deve essere supportato dalla configurazione. È possibile utilizzare ["Tool di matrice di interoperabilità NetApp"](https://mysupport.netapp.com/matrix/imt.jsp?components=74908;74907;71545;71546;69941;69939;69940;&solution=1&isHWU&src=IMT) Per verificare che il sistema operativo, l'HBA, il firmware dell'HBA, il BIOS di avvio dell'HBA e la versione di ONTAP siano supportati.

# **Fasi**

- 1. Mappare il LUN di avvio SAN sull'host.
- 2. Verificare che siano disponibili più percorsi.

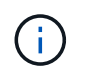

Una volta attivato il sistema operativo host e eseguito sui percorsi, diventano disponibili più percorsi.

3. Abilitare l'avvio SAN nel BIOS del server per le porte a cui è mappato il LUN di avvio SAN.

Per informazioni su come attivare il BIOS HBA, consultare la documentazione specifica del vendor.

4. Riavviare l'host per verificare che l'avvio sia stato eseguito correttamente.

### **Multipathing**

Per Oracle Linux 6.6 il file /etc/multipath.conf deve esistere, ma non è necessario apportare modifiche specifiche al file. Oracle Linux 6.6 è compilato con tutte le impostazioni necessarie per riconoscere e gestire correttamente le LUN ONTAP. Per attivare ALUA Handler, attenersi alla seguente procedura:

### **Fasi**

- 1. Creare un backup dell'immagine initrd.
- 2. Aggiungere il seguente valore del parametro al kernel per far funzionare ALUA e non ALUA: rdloaddriver=scsi\_dh\_alua

```
kernel /vmlinuz-3.8.13-68.1.2.el6uek.x86_64 ro
root=/dev/mapper/vg_ibmx3550m421096-lv_root
rd_NO_LUKSrd_LVM_LV=vg_ibmx3550m421096/lv_root LANG=en_US.UTF-8
rd_NO_MDSYSFONT=latarcyrheb-sun16 crashkernel=256M KEYBOARDTYPE=pc
KEYTABLE=us rd_LVM_LV=vg_ibmx3550m421096/lv_swap rd_NO_DM rhgb quiet
rdloaddriver=scsi_dh_alua
```
- 3. Utilizzare mkinitrd comando per ricreare l'immagine initrd. Oracle 6x e le versioni successive utilizzano: Il comando: mkinitrd -f /boot/ initrd-"uname -r".img uname -r`Oppure il comando: `dracut -f
- 4. Riavviare l'host.
- 5. Verificare l'output del cat /proc/cmdline comando per assicurarsi che l'impostazione sia completa. Il multipath -ll comando consente di verificare le impostazioni dei LUN di ONTAP. Ci dovrebbero essere due gruppi di percorsi con priorità diverse. I percorsi con priorità più elevate sono attivi/ottimizzati, il che significa che sono serviti dal controller in cui si trova l'aggregato. I percorsi con priorità inferiori sono attivi ma non ottimizzati perché vengono serviti da un controller diverso. I percorsi non ottimizzati vengono utilizzati solo quando i percorsi ottimizzati non sono disponibili.

Nell'esempio seguente viene visualizzato l'output corretto per un LUN ONTAP con due percorsi attivi/ottimizzati e due percorsi attivi/non ottimizzati:

```
# multipath -ll
3600a09803831347657244e527766394e dm-5 NETAPP,LUN C-Mode
size=80G features='4 queue if no path pg init retries 50
retain attached hw handle' hwhandler='1 alua' wp=rw
|-+- policy='round-robin 0' prio=50 status=active
| |- 0:0:26:37 sdje 8:384 active ready running
| |- 0:0:25:37 sdik 135:64 active ready running
|-+- policy='round-robin 0' prio=10 status=enabled
    |- 0:0:18:37 sdda 70:128 active ready running
    |- 0:0:19:37 sddu 71:192 active ready running
```
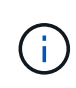

Non utilizzare un numero eccessivo di percorsi per una singola LUN. Non devono essere necessari più di quattro percorsi. Più di otto percorsi potrebbero causare problemi di percorso durante gli errori dello storage.

#### **Impostazioni consigliate**

Il sistema operativo Oracle Linux 6.6 viene compilato per riconoscere le LUN ONTAP e impostare automaticamente correttamente tutti i parametri di configurazione.

Il multipath.conf il file deve esistere per l'avvio del daemon multipath, ma è possibile creare un file vuoto a zero byte utilizzando il seguente comando:

```
touch /etc/multipath.conf.
```
La prima volta che si crea questo file, potrebbe essere necessario attivare e avviare i servizi multipath.

```
# chkconfig multipathd on
# /etc/init.d/multipathd start
```
- Non è necessario aggiungere nulla direttamente a multipath.conf file a meno che non si disponga di periferiche che non si desidera gestire multipath o di impostazioni esistenti che sovrascrivono le impostazioni predefinite.
- È possibile aggiungere la seguente sintassi a multipath.conf file per escludere i dispositivi indesiderati:
	- Sostituire l'<DevId> con la stringa WWID del dispositivo che si desidera escludere:

```
blacklist {
           wwid <DevId>
           devnode "^(ram|raw|loop|fd|md|dm-|sr|scd|st)[0-9]*"
           devnode "^hd[a-z]"
           devnode "^cciss.*"
}
```
### **Esempio**

In questo esempio, sda È il disco SCSI locale da aggiungere alla blacklist.

#### **Fasi**

1. Eseguire il seguente comando per determinare l'ID WWID:

```
# /lib/udev/scsi_id -gud /dev/sda
360030057024d0730239134810c0cb833
```
2. Aggiungi questo WWID alla "blacklist" stanza in /etc/multipath.conf:

```
blacklist {
       wwid 360030057024d0730239134810c0cb833
       devnode "^(ram|raw|loop|fd|md|dm-|sr|scd|st)[0-9]*"
       devnode "^hd[a-z]"
       devnode "^cciss.*"
}
```
Controllare sempre il /etc/multipath.conf file per le impostazioni legacy, in particolare nella sezione delle impostazioni predefinite, che potrebbero prevalere sulle impostazioni predefinite.

Nella tabella seguente vengono illustrati i multipathd parametri critici per i LUN ONTAP e i valori richiesti. Se un host è connesso a LUN di altri fornitori e uno di questi parametri viene sovrascritto, è necessario correggerli in seguito nel multipath.conf file che si applica specificamente ai LUN di ONTAP. In caso contrario, i LUN

ONTAP potrebbero non funzionare come previsto. È necessario ignorare queste impostazioni predefinite solo in consultazione con NetApp, il fornitore del sistema operativo o entrambi, e solo quando l'impatto è pienamente compreso.

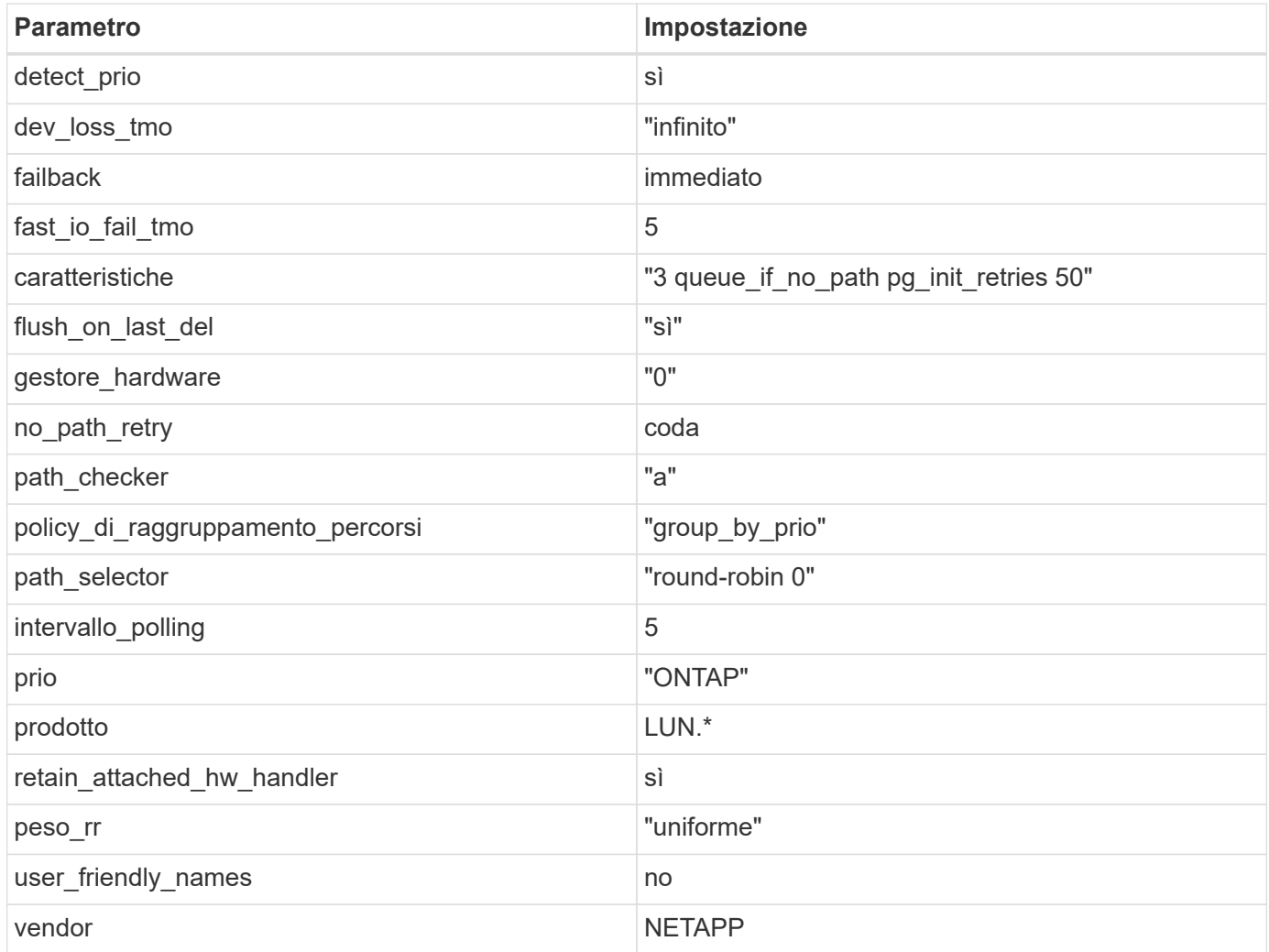

# **Esempio**

Nell'esempio seguente viene illustrato come correggere un valore predefinito sovrascritto. In questo caso, il multipath.conf il file definisce i valori per path checker e. detect prio Non compatibili con LUN ONTAP. Se non possono essere rimossi a causa di altri array SAN ancora collegati all'host, questi parametri possono essere corretti specificamente per i LUN ONTAP con un dispositivo.

```
defaults {
 path checker readsector0
  detect_prio no
  }
devices {
  device {
  vendor "NETAPP "
  product "LUN.*"
  path_checker tur
  detect_prio yes
  }
}
```
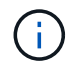

Per configurare Oracle Linux 6,6 Red Hat Enterprise kernel (RHCK), utilizzare il ["impostazioni](https://docs.netapp.com/it-it/ontap-sanhost/hu_rhel_66.html#recommended-settings) [consigliate"](https://docs.netapp.com/it-it/ontap-sanhost/hu_rhel_66.html#recommended-settings) per Red Hat Enterprise Linux (RHEL) 6,6.

# **Problemi noti**

Non ci sono problemi noti per Oracle Linux 6,6 con ONTAP release.

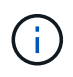

Per i problemi noti di Oracle Linux (kernel compatibile con Red Hat), consultare ["problemi noti"](https://docs.netapp.com/it-it/ontap-sanhost/hu_rhel_66.html#known-problems-and-limitations) Per Red Hat Enterprise Linux (RHEL) 6.6.

# **Utilizza Oracle Linux 6.5 con ONTAP**

È possibile utilizzare le impostazioni di configurazione dell'host SAN di ONTAP per configurare Oracle Linux 6,5 con ONTAP come destinazione.

### **Installare le utility host unificate Linux**

Il pacchetto software NetApp Linux Unified host Utilities è disponibile su ["Sito di supporto NetApp"](https://mysupport.netapp.com/site/products/all/details/hostutilities/downloads-tab/download/61343/7.1/downloads) in un file .rpm a 32 bit e a 64 bit. Se non si conosce il file appropriato per la configurazione, utilizzare ["Tool di matrice di](https://mysupport.netapp.com/matrix/#welcome) [interoperabilità NetApp"](https://mysupport.netapp.com/matrix/#welcome) per verificare quale si desidera.

NetApp consiglia vivamente di installare le utility host unificate Linux, ma non è obbligatorio. Le utility non modificano le impostazioni dell'host Linux. Le utility migliorano la gestione e assistono il supporto clienti NetApp nella raccolta di informazioni sulla configurazione.

### **Di cosa hai bisogno**

Se si dispone di una versione di Linux Unified host Utilities attualmente installata, è necessario aggiornarla oppure rimuoverla e procedere come segue per installare la versione più recente.

- 1. Scaricare il pacchetto software di utilità host unificate Linux a 32 bit o 64 bit dal ["Sito di supporto NetApp"](https://mysupport.netapp.com/site/products/all/details/hostutilities/downloads-tab/download/61343/7.1/downloads) Al tuo host.
- 2. Utilizzare il seguente comando per installare il pacchetto software:

```
rpm -ivh netapp linux unified host utilities-7-1.x86 64
```
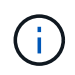

È possibile utilizzare le impostazioni di configurazione fornite in questo documento per configurare i client cloud connessi a. ["Cloud Volumes ONTAP"](https://docs.netapp.com/us-en/cloud-manager-cloud-volumes-ontap/index.html) e. ["Amazon FSX per ONTAP".](https://docs.netapp.com/us-en/cloud-manager-fsx-ontap/index.html)

# **Toolkit SAN**

Il toolkit viene installato automaticamente quando si installa il pacchetto NetApp host Utilities. Questo kit fornisce sanlun Utility che consente di gestire LUN e HBA. Il sanlun Il comando restituisce le informazioni relative alle LUN mappate all'host, al multipathing e alle informazioni necessarie per creare gruppi di iniziatori.

### **Esempio**

Nell'esempio seguente, il sanlun lun show Il comando restituisce le informazioni sul LUN.

# sanlun lun show all

Output di esempio:

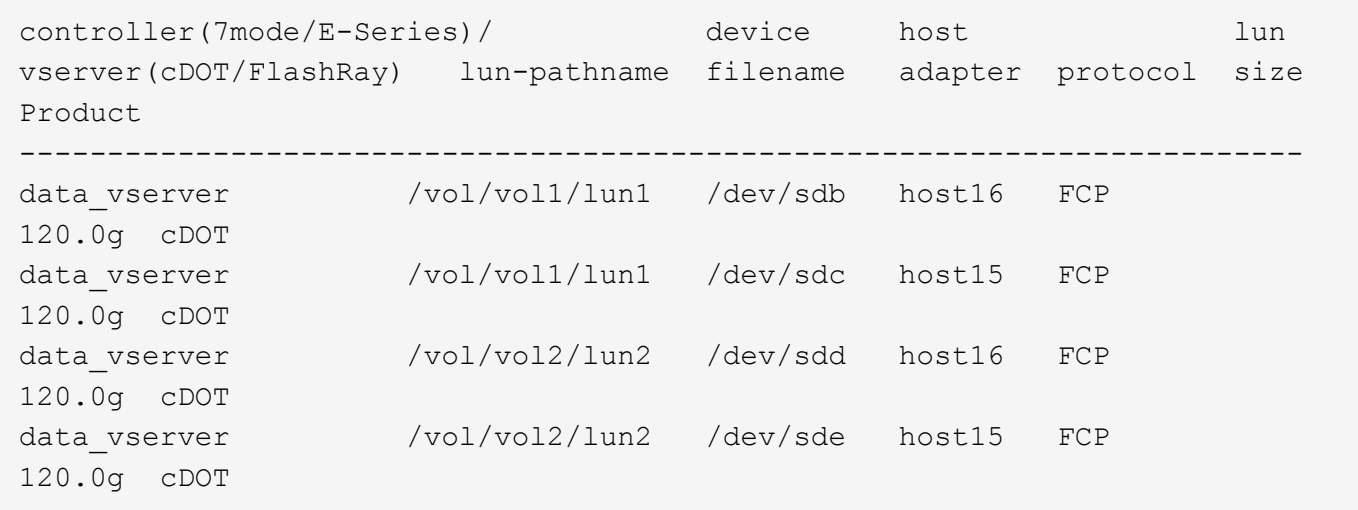

# **Avvio SAN**

### **Di cosa hai bisogno**

Se si decide di utilizzare l'avvio SAN, questo deve essere supportato dalla configurazione. È possibile utilizzare ["Tool di matrice di interoperabilità NetApp"](https://mysupport.netapp.com/matrix/imt.jsp?components=68083;67438;67437;&solution=1&isHWU&src=IMT) Per verificare che il sistema operativo, l'HBA, il firmware dell'HBA, il BIOS di avvio dell'HBA e la versione di ONTAP siano supportati.

### **Fasi**

- 1. Mappare il LUN di avvio SAN sull'host.
- 2. Verificare che siano disponibili più percorsi.

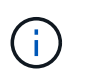

Una volta attivato il sistema operativo host e eseguito sui percorsi, diventano disponibili più percorsi.

3. Abilitare l'avvio SAN nel BIOS del server per le porte a cui è mappato il LUN di avvio SAN.

Per informazioni su come attivare il BIOS HBA, consultare la documentazione specifica del vendor.

4. Riavviare l'host per verificare che l'avvio sia stato eseguito correttamente.

# **Multipathing**

Per Oracle Linux 6.5 il file /etc/multipath.conf deve esistere, ma non è necessario apportare modifiche specifiche al file. Oracle Linux 6.5 è compilato con tutte le impostazioni necessarie per riconoscere e gestire correttamente le LUN ONTAP. Per attivare ALUA Handler, attenersi alla seguente procedura:

# **Fasi**

- 1. Creare un backup dell'immagine initrd.
- 2. Aggiungere il seguente valore del parametro al kernel per far funzionare ALUA e non ALUA: rdloaddriver=scsi\_dh\_alua

```
kernel /vmlinuz-3.8.13-68.1.2.el6uek.x86_64 ro
root=/dev/mapper/vg_ibmx3550m421096-lv_root
rd_NO_LUKSrd_LVM_LV=vg_ibmx3550m421096/lv_root LANG=en_US.UTF-8
rd_NO_MDSYSFONT=latarcyrheb-sun16 crashkernel=256M KEYBOARDTYPE=pc
KEYTABLE=us rd_LVM_LV=vg_ibmx3550m421096/lv_swap rd_NO_DM rhgb quiet
rdloaddriver=scsi_dh_alua
```
- 3. Utilizzare mkinitrd comando per ricreare l'immagine initrd. Oracle 6x e le versioni successive utilizzano: Il comando: mkinitrd -f /boot/ initrd-"uname -r".img uname -r`Oppure il comando: `dracut -f
- 4. Riavviare l'host.
- 5. Verificare l'output del cat /proc/cmdline comando per assicurarsi che l'impostazione sia completa. Il multipath -ll comando consente di verificare le impostazioni dei LUN di ONTAP. Ci dovrebbero essere due gruppi di percorsi con priorità diverse. I percorsi con priorità più elevate sono attivi/ottimizzati, il che significa che sono serviti dal controller in cui si trova l'aggregato. I percorsi con priorità inferiori sono attivi ma non ottimizzati perché vengono serviti da un controller diverso. I percorsi non ottimizzati vengono utilizzati solo quando i percorsi ottimizzati non sono disponibili.

# **Esempio**

Nell'esempio seguente viene visualizzato l'output corretto per un LUN ONTAP con due percorsi attivi/ottimizzati e due percorsi attivi/non ottimizzati:

```
# multipath -ll
3600a09803831347657244e527766394e dm-5 NETAPP,LUN C-Mode
size=80G features='4 queue if no path pg_init_retries 50
retain attached hw handle' hwhandler='1 alua' wp=rw
|-+- policy='round-robin 0' prio=50 status=active
| |- 0:0:26:37 sdje 8:384 active ready running
| |- 0:0:25:37 sdik 135:64 active ready running
|-+- policy='round-robin 0' prio=10 status=enabled
    |- 0:0:18:37 sdda 70:128 active ready running
    |- 0:0:19:37 sddu 71:192 active ready running
```
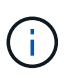

Non utilizzare un numero eccessivo di percorsi per una singola LUN. Non devono essere necessari più di quattro percorsi. Più di otto percorsi potrebbero causare problemi di percorso durante gli errori dello storage.

# **Impostazioni consigliate**

Il sistema operativo Oracle Linux 6.5 viene compilato per riconoscere le LUN ONTAP e impostare automaticamente correttamente tutti i parametri di configurazione.

Il multipath.conf il file deve esistere per l'avvio del daemon multipath, ma è possibile creare un file vuoto a zero byte utilizzando il seguente comando:

touch /etc/multipath.conf.

La prima volta che si crea questo file, potrebbe essere necessario attivare e avviare i servizi multipath.

```
# chkconfig multipathd on
# /etc/init.d/multipathd start
```
- Non è necessario aggiungere nulla direttamente a multipath.conf file a meno che non si disponga di periferiche che non si desidera gestire multipath o di impostazioni esistenti che sovrascrivono le impostazioni predefinite.
- È possibile aggiungere la seguente sintassi a multipath.conf file per escludere i dispositivi indesiderati:
	- Sostituire l'<DevId> con la stringa WWID del dispositivo che si desidera escludere:

```
blacklist {
           wwid <DevId>
           devnode "^(ram|raw|loop|fd|md|dm-|sr|scd|st)[0-9]*"
           devnode "^hd[a-z]"
           devnode "^cciss.*"
}
```
### **Esempio**

In questo esempio, sda È il disco SCSI locale da aggiungere alla blacklist.

### **Fasi**

1. Eseguire il seguente comando per determinare l'ID WWID:

```
# /lib/udev/scsi_id -gud /dev/sda
360030057024d0730239134810c0cb833
```
2. Aggiungi questo WWID alla "blacklist" stanza in /etc/multipath.conf:

```
blacklist {
       wwid 360030057024d0730239134810c0cb833
       devnode "^(ram|raw|loop|fd|md|dm-|sr|scd|st)[0-9]*"
       devnode "^hd[a-z]"
       devnode "^cciss.*"
}
```
Controllare sempre il /etc/multipath.conf file per le impostazioni legacy, in particolare nella sezione delle impostazioni predefinite, che potrebbero prevalere sulle impostazioni predefinite.

Nella tabella seguente vengono illustrati i multipathd parametri critici per i LUN ONTAP e i valori richiesti. Se un host è connesso a LUN di altri fornitori e uno di questi parametri viene sovrascritto, è necessario correggerli in seguito nel multipath.conf file che si applica specificamente ai LUN di ONTAP. In caso contrario, i LUN ONTAP potrebbero non funzionare come previsto. È necessario ignorare queste impostazioni predefinite solo in consultazione con NetApp, il fornitore del sistema operativo o entrambi, e solo quando l'impatto è pienamente compreso.

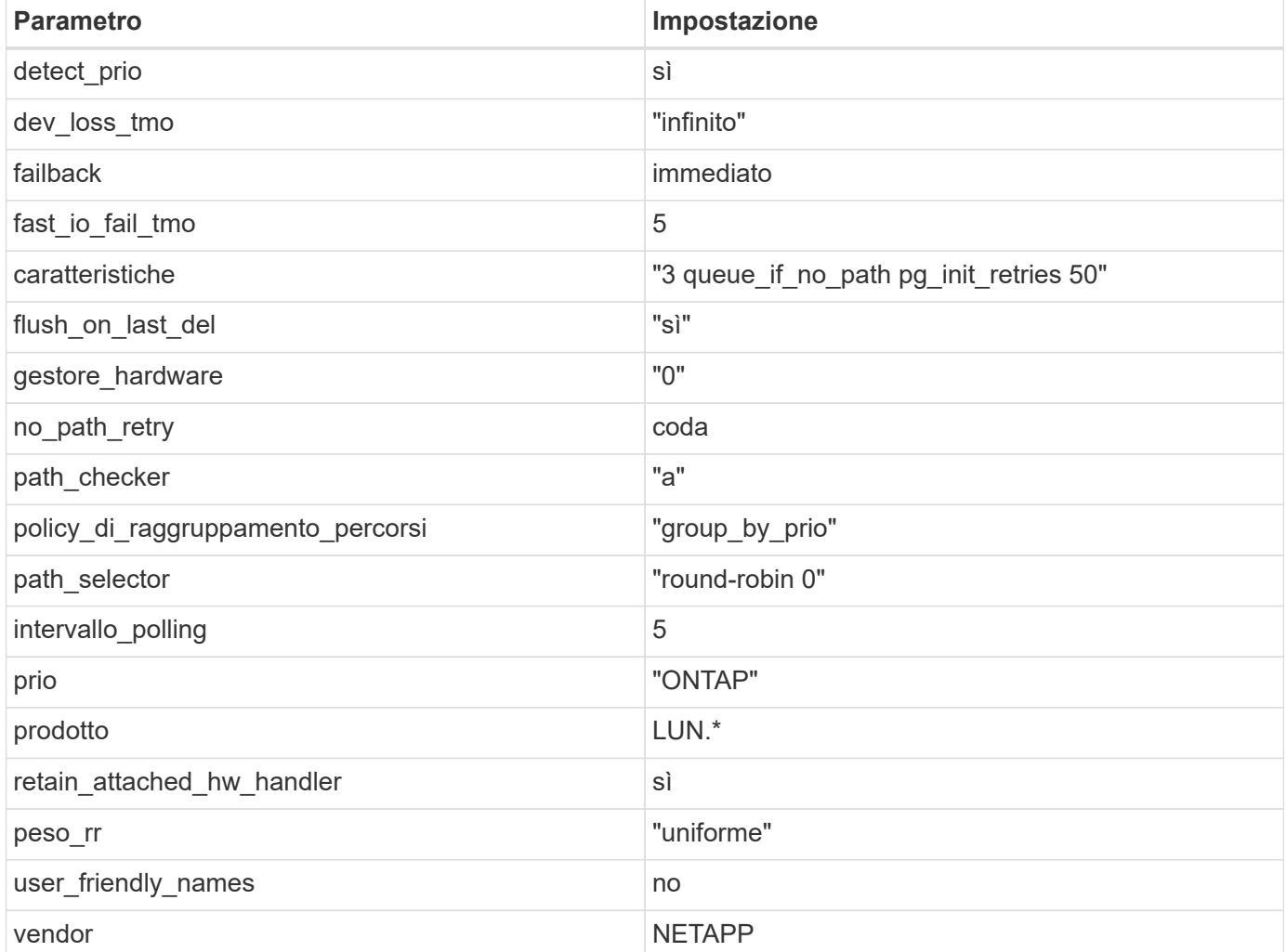

### **Esempio**

Nell'esempio seguente viene illustrato come correggere un valore predefinito sovrascritto. In questo caso, il multipath.conf il file definisce i valori per path checker e. detect prio Non compatibili con LUN

ONTAP. Se non possono essere rimossi a causa di altri array SAN ancora collegati all'host, questi parametri possono essere corretti specificamente per i LUN ONTAP con un dispositivo.

```
defaults {
 path checker readsector0
  detect_prio no
  }
devices {
  device {
  vendor "NETAPP "
  product "LUN.*"
  path_checker tur
  detect_prio yes
  }
}
```
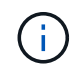

Per configurare Oracle Linux 6,5 Red Hat Enterprise kernel (RHCK), utilizzare il ["impostazioni](https://docs.netapp.com/it-it/ontap-sanhost/hu_rhel_65.html#recommended-settings) [consigliate"](https://docs.netapp.com/it-it/ontap-sanhost/hu_rhel_65.html#recommended-settings) per Red Hat Enterprise Linux (RHEL) 6,5.

# **Problemi noti**

Non ci sono problemi noti per Oracle Linux 6,5 con ONTAP release.

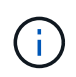

Per i problemi noti di Oracle Linux (kernel compatibile con Red Hat), consultare ["problemi noti"](https://docs.netapp.com/it-it/ontap-sanhost/hu_rhel_65.html#known-problems-and-limitations) Per Red Hat Enterprise Linux (RHEL) 6.5.

# **Utilizza Oracle Linux 6.4 con ONTAP**

È possibile utilizzare le impostazioni di configurazione dell'host SAN di ONTAP per configurare Oracle Linux 6,4 con ONTAP come destinazione.

# **Installare le utility host unificate Linux**

Il pacchetto software NetApp Linux Unified host Utilities è disponibile su ["Sito di supporto NetApp"](https://mysupport.netapp.com/site/products/all/details/hostutilities/downloads-tab/download/61343/7.1/downloads) in un file .rpm a 32 bit e a 64 bit. Se non si conosce il file appropriato per la configurazione, utilizzare ["Tool di matrice di](https://mysupport.netapp.com/matrix/#welcome) [interoperabilità NetApp"](https://mysupport.netapp.com/matrix/#welcome) per verificare quale si desidera.

NetApp consiglia vivamente di installare le utility host unificate Linux, ma non è obbligatorio. Le utility non modificano le impostazioni dell'host Linux. Le utility migliorano la gestione e assistono il supporto clienti NetApp nella raccolta di informazioni sulla configurazione.

### **Di cosa hai bisogno**

Se si dispone di una versione di Linux Unified host Utilities attualmente installata, è necessario aggiornarla oppure rimuoverla e procedere come segue per installare la versione più recente.

- 1. Scaricare il pacchetto software di utilità host unificate Linux a 32 bit o 64 bit dal ["Sito di supporto NetApp"](https://mysupport.netapp.com/site/products/all/details/hostutilities/downloads-tab/download/61343/7.1/downloads) Al tuo host.
- 2. Utilizzare il seguente comando per installare il pacchetto software:

```
rpm -ivh netapp linux unified host utilities-7-1.x86 64
```
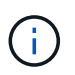

È possibile utilizzare le impostazioni di configurazione fornite in questo documento per configurare i client cloud connessi a. ["Cloud Volumes ONTAP"](https://docs.netapp.com/us-en/cloud-manager-cloud-volumes-ontap/index.html) e. ["Amazon FSX per ONTAP".](https://docs.netapp.com/us-en/cloud-manager-fsx-ontap/index.html)

### **Toolkit SAN**

Il toolkit viene installato automaticamente quando si installa il pacchetto NetApp host Utilities. Questo kit fornisce sanlun Utility che consente di gestire LUN e HBA. Il sanlun Il comando restituisce le informazioni relative alle LUN mappate all'host, al multipathing e alle informazioni necessarie per creare gruppi di iniziatori.

#### **Esempio**

Nell'esempio seguente, il sanlun lun show Il comando restituisce le informazioni sul LUN.

# sanlun lun show all

Output di esempio:

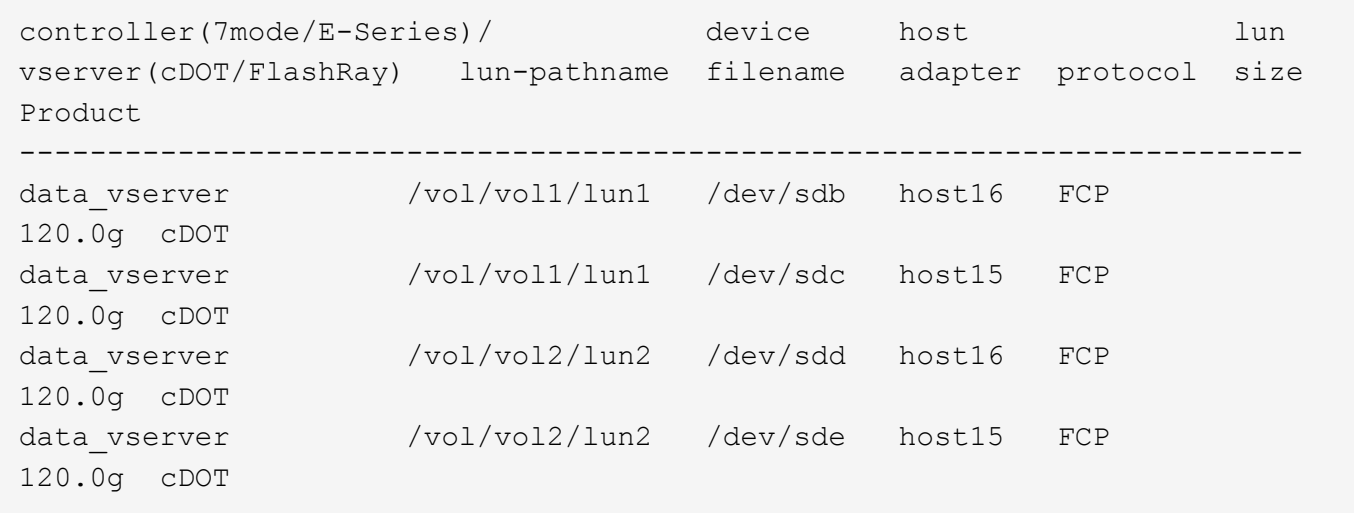

### **Avvio SAN**

#### **Di cosa hai bisogno**

Se si decide di utilizzare l'avvio SAN, questo deve essere supportato dalla configurazione. È possibile utilizzare ["Tool di matrice di interoperabilità NetApp"](https://mysupport.netapp.com/matrix/imt.jsp?components=65623;64703;&solution=1&isHWU&src=IMT) Per verificare che il sistema operativo, l'HBA, il firmware dell'HBA, il BIOS di avvio dell'HBA e la versione di ONTAP siano supportati.

#### **Fasi**

- 1. Mappare il LUN di avvio SAN sull'host.
- 2. Verificare che siano disponibili più percorsi.

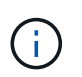

Una volta attivato il sistema operativo host e eseguito sui percorsi, diventano disponibili più percorsi.

3. Abilitare l'avvio SAN nel BIOS del server per le porte a cui è mappato il LUN di avvio SAN.
Per informazioni su come attivare il BIOS HBA, consultare la documentazione specifica del vendor.

4. Riavviare l'host per verificare che l'avvio sia stato eseguito correttamente.

## **Multipathing**

Per Oracle Linux 6.4 il file /etc/multipath.conf deve esistere, ma non è necessario apportare modifiche specifiche al file. Oracle Linux 6.4 è compilato con tutte le impostazioni necessarie per riconoscere e gestire correttamente le LUN ONTAP. Per attivare ALUA Handler, attenersi alla seguente procedura:

## **Fasi**

- 1. Creare un backup dell'immagine initrd.
- 2. Aggiungere il seguente valore del parametro al kernel per far funzionare ALUA e non ALUA: rdloaddriver=scsi\_dh\_alua

```
kernel /vmlinuz-3.8.13-68.1.2.el6uek.x86_64 ro
root=/dev/mapper/vg_ibmx3550m421096-lv_root
rd_NO_LUKSrd_LVM_LV=vg_ibmx3550m421096/lv_root LANG=en_US.UTF-8
rd_NO_MDSYSFONT=latarcyrheb-sun16 crashkernel=256M KEYBOARDTYPE=pc
KEYTABLE=us rd_LVM_LV=vg_ibmx3550m421096/lv_swap rd_NO_DM rhgb quiet
rdloaddriver=scsi_dh_alua
```
- 3. Utilizzare mkinitrd comando per ricreare l'immagine initrd. Oracle 6x e le versioni successive utilizzano: Il comando: mkinitrd -f /boot/ initrd-"uname -r".img uname -r`Oppure il comando: `dracut -f
- 4. Riavviare l'host.
- 5. Verificare l'output del cat /proc/cmdline comando per assicurarsi che l'impostazione sia completa. Il multipath -ll comando consente di verificare le impostazioni dei LUN di ONTAP. Ci dovrebbero essere due gruppi di percorsi con priorità diverse. I percorsi con priorità più elevate sono attivi/ottimizzati, il che significa che sono serviti dal controller in cui si trova l'aggregato. I percorsi con priorità inferiori sono attivi ma non ottimizzati perché vengono serviti da un controller diverso. I percorsi non ottimizzati vengono utilizzati solo quando i percorsi ottimizzati non sono disponibili.

## **Esempio**

Nell'esempio seguente viene visualizzato l'output corretto per un LUN ONTAP con due percorsi attivi/ottimizzati e due percorsi attivi/non ottimizzati:

```
# multipath -ll
3600a09803831347657244e527766394e dm-5 NETAPP,LUN C-Mode
size=80G features='4 queue if no path pg init retries 50
retain attached hw handle' hwhandler='1 alua' wp=rw
|-+- policy='round-robin 0' prio=50 status=active
| |- 0:0:26:37 sdje 8:384 active ready running
| |- 0:0:25:37 sdik 135:64 active ready running
|-+- policy='round-robin 0' prio=10 status=enabled
    |- 0:0:18:37 sdda 70:128 active ready running
    |- 0:0:19:37 sddu 71:192 active ready running
```
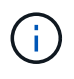

Non utilizzare un numero eccessivo di percorsi per una singola LUN. Non devono essere necessari più di quattro percorsi. Più di otto percorsi potrebbero causare problemi di percorso durante gli errori dello storage.

#### **Impostazioni consigliate**

Il sistema operativo Oracle Linux 6.4 viene compilato per riconoscere le LUN ONTAP e impostare automaticamente correttamente tutti i parametri di configurazione.

Il multipath.conf il file deve esistere per l'avvio del daemon multipath, ma è possibile creare un file vuoto a zero byte utilizzando il seguente comando:

touch /etc/multipath.conf.

La prima volta che si crea questo file, potrebbe essere necessario attivare e avviare i servizi multipath.

```
# chkconfig multipathd on
```
- # /etc/init.d/multipathd start
- Non è necessario aggiungere nulla direttamente a multipath.conf file a meno che non si disponga di periferiche che non si desidera gestire multipath o di impostazioni esistenti che sovrascrivono le impostazioni predefinite.
- È possibile aggiungere la seguente sintassi a multipath.conf file per escludere i dispositivi indesiderati:
	- Sostituire l'<DevId> con la stringa WWID del dispositivo che si desidera escludere:

```
blacklist {
          wwid <DevId>
           devnode "^(ram|raw|loop|fd|md|dm-|sr|scd|st)[0-9]*"
          devnode "^hd[a-z]"
          devnode "^cciss.*"
}
```
#### **Esempio**

In questo esempio, sda È il disco SCSI locale da aggiungere alla blacklist.

## **Fasi**

1. Eseguire il seguente comando per determinare l'ID WWID:

```
# /lib/udev/scsi_id -gud /dev/sda
360030057024d0730239134810c0cb833
```
2. Aggiungi questo WWID alla "blacklist" stanza in /etc/multipath.conf:

```
blacklist {
       wwid 360030057024d0730239134810c0cb833
       devnode "^(ram|raw|loop|fd|md|dm-|sr|scd|st)[0-9]*"
       devnode "^hd[a-z]"
       devnode "^cciss.*"
}
```
Controllare sempre il /etc/multipath.conf file per le impostazioni legacy, in particolare nella sezione delle impostazioni predefinite, che potrebbero prevalere sulle impostazioni predefinite.

Nella tabella seguente vengono illustrati i multipathd parametri critici per i LUN ONTAP e i valori richiesti. Se un host è connesso a LUN di altri fornitori e uno di questi parametri viene sovrascritto, è necessario correggerli in seguito nel multipath.conf file che si applica specificamente ai LUN di ONTAP. In caso contrario, i LUN ONTAP potrebbero non funzionare come previsto. È necessario ignorare queste impostazioni predefinite solo in consultazione con NetApp, il fornitore del sistema operativo o entrambi, e solo quando l'impatto è pienamente compreso.

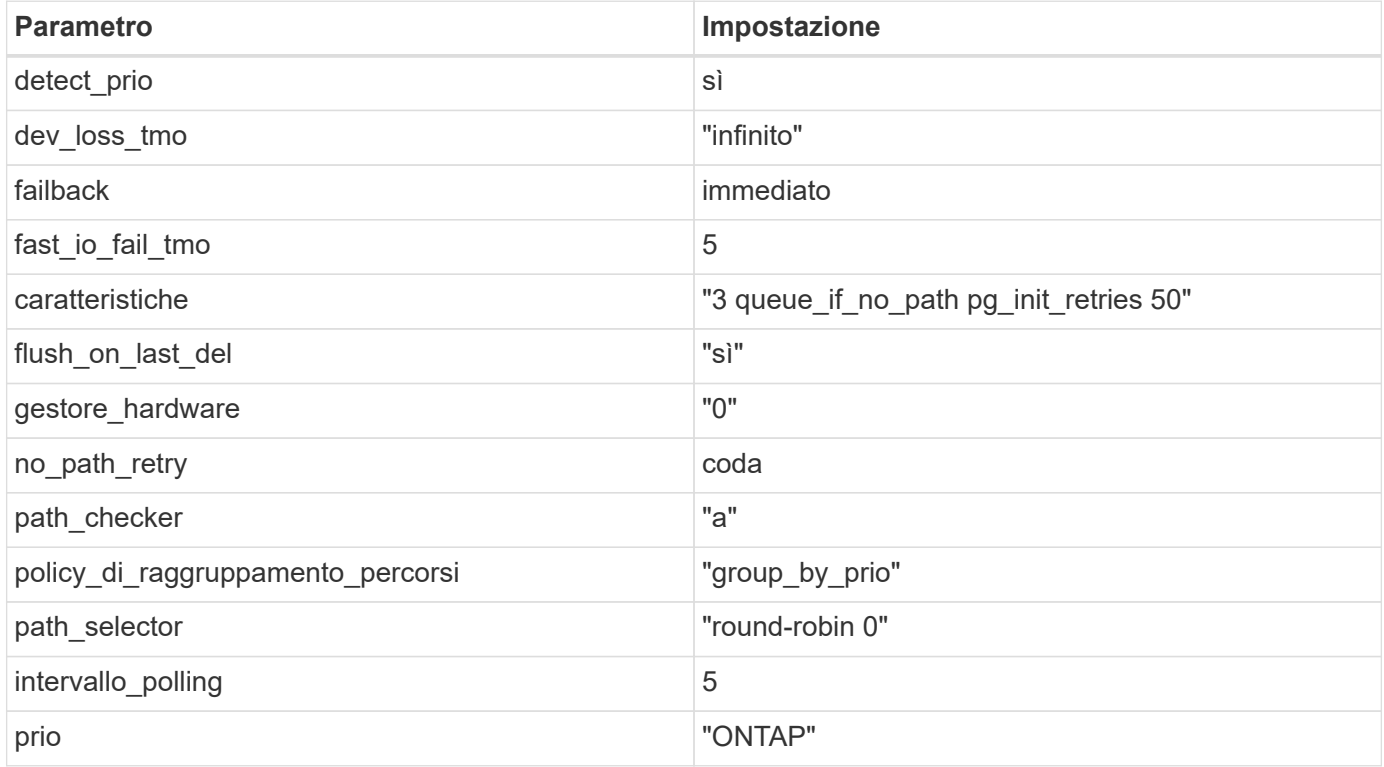

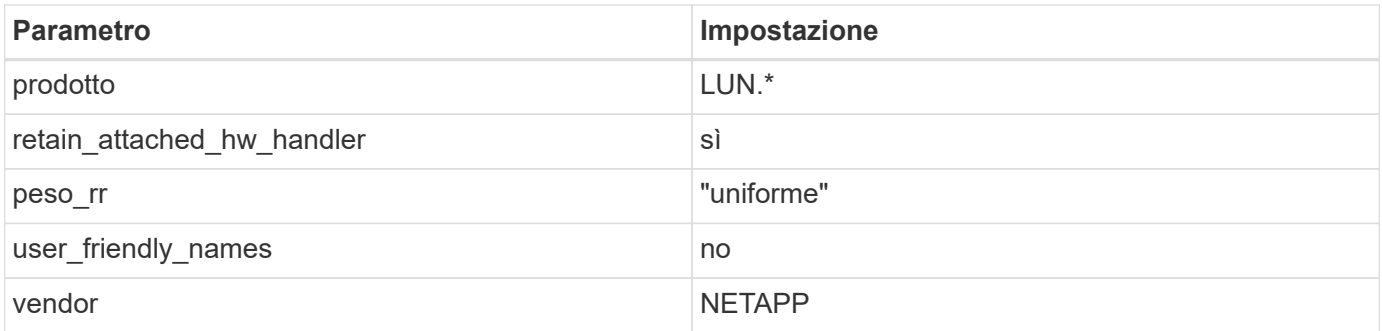

# **Esempio**

Nell'esempio seguente viene illustrato come correggere un valore predefinito sovrascritto. In questo caso, il multipath.conf il file definisce i valori per path checker e. detect prio Non compatibili con LUN ONTAP. Se non possono essere rimossi a causa di altri array SAN ancora collegati all'host, questi parametri possono essere corretti specificamente per i LUN ONTAP con un dispositivo.

```
defaults {
 path checker readsector0
  detect_prio no
  }
devices {
  device {
  vendor "NETAPP "
  product "LUN.*"
  path_checker tur
  detect_prio yes
  }
}
```
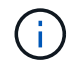

Per configurare Oracle Linux 6,4 Red Hat Enterprise kernel (RHCK), utilizzare il ["impostazioni](https://docs.netapp.com/it-it/ontap-sanhost/hu_rhel_64.html#recommended-settings) [consigliate"](https://docs.netapp.com/it-it/ontap-sanhost/hu_rhel_64.html#recommended-settings) per Red Hat Enterprise Linux (RHEL) 6,4.

# **Problemi noti**

Oracle Linux 6,4 con ONTAP presenta i seguenti problemi noti:

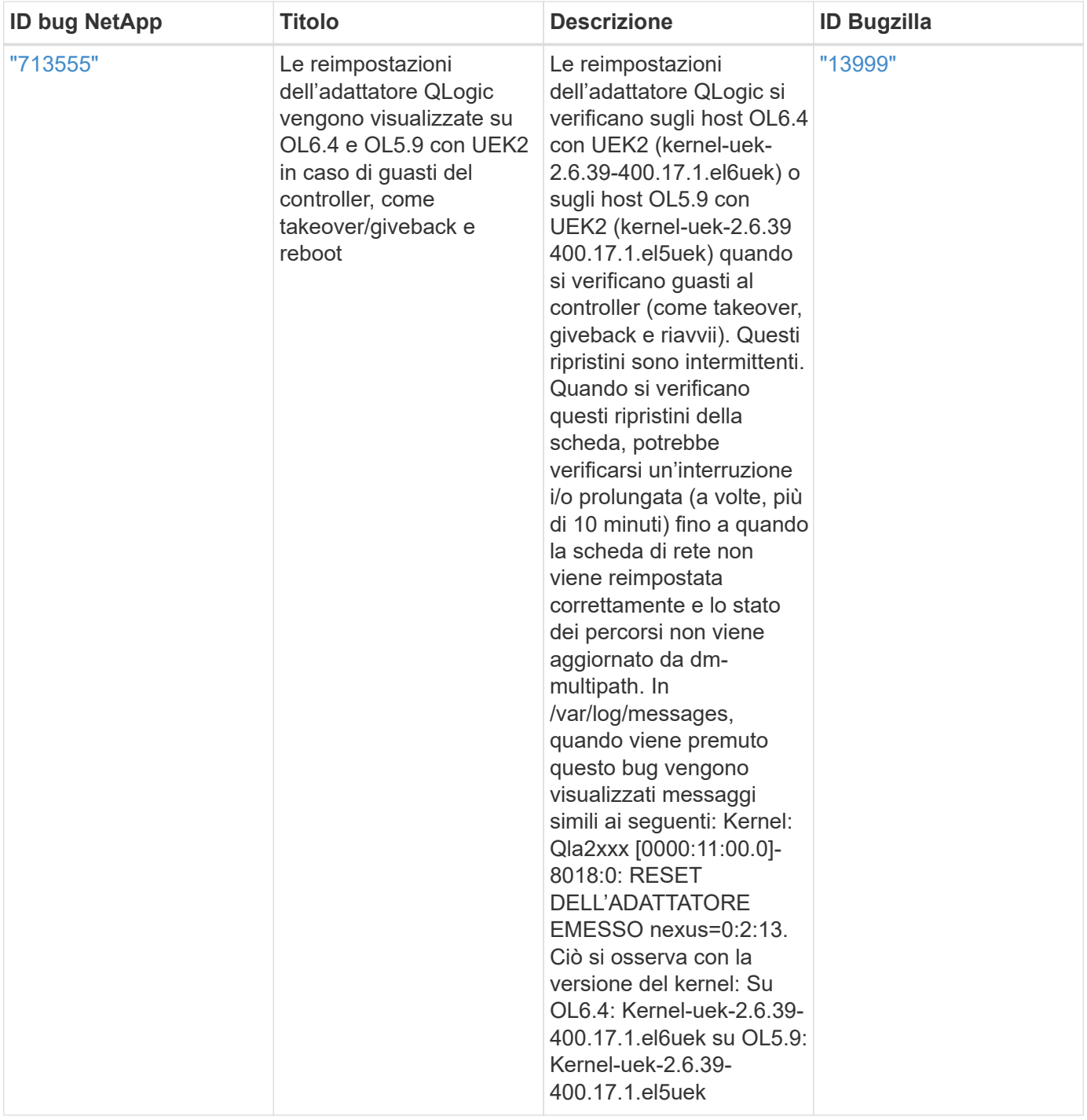

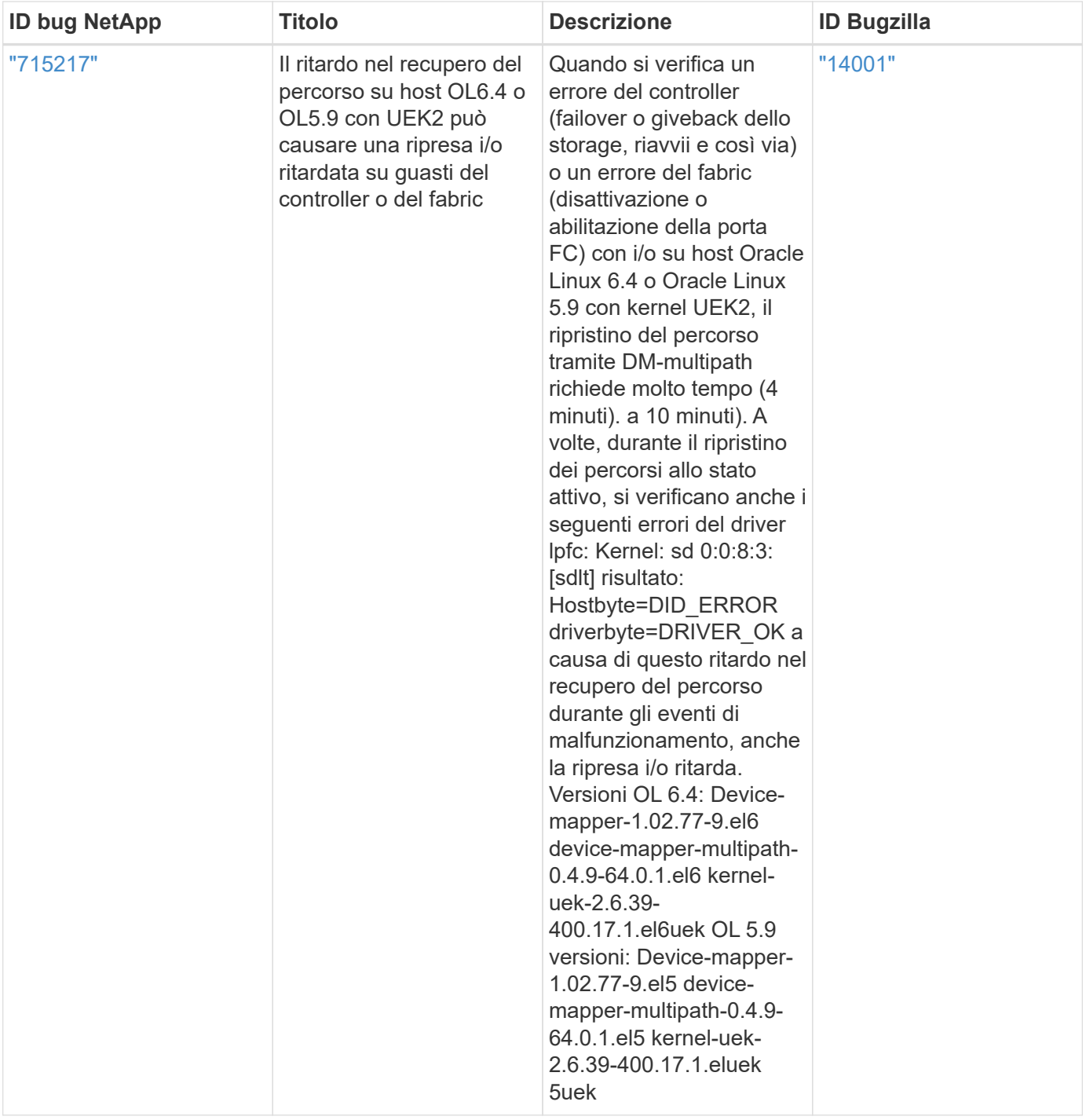

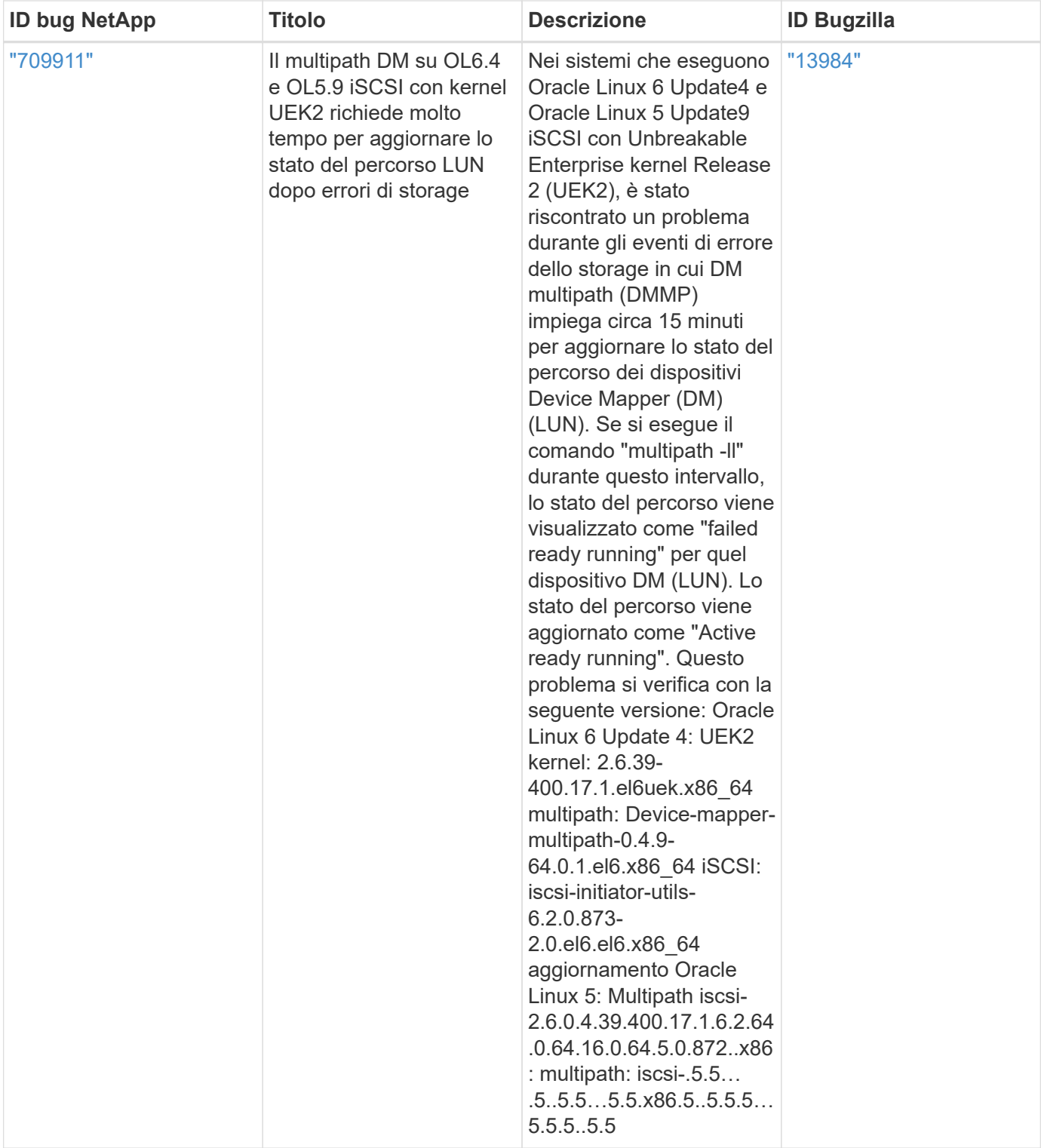

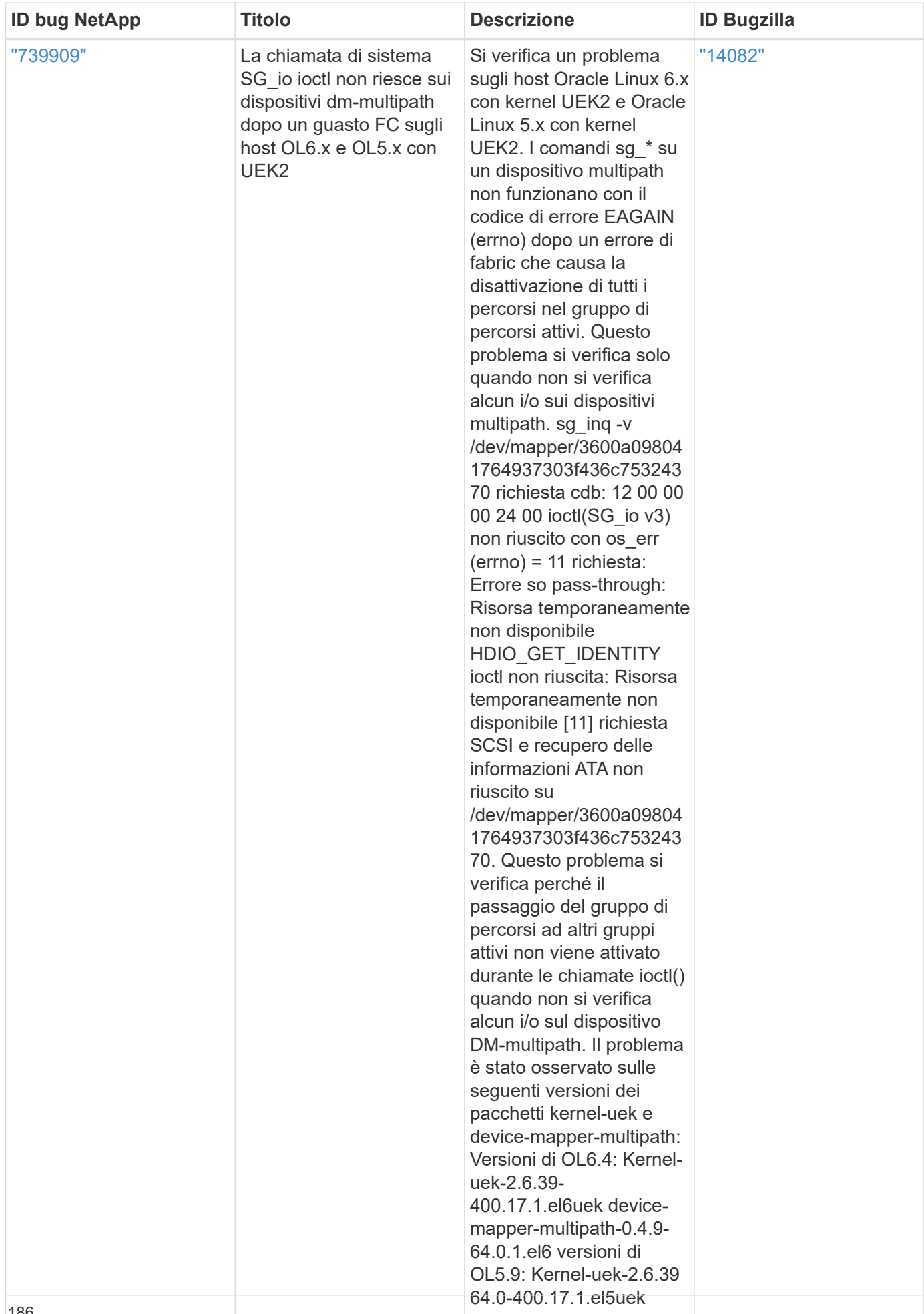

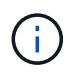

Per i problemi noti di Oracle Linux (kernel compatibile con Red Hat), consultare ["problemi noti"](https://docs.netapp.com/it-it/ontap-sanhost/hu_rhel_64.html#known-problems-and-limitations) Per Red Hat Enterprise Linux (RHEL) 6.4.

## **Informazioni sul copyright**

Copyright © 2024 NetApp, Inc. Tutti i diritti riservati. Stampato negli Stati Uniti d'America. Nessuna porzione di questo documento soggetta a copyright può essere riprodotta in qualsiasi formato o mezzo (grafico, elettronico o meccanico, inclusi fotocopie, registrazione, nastri o storage in un sistema elettronico) senza previo consenso scritto da parte del detentore del copyright.

Il software derivato dal materiale sottoposto a copyright di NetApp è soggetto alla seguente licenza e dichiarazione di non responsabilità:

IL PRESENTE SOFTWARE VIENE FORNITO DA NETAPP "COSÌ COM'È" E SENZA QUALSIVOGLIA TIPO DI GARANZIA IMPLICITA O ESPRESSA FRA CUI, A TITOLO ESEMPLIFICATIVO E NON ESAUSTIVO, GARANZIE IMPLICITE DI COMMERCIABILITÀ E IDONEITÀ PER UNO SCOPO SPECIFICO, CHE VENGONO DECLINATE DAL PRESENTE DOCUMENTO. NETAPP NON VERRÀ CONSIDERATA RESPONSABILE IN ALCUN CASO PER QUALSIVOGLIA DANNO DIRETTO, INDIRETTO, ACCIDENTALE, SPECIALE, ESEMPLARE E CONSEQUENZIALE (COMPRESI, A TITOLO ESEMPLIFICATIVO E NON ESAUSTIVO, PROCUREMENT O SOSTITUZIONE DI MERCI O SERVIZI, IMPOSSIBILITÀ DI UTILIZZO O PERDITA DI DATI O PROFITTI OPPURE INTERRUZIONE DELL'ATTIVITÀ AZIENDALE) CAUSATO IN QUALSIVOGLIA MODO O IN RELAZIONE A QUALUNQUE TEORIA DI RESPONSABILITÀ, SIA ESSA CONTRATTUALE, RIGOROSA O DOVUTA A INSOLVENZA (COMPRESA LA NEGLIGENZA O ALTRO) INSORTA IN QUALSIASI MODO ATTRAVERSO L'UTILIZZO DEL PRESENTE SOFTWARE ANCHE IN PRESENZA DI UN PREAVVISO CIRCA L'EVENTUALITÀ DI QUESTO TIPO DI DANNI.

NetApp si riserva il diritto di modificare in qualsiasi momento qualunque prodotto descritto nel presente documento senza fornire alcun preavviso. NetApp non si assume alcuna responsabilità circa l'utilizzo dei prodotti o materiali descritti nel presente documento, con l'eccezione di quanto concordato espressamente e per iscritto da NetApp. L'utilizzo o l'acquisto del presente prodotto non comporta il rilascio di una licenza nell'ambito di un qualche diritto di brevetto, marchio commerciale o altro diritto di proprietà intellettuale di NetApp.

Il prodotto descritto in questa guida può essere protetto da uno o più brevetti degli Stati Uniti, esteri o in attesa di approvazione.

LEGENDA PER I DIRITTI SOTTOPOSTI A LIMITAZIONE: l'utilizzo, la duplicazione o la divulgazione da parte degli enti governativi sono soggetti alle limitazioni indicate nel sottoparagrafo (b)(3) della clausola Rights in Technical Data and Computer Software del DFARS 252.227-7013 (FEB 2014) e FAR 52.227-19 (DIC 2007).

I dati contenuti nel presente documento riguardano un articolo commerciale (secondo la definizione data in FAR 2.101) e sono di proprietà di NetApp, Inc. Tutti i dati tecnici e il software NetApp forniti secondo i termini del presente Contratto sono articoli aventi natura commerciale, sviluppati con finanziamenti esclusivamente privati. Il governo statunitense ha una licenza irrevocabile limitata, non esclusiva, non trasferibile, non cedibile, mondiale, per l'utilizzo dei Dati esclusivamente in connessione con e a supporto di un contratto governativo statunitense in base al quale i Dati sono distribuiti. Con la sola esclusione di quanto indicato nel presente documento, i Dati non possono essere utilizzati, divulgati, riprodotti, modificati, visualizzati o mostrati senza la previa approvazione scritta di NetApp, Inc. I diritti di licenza del governo degli Stati Uniti per il Dipartimento della Difesa sono limitati ai diritti identificati nella clausola DFARS 252.227-7015(b) (FEB 2014).

#### **Informazioni sul marchio commerciale**

NETAPP, il logo NETAPP e i marchi elencati alla pagina<http://www.netapp.com/TM> sono marchi di NetApp, Inc. Gli altri nomi di aziende e prodotti potrebbero essere marchi dei rispettivi proprietari.